# Pro Python System Administration

Rytis Sileika

For your convenience Apress has placed some of the front matter material after the index. Please use the Bookmarks and Contents at a Glance links to access them.

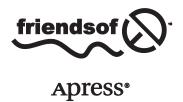

# **Contents at a Glance**

| About the Author                                                                | <b>xv</b> ii      |
|---------------------------------------------------------------------------------|-------------------|
| About the Technical Reviewers                                                   | xix               |
| Acknowledgments                                                                 | <b>xx</b> i       |
| Introduction                                                                    | xxiii             |
| ■Chapter 1: Reading and Collecting Performance Data Using SNMP                  | 1                 |
| ■Chapter 2: Managing Devices Using the SOAP API                                 | 37                |
| ■Chapter 3: Creating a Web Application for IP Address Accountancy               | <mark>79</mark>   |
| ■Chapter 4: Integrating the IP Address Application with DHCP                    | 111               |
| ■Chapter 5: Maintaining a List of Virtual Hosts in an Apache Configuration File | 143               |
| ■Chapter 6: Gathering and Presenting Statistical Data from Apache Log Files     | 163               |
| ■Chapter 7: Performing Complex Searches and Reporting on Application Log Files  | 189               |
| ■Chapter 8: A Website Availability Check Script for Nagios                      | <mark>217</mark>  |
| ■Chapter 9: Management and Monitoring Subsystem                                 | <mark>24</mark> 1 |
| ■Chapter 10: Remote Monitoring Agents                                           | 275               |
| ■Chapter 11: Statistics Gathering and Reporting                                 | 301               |
| ■Chapter 12: Distributed Message Processing System                              | 331               |
| ■Chapter 13: Automatic MySQL Database Performance Tuning                        | 349               |
| ■Chapter 14: Using Amazon EC2/S3 as a Data Warehouse Solution                   | 367               |
| Index                                                                           | 391               |

# Introduction

The role of the system administrator has grown dramatically over the years. The number of systems supported by a single engineer has also increased. As such, it is impractical to handcraft each installation, and there is a need to automate as many tasks as possible. The structure of systems varies from organization to organization, therefore system administrators must be able to create their own management tools. Historically, the most popular programming languages for these tasks were UNIX shell and Perl. They served their purposes well, and I doubt they will ever cease to exist. However, the complexity of current systems requires new tools, and the Python programming language is one of them.

Python is an object-oriented programming language suitable for developing large-scale applications. Its syntax and structure make it very easy to read—so much so that the language is sometimes referred to as "executable pseudocode." The Python interpreter allows for interactive execution, so in some situations an administrator can use it instead of a standard UNIX shell. Although Python is primarily an object-oriented language, it is easily adopted for procedural and functional styles of programming. Given all that, Python makes a perfect fit as a new language for implementing system administration applications. There are a large number of Linux system utilities already written in Python, such as the Yum package manager and Anaconda, the Linux installation program.

# The Prerequisites for Using this Book

This book is about using the Python programming language to solve specific system administration tasks. We look at the four distinctive system administration areas: network management, web server and web application management, database system management, and system monitoring. Although I explain in detail most of the technologies used in this book, bear in mind that the main goal here is to display the practical application of the Python libraries so as to solve rather specific issues. Therefore, I assume that you are a seasoned system administrator. You should be able to find additional information yourself; this book gives you a rough guide for how to reach your goal, but you must be able to work out how to adapt it to your specific system and environment.

As we discuss the examples, you will be asked to install additional packages and libraries. In most cases, I provide the commands and instructions to perform these tasks on a Fedora system, but you should be ready to adopt the instructions to the Linux distribution that you are going to use. Most of the examples also work without many modification on a recent OS X release (10.10.X).

I also assume that you have a background in the Python programming language. I introduce the specific libraries that are used in system administration tasks, as well as some lesser known or less often discussed language functionality, such as the generator functions or the class internal methods, but the basic language syntax is not explained here. If you want to refresh your Python skills, I recommend the following books: *Pro Python* by Marty Alchin and J. Burton Browning (Apress, 2012; but watch for a new edition due to be released in early 2015); *Python Programming for the Absolute Beginner* by Mike Dawson (Course Technology PTR, 2010); and *Core Python Applications Programming* by Wesley Chun (Prentice Hall, 2012)

All examples presented in this book assume the Python version 2.7. This is mostly dictated by the libraries that are used in the examples. Some libraries have been ported to Python 3; however, some have not. So if you need to run Python 3, make sure you check that the required libraries have Python 3 support.

#### The Structure of this Book

This book contains 14 chapters, and each chapter solves a distinctive problem. Some examples span multiple chapters, but even then, each chapter deals with a specific aspect of the particular problem.

In addition to the chapters, several other organizational layers characterize this book. First, I grouped the chapters by the problem type. Chapters 1 to 4 deal with network management issues; Chapters 5 to 7 talk about the Apache web server and web application management; Chapters 8 to 11 are dedicated to monitoring and statistical calculations; and Chapters 12 and 13 focus on database management issues.

Second, I maintain a common pattern in all chapters. I start with the problem statement and then move on to gather requirements and proceed through the design phase before moving into the implementation section.

Third, each chapter focuses on one or more technologies and the Python libraries that provide the language interface for the particular technology. Examples of such technologies could be the SOAP protocol, application plug-in architecture, or cloud computing concepts.

More specifically, here's a breakdown of the chapters:

Chapter 1: Reading and Collecting Performance Data Using SNMP

Most network-attached devices expose the internal counters via the Simple Network Management Protocol (SNMP). This chapter explains basic SNMP principles and the data structure. We then look at the Python libraries that provide the interface to SNMP-enabled devices. We also investigate the round robin database, which is the de facto standard for storing the statistical data. Finally, we look at the Jinja2 template framework, which allows us to generate simple web pages.

Chapter 2: Managing Devices Using the SOAP API

Complicated tasks, such as managing the device configuration, cannot be easily done by using SNMP because the protocol is too simplistic. Therefore, advanced devices, such as the Citrix Netscaler load balancers, provide the SOAP API interface to the device management system. In this chapter, we investigate the SOAP API structure and the libraries that enable the SOAP-based communication from the Python programming language. We also look at the basic logging functionality using the built-in libraries. This second edition of the book includes examples of how to use the new REST API to manage the load balancer devices.

Chapter 3: Creating a Web Application for IP Address Accountancy

In this chapter, we build a web application that maintains the list of the assigned IP addresses and the address ranges. We learn how to create web applications using the Django framework. I show you the way the Django application should be structured, tell how to create and configure the application settings, and explain the URL structure. We also investigate how to deploy the Django application using the Apache web server.

Chapter 4: Integrating the IP Address Application with DHCP

This chapter expands on the previous chapter, and we implement the DHCP address range support. We also look at some advanced Django programming techniques, such as customizing the response MIME type and serving AJAX calls. This second edition adds new functionality to manage dynamic DHCP leases using OMAPI protocol.

Chapter 5: Maintaining a List of Virtual Hosts in an Apache Configuration File

This is another Django application that we develop in this book, but this time our focus is on the Django administration interface. While building the Apache configuration management application, you learn how to customize the default Django administration interface with your own views and functions.

#### Chapter 6: Gathering and Presenting Statistical Data from Apache Log Files

In this chapter, the goal is to build an application that parses and analyses the Apache web server log files. Instead of taking the straightforward but inflexible approach of building a monolithic application, we look at the design principles involved in building plug-in applications. You learn how to use the object and class type discovery functions and how to perform a dynamic module loading. This second edition of the book shows you how to perform data visualization based on the gathered data.

#### Chapter 7: Performing Complex Searches and Reporting on Application Log Files

This chapter also deals with the log file parsing, but this time I show you how to parse complex, multi-line log file entries. We investigate the functionality of the open-source log file parser tool called Exctractor, which you can download from http://exctractor.sourceforge.net/.

#### Chapter 8: A Web Site Availability Check Script for Nagios

Nagios is one of the most popular open-source monitoring systems, because its modular structure allows users to implement their own check scripts and thus customize the tool to meet their needs. In this chapter, we create two scripts that check the functionality of a website. We investigate how to use the Beautiful Soup HTML parsing library to extract the information from the HTML web pages.

#### Chapter 9: Management and Monitoring Subsystem

This chapter starts a three-chapter series in which we build a complete monitoring system. The goal of this chapter is not to replace mature monitoring systems such as Nagios or Zenoss but to show the basic principles of the distributed application programming. We look at database design principles such as data normalization. We also investigate how to implement the communication mechanisms between network services using the RPC calls.

#### Chapter 10: Remote Monitoring Agents

This is the second chapter in the monitoring series, where we implement the remote monitoring agent components. In this chapter, I also describe how to decouple the application from its configuration using the ConfigParser module.

#### Chapter 11: Statistics Gathering and Reporting

This is the last part of the monitoring series, where I show you how to perform basic statistical analysis on the collected performance data. We use scientific libraries: NumPy to perform the calculations and matplotlib to create the graphs. You learn how to find which performance readings fall into the comfort zone and how to calculate the boundaries of that zone. We also do the basic trend detection, which provides a good insight for the capacity planning.

#### Chapter 12: Distributed Message Processing System

This is a new chapter for the second edition of the book. In this chapter I show you how to convert the distributed management system to use Celery, a remote task execution framework.

#### Chapter 13: Automatic MySQL Database Performance Tuning

In this chapter, I show you how to obtain the MySQL database configuration variables and the internal status indicators. We build an application that makes a suggestion on how to improve the database engine performance based on the obtained data.

#### Chapter 14: Amazon EC2/S3 as a Data Warehouse Solution

This chapter shows you how to utilize the Amazon Elastic Compute Cloud (EC2) and offload the infrequent computation tasks to it. We build an application that automatically creates a database server where you can transfer data for further analysis. You can use this example as a basis to build an on-demand data warehouse solution.

# The Example Source Code

The source code of all the examples in this book, along with any applicable sample data, can be downloaded from the Apress website by following instructions at <a href="https://www.apress.com/source-code/">www.apress.com/source-code/</a>. The source code stored at this location contains the same code that is described in the book.

Most of the prototypes described in this book are also available as open-source projects. You can find these projects at the author's website, http://www.sysadminpy.com/.

#### **CHAPTER 1**

# Reading and Collecting Performance Data Using SNMP

Most devices that are connected to a network report their status using SNMP (the Simple Network Management Protocol). This protocol was designed primarily for managing and monitoring network-attached hardware devices, but some applications also expose their statistical data using this protocol. In this chapter we will look at how to access this information from your Python applications. We are going to store the obtained data in an RRD (round robin database), using RRDTool—a widely known and popular application and library, which is used to store and plot the performance data. Finally we'll investigate the Jinja2 template system, which we'll use to generate simple web pages for our application.

# **Application Requirements and Design**

The topic of system monitoring is very broad and usually encompasses many different areas. A complete monitoring system is rather complex and often is made up of multiple components working together. We are not going to develop a complete, self-sufficient system here, but we'll look into two important areas of a typical monitoring system: information gathering and representation. In this chapter we'll implement a system that queries devices using an SNMP protocol and then stores the data using the RRDTool library, which is also used to generate the graphs for visual data representation. All this is tied together into simple web pages using the Jinja2 templating library. We'll look at each of these components in more detail as we go along through the chapter.

#### Specifying the Requirements

Before we start designing our application we need to come up with some requirements for our system. First of all we need to understand the functionality we expect our system to provide. This will help us to create an effective (and we hope easy-to-implement) system design. In this chapter we are going to create a system that monitors network-attached devices, such as network switches and routers, using the SNMP protocol. So the first requirement is that the system be able to query any device using SNMP.

The information gathered from the devices needs to be stored for future reference and analysis. Let's make some assumptions about the use of this information. First, we don't need to store it indefinitely. (I'll talk more about permanent information storage in Chapters 9–11.) This means that the information is stored only for a predefined period of time, and once it becomes obsolete it will be erased. This presents our second requirement: the information needs to be deleted after it has "expired."

Second, the information needs to be stored so that graphs can be produced. We are not going to use it for anything else, and therefore the data store should be optimized for the data representation tasks.

Finally, we need to generate the graphs and represent this information on easily accessible web pages. The information needs to be structured by the device names only. For example, if we are monitoring several devices for CPU and network interface utilization, this information needs to be presented on a single page. We don't need to present this information on multiple time scales; by default the graphs should show the performance indicators for the last 24 hours.

#### **High-Level Design Specification**

Now that we have some ideas about the functionality of our system, let's create a simple design, which we'll use as a guide in the development phase. The basic approach is that each of the requirements we specified earlier should be covered by one or more design decisions.

The first requirement is that we need to monitor the network-attached devices, and we need to do so using SNMP. This means that we have to use appropriate Python library that deals with the SNMP objects. The SNMP module is not included in the default Python installation, so we'll have to use one of the external modules. I recommend using the PySNMP library (available at http://pysnmp.sourceforge.net/), which is readily available on most of the popular Linux distributions.

The perfect candidate for the data store engine is RRDTool (available at http://oss.oetiker.ch/rrdtool/). The round robin database means that the database is structured in such a way that each "table" has a limited length, and once the limit is reached, the oldest entries are dropped. In fact they are not dropped; the new ones are simply written into their position.

The RRDTool library provides two distinct functionalities: the database service and the graph-generation toolkit. There is no native support for RRD databases in Python, but there is an external library available that provides an interface to the RRDTool library.

Finally, to generate the web page we will use the Jinja2 templating library (available at http://jinja.pocoo.org, or on GitHub: https://github.com/mitsuhiko/jinja2), which lets us create sophisticated templates and decouple the design and development tasks.

We are going to use a simple Windows INI-style configuration file to store the information about the devices we will be monitoring. This information will include details such as the device address, SNMP object reference, and access control details.

The application will be split into two parts: the first part is the information-gathering tool that queries all configured devices and stores the data in the RRDTool database, and the second part is the report generator, which generates the web site structure along with all required images. Both components will be instantiated from the standard UNIX scheduler application, cron. These two scripts will be named snmp-manager.py and snmp-pages.py, respectively.

#### Introduction to SNMP

SNMP (Simple Network Management Protocol) is a UDP-based protocol used mostly for managing network-attached devices, such as routers, switches, computers, printers, video cameras, and so on. Some applications also allow access to internal counters via the SNMP protocol.

SNMP not only allows you to read performance statistics from the devices, it can also send control messages to instruct a device to perform some action—for example, you can restart a router remotely by using SNMP commands.

There are three main components in a system managed by SIMPLE NETWORK MANAGEMENT PROTOCOL (SNMP):

- The management system which is responsible for managing all devices
- The managed devices, which are all devices managed by the management system
- The SNMP agent, which is an application that runs on each of the managed devices and interacts with the management system

This relationship is illustrated in Figure 1-1.

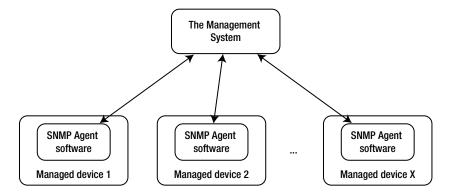

Figure 1-1. The SNMP network components

This approach is rather generic. The protocol defines seven basic commands, of which the most interesting to us are get, get bulk, and response. As you may have guessed, the former two are the commands that the management system issues to the agent, and the latter is a response from the agent software.

How does the management system know what to look for? The protocol does not define a way of exchanging this information, and therefore the management system has no way to interrogate the agents to obtain the list of available variables.

The issue is resolved by using a Management Information Base (or MIB). Each device usually has an associated MIB, which describes the structure of the management data on that system. Such a MIB would list in hierarchical order all object identifiers (OIDs) that are available on the managed device. The OID effectively represents a node in the object tree. It contains numerical identifiers of all nodes leading to the current OID starting from the node at the top of the tree. The node IDs are assigned and regulated by the IANA (Internet Assigned Numbers Authority). An organization can apply for an OID node, and when it is assigned it is responsible for managing the OID structure below the allocated node.

Figure 1-2 illustrates a portion of the OID tree.

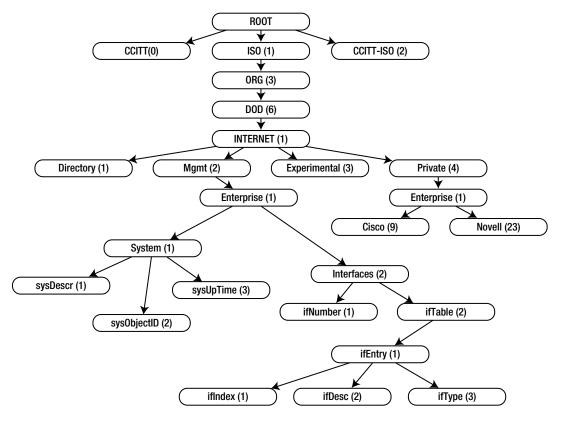

Figure 1-2. The SNMP OID tree

Let's look at some example OIDs. The OID tree node that is assigned to the Cisco organization has a value of 1.3.6.1.4.1.9, which means that all proprietary OIDs that are associated with the Cisco manufactured devices will start with these numbers. Similarly, the Novell devices will have their OIDs starting with 1.3.6.1.4.1.23.

I deliberately emphasized proprietary OIDs because some properties are expected to be present (if and where available) on all devices. These are under the 1.3.6.1.2.1.1 (System SNMP Variables) node, which is defined by RFC1213. For more details on the OID tree and its elements, visit http://www.alvestrand.no/objectid/top.html. This website allows you to browse the OID tree and it contains quite a large collection of the various OIDs.

### The System SNMP Variables Node

In most cases the basic information about a device will be available under the System SNMP Variables OID node subtree. Therefore let's have a close look at what you can find there.

This OID node contains several additional OID nodes. Table 1-1 provides a description for most of the subnodes.

Table 1-1. System SNMP OIDs

| OID String      | OID Name      | Description                                                                                                    |
|-----------------|---------------|----------------------------------------------------------------------------------------------------|
| 1.3.6.1.2.1.1.1 | sysDescr      | A string containing a short description of the system or device.<br>Usually contains the hardware type and operating system details.                                                                                                    |
| 1.3.6.1.2.1.1.2 | sysObjectID   | A string containing the vendor-specific device OID node. For example, if the organization has been assigned an OID node 1.3.6.1.4.1.8888 and this specific device has been assigned a .1.1 OID space under the organization's space, this field would contain a value of 1.3.6.1.4.1.8888.1.1.                       |
| 1.3.6.1.2.1.1.3 | sysUpTime     | A number representing the time in hundreds of a second from the time when the system was initialized.                                                                                                    |
| 1.3.6.1.2.1.1.4 | sysContact    | An arbitrary string containing information about the contact person who is responsible for this system.                                                                                                    |
| 1.3.6.1.2.1.1.5 | sysName       | A name that has been assigned to the system. Usually this field contains a fully qualified domain name.                                                                                                    |
| 1.3.6.1.2.1.1.6 | sysLocation   | A string describing the physical location of the system.                                                                                                    |
| 1.3.6.1.2.1.1.7 | sysServices   | A number that indicates which services are offered by this system. The number is a bitmap representation of all OSI protocols, with the lowest bit representing the first OSI layer. For example, a switching device (operating on layer 2) would have this number set to $2^2 = 4$ . This field is rarely used now. |
| 1.3.6.1.2.1.1.8 | sysLastChange | A number containing the value of sysUpTime at the time of a change to any of the system SNMP objects.                                                                                                    |
| 1.3.6.1.2.1.1.9 | sysTable      | A node containing multiple sysEntry elements. Each element represents a distinct capability and the corresponding OID node value.                                                                                                    |

#### The Interfaces SNMP Variables Node

Similarly, the basic interface statistics can be obtained from the Interfaces SNMP Variables OID node subtree. The OID for the interfaces variables is 1.3.6.1.2.1.2 and contains two subnodes:

- An OID containing the total number of network interfaces. The OID value for this entry is 1.3.6.1.2.1.2.1; and it is usually referenced as if Number. There are no subnodes available under this OID.
- An OID node that contains all interface entries. Its OID is 1.3.6.1.2.1.2.2 and it is usually
  referenced as ifTable. This node contains one or more entry nodes. An entry node
  (1.3.6.1.2.1.2.2.1, also known as ifEntry) contains the detailed information about that
  particular interface. The number of entries in the list is defined by the ifNumber node value.

You can find detailed information about all if Entry subnodes in Table 1-2.

 Table 1-2.
 Interface entry SNMP OIDs

| OID String           | OID Name          | Description                                                                                                    |
|----------------------|-------------------|----------------------------------------------------------------------------------------------------|
| 1.3.6.1.2.1.2.2.1.1  | ifIndex           | A unique sequence number assigned to the interface.                                                                                                    |
| 1.3.6.1.2.1.2.2.1.2  | ifDescr           | A string containing the interface name and other available information, such as the hardware manufacturer's name.                                                                                         |
| 1.3.6.1.2.1.2.2.1.3  | ifType            | A number representing the interface type, depending on the interface's physical link and protocol.                                                                                                    |
| 1.3.6.1.2.1.2.2.1.4  | ifMtu             | The largest network datagram that this interface can transmit.                                                                                                    |
| 1.3.6.1.2.1.2.2.1.5  | ifSpeed           | The estimated current bandwidth of the interface. If the current bandwidth cannot be calculated, this number should contain the maximum possible bandwidth for the interface.                             |
| 1.3.6.1.2.1.2.2.1.6  | ifPhysAddress     | The physical address of the interface, usually a MAC address on Ethernet interfaces.                                                                                                    |
| 1.3.6.1.2.1.2.2.1.7  | ifAdminStatus     | This OID allows setting the new state of the interface. Usually limited to the following values: 1 (Up), 2 (Down), 3 (Testing).                                                                           |
| 1.3.6.1.2.1.2.2.1.8  | ifOperStatus      | The current state of the interface. Usually limited to the following values: 1 (Up), 2 (Down), 3 (Testing).                                                                                               |
| 1.3.6.1.2.1.2.2.1.9  | ifLastChange      | The value containing the system uptime (sysUpTime) reading when this interface entered its current state. May be set to zero if the interface entered this state before the last system reinitialization. |
| 1.3.6.1.2.1.2.2.1.10 | ifInOctets        | The total number of bytes (octets) received on the interface.                                                                                                    |
| 1.3.6.1.2.1.2.2.1.11 | ifInUcastPkts     | The number of unicast packets forwarded to the device's network stack.                                                                                                    |
| 1.3.6.1.2.1.2.2.1.12 | ifInNUcastPkts    | The number of non-unicast packets delivered to the device's network stack. Non-unicast packets are usually either broadcast or multicast packets.                                                         |
| 1.3.6.1.2.1.2.2.1.13 | ifInDiscards      | The number of dropped packets. This does not indicate a packet error, but may indicate that the receive buffer was too small to accept the packets.                                                       |
| 1.3.6.1.2.1.2.2.1.14 | ifInErrors        | The number of received invalid packets.                                                                                                    |
| 1.3.6.1.2.1.2.2.1.15 | ifInUnknownProtos | The number of packets that were dropped because the protocol is not supported on the device interface.                                                                                                    |
| 1.3.6.1.2.1.2.2.1.16 | ifOutOctets       | The number of bytes (octets) transmitted out of the interface.                                                                                                    |
| 1.3.6.1.2.1.2.2.1.17 | ifOutUcastPkts    | The number of unicast packets received from the device's network stack. This number also includes the packets that were discarded or not sent.                                                            |

(continued)

Table 1-2. (continued)

| OID String           | OID Name      | Description                                                                                                    |
|----------------------|---------------|----------------------------------------------------------------------------------------------------|
| 1.3.6.1.2.1.2.2.1.18 | ifNUcastPkts  | The number of non-unicast packets received from the device's network stack. This number also includes the packets that were discarded or not sent.                                                                     |
| 1.3.6.1.2.1.2.2.1.19 | ifOutDiscards | The number of valid packets that were discarded. It's not an error, but it may indicate that the send buffer is too small to accept all packets.                                                                       |
| 1.3.6.1.2.1.2.2.1.20 | ifOutErrors   | The number of outgoing packets that couldn't be transmitted because of the errors.                                                                                                    |
| 1.3.6.1.2.1.2.2.1.21 | ifOutQLen     | The length of the outbound packet queue.                                                                                                    |
| 1.3.6.1.2.1.2.2.1.22 | ifSpecific    | Usually contains a reference to the vendor-specific OID describing this interface. If such information is not available the value is set to an OID 0.0, which is syntactically valid, but is not pointing to anything. |

#### **Authentication in SNMP**

Authentication in earlier SNMP implementations is somewhat primitive and is prone to attacks. An SNMP agent defines two community strings: one for read-only access and the other for read/write access. When the management system connects to the agent, it must authenticate with one of those two strings. The agent accepts commands only from a management system that has authenticated with valid community strings.

#### Querying SNMP from the Command Line

Before we start writing our application, let's quickly look at how to query SNMP from the command line. This is particularly useful if you want to check whether the information returned by the SNMP agent is correctly accepted by your application.

The command-line tools are provided by the Net-SNMP-Utils package, which is available for most Linux distributions. This package includes the tools to query and set SNMP objects. Consult your Linux distribution documentation for the details on installing this package. For example, on a RedHat-based system you can install these tools with the following command:

\$ sudo yum install net-snmp-utils

On a Debian-based system the package can be installed like this:

\$ sudo apt-get install snmp

The most useful command from this package is snmpwalk, which takes an OID node as an argument and tries to discover all subnode OIDs. This command uses the SNMP operation getnext, which returns the next node in the tree and effectively allows you to traverse the whole subtree from the indicated node. If no OID has been specified, snmpwalk will use the default SNMP system OID (1.3.6.1.2.1) as the starting point. Listing 1-1 demonstrates the snmpwalk command issued against a laptop running Fedora Linux.

#### *Listing 1-1.* An Example of the snmpwalk Command

```
$ snmpwalk -v2c -c public -On 192.168.1.68
.1.3.6.1.2.1.1.1.0 = STRING: Linux fedolin.example.com 2.6.32.11-99.fc12.i686 #1₩
SMP Mon Apr 5 16:32:08 EDT 2010 i686
.1.3.6.1.2.1.1.2.0 = OID: .1.3.6.1.4.1.8072.3.2.10
.1.3.6.1.2.1.1.3.0 = Timeticks: (110723) 0:18:27.23
.1.3.6.1.2.1.1.4.0 = STRING: Administrator (admin@example.com)
.1.3.6.1.2.1.1.5.0 = STRING: fedolin.example.com
.1.3.6.1.2.1.1.6.0 = STRING: MyLocation, MyOrganization, MyStreet, MyCity, MyCountry
.1.3.6.1.2.1.1.8.0 = Timeticks: (3) 0:00:00.03
.1.3.6.1.2.1.1.9.1.2.1 = OID: .1.3.6.1.6.3.10.3.1.1
.1.3.6.1.2.1.1.9.1.2.2 = OID: .1.3.6.1.6.3.11.3.1.1
.1.3.6.1.2.1.1.9.1.2.3 = OID: .1.3.6.1.6.3.15.2.1.1
.1.3.6.1.2.1.1.9.1.2.4 = OID: .1.3.6.1.6.3.1
.1.3.6.1.2.1.1.9.1.2.5 = OID: .1.3.6.1.2.1.49
.1.3.6.1.2.1.1.9.1.2.6 = OID: .1.3.6.1.2.1.4
.1.3.6.1.2.1.1.9.1.2.7 = OID: .1.3.6.1.2.1.50
.1.3.6.1.2.1.1.9.1.2.8 = OID: .1.3.6.1.6.3.16.2.2.1
.1.3.6.1.2.1.1.9.1.3.1 = STRING: The SNMP Management Architecture MIB.
.1.3.6.1.2.1.1.9.1.3.2 = STRING: The MIB for Message Processing and Dispatching.
.1.3.6.1.2.1.1.9.1.3.3 = STRING: The management information definitions for the
SNMP User-based Security Model.
.1.3.6.1.2.1.1.9.1.3.4 = STRING: The MIB module for SNMPv2 entities
.1.3.6.1.2.1.1.9.1.3.5 = STRING: The MIB module for managing TCP implementations
.1.3.6.1.2.1.1.9.1.3.6 = STRING: The MIB module for managing IP and ICMP←
implementations
.1.3.6.1.2.1.1.9.1.3.7 = STRING: The MIB module for managing UDP implementations
.1.3.6.1.2.1.1.9.1.3.8 = STRING: View-based Access Control Model for SNMP.
.1.3.6.1.2.1.1.9.1.4.1 = Timeticks: (3) 0:00:00.03
.1.3.6.1.2.1.1.9.1.4.2 = Timeticks: (3) 0:00:00.03
.1.3.6.1.2.1.1.9.1.4.3 = Timeticks: (3) 0:00:00.03
.1.3.6.1.2.1.1.9.1.4.4 = Timeticks: (3) 0:00:00.03
.1.3.6.1.2.1.1.9.1.4.5 = Timeticks: (3) 0:00:00.03
.1.3.6.1.2.1.1.9.1.4.6 = Timeticks: (3) 0:00:00.03
.1.3.6.1.2.1.1.9.1.4.7 = Timeticks: (3) 0:00:00.03
.1.3.6.1.2.1.1.9.1.4.8 = Timeticks: (3) 0:00:00.03
.1.3.6.1.2.1.2.1.0 = INTEGER: 5
.1.3.6.1.2.1.2.2.1.1.1 = INTEGER: 1
.1.3.6.1.2.1.2.2.1.1.2 = INTEGER: 2
.1.3.6.1.2.1.2.2.1.1.3 = INTEGER: 3
.1.3.6.1.2.1.2.2.1.1.4 = INTEGER: 4
.1.3.6.1.2.1.2.2.1.1.5 = INTEGER: 5
.1.3.6.1.2.1.2.2.1.2.1 = STRING: lo
.1.3.6.1.2.1.2.2.1.2.2 = STRING: eth0
.1.3.6.1.2.1.2.2.1.2.3 = STRING: wlan1
.1.3.6.1.2.1.2.2.1.2.4 = STRING: pan0
.1.3.6.1.2.1.2.2.1.2.5 = STRING: virbr0
.1.3.6.1.2.1.2.2.1.3.1 = INTEGER: softwareLoopback(24)
.1.3.6.1.2.1.2.2.1.3.2 = INTEGER: ethernetCsmacd(6)
.1.3.6.1.2.1.2.2.1.3.3 = INTEGER: ethernetCsmacd(6)
.1.3.6.1.2.1.2.2.1.3.4 = INTEGER: ethernetCsmacd(6)
```

```
.1.3.6.1.2.1.2.2.1.3.5 = INTEGER: ethernetCsmacd(6)
.1.3.6.1.2.1.2.2.1.4.1 = INTEGER: 16436
.1.3.6.1.2.1.2.2.1.4.2 = INTEGER: 1500
.1.3.6.1.2.1.2.2.1.4.3 = INTEGER: 1500
.1.3.6.1.2.1.2.2.1.4.4 = INTEGER: 1500
.1.3.6.1.2.1.2.2.1.4.5 = INTEGER: 1500
.1.3.6.1.2.1.2.2.1.5.1 = Gauge32: 10000000
.1.3.6.1.2.1.2.2.1.5.2 = Gauge32: 0
.1.3.6.1.2.1.2.2.1.5.3 = Gauge32: 10000000
.1.3.6.1.2.1.2.2.1.5.4 = Gauge32: 10000000
.1.3.6.1.2.1.2.2.1.5.5 = Gauge32: 10000000
.1.3.6.1.2.1.2.2.1.6.1 = STRING:
.1.3.6.1.2.1.2.2.1.6.2 = STRING: 0:d:56:7d:68:b0
.1.3.6.1.2.1.2.2.1.6.3 = STRING: 0:90:4b:64:7b:4d
.1.3.6.1.2.1.2.2.1.6.4 = STRING: 4e:e:b8:9:81:3b
.1.3.6.1.2.1.2.2.1.6.5 = STRING: d6:f9:7c:2c:17:28
.1.3.6.1.2.1.2.2.1.7.1 = INTEGER: up(1)
.1.3.6.1.2.1.2.2.1.7.2 = INTEGER: up(1)
.1.3.6.1.2.1.2.2.1.7.3 = INTEGER: up(1)
.1.3.6.1.2.1.2.2.1.7.4 = INTEGER: down(2)
.1.3.6.1.2.1.2.2.1.7.5 = INTEGER: up(1)
.1.3.6.1.2.1.2.2.1.8.1 = INTEGER: up(1)
.1.3.6.1.2.1.2.2.1.8.2 = INTEGER: down(2)
.1.3.6.1.2.1.2.2.1.8.3 = INTEGER: up(1)
.1.3.6.1.2.1.2.2.1.8.4 = INTEGER: down(2)
.1.3.6.1.2.1.2.2.1.8.5 = INTEGER: up(1)
.1.3.6.1.2.1.2.2.1.9.1 = Timeticks: (0) 0:00:00.00
.1.3.6.1.2.1.2.2.1.9.2 = Timeticks: (0) 0:00:00.00
.1.3.6.1.2.1.2.2.1.9.3 = Timeticks: (0) 0:00:00.00
.1.3.6.1.2.1.2.2.1.9.4 = Timeticks: (0) 0:00:00.00
.1.3.6.1.2.1.2.2.1.9.5 = Timeticks: (0) 0:00:00.00
.1.3.6.1.2.1.2.2.1.10.1 = Counter32: 89275
.1.3.6.1.2.1.2.2.1.10.2 = Counter32: 0
.1.3.6.1.2.1.2.2.1.10.3 = Counter32: 11649462
.1.3.6.1.2.1.2.2.1.10.4 = Counter32: 0
.1.3.6.1.2.1.2.2.1.10.5 = Counter32: 0
.1.3.6.1.2.1.2.2.1.11.1 = Counter32: 1092
.1.3.6.1.2.1.2.2.1.11.2 = Counter32: 0
.1.3.6.1.2.1.2.2.1.11.3 = Counter32: 49636
.1.3.6.1.2.1.2.2.1.11.4 = Counter32: 0
.1.3.6.1.2.1.2.2.1.11.5 = Counter32: 0
.1.3.6.1.2.1.2.2.1.12.1 = Counter32: 0
.1.3.6.1.2.1.2.2.1.12.2 = Counter32: 0
.1.3.6.1.2.1.2.2.1.12.3 = Counter32: 0
.1.3.6.1.2.1.2.2.1.12.4 = Counter32: 0
.1.3.6.1.2.1.2.2.1.12.5 = Counter32: 0
.1.3.6.1.2.1.2.2.1.13.1 = Counter32: 0
.1.3.6.1.2.1.2.2.1.13.2 = Counter32: 0
.1.3.6.1.2.1.2.2.1.13.3 = Counter32: 0
.1.3.6.1.2.1.2.2.1.13.4 = Counter32: 0
.1.3.6.1.2.1.2.2.1.13.5 = Counter32: 0
.1.3.6.1.2.1.2.2.1.14.1 = Counter32: 0
```

```
.1.3.6.1.2.1.2.2.1.14.2 = Counter32: 0
.1.3.6.1.2.1.2.2.1.14.3 = Counter32: 0
.1.3.6.1.2.1.2.2.1.14.4 = Counter32: 0
.1.3.6.1.2.1.2.2.1.14.5 = Counter32: 0
.1.3.6.1.2.1.2.2.1.15.1 = Counter32: 0
.1.3.6.1.2.1.2.2.1.15.2 = Counter32: 0
.1.3.6.1.2.1.2.2.1.15.3 = Counter32: 0
.1.3.6.1.2.1.2.2.1.15.4 = Counter32: 0
.1.3.6.1.2.1.2.2.1.15.5 = Counter32: 0
.1.3.6.1.2.1.2.2.1.16.1 = Counter32: 89275
.1.3.6.1.2.1.2.2.1.16.2 = Counter32: 0
.1.3.6.1.2.1.2.2.1.16.3 = Counter32: 922277
.1.3.6.1.2.1.2.2.1.16.4 = Counter32: 0
.1.3.6.1.2.1.2.2.1.16.5 = Counter32: 3648
.1.3.6.1.2.1.2.2.1.17.1 = Counter32: 1092
.1.3.6.1.2.1.2.2.1.17.2 = Counter32: 0
.1.3.6.1.2.1.2.2.1.17.3 = Counter32: 7540
.1.3.6.1.2.1.2.2.1.17.4 = Counter32: 0
.1.3.6.1.2.1.2.2.1.17.5 = Counter32: 17
.1.3.6.1.2.1.2.2.1.18.1 = Counter32: 0
.1.3.6.1.2.1.2.2.1.18.2 = Counter32: 0
.1.3.6.1.2.1.2.2.1.18.3 = Counter32: 0
.1.3.6.1.2.1.2.2.1.18.4 = Counter32: 0
.1.3.6.1.2.1.2.2.1.18.5 = Counter32: 0
.1.3.6.1.2.1.2.2.1.19.1 = Counter32: 0
.1.3.6.1.2.1.2.2.1.19.2 = Counter32: 0
.1.3.6.1.2.1.2.2.1.19.3 = Counter32: 0
.1.3.6.1.2.1.2.2.1.19.4 = Counter32: 0
.1.3.6.1.2.1.2.2.1.19.5 = Counter32: 0
.1.3.6.1.2.1.2.2.1.20.1 = Counter32: 0
.1.3.6.1.2.1.2.2.1.20.2 = Counter32: 0
.1.3.6.1.2.1.2.2.1.20.3 = Counter32: 0
.1.3.6.1.2.1.2.2.1.20.4 = Counter32: 0
.1.3.6.1.2.1.2.2.1.20.5 = Counter32: 0
.1.3.6.1.2.1.2.2.1.21.1 = Gauge32: 0
.1.3.6.1.2.1.2.2.1.21.2 = Gauge32: 0
.1.3.6.1.2.1.2.2.1.21.3 = Gauge32: 0
.1.3.6.1.2.1.2.2.1.21.4 = Gauge32: 0
.1.3.6.1.2.1.2.2.1.21.5 = Gauge32: 0
.1.3.6.1.2.1.2.2.1.22.1 = OID: .0.0
.1.3.6.1.2.1.2.2.1.22.2 = OID: .0.0
.1.3.6.1.2.1.2.2.1.22.3 = OID: .0.0
.1.3.6.1.2.1.2.2.1.22.4 = OID: .0.0
.1.3.6.1.2.1.2.2.1.22.5 = OID: .0.0
.1.3.6.1.2.1.25.1.1.0 = Timeticks: (8232423) 22:52:04.23
.1.3.6.1.2.1.25.1.1.0 = No more variables left in this MIB View (It is past the end←
of the MIB tree)
```

As an exercise, try to identify some of the listed OIDs using Tables 1-1 and 1-2 and find out what they mean.

# **Querying SNMP Devices from Python**

Now we know enough about SNMP to start working on our own management system, which will be querying the configured systems on regular intervals. First let's specify the configuration that we will be using in the application.

#### Configuring the Application

As we already know, we need the following information available for every check:

- An IP address or resolvable domain name of the system that runs the SNMP agent software
- The read-only community string that will be used to authenticate with the agent software
- The OID node's numerical representation

We are going to use the Windows INI-style configuration file because of its simplicity. Python includes a configuration parsing module by default, so it is also convenient to use. (Chapter 9 discusses the ConfigParser module in great detail; refer to that chapter for more information about the module.)

Let's go back to the configuration file for our application. There is no need to repeat the system information for every SNMP object that we're going to query, so we can define each system parameter once in a separate section and then refer to the system ID in each check section. The check section defines the OID node identifier string and a short description, as shown in Listing 1-2. Create a configuration file called snmp-manage.cfg with the contents from the listing below; don't forget to modify the IP and security details accordingly.

**Listing 1-2.** The Management System Configuration File

```
[system_1]
description=My Laptop
address=192.168.1.68
port=161
communityro=public

[check_1]
description=WLAN incoming traffic
oid=1.3.6.1.2.1.2.2.1.10.3
system=system_1

[check_2]
description=WLAN incoming traffic
oid=1.3.6.1.2.1.2.2.1.16.3
system=system_1
```

Make sure that the system and check section IDs are unique, or you may get unpredictable results.

We're going to create an SnmpManager class with two methods, one to add a system and the other to add a check. As the check contains the system ID string, it will automatically be assigned to that particular system. In Listing 1-3 you can see the class definition and also the initialization part that reads in the configuration and iterates through the sections and updates the class object accordingly. Create a file called snmp-manage.py with the contents shown in the listing below. We will work on adding new features to the script as we go along.

Listing 1-3. Reading and Storing the Configuration

```
import sys
from ConfigParser import SafeConfigParser
class SnmpManager:
    def __init__(self):
        self.systems = {}
    def add system(self, id, descr, addr, port, comm ro):
        self.systems[id] = {'description' : descr,
                             'address'
                                          : addr,
                             'port'
                                          : int(port),
                            'communityro' : comm ro,
                            'checks'
                                        : {}
    def add check(self, id, oid, descr, system):
        oid tuple = tuple([int(i) for i in oid.split('.')])
        self.systems[system]['checks'][id] = {'description': descr,
                                               'oid'
                                                           : oid tuple,
def main(conf file=""):
    if not conf file:
        sys.exit(-1)
    config = SafeConfigParser()
    config.read(conf file)
    snmp manager = SnmpManager()
    for system in [s for s in config.sections() if s.startswith('system')]:
        snmp manager.add system(system,
                                config.get(system, 'description'),
                                config.get(system, 'address'),
                                config.get(system, 'port'),
                                config.get(system, 'communityro'))
    for check in [c for c in config.sections() if c.startswith('check')]:
        snmp manager.add check(check,
                               config.get(check, 'oid'),
                               config.get(check, 'description'),
                               config.get(check, 'system'))
if name == ' main ':
    main(conf file='snmp-manager.cfg')
```

As you see in the example, we first have to iterate through the system sections and update the object before proceeding with the check sections.

■ **Note** This order is important, because if we try to add a check for a system that hasn't been inserted yet, we'll get a dictionary index error.

Also note that we are converting the OID string to a tuple of integers. You'll see why we have to do this later in this section. The configuration file is loaded and we're ready to run SNMP queries against the configured devices.

#### Using the PySNMP Library

In this project we are going to use the PySNMP library, which is implemented in pure Python and doesn't depend on any precompiled libraries. The pysnmp package is available for most Linux distributions and can be installed using the standard distribution package manager. In addition to pysnmp you will also need the ASN.1 library, which is used by pysnmp and is also available as part of the Linux distribution package selection. For example, on a Fedora system you can install the pysnmp module with the following commands:

```
$ sudo yum install pysnmp
$ sudo yum install python-pyasn1
```

Alternatively, you can use the Python Package manager (PiP) to install this library for you:

```
$ sudo pip install pysnmp
$ sudo pip install pyasn1
```

If you don't have the pip command available, you can download and install this tool from <a href="http://pypi.python.org/pypi/pip">http://pypi.python.org/pypi/pip</a>. We will use it in later chapters as well.

The PySNMP library hides all the complexity of SNMP processing behind a single class with a simple API. All you have to do is create an instance of the CommandGenerator class. This class is available from the pysnmp.entity.rfc3413.oneliner.cmdgen module and implements most of the standard SNMP protocol commands: getCmd(), setCmd(), and nextCmd(). Let's look at each of these in more detail.

#### The SNMP GET Command

All the commands we are going to discuss follow the same invocation pattern: import the module, create an instance of the CommandGenerator class, create three required parameters (an authentication object, a transport target object, and a list of arguments), and finally invoke the appropriate method. The method returns a tuple containing the error indicators (if there was an error) and the result object.

In Listing 1-4, we query a remote Linux machine using the standard SNMP OID (1.3.6.1.2.1.1.1.0).

#### Listing 1-4. An Example of the SNMP GET Command

```
>>> from pysnmp.entity.rfc3413.oneliner import cmdgen
>>> cg = cmdgen.CommandGenerator()
>>> comm_data = cmdgen.CommunityData('my-manager', 'public')
>>> transport = cmdgen.UdpTransportTarget(('192.168.1.68', 161))
>>> variables = (1, 3, 6, 1, 2, 1, 1, 1, 0)
>>> errIndication, errStatus, errIndex, result = cg.getCmd(comm_data, transport, variables)
>>> print errIndication
None
>>> print errStatus
0
>>> print errIndex
0
>>> print result
[(ObjectName('1.3.6.1.2.1.1.1.0'), OctetString('Linux fedolin.example.com
2.6.32.11-99.fc12.i686 #1 SMP Mon Apr 5 16:32:08 EDT 2010 i686'))]
>>>
```

Let's look at some steps more closely. When we initiate the community data object, we have provided two strings—the community string (the second argument) and the agent or manager security name string; in most cases this can be any string. An optional parameter specifies the SNMP version to be used (it defaults to SNMP v2c). If you must query version 1 devices, use the following command:

```
>>> comm data = cmdgen.CommunityData('my-manager', 'public', mpModel=0)
```

The transport object is initiated with the tuple containing either the fully qualified domain name or the IP address string and the integer port number.

The last argument is the OID expressed as a tuple of all node IDs that make up the OID we are querying. Therefore, we had to convert the dot-separated string into a tuple earlier when we were reading the configuration items.

Finally, we call the API command getCmd(), which implements the SNMP GET command, and pass these three objects as its arguments. The command returns a tuple, each element of which is described in Table 1-3.

Table 1-3. CommandGenerator Return Objects

| Tuple Element | Description                                                                                                    |  |
|---------------|----------------------------------------------------------------------------------------------------|--|
| errIndication | If this string is not empty, it indicates the SNMP engine error.                                                                                                    |  |
| errStatus     | If this element evaluates to True, it indicates an error in the SNMP communication; the object that generated the error is indicated by the errIndex element.                       |  |
| errIndex      | If the errStatus indicates that an error has occurred, this field can be used to find the SNMP object that caused the error. The object position in the result array is errIndex-1. |  |
| result        | This element contains a list of all returned SNMP object elements. Each element is a tuple that contains the name of the object and the object value.                               |  |

#### The SNMP SET Command

The SNMP SET commandis mapped in PySNMP to the setCmd() method call. All parameters are the same; the only difference is that the variables section now contains a tuple: the OID and the new value. Let's try to use this command to change a read-only object; Listing 1-5 shows the command-line sequence.

Listing 1-5. An Example of the SNMP SET Command

```
>>> from pysnmp.entity.rfc3413.oneliner import cmdgen
>>> from pysnmp.proto import rfc1902
>>> cg = cmdgen.CommandGenerator()
>>> comm_data = cmdgen.CommunityData('my-manager', 'public')
>>> transport = cmdgen.UdpTransportTarget(('192.168.1.68', 161))
>>> variables = ((1, 3, 6, 1, 2, 1, 1, 1, 0), rfc1902.OctetString('new system description'))
>>> errIndication, errStatus, errIndex, result = cg.setCmd(comm_data, transport, \(\bigcup \)
variables)
>>> print errIndication
None
>>> print errStatus
6
>>> print errIndex
1
```

```
>>> print errStatus.prettyPrint()
noAccess(6)
>>> print result
[(ObjectName('1.3.6.1.2.1.1.1.0'), OctetString('new system description'))]
>>>
```

What happened here is that we tried to write to a read-only object, and that resulted in an error. What's interesting in this example is how we format the parameters. You have to convert strings to SNMP object types; otherwise; they won't pass as valid arguments. Therefore the string had to be encapsulated in an instance of the OctetString class. You can use other methods of the rfc1902 module if you need to convert to other SNMP types; the methods include Bits(), Counter32(), Counter64(), Gauge32(), Integer(), Integer32(), IpAddress(), OctetString(), Opaque(), TimeTicks(), and Unsigned32(). These are all class names that you can use if you need to convert a string to an object of a specific type.

#### The SNMP GETNEXT Command

The SNMP GETNEXT command is implemented as the nextCmd() method. The syntax and usage are identical to getCmd(); the only difference is that the result is a list of objects that are immediate subnodes of the specified OID node. Let's use this command to query all objects that are immediate child nodes of the SNMP system OID (1.3.6.1.2.1.1); Listing 1-6 shows the nextCmd() method in action.

Listing 1-6. An Example of the SNMP GETNEXT Command

```
>>> from pysnmp.entity.rfc3413.oneliner import cmdgen
>>> cg = cmdgen.CommandGenerator()
>>> comm data = cmdgen.CommunityData('my-manager', 'public')
>>> transport = cmdgen.UdpTransportTarget(('192.168.1.68', 161))
>>> variables = (1, 3, 6, 1, 2, 1, 1)
>>> errIndication, errStatus, errIndex, result = cg.nextCmd(comm data, transport, variables)
>>> print errIndication
requestTimedOut
>>> errIndication, errStatus, errIndex, result = cg.nextCmd(comm data, transport, variables)
>>> print errIndication
None
>>> print errStatus
>>> print errIndex
>>> for object in result:
... print object
. . .
[(ObjectName('1.3.6.1.2.1.1.1.0'), OctetString('Linux fedolin.example.com←
 2.6.32.11-99.fc12.i686 #1 SMP Mon Apr 5 16:32:08 EDT 2010 i686'))]
[(ObjectName('1.3.6.1.2.1.1.2.0'), ObjectIdentifier('1.3.6.1.4.1.8072.3.2.10'))]
[(ObjectName('1.3.6.1.2.1.1.3.0'), TimeTicks('340496'))]
[(ObjectName('1.3.6.1.2.1.1.4.0'), OctetString('Administrator (admin@example.com)'))]
[(ObjectName('1.3.6.1.2.1.1.5.0'), OctetString('fedolin.example.com'))]
[(ObjectName('1.3.6.1.2.1.1.6.0'), OctetString('MyLocation, MyOrganization, ←
MyStreet, MyCity, MyCountry'))]
```

```
[(ObjectName('1.3.6.1.2.1.1.8.0'), TimeTicks('3'))]
[(ObjectName('1.3.6.1.2.1.1.9.1.2.1'), ObjectIdentifier('1.3.6.1.6.3.10.3.1.1'))]
[(ObjectName('1.3.6.1.2.1.1.9.1.2.2'), ObjectIdentifier('1.3.6.1.6.3.11.3.1.1'))]
[(ObjectName('1.3.6.1.2.1.1.9.1.2.3'), ObjectIdentifier('1.3.6.1.6.3.15.2.1.1'))]
[(ObjectName('1.3.6.1.2.1.1.9.1.2.4'), ObjectIdentifier('1.3.6.1.6.3.1'))]
[(ObjectName('1.3.6.1.2.1.1.9.1.2.5'), ObjectIdentifier('1.3.6.1.2.1.49'))]
[(ObjectName('1.3.6.1.2.1.1.9.1.2.6'), ObjectIdentifier('1.3.6.1.2.1.4'))]
[(ObjectName('1.3.6.1.2.1.1.9.1.2.7'), ObjectIdentifier('1.3.6.1.2.1.50'))]
[(ObjectName('1.3.6.1.2.1.1.9.1.2.8'), ObjectIdentifier('1.3.6.1.6.3.16.2.2.1'))]
[(ObjectName('1.3.6.1.2.1.1.9.1.3.1'), OctetString('The SNMP Management←
Architecture MIB.'))]
[(ObjectName('1.3.6.1.2.1.1.9.1.3.2'), OctetString('The MIB for Message Processing←
and Dispatching.'))]
[(ObjectName('1.3.6.1.2.1.1.9.1.3.3'), OctetString('The management information←
 definitions for the SNMP User-based Security Model.'))]
[(ObjectName('1.3.6.1.2.1.1.9.1.3.4'), OctetString('The MIB module for SNMPv2←
entities'))]
[(ObjectName('1.3.6.1.2.1.1.9.1.3.5'), OctetString('The MIB module for managing TCP←
 implementations'))]
[(ObjectName('1.3.6.1.2.1.1.9.1.3.6'), OctetString('The MIB module for managing IP←
 and ICMP implementations'))]
[(ObjectName('1.3.6.1.2.1.1.9.1.3.7'), OctetString('The MIB module for managing UDP←
 implementations'))]
[(ObjectName('1.3.6.1.2.1.1.9.1.3.8'), OctetString('View-based Access Control Model

✓
for SNMP.'))]
[(ObjectName('1.3.6.1.2.1.1.9.1.4.1'), TimeTicks('3'))]
[(ObjectName('1.3.6.1.2.1.1.9.1.4.2'), TimeTicks('3'))]
[(ObjectName('1.3.6.1.2.1.1.9.1.4.3'), TimeTicks('3'))]
[(ObjectName('1.3.6.1.2.1.1.9.1.4.4'), TimeTicks('3'))]
[(ObjectName('1.3.6.1.2.1.1.9.1.4.5'), TimeTicks('3'))]
[(ObjectName('1.3.6.1.2.1.1.9.1.4.6'), TimeTicks('3'))]
[(ObjectName('1.3.6.1.2.1.1.9.1.4.7'), TimeTicks('3'))]
[(ObjectName('1.3.6.1.2.1.1.9.1.4.8'), TimeTicks('3'))]
```

As you can see, the result is identical to that produced by the command-line tool snmpwalk, which uses the same technique to retrieve the SNMP OID subtree.

#### Implementing the SNMP Read Functionality

Let's implement the read functionality in our application. The workflow will be as follows: we need to iterate through all systems in the list, and for each system we iterate through all defined checks. For each check we are going to perform the SNMP GET command and store the result in the same data structure.

For debugging and testing purposes we will add some print statements to verify that the application is working as expected. Later we'll replace those print statements with the RRDTool database store commands. I'm going to call this method query\_all\_systems(). Listing 1-7 shows the code, which you would want to add to the snmp-manager.py file you created earlier.

#### Listing 1-7. Querying All Defined SNMP Objects

If you run the tool you'll get results similar to these (assuming you correctly pointed your configuration to the working devices that respond to the SNMP queries):

```
$ ./snmp-manager.py
My Laptop/WLAN outgoing traffic -> 1060698
My Laptop/WLAN incoming traffic -> 14305766
```

Now we're ready to write all this data to the RRDTool database.

# Storing Data with RRDTool

RRDTool is an application developed by Tobias Oetiker, which has become a de facto standard for graphing monitoring data. The graphs produced by RRDTool are used in many different monitoring tools, such as Nagios, Cacti, and so on. In this section we'll look at the structure of the RRTool database and the application itself. We'll discuss the specifics of the round robin database, how to add new data to it, and how to retrieve it later on. We will also look at the data-plotting commands and techniques. And finally we'll integrate the RRDTool database with our application.

#### Introduction to RRDTool

As I have noted, RRDTool provides three distinct functions. First, it serves as a database management system by allowing you to store and retrieve data from its own database format. It also performs complex data-manipulation tasks, such as data resampling and rate calculations. And finally, it allows you to create sophisticated graphs incorporating data from various source databases.

Let's start by looking at the round robin database structure I apologize for the number of acronyms that you'll come across in this section, but it is important to mention them here, as they all are used in the configuration of RRDTool, so it is vital to become familiar with them.

The first property that makes an RRD different from conventional databases is that the database has a limited size. This means that the database size is known at the time it is initialized, and the size never changes. New records overwrite old data, and that process is repeated over and over again. Figure 1-3 shows a simplified version of the RRD to help you to visualize the structure.

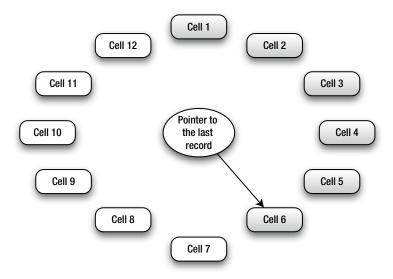

Figure 1-3. The RRD structure

Let's assume that we have initialized a database that is capable of holding 12 records, each in its own cell. When the database is empty, we start by writing data to cell number 1. We also update the pointer with the ID of the last cell we've written the data to. Figure 1-3 shows that 6 records have already been written to the database (as represented by the shaded boxes). The pointer is on cell 6, and so when the next write instruction is received, the database will write it to the next cell (cell 7) and update the pointer accordingly. Once the last cell (cell 12) is reached, the process starts again, from cell number 1.

The RRD data store's only purpose is to store performance data, and therefore it does not require maintaining complex relations between different data tables. In fact, there are no tables in the RRD, only the individual data sources (DSs).

The last important property of the RRD is that the database engine is designed to store the time series data, and therefore each record needs to be marked with a timestamp. Furthermore, when you create a new database you are required to specify the sampling rate, the rate at which entries are being written to the database. The default value is 300 seconds, or 5 minutes, but this can be overridden if required.

The data that is stored in the RDD is called a Round Robin Archive (RRA). The RRA is what makes the RRD so useful. It allows you to consolidate the data gathered from the DS by applying an available consolidation function (CF). You can specify one of the four CFs (average, min, max, and last) that will be applied to a number of the actual data records. The result is stored in a round robin "table." You can store multiple RRAs in your database with different granularity. For example, one RRA stores average values of the last 10 records and the other one stores an average of the last 100 records.

This will all come together when we look at the usage scenarios in the next sections.

#### Using RRDTool from a Python Program

Before we start creating the RRDTool databases, let's look at the Python module that provides the API to RRDTool. The module we are going to use in this chapter is called the Python RRDTool, and it is available to download at <a href="http://sourceforge.net/projects/py-rrdtool/">http://sourceforge.net/projects/py-rrdtool/</a>.

However, most Linux distributions have this prepackaged and available to install using the standard package management tool. For example, on a Fedora system you would run the following command to install the Python RRDTool module:

```
$ sudo yum install rrdtool-python
```

On Debian-based systems the install command is:

```
$ sudo apt-get install python-rrd
```

Once the package is installed, you can validate that the installation was successful:

```
$ python
Python 2.6.2 (r262:71600, Jan 25 2010, 18:46:45)
[GCC 4.4.2 20091222 (Red Hat 4.4.2-20)] on linux2
Type "help", "copyright", "credits" or "license" for more information.
>>> import rrdtool
>>> rrdtool.__version__
'$Revision: 1.14 $'
>>>
```

#### Creating a Round Robin Database

Let's start by creating a simple database. The database we are going to create will have one data source, which is a simple increasing counter: the counter value increases over time. A classical example of such a counter is bytes transmitted over the interface. The readings are performed every 5 minutes.

We also are going to define two RRAs. One is to average over a single reading, which effectively instructs RRDTool to store the actual values, and the other will average over six measurements. Following is an example of the command-line tool syntax for creating this database:

```
$ rrdtool create interface.rrd \
> DS:packets:COUNTER:600:U:U \
> RRA:AVERAGE:0.5:1:288 \
> RRA:AVERAGE:0.5:6:336
```

Similarly, you can use the Python module to create the same database:

The structure of the DS (data source) definition line is:

DS:<name>:<DS type>:<heartbeat>:<lower limit>:<upper limit>

The *name* field is what you name this particular data source. Since RRD allows you to store the data from multiple data sources, you must provide a unique name for each so that you can access it later. If you need to define more than one data source, simply add another DS line.

The DS type (or data source type) field indicates what type of data will be supplied to this data source. There are four types available: COUNTER, GAUGE, DERIVE, and ABSOLUTE:

- The COUNTER type means that the measurement value is increasing over time.
   To calculate a rate, RRDTool subtracts the last value from the current measurement and divides by the measurement step (or sampling rate) to obtain the rate figure. If the result is a negative number, it needs to compensate for the counter rollover. A typical use is monitoring ever-increasing counters, such as total number of bytes transmitted through the interface.
- The DERIVE type is similar to COUNTER, but it also allows for a negative rate. You can use this type to check the rate of incoming HTTP requests to your site. If the graph is above the zero line, this means you are getting more and more requests. If it drops below the zero line, it means your website is becoming less popular.
- The ABSOLUTE type indicates that the counter is reset every time you read the measurement. Whereas with the COUNTER and DERIVE types, RRDTool subtracted the last measurement from the current one before dividing by the time period, ABSOLUTE tells it not to perform the subtraction operation. You use this on counters that are reset at the same rate that you do the measurements. For example, you could measure the system average load (over the last 15 minutes) reading every 15 minutes. This would represent the rate of change of the average system load.
- The GAUGE type means that the measurement is the rate value, and no calculations need to be performed. For example, current CPU usage and temperature sensor readings are good candidates for the GAUGE type.

The *heartbeat* value indicates how much time to allow for the reading to come in before resetting it to the unknown state. RRDTool allows for data misses, but it does not make any assumptions and it uses the special value unknown if the data is not received. In our example we have the heartbeat set to 600, which means that the database waits for two readings (remember, the step is 300) before it declares the next measurement to be unknown.

The last two fields indicate the minimum and maximum values that can be received from the data source. If you specify those, anything falling outside that range will be automatically marked as unknown.

The RRA definition structure is:

RRA:<consolidation function>:<XFiles factor>:<dataset>:<samples>

The *consolidation function* defines what mathematical function will be applied to the *dataset* values. The *dataset* parameter is the last dataset measurements received from the data source. In our example we have two RRAs, one with just a single reading in the dataset and the other with six measurements in the dataset. The available consolidation functions are AVERAGE, MIN, MAX, and LAST:

- AVERAGE instructs RRDTool to calculate the average value of the dataset and store it.
- MIN and MAX selects either the minimum or maximum value from the dataset and stores it.
- LAST indicates to use the last entry from the dataset.

The XFiles factor value shows what percentage of the dataset can have unknown values and the consolidation function calculation will still be performed. For example, if the setting is 0.5 (50%), then three out of six measurements can be unknown and the average value for the dataset will still be calculated. If four readings are missed, the calculation is not performed and the unknown value is stored in the RRA. Set this to 0 (0% miss allowance) and the calculation will be performed only if all data points in the dataset are available. It seems to be a common practice to keep this setting at 0.5.

As already discussed, the *dataset* parameter indicates how many records are going to participate in the consolidation function calculation.

And finally, *samples* tells RRDTool how many CF results should be kept. So, going back to our example, the number 288 tells RRDTool to keep 288 records. Because we're measuring every 5 minutes, this is 24 hours of data (288/(60/5)). Similarly, the number 336 means that we are storing 7 days' worth of data (336/(60/30)/24) at the 30-minute sampling rate. As you can see, the data in the second RRA is resampled; we've changed the sampling rate from 5 minutes to 30 minutes by consolidating data of every six (5-minute) samples.

#### Writing and Reading Data from the Round Robin Database

Writing data to the RRD data file is very simple. You just call the update command and, assuming you have defined multiple data sources, supply it a list of data source readings in the same order as you specified when you created the database file. Each entry must be preceded by the current (or desired) timestamp, expressed in seconds since the epoch (1970-01-01). Alternatively, instead of using the actual number to express the timestamp, you can use the character *N*, which means the current time. It is possible to supply multiple readings in one command:

```
$ date +"%s"
1273008486
$ rrdtool update interface.rrd 1273008486:10
$ rrdtool update interface.rrd 1273008786:15
$ rrdtool update interface.rrd 1273009086:25
$ rrdtool update interface.rrd 1273009386:40 1273009686:60 1273009986:66
$ rrdtool update interface.rrd 1273010286:100 1273010586:160 1273010886:166
```

The Python alternative looks very similar. In the following code, we will insert another 20 records, specifying regular intervals (of 300 seconds) and supplying generated measurements:

```
>>> import rrdtool
>>> for i in range(20):
... rrdtool.update('interface.rrd',
... '%d:%d' % (1273010886 + (1+i)*300, i*10+200))
...
>>>
```

Now let's fetch the data back from the RRDTool database:

```
1273009800: 4.8933333333e-02
1273010100: 5.546666667e-02
1273010400: 1.4626666667e-01
1273010700: 1.3160000000e-01
1273011000: 5.546666667e-02
1273011300: 8.2933333333e-02
1273011600: 3.3333333333e-02
1273011900: 3.3333333333e-02
1273012200: 3.3333333333e-02
1273012500: 3.3333333333e-02
1273012800: 3.3333333333e-02
1273013100: 3.3333333333e-02
1273013400: 3.3333333333e-02
1273013700: 3.3333333333e-02
1273014000: 3.3333333333e-02
1273014300: 3.3333333333e-02
1273014600: 3.3333333333e-02
1273014900: 3.3333333333e-02
1273015200: 3.3333333333e-02
1273015500: 3.3333333333e-02
1273015800: 3.3333333333e-02
1273016100: 3.3333333333e-02
1273016400: 3.3333333333e-02
1273016700: 3.3333333333e-02
1273017000: -nan
[...]
1273069500: -nan
```

If you count the number of entries, you'll see that it matches the number of updates we've performed on the database. This means that we are seeing results at the maximum resolution— in our case, a sample per record. Showing results at the maximum resolution is the default behavior, but you can select another resolution (provided that it has a matching RRA) by specifying the resolution flag. Bear in mind that the resolution must be expressed in the number of seconds and not in the number of samples in the RRA definition. Therefore, in our example the next available resolution is 6 (samples) \* 300 (seconds/sample) = 1800 (seconds):

```
[...]
1273010400: 6.1611111111e-02
1273012200: 6.1666666667e-02
1273014000: 3.3333333333e-02
1273015800: 3.3333333333e-02
1273017600: 3.3333333333e-02
[...]
```

Now, you may have noticed that the records inserted by our Python application result in the same number stored in the database. Why is that? Is the counter definitely increasing? Remember, RRDTool always stores the *rate* and not the actual values. So the figures you see in the result dataset show how fast the values are *changing*. And because the Python application generates new measurements at a steady rate (the difference between values is always the same), the rate figure is always the same.

Here's is how you retrieve the data using the Python module method call:

The result is a tuple of three elements: dataset information, list of datasources, and result array:

- *Dataset information* is another tuple that has three values: start and end timestamps and the sampling rate.
- *List of datasources* simply lists all variables that were stored in the RRDTool database and that were returned by your query.
- Result array contains the actual values that are stored in the RRD. Each entry is a tuple, containing values for every variable that was queried. In our example database we had only one variable; therefore the tuple contains only one element. If the value could not be calculated (is unknown), Python's None object is returned.

You can also change the sampling rate if you need to:

Note By now you should have an idea of how the command-line tool syntax is mapped to the Python module calls You always call the module method, which is always named after the RRDTool function name, such as fetch, update, and so on. The argument to the function is an arbitrary list of values. A value in this case is whatever string is separated by spaces on the command line. Basically, you can take the command line and copy it to the function as an argument list. Obviously, you need to enclose each individual string with quote symbols and separate them with a comma symbol. To save space and avoid confusion, in further examples I'm only going to provide the command-line syntax, which you should be able to map to the Python syntax quite easily.

#### Plotting Graphs with RRDTool

Plotting graphs with RRDTool is really easy, and graphing is one reason this tool has become so popular. In its simplest form, the graph-generating command is quite similar to the data-fetching command:

- \$ rrdtool graph packets.png --start 1273008600 --end 1273016400 --step 300\
- > DEF:packetrate=interface.rrd:packets:AVERAGE \
- > LINE2:packetrate#c0c0c0

Even without any additional modification, the result is a quite professional-looking performance graph, as you can see in Figure 1-4.

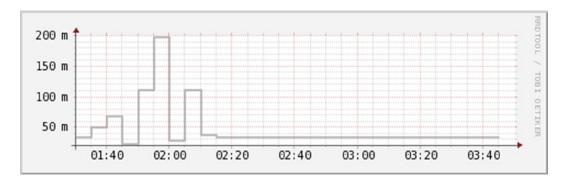

Figure 1-4. A simple graph generated by RRDTool

First of all, let's look at the command parameters. All the plotting commands start with a file name for the resulting image and optionally the time scale values. You can also provide a resolution setting, which will default to the most detailed resolution if not specified. This is similar to the -r option in the fetch command. The resolution is expressed in seconds.

The next line (although you can type the whole graph command in one line) is the selector line, which selects the dataset from an RRDTool database. The format of the selector statement is:

DEF:<selector name>=<rrd file>:<data source>:<consolidation function>

The *selector name* argument is an arbitrary string, which you use to name the resulting dataset. Look at it as an array variable that stores the result from the RRDTool database. You can use as many selector statements as you need, but you need to have at least one to produce any output.

The combination of the *rrd file*, *data source*, and *consolidation function* variables defines exactly what data needs to be selected. As you can see, this syntax completely decouples the data storage and data representation functions. You can include results from different RRDTool databases on the same graph and combine them in any way you like. The data for the graphs can be collected on different monitoring servers and yet combined and presented on a single image.

This selector statement can be extended with optional parameters that specify the start, stop, and resolution values for each data source. The format would be as follows, and this string should be appended at the end of the selector statement. Each element is optional, and you can use any combination of them.

```
:step=<step value>:start=<start time value>:end=<end time value>
```

So we can rewrite the previous plotting command as:

```
$ rrdtool graph packets.png \
> DEF:packetrate=interface.rrd:packets:AVERAGE:step=300:

start=1273008600:end=1273016400 \
> LINE2:packetrate#cococo
```

The last element on the command line is the statement that tells RRDTool how to plot the data. The basic syntax for the data plotting command is:

```
<PLOT TYPE>:<selector name><#color>:<legend>
```

The most widely used plot types are LINE and AREA. The LINE keyword can be followed by a floating-point number to indicate the width of the line. The AREA keyword instructs RRDTool to draw the line and also fill in the area between the x-axis and the graph line.

Both commands are followed by the *selector name*, which provides the data for the plotting function. The *color* value is written as an HTML color format string. You can also specify an optional argument *legend*, which tells RRDTool that a small rectangle of a matching color needs to be displayed at the bottom of the graph, followed by the legend string.

As you could with the data selector statement, you can have as many of the graphing statements as you need, but you need to define at least one to produce a graph.

Let's take a second look at the graph we produced. RRDTool conveniently printed the timestamps on the x-axis, but what is displayed on the y-axis? It may look like measurements in meters, but in fact the m stands for "milli," or one thousandth of the value. So the values printed there are exactly what has been stored in the RRDTool database. This is, however, not intuitive. We don't see the packet size, and the data transfer rate can be either really low or really high, depending on the transmitted packet size. Let's assume that we're working with 4KB packets. In this case the logical solution would be to represent the information as bits per second. What do we have to do to convert the packets per second into bits per second? Because the rate interval doesn't change (in both cases we measure the amount per second), only the packets value needs to be multiplied, first by 4096 (the number of bytes in a packet) and then by 8 (the number of bits in a byte).

The RRDTool graph command allows defining the data conversion function that will be applied to any *data selector* variable. In our example we would use the following statement to convert packets per second into bytes per second:

```
$ rrdtool graph kbps.png --step 300 --start 1273105800 --end 1273114200 \
DEF:packetrate=interface.rrd:packets:AVERAGE \
CDEF:kbps=packetrate,4096,\*,8,\* \
LINE2:kbps#cococo
```

If you look at the image produced by this command, you'll see that its shape is identical to Figure 1-4, but the y-axis labels have changed. They are not indicating a "milli" value anymore—all numbers are labeled as *k*. This makes more sense, as most people feel more comfortable seeing 3kbps rather than 100 milli packets per second.

■ **Note** You may be wondering why the calculation string looks rather odd. First of all, I had to escape the \* characters so they are passed to the rrdtool application without being processed by the shell. And the formula itself has to be written in Reverse Polish Notation, in which you specify the first argument, then the second argument, and then the function that you want to perform. The result can then be used as a first argument. In my example I effectively tell the application to "take the *packetrate* and 4096 and multiply them, take the result and 8 and multiply them." It takes some time to adjust, but once you get a handle on it, expressing formulas in RPN is really pretty easy.

Finally, we need to make the graph even more presentable by adding a label to the y-axis, a legend for the value that we are plotting, and the title for the graph itself. This example also demonstrates how to change the size of the generated image:

```
$ rrdtool graph packets.png --step 300 --start 1273105800 --end 1273114200 \
--width 500 --height 200 \
--title "Primary Interface" --vertical-label "Kbp/s" \
DEF:packetrate=interface.rrd:packets:AVERAGE \
CDEF:kbps=packetrate,4096,\*,8,\* \
AREA:kbps#c0c0c0:"Data transfer rate"
```

The result is shown in Figure 1-5.

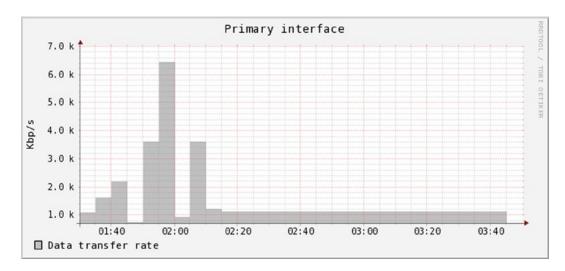

*Figure 1-5.* Formatting the RRDTool-generated graph

This introduction to RRDTool has covered only its basic uses. The application, however, comes with a really extensive API, which allows you to change pretty much every aspect of a graph. I recommend reading the RRDTool documentation, which is available at http://oss.oetiker.ch/rrdtool/doc/.

#### Integrating RRDTool with the Monitoring Solution

We're now ready to integrate RRDTool calls into our monitoring application, so that the information we gather from the SNMP-enabled devices is recorded and readily available for reporting. Although it is possible to maintain multiple data sources in one RRDTool database, it is advisable to do so only for measurements that are closely related. For example, if you're monitoring a multiprocessor system and want to store interrupt counts of every single CPU, it would make perfect sense to store them all in one data file. Mixing memory utilization and temperature sensor readings, by contrast, probably is not a very good idea, because you may decide that you need a greater sampling rate for one measurement, and you can't easily change that without affecting other data sources.

In our system, the SNMP OIDs are provided in the configuration file and the application has absolutely no idea whether they are related or not. Therefore we will store every reading in a separate data file. Each data file will get the same name as the check section name (for example, check 1.rrd), so make sure to keep them unique.

We will also have to extend the configuration file, so that each check defines the desired sampling rate. And finally, every time the application is invoked, it will check for the presence of the data store files and create any that are missing. This removes the burden from application users to create the files manually for every new check. You can see the updated script in Listing 1-8.

Listing 1-8. Updating the RRDs with the SNMP Data

#!/usr/bin/env python

```
import sys, os.path, time
from ConfigParser import SafeConfigParser
from pysnmp.entity.rfc3413.oneliner import cmdgen
import rrdtool
class SnmpManager:
   def init (self):
        self.systems = {}
        self.databases initialised = False
   def add system(self, id, descr, addr, port, comm ro):
        self.systems[id] = {'description' : descr,
                             'address'
                                           : addr,
                             'port'
                                          : int(port),
                            'communityro' : comm ro,
                             'checks'
                                          : {}
   def add check(self, id, oid, descr, system, sampling rate):
        oid tuple = tuple([int(i) for i in oid.split('.')])
        self.systems[system]['checks'][id] = {'description': descr,
                                               'oid'
                                                            : oid tuple.
                                               'result'
                                                            : None,
                                               'sampling rate' : sampling rate
   def query all systems(self):
        if not self.databases initialised:
            self.initialise databases()
            self.databases initialised = True
```

```
cg = cmdgen.CommandGenerator()
        for system in self.systems.values():
            comm data = cmdgen.CommunityData('my-manager', system['communityro'])
            transport = cmdgen.UdpTransportTarget((system['address'],
            system['port']))
            for key, check in system['checks'].iteritems():
                oid = check['oid']
                errInd, errStatus, errIdx, result = cg.getCmd(comm data, transport,
                oid)
                if not errInd and not errStatus:
                    file name = "%s.rrd" % key
                    rrdtool.update(file name,
                                   "%d:%d" % (int(time.time(),),
                                              float(result[0][1]),)
                                  )
    def initialise databases(self):
        for system in self.systems.values():
            for check in system['checks']:
                data file = "%s.rrd" % check
                if not os.path.isfile(data file):
                    print data file, 'does not exist'
                    rrdtool.create(data file,
                                   "DS:%s:COUNTER:%s:U:U" % (check,
                                    system['checks'][check]['sampling rate']),
                                   "RRA:AVERAGE:0.5:1:288",)
def main(conf file=""):
    if not conf file:
        sys.exit(-1)
    config = SafeConfigParser()
    config.read(conf file)
    snmp manager = SnmpManager()
    for system in [s for s in config.sections() if s.startswith('system')]:
        snmp manager.add system(system,
                                config.get(system, 'description'),
                                config.get(system, 'address'),
                                config.get(system, 'port'),
                                config.get(system, 'communityro'))
    for check in [c for c in config.sections() if c.startswith('check')]:
        snmp manager.add check(check,
                               config.get(check, 'oid'),
                               config.get(check, 'description'),
                               config.get(check, 'system'),
                               config.get(check, 'sampling rate'))
    snmp manager.query all systems()
if __name_ == ' main ':
    main(conf file='snmp-manager.cfg')
```

The script is now ready for monitoring. You can add it to the Linux cron scheduler and have it executed every 5 minutes. Don't worry if you configure some checks with a sampling rate greater than 5 minutes; RRDTool is clever enough to store the measurements at the sampling rate that has been specified at the database creation time. Here's a sample cronjob entry that I used to produce sample results, which we'll be using in the next section:

```
$ crontab -l
*/5 * * * * (cd /home/rytis/snmp-monitor/; ./snmp-manager.py > log.txt)
```

# Creating Web Pages with the Jinja2 Templating System

In the last section of this chapter we are going to create another script, this one generating a simple structure of web pages containing the graphs. The main entry page lists all available checks grouped by the system and links to the check details page. When a user navigates to that page, she will see the graph generated by RRDTool and some details about the check itself (such as the check description and OID). Now, this looks relatively easy to implement, and most people would simply start writing a Python script that would use print statements to produce the HTML pages. Although this approach may seem to work, in most cases it soon is unmanageable. The functional code often becomes intermingled with the content-producing code, and adding new functionality usually breaks everything, which in turn leads to hours spent debugging the application.

The solution to this problem is to use one of the templating frameworks, which allow decoupling the application logic from the presentation. The basic principle of a templating system is simple: you write code that performs calculations and other tasks that are not content-specific, such as retrieving data from the databases or other sources. Then you pass this information to the templating framework, along with the name of the template that uses this information. In the template code you put all HTML formatting text together with the dynamic data (which was generated earlier). The framework then parses the template for simple processing statements (like iteration loops and logical test statements) and generates the result. You can see the basic flow of this processing in Figure 1-6.

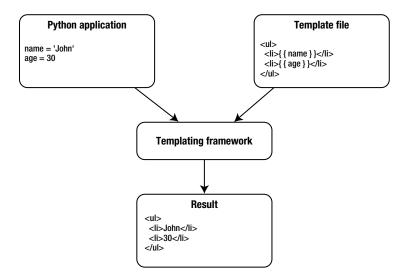

**Figure 1-6.** Data flow in the templating framework

This way, your application code is clean from all content-generation statements and is much easier to maintain. The template can access all variables presented to it, but it looks more like an HTML page, and loading it into a web browser usually produces acceptable results. So you can even ask a dedicated web developer to create the templates for you, as there is no need to know any Python to modify them.

I'm going to use a templating framework called *Jinja*, which has syntax very similar to that used by the Django web framework. We're also going to talk about the Django framework in this book, so it makes sense to use a similar templating language. The Jinja framework is also widely used, and most Linux distributions include the Jinja package. On a Fedora system you can install it with the following command:

```
$ sudo yum install python-jinja2
```

Alternatively, you can use the PiP application to install it:

```
$ sudo pip install Jinja2
```

You can also get the latest development version of the Jinja2 framework from the official website: http://jinja.pocoo.org/.

■ **Tip** Make sure to install Jinja2 and not the earlier release—Jinja. Jinja2 provides an extended templating language and is actively developed for and is supported.

# Loading Template Files with Jinja2

Jinja2 is designed to be used in the web framework and therefore has a very extensive API. Most of its functionality is not used in simple applications that only generate a few pages, so I'm going to skip those functions, as they could be a topic for a book of their own. In this section I'll show you how to load a template, pass some variables to it, and save the result. These three functions are what you will use most of the time in your applications. For more extensive documentation on the Jinja2 API, please refer to http://jinja.pocoo.org/docs/api/.

The Jinja2 framework uses so-called *loader* classes to load the template files. These can be loaded from various sources, but most likely they are stored on a file system. The loader class, which is responsible for loading the templates stored on a file system, is called jinja2.FileSystemLoader. It accepts one string or a list of strings that are the pathnames on a file system where the template files can be found:

```
from jinja2 import FileSystemLoader
loader1 = FileSystemLoader('/path/to/your/templates')
loader2 = FileSystemLoader(['/templates1/', '/teamplates2/']
```

Once you have initialized the loader class, you can create an instance of the jinja2. Environment class. This class is the central part of the framework and is used to store the configuration variables, access the templates (via the loader instance), and pass the variables to the template objects. When initializing the environment, you must pass the loader object if you want to access externally stored templates:

```
from jinja2 import Environment, FileSystemLoader
loader = FileSystemLoader('/path/to/your/templates')
env = Environment(loader=loader)
```

When the environment has been created, you can then load the templates and render the output. First you call the <code>get\_template</code> method, which returns a template object associated with the template file. Next you call the template object's method render, which processes the template contents (loaded by the previously initialized loader class). The result is the processed template code, which can be written to a file. You have to pass all variables to the template as a dictionary. The dictionary keys are the names of the variables available from within the template. The dictionary values can be any Python objects that you want to pass to the template.

```
from jinja2 import Environment, FileSystemLoader
loader = FileSystemLoader('/path/to/your/templates')
env = Environment(loader=loader)
template = env.get_template('template.tpl')
r_file = open('index.html', 'w')
name = 'John'
age = 30
result = template.render({'name': name, 'age': age})
r_file.write(result)
r_file.close()
```

# The Jinja2 Template Language

The Jinja2 templating language is quite extensive and feature-rich. The basic concepts, however, are quite simple and the language closely resembles Python. For a full language description, please check the official Jinja2 template language definition at http://jinja.pocoo.org/2/documentation/templates.

The template statements have to be escaped; anything that is not escaped is not processed and will be returned verbatim after the rendering process.

There are two types of language delimiters:

- The variable access delimiter, which indicates a reference to a variable: {{ ... }}
- The statement execution delimiter, which tells the framework that the statement inside the delimiter is a functional instruction: {% ... %}

# **Accessing Variables**

As you already know, the template knows the variables by the names they were given as dictionary keys. Suppose the dictionary passed to the render function was this:

```
{'name': name, 'age': age}
```

The following statements in the template can access these variables as shown here:

```
{{ name }} / {{ age }}
```

The object passed to the template can be any Python object, and the template can access it using the same Python syntax. For example, you can access the dictionary or array elements. Assume the following render call:

```
person = {'name': 'John', 'age': 30}
r = t.render({'person': person})
```

Then you can use the following syntax to access the dictionary elements in the template:

```
{{ person.name }} / {{ person.age }}
```

## Flow Control Statements

The flow control statements allow you to perform checks on the variables and select different parts of the template that will be rendered accordingly. You can also use these statements to repeat a piece of the template when generating structures such as tables or lists.

The for ... in loop statement can iterate through these *iterable* Python objects, returning one element at a time:

```
Available products</h1>

{% for item in products %}
    {{ item }}
{% endfor %}
```

Once in the loop, the following special variables are defined. You can use them to check exactly where you are in the loop.

Table 1-4. The Loop Property Variables

| Variable      | Description                                                                                               |  |
|---------------|----------------------------------------------------------------------------------------------------|--|
| loop.index    | The current iteration of the loop. The index starts with 1; use $loop.index0$ for a count indexed from 0. |  |
| loop.revindex | Similar to loop.index, but counts iterations from the end of the loop.                                    |  |
| loop.first    | Set to True if the first iteration.                                                                       |  |
| loop.last     | Set to True if the last iteration.                                                                        |  |
| loop.length   | The total number of elements in the sequence.                                                             |  |

The logical test function if is used as a Boolean check, similar to the use of the Python if statement:

The Jinja2 framework also allows for template inheritance. That is, you can define a base template and inherit from it. Each child template then redefines the blocks from the main template file with appropriate content. For example, the parent template (parent.tpl) may look like this:

```
<head>
    <title> MyCompany - {% block title %}Default title{% endblock %}</title>
</head>
<html>
{% block content %}
There is no content
{% endblock %}
</html>
```

The child template then inherits from the base template and extends the blocks with its own content:

```
{% extends 'parent.tpl' %}
{% block title %}My Title{%endblock %}
{% block content %}
My content %}
{% endblock %}
```

# **Generating Website Pages**

The script that generates the pages and the images uses the same configuration file used by the check script. It iterates through all system and check sections and builds a dictionary tree. The whole tree is passed to the index generation function, which in turn passes it to the index template.

The detailed information for each check is generated by a separate function. The same function also calls the rrdtool method to plot the graph. All files are saved in the website's root directory, which is defined in the global variable but can be overruled in the function call. You can see the whole script in Listing 1-9.

Listing 1-9. Generating the Website Pages

```
#!/usr/bin/env python
from jinja2 import Environment, FileSystemLoader
from ConfigParser import SafeConfigParser
import rrdtool
import sys

WEBSITE_ROOT = '/home/rytis/public_html/snmp-monitor/'

def generate_index(systems, env, website_root):
    template = env.get_template('index.tpl')
    f = open("%s/index.html" % website_root, 'w')
    f.write(template.render({'systems': systems}))
    f.close()

def generate_details(system, env, website_root):
    template = env.get_template('details.tpl')
    for check_name, check_obj in system['checks'].iteritems():
        rrdtool.graph ("%s/%s.png" % (website root, check name),
```

```
'--title', "%s" % check obj['description'],
                      "DEF:data=%(name)s.rrd:%(name)s:AVERAGE" % { 'name':
                                                                   check name},
                      'AREA:data#0c0c0c')
       f = open("%s/%s.html" % (website root, str(check name)), 'w')
        f.write(template.render({'check': check obj, 'name': check name}))
       f.close()
def generate website(conf file="", website root=WEBSITE ROOT):
    if not conf file:
        sys.exit(-1)
    config = SafeConfigParser()
    config.read(conf file)
    loader = FileSystemLoader('.')
    env = Environment(loader=loader)
    systems = {}
    for system in [s for s in config.sections() if s.startswith('system')]:
        systems[system] = {'description': config.get(system, 'description'),
                           'address' : config.get(system, 'address'),
                           'port'
                                        : config.get(system, 'port'),
                           'checks' : {}
    for check in [c for c in config.sections() if c.startswith('check')]:
        systems[config.get(check, 'system')]['checks'][check] = {
                                                    : config.get(check, 'oid'),
                                        'description': config.get(check,
                                                                 'description'),
    generate index(systems, env, website root)
    for system in systems.values():
        generate details(system, env, website root)
if name == ' main ':
   generate website(conf file='snmp-manager.cfg')
```

Most of the presentation logic, such as checking whether a variable is defined and iterating through the list items, is implemented in the templates. In Listing 1-10, we first define the index template, which is responsible for generating the contents of the index.html page. As you know, in this page we're going to list all defined systems with a complete list of checks available for each system.

#### *Listing 1-10.* The Index Template

```
System checks</h1>
{% if systems %}
   {% for system in systems %}
    <h2>{{ systems[system].description }}</h2>
   {{ systems[system].address }}:{{ systems[system].port }}
   {% if systems[system].checks %}
    The following checks are available:

            {% for check in systems[system].checks %}
```

The web page generated by this template is rendered as shown in Figure 1-7.

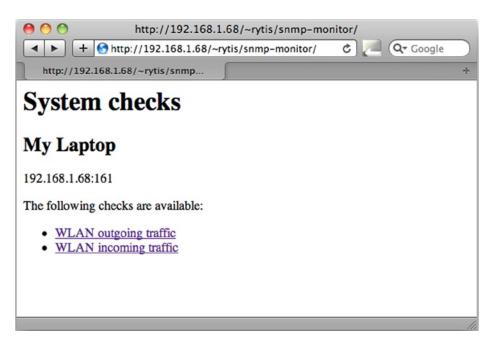

*Figure 1-7.* The index web page in the browser window

The link for each list item points to an individual check details web page. Each such web page has a check section name, such as check 1.html. These pages are generated from the details.tpl template:

```
{{ check.description }}</h1>
OID: {{ check.oid }}
<img src="{{ name }}.png" />
```

This template links to a graph image, which has been generated by the RRDTool graph method. Figure 1-8 shows the resulting page.

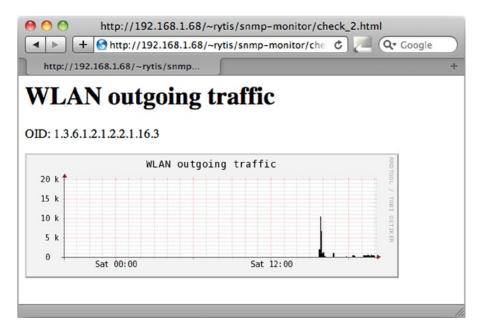

Figure 1-8. SNMP detail information with graph

# **Summary**

In this chapter we've built a simple device monitoring system. In doing so you learned about the SNMP, as well as the data collecting and plotting libraries used with Python—RRDTool and the Jinja2 templating system. Important points to keep in mind:

- The majority of network-attached devices expose their internal counters using the SNMP.
- Each such counter has a dedicated object ID assigned to it.
- The object IDs are organized in a tree-like structure, where tree branches are allocated to various organizations.
- RRDTool is a library that allows you to store, retrieve, and plot network statistical data.
- The RRD database is a round robin database, which means it has a constant size, and new records push old records out when inserted.
- If you generate web pages, make use of the Jinja2 templating system, which allows you to
  decouple the functional code from the representation.

### **CHAPTER 2**

# Managing Devices Using the SOAP API

In this chapter we are going to build a command line tool to query and manage the Citrix Netscaler load balancer devices. These devices expose the management services via the SOAP API, which is one of the standard ways of communicating between the web services.

# What Is the SOAP API?

SOAP stands for Simple Object Access Protocol. This protocol has been developed and created to be used as a mechanism for exchanging structured information between various web services. Many well-known companies expose their services via the SOAP API interface; for example, Amazon allows control of their Elastic Compute Cloud (EC2) and Simple Storage System (S3) services using the SOAP API calls.

Using SOAP queries, users can create virtual machines, start and stop services, manipulate data on a remote distributed file system, and perform product searches. SOAP-enabled applications exchange information by sending SOAP "messages." Each message is an XML-formatted document. The SOAP protocol sits on top of other transmission protocols, such as HTTP, HTTPS, SMTP, and so on. In theory you can send a SOAP request encapsulated in an email message (SMTP), but most widely used transport mechanisms for SOAP are either plain HTTP or HTTPS (SSL encrypted HTTP).

Because of the XML verbosity, SOAP is not the most efficient way of communicating, as even the smallest and the simplest messages become quite large and cryptic. SOAP defines a set of rules for structuring messages of the application-level protocols. One of the most commonly used protocols is RPC (Remote Procedure Call). Therefore, what is normally referenced as the SOAP API is, in fact, a SOAP-encoded RPC API. RPC defines how web services communicate and interact with each other. When used with RPC, SOAP can perform request-response dialogues.

The greatest strength of SOAP is that it is not language- or platform-specific, so applications that are written in different languages and are running on different platforms can easily communicate with each other. It is also an open-standard protocol, which means there are numerous libraries that provide support for developing SOAP-enabled applications and services.

# The Structure of a SOAP Message

Each SOAP message contains the following elements:

- *Envelope.* This element identifies the XML document as a SOAP message. It also defines namespaces that are used within the SOAP message.
- Message Header. This element resides within the Envelope element and contains applicationspecific information. For example, authentication details are usually stored in the Header element. This element may also contain data that is not intended for the recipient of the message, but addresses the intermediate devices that retransmit SOAP communication.
- Message Body. This element resides within the SOAP Envelope element and contains request
  and response information. The Message Body element is a required field and cannot be
  omitted. This element contains the actual data that is intended for the recipient of the
  message.
- Fault Element. This optional element resides within Message Body. If present, it contains
  an error code, a human-readable error description, the reason the error occurred, and any
  application-specific details.

Listing 2-1 is an example of a skeleton SOAP message.

#### Listing 2-1. A Simple SOAP Message

# Requesting Services with SOAP

Let's assume we have two web services: Web Service A and Web Service B. Each web service is an application running on a dedicated server. Let's also assume that Service B implements a simple customer lookup service, which accepts an integer number that represents the customer identifier and returns two fields in an array: the name of the customer and the contact telephone number. Service A is an application that acts as a client and requests details from Service B.

When Service A (sender) wants to find out details about the customer, it constructs the SOAP message shown in Listing 2-2 and sends it to Service B as an HTTP POST request.

#### Listing 2-2. A SOAP Request Message

Next, Service B (server) performs the lookup, encapsulates the result in an SOAP message, and sends it back. The response message (Listing 2-3) serves as an HTTP response to the original POST request.

#### Listing 2-3. A SOAP Response Message

```
<?xml version="1.0" encoding="UTF-8" ?>
  <SOAP-ENV:Envelope
  xmlns:xsi="http://www.w3.org/1999/XMLSchema-instance"
  xmlns:xsd="http://www.w3.org/1999/XMLSchema"
  xmlns:SOAP-ENV="http://schemas.xmlsoap.org/soap/envelope/">
  <SOAP-ENV:Body>
      <ns1: getCustomerDetailsResponse</pre>
      xmlns:ns1="urn:CustomerSoapServices"
      SOAP-ENV:encodingStyle="http://schemas.xmlsoap.org/soap/encoding/">
         xmlns:ns2="http://schemas.xmlsoap.org/soap/encoding/"
         xsi:type="ns2:Array"
         ns2:arrayType="xsd:string[2]">
            <item xsi:type="xsd:string">John Palmer</item>
            <item xsi:type="xsd:string">+44-(0)306-999-0033</item>
         </return>
      </ns1:getCustomerDetailsResponse>
   </SOAP-ENV:Body>
  </SOAP-ENV:Envelope>
```

As you can see from the example, SOAP conversation is very chatty. All that extra information (including namespace definitions and field data types) is required so that both client and server know how to parse and validate data.

# Finding Information About Available Services with WSDL

If you look carefully at the previous example, you will notice that the client requested the following method: getCustomerDetails. How do we know what methods or services are available? Furthermore, how do we find out what arguments the method requires and what method will return its response message?

The easiest way to find this information is from the web service's WSDL (Web Services Description Language) document. This XML-formatted document describes various details related to the web service, such as:

- Communication protocols used (the <bindings> section)
- Messages accepted and sent (the <messages> section)
- Methods exposed by the web service (the <portType> section)
- Data types used (the <types> section)

Each of those sections may contain multiple entries depending on what the web service is doing. For example, Listing 2-4 is a simplified WSDL definition for a translation service. In this example, our imaginary automated translator accepts a text string as the input parameter and returns a translated string as the result. We have two remote methods that are called translateEnglishToFrench and translateFrenchToEnglish. They both use the same request and response data types.

#### Listing 2-4. An Example WSDL Definition

```
<message name="translateRequest">
   <part name="term" type="xs:string"/>
</message>
<message name="translateResponse">
   <part name="value" type="xs:string"/>
</message>
<portType name="languageTranslations">
   <operation name="translateEnglishToFrench">
      <input message="translateRequest"/>
      <output message="translateRequest"/>
  </operation>
   <operation name="translateFrenchToEnglish">
      <input message="translateRequest"/>
      <output message="translateRequest"/>
   </operation>
</portType>
<binding type="languageTranslations" name="bn">
   <soap:binding style="document" transport="http://schemas.xmlsoap.org/soap/http"/>
   <operation>
      <soap:operation soapAction="http://example.com/translateEnglishToFrench"</pre>
                     name="trEn2Fr"/>
      <input><soap:body use="literal"/></input>
      <output><soap:body use="literal"/></output>
   </operation>
   <operation>
      <soap:operation soapAction="http://example.com/translateFrenchToEnglish"</pre>
      name="trFr2En"/>
      <input><soap:body use="literal"/></input>
      <output><soap:body use="literal"/></output>
   </operation>
</binding>
```

The binding section defines access URLs for accessing each method that is exposed. Each operation also has a name that is used to reference it.

# **SOAP Support in Python**

Python is not as fortunate as other languages when it comes to supporting the SOAP protocol. In the past there were a few initiatives and projects that attempted to implement SOAP libraries into Python, but most were abandoned. Currently the most active and mature project is the Zolera SOAP Infrastructure (ZSI).

In most Linux distributions, this package is named python-ZSI and is available to install from the distribution's default package manager. If you choose to install the ZSI package from source, it can be found at <a href="http://pywebsvcs.sourceforge.net/">http://pywebsvcs.sourceforge.net/</a>.

There are two ways to access SOAP services from Python using ZSI:

- Service methods can be accessed through the ServiceProxy class, which is part of the ZSI
  library. When you create an object of this class, all remote functions are available as methods
  of this object instance. This is a convenient way of accessing all services, but it requires you to
  generate type codes and define namespaces manually, which is a lot of work.
- The SOAP interface can be accessed by using the wsdl2py tool. This tool reads the WSDL
  definition of the service and generates two modules: one with typecode information and
  another containing service methods.

I prefer using the second method because it relieves me of having to define type codes and memorize namespaces. When using the ServiceProxy class, the user must explicitly define the namespace of the procedure. Furthermore, the type code of the request object must be compatible with the type defined in the WSDL, and this type code has to be crafted manually, which can become a real pain with services that use complicated data structures.

# **Converting WSDL Schema to Python Helper Module**

So far you have learned about the SOAP protocol (an XML-based protocol that defines how messages are encapsulated), RPC's way of communication (the client sends a message that tells what function it wants the server to execute, and the server responds with a message that contains the data generated by the remote function), and WSDL (the language that defines what methods are available and what data types are used in requests/responses).

We also decided that we are going to generate two helper modules: one that contains remote methods and another that defines data structures, and that we are going to use the wsdl2py tool that is available from the ZSI library.

I am going to write a tool to manage Citrix Netscaler load balancer devices. These devices provide two web service interfaces:

- The Statistics Web Service. This service provides methods to query statistical information about all functional aspects of the load balancer, such as virtual servers, services, VLAN configuration, and so on. In version 8.1 of Netscaler OS, there are 44 objects by which you can gather performance information.
- The Configuration Web Service. This service allows you to change device configuration and
  perform maintenance tasks, such as enable/disable servers and services. In the same 8.1 NS OS,
  there are 2,364 configurable parameters that are accessible via the SOAP interface.

Links to WSDL locations and other useful information, such as API documentation and SNMP object definitions, can be found by visiting <a href="http://192.168.1.1/ws/download.pl">http://192.168.1.1/ws/download.pl</a>, where 192.168.1.1 needs to be replaced with the IP address of the Netscaler load balancer that you are using. In this chapter, I will use 192.168.1.1 as the IP of my Netscaler device. A link to the downloads page is also available from the main management screen.

I have provided the following WSDL URLs, as it is unlikely they will change:

- WSDL for the statistics SOAP interface: http://192.168.1.1/api/NSStat.wsdl
- WSDL for the configuration SOAP interface: http://192.168.1.1/api/NSConfig.wsdl

Using the wsdl2py script is very simple; if no special configuration is required, all we need do is provide the location of a WSDL document and it will generate both method and data type modules automatically. No additional user input is required. Either the wsdl2py tool can fetch the WSDL document from the web location or we can provide a filename and it will parse the file.

In the example shown below, we will point the wsdl2py script directly at the WSDL URL on the Netscaler load balancer.

\$ wsdl2py --url http://192.168.1.1/api/NSStat.wsdl

If the script can contact the destination server, and the XML document it receives contains no errors, it will not produce any messages and will silently create two Python packages.

■ **Note** If you have retrieved a WSDL file and stored it locally, you can use the --file flag and supply the filename of the WSDL document. This will instruct wsdl2py to parse the locally stored file.

At this point we've run the script and wsdl2py has produced the following two modules:

NSStat\_services.py: This module contains the Locator class, which is used to connect to the service and classes for each remotely available method.

NSStat\_services\_types.py: This file is rarely used directly. It is imported from the previous module and contains class definitions for every data type used by our web service. It does contain useful information that we will need later when creating requests and inspecting responses from the web service.

There are other options for the wsdl2py tool that could be used to produce server helper modules. With these modules we could then implement our own version of the web service that exposes the same interface and understands the same protocols as defined by our WSDL file, but this goes beyond the scope of our project here.

# **Defining Requirements for Our Load Balancer Tool**

So far we have only been investigating the SOAP protocol and the Python libraries that provide SOAP support, which created helper modules that we will use to access the Netscaler web services. We have yet to write the actual code that performs SOAP calls and that does something useful with the information it receives, but before we dive into the interesting stuff (that is, writing the code), let's step back and decide a few important things:

- What do we want our tool to do?
- How are we going to structure our code?

Because these questions sound simple and appear obvious, they are often overlooked. This usually leads to poorly written and unmanageable code.

If we do not know precisely what we want our code to do, we risk either oversimplifying or overcomplicating our code. In other words, we might write a few simple lines of code, when in fact we wanted it to be something more generic and reusable for others or for other projects. So, we keep on adding new functions and creating various workarounds, and the code grows into an unmaintainable monster. Such overcomplicating is also dangerous because we might find ourselves spending days and weeks (and, if we're really creative, months) coding complicated data

structures when a few lines of throw-away prototyped code would be more efficient. So, give careful thought to what you want to do before you start, but do not spend too much time on it, either; in most cases, system administrators are not expected to develop full-scale applications, and so things are easier for them.

Before starting, I find that considering the following points and writing a simple few paragraphs for each is sufficient to perform well as a rough guideline and requirements specification document:

- Define the basic requirements
- Define the code structure
- Decide on configurable and changeable items
- Define error handling and logging

## **Basic Requirements**

We make a bulleted list of what we want this tool to do; simple statements like "I want ... to do ..." are very effective, as we're not after formal requirement specifications. The following example illustrates this way of thinking:

- We want our application to gather statistical information about:
  - CPU and memory utilization
  - System overview: requests rate, data rate, established connections
  - Overview of all virtual servers: up/down and what services are down within each
- We want our application to be able to:
  - Disable/enable all services for any of the available virtual servers
  - Disable/enable any individual service
  - Disable/enable any set of services (may span across multiple virtual servers)
- We want to reuse defined functions in other scripts.
- The code should be easy to modify and add new functionality.

#### Code Structure

Now that we have defined our requirements for the tool, we can clearly see how to organize our script:

- All functions that make SOAP calls need to be defined in a separate module. This module can
  be imported by various scripts, which could make use of the same functions.
- It would be good to define one class containing methods for accessing web services, so that anyone could simply inherit from this class and extend with additional functionality.
- The tool will consist of two distinct parts—one to read statistical data and the other to control services.

Mapping this to source code, we are going to have the following files and modules:

- 1. Our own library NSLib.py, which is going to contain definitions for the following:
  - The NSLibError exception class. Whenever we encounter any unrecoverable issues, we will raise this exception.
  - The NSSoapApi class. This is the root class and implements methods common to all Netscaler SOAP API objects: initialization and login.
  - The NSStatApi class. This inherits the NSSoapApi class. The class implements all methods
    that deal with statistics gathering and monitoring. It only performs calls defined by
    Statistics WSDL.
  - The NSConfigApi class. This inherits NSSoapApi class. The class implements all methods that deal with load balancer configuration and calls methods defined by Configuration WSDL.
- 2. ns\_stat.py. This file uses NSStatApi from NSLib and is the actual script that implements our statistics-gathering tasks. This is the script we will be calling from the command line.
- 3. ns\_conf.py. This file uses NSConfigApi from NSLib and is the actual script that implements our load balancer configuration tasks. This is the script we will be calling from the command line.
- 4. ns\_config.py. This is our configuration script that contains all definitions we need to establish communication with the load balancer. See detailed description below.

# Configuration

We might have more than one load balancer that we would like to manage and monitor. Therefore, we'll create a simple configuration file that identifies every one of them and that also contains login details and service groups.

Since it's going to be used by people who are reasonably comfortable with scripting and is not a script targeting simple users, we can create a Python file with statically defined variables and import it. Listing 2-5 is the example I will be using throughout this chapter.

*Listing 2-5.* A Configuration File with Load Balancer Details

```
#!/usr/bin/env python
netscalers = {
                 'default': 'primary',
                 'primary':
                                   'USERNAME': 'nstest',
                                   'PASSWORD': 'nstest',
                                   'NS ADDR' : '192.168.1.1',
                                   'groups': {},
                               },
                  'secondary': {
                                   'USERNAME': 'nstest',
                                   'PASSWORD': 'nstest',
                                   'NS ADDR' : '192.168.1.2',
                                   'groups': {},
                               },
             }
```

As you can see, we have two netscalers here, primary and secondary, with different IP addresses (you can have different users and passwords as well). No service groups are defined yet; we can add those later, when we need to. Within our tools, if we need to access this configuration data, we would retrieve it as shown in Listing 2-6.

#### Listing 2-6. Accessing Configuration Data

```
import ns_config as config

# to access configuration of the 'primary' loadbalancer
username_pri = config.netscalers['primary']['USERNAME']

# to access configuration of the default loadbalancer
default_lb = config.netscalers['default']
username_def = config.netscalers[default lb]['USERNAME']
```

# Accessing Citrix Netscaler Load Balancer with the SOAP API

We need to find the service location. With web services, it is almost always a URL. However, we do not really need to know the URL, as we have the special Locator class, which once initiated creates a binding object we use to access the SOAP service.

Before we continue, we need to resolve one minor issue with Netscaler's WSDL, however.

# Fixing Issues with Citrix Netscaler WSDL

The Locator class in our generated service access helper module (NSStat\_services.py) is defined as shown in Listing 2-7.

#### Listing 2-7. The Locator Class Definition

```
# Locator
class NSStatServiceLocator:
    NSStatPort_address = "http://netscaler_ip/soap/"
    def getNSStatPortAddress(self):
        return NSStatServiceLocator.NSStatPort_address
    def getNSStatPort(self, url=None, **kw):
        return NSStatBindingSOAP(url or NSStatServiceLocator.NSStatPort address, **kw)
```

This is obviously wrong because the service hostname netscaler\_ip is not a valid IP address (it should have been 192.168.1.1), nor is it a valid domain name. Citrix Netscaler has always been exposing its endpoint this way, so we can only assume this is done by design.

One possible reason it happens this way is that someone might want to use the same WSDL information along with his software to manage multiple load-balancing devices, and therefore it would be impractical to retrieve and compile WSDL from every single device he is going to manage. Hence, it is left to the API user/developer to replace this address with the correct one. All examples from Netscaler SOAP API manual behave the same way, and they ignore this variable instead of passing their own settings.

So, we have to modify the NSStatPort\_address variable by replacing netscaler\_ip with the IP address of our device. Fortunately this has to be done only once; WSDL is not going to change very often (usually only during the major OS upgrades). Listing 2-8 shows the modification.

#### Listing 2-8. Manually Modifying the Locator Class

```
# Locator
class NSStatServiceLocator:
    NSStatPort_address = "http://192.168.1.1/soap/"
    def getNSStatPortAddress(self):
        return NSStatServiceLocator.NSStatPort_address
    def getNSStatPort(self, url=None, **kw):
        return NSStatBindingSOAP(url or NSStatServiceLocator.NSStatPort_address, **kw)
```

■ **Note** If you do not wish to modify the module, you will see another way of fixing the issue later in the chapter, whereby you can specify the service endpoint during the initialization of the Locator object.

# Creating a Connection Object

We have the helper modules ready and fixed, so finally we are going to actually communicate with our load balancer via SOAP API. Before we can continue, though, we need to import all our methods that we generated with wsdl2py:

```
import NSStat services
```

Initializing the Locator and Service Access objects is very simple and can be achieved with only two lines of code. First, we create the actual Locator object, which contains information about the web service location:

```
locator = NSStat_services.NSStatServiceLocator()
```

Then, we call the method that will return us the binding object, already initialized with service URL:

```
soap = locator.getNSStatPort()
```

The Locator object has only two methods: one to read the URL from WSDL and another to initialize and return a binding object.

The binding object (in our example, initialized as the variable soap) contains all methods that are available on our web service (in this instance, Citrix Netscaler Statistics API). It acts like a proxy, mapping object methods to API functions.

Before we continue, let's see how we can fix the Netscaler invalid URL issue. As you already know, you can interrogate the Locator object and request an endpoint URL. You can also force getNSStatPort to use a custom URL instead of the generated one. So, what we are going to do is to get the URL, replace the bogus string with the IP of our load balancer, and then generate a binding object with the correct URL. Listing 2-9 shows the code.

#### Listing 2-9. Substituting the Load Balancer Address

```
MY_NS_IP = '192.168.1.1'
locator = NSStat_services.NSStatServiceLocator()
bad_url = locator.getNSStatPortAddress()
good_url = re.sub('netscaler_ip', MY_NS_IP, bad_url)
soap = locator.getNSStatPort(url=good url)
```

As you can see, here I used the getNSStatPortAddress Locator method to retrieve the URL string, which I then modified using a regular expression and replaced the netscaler\_ip string with the load balancer's IP. Finally, I asked the Locator to create my SOAP binding object with my new (correct) URL.

This approach is more flexible than changing an automatically generated module. If, for whatever reason (an NS OS upgrade would be one example), you decide to generate a new module, you will lose the changes that you have made. That other approach also requires you to remember that you have to change the code. Overriding the IP in the code that makes a request is more obvious, and it will not interfere with other tools that might reuse the same helper modules.

So, this was a quick way of creating our connection object, but how are we going to fit this into our required structure that we have defined earlier? Remember, we decided to have one generic class with initialization and logging facilities, and then to derive two different classes from it: one for the statistics and monitoring module and one for the management and configuration module. You can see the class inheritance in Figure 2-1.

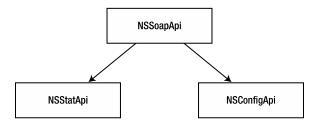

Figure 2-1. Class inheritance diagram

This poses an immediate problem because we will need to use different Locator objects for each service; we cannot initialize them in the NSSoapApi class, as we do not know what type of Locator object, Stat or Config, we will need to use.

The generic class needs to be able to identify which module it is supposed to use as a service locator, so I will pass a module object from NSStatApi or NSConfigApi as a parameter to NSSoapApi, which will then use this parameter to initialize the appropriate Locator and perform the login call using the specific module call. It may sound complicated, but it really isn't. Listing 2-10 shows the code that implements this.

#### Listing 2-10. Defining a Generic Class

```
class NSSoapApi(object):
```

```
def init (self, module=None,
                   hostname=None,
                   username=None,
                   password=None):
    [\dots]
    self.username = username
    self.password = password
    self.hostname = hostname
    self.module
                = module
    if self.module. name == 'NSStat services':
        [\dots]
        self.locator = self.module.NSStatServiceLocator()
        bad url = self.locator.getNSStatPortAddress()
        good url = re.sub('netscaler ip', self.hostname, bad url)
        self.soap = self.locator.getNSStatPort(url=good url)
    elif self.module. name == 'NSConfig services':
        self.locator = self.module.NSConfigServiceLocator()
```

```
bad_url = self.locator.getNSConfigPortAddress()
    good_url = re.sub('netscaler_ip', self.hostname, bad_url)
    self.soap = self.locator.getNSConfigPort(url=good_url)
else:
    [...]
    self.login()

def login(self):
    [...]
    req = self.module.login()
    req._username = self.username
    req._password = self.password
    [...]
    res = self.soap.login(req)._return
    [...]
```

This generic class expects a module object to be passed into it, so it can do the following:

- Call generic methods such as login directly from whichever module is passed.
- Depending on the module, call specific methods or refer to module-specific classes, such as NSStatServiceLocator vs NSConfigServiceLocator.

Our subclasses will pass the module object on to the superclass, as shown in Listing 2-11.

```
Listing 2-11. Passing a Module Object to a Generic Class
```

# Logging In: Our First SOAP Call

At this point, no actual API calls have been made; what we've done was just preparation and initialization work. The first thing we need to do, before we can start requesting performance data or making configuration changes, is to authenticate with the load balancer. So, our first API call is going to be the login method.

Performing SOAP requests with a generated helper library always follows the same pattern:

- 1. Create a Request object.
- Initialize the Request object with parameters; this is your argument list to the SOAP function.
- 3. Call the binder method representing the appropriate SOAP method and pass the Request object to it.
- The binder method returns an API response (or raises an exception if it fails to contact the web service).

As we have already seen, the binding object returned by the Locator is of NSStatBindingSOAP class. Methods of this class represent all functions available on the web service. One of them is the login function, shown in Listing 2-12, which we are going to use to identify ourselves to the load balancer.

#### Listing 2-12. The Definition of a Login Method

Like other methods of the NSStatBindingSOAP class, the login method accepts only one parameter, the Request object.

A Request object must be constructed from the login class, which is available from the same helper module. The easiest way to find out what the Request object must contain is to look at its definition; Listing 2-13 shows what we have in our instance.

#### **Listing 2-13.** The Login Request Class

```
class login:
    def __init__(self):
        self._username = None
        self._password = None
        return
```

So, when we're initializing the new Request object, we must set both \_username and \_password before we pass it to our binding object.

Now, let's create these objects and make a login SOAP call. Listing 2-14 shows the code.

#### Listing 2-14. A Wrapper Around the Default Login Method

```
class NSSoapApi(object):
    [...]
    def login(self):
        # create request object and assign default values
        req = self.module.login()
        req._username = self.username
        req._password = self.password
    [...]
        res = self.soap.login(req)._return
        if res._rc != 0:
        # an error has occurred
```

As with all other requests, making the SOAP login call is a two-step process:

1. We create and initialize the request object; this object contains data we are going to send to the web service. In the following example, req is our login Request object, which we are initializing by setting a username and password for the login call:

```
req = self.module.login()
req._username = self.username
req. password = self.password
```

- 2. We call the appropriate proxy function from the binding object and pass the Request object to it. The following steps are condensed into a single line of code:
  - a. Call the login method of our binding object.
  - b. Pass the Request object constructed in the previous step.
  - Read the response.

When all steps are complete, res will contain the Return object, with variables as defined in the NSStat\_services\_types.py module (or the WSDL datatype section):

```
res = self.soap.login(req). return
```

## Finding What Is Being Returned in the Response

We already know that to find out what we're expected to send in a request to a web service, we need to look in the service's helper module, which contains classes for all Request objects. But how do we know what we are receiving as a response?

If we look again at the login method in the binding class, we will find that it returns an object of the loginResponse type, as shown in Listing 2-15.

#### Listing 2-15. The Return Value from the Binding Class

From the loginResponse class (Listing 2-16), we find that it contains only one variable, return.

#### Listing 2-16. The Contents of the LoginResponse Class

```
class loginResponse:
    def __init__(self):
        self._return = None
        returnloginResponse.typecode = 
Struct(pname=("urn:NSConfig","loginResponse"), 
    ofwhat=[ns0.simpleResult_Def(pname="return", aname="_return", typed=False, encoded=None, 
    minOccurs=1, maxOccurs=1, nillable=True)], pyclass=loginResponse, encoded="urn:NSConfig")
```

Yet this is not enough, as \_return is the object that contains the information we require, and we need to find out how to reference it. Since loginResponse is very simple (only two fields returned), it uses a generic Response object; we find that from the typecode setting for the loginResponse class, by looking at the ofwhat setting in the class's typecode definition. In the following example, it is the highlighted string:

More complex structures have Result objects named after them, so it is easier to find them, but with login we need to look for the simpleResult class in the types definition module (NSStat\_services\_types.py). This class definition, shown in Listing 2-17, may look a bit cryptic, but we do not really need to know the details of its functioning; just look for the Holder class definition.

#### Listing 2-17. The Class Definition for simpleResult

```
class simpleResult_Def(ZSI.TCcompound.ComplexType, TypeDefinition):
    [...]
        class Holder:
            typecode = self
            def __init__(self):
            # pyclass
            self._rc = None
            self._message = None
            return
[...]
```

I will explain in more detail later in this chapter how to find references and definitions of the objects for complex data types; see "Reading System Health Data."

# How Is the Session Maintained After We Have Logged On?

You might be wondering what happens next, after we successfully log on to our web service. How does the load balancer know that we are authorized to make other calls, when other calls do not require a username and password to be sent along with other parameters?

Some web services send back a special token, which is generated on the server and is associated with the account that is using the API. If that were the case, we would have to incorporate this token with every request that we send to the web service.

Things are much simpler with the Netscaler load balancer, though. After we send our login request, and if our authentication details are correct, the load balancer will respond with a simple "OK" message. It will also respond with a special cookie in the HTTP header, which acts as our token. Instead of incorporating token details into every SOAP request, we simply need to make sure that we have this cookie set in our HTTP header when we're sending subsequent requests to our web service. Listing 2-18 shows the output from the tcpdump command, which clearly demonstrates this in action. (I have omitted other TCP packets and removed irrelevant binary data, so only HTTP and SOAP protocols are shown.)

Listing 2-18. HTTP Encapsulated SOAP Login Request and Login Response Messages

```
11:11:35.283170 IP 192.168.1.10.40494 > 192.168.1.1.http: P 1:166(165) ack 1 win 5488
[\ldots]
POST /soap/ HTTP/1.1
Host: 192.168.1.1
Accept-Encoding: identity
Content-Length: 540
Content-Type: text/xml; charset=utf-8
SOAPAction: "urn:NSConfigAction"
[...]
<SOAP-ENV:Envelope xmlns:SOAP-ENC="http://schemas.xmlsoap.org/soap/encoding/" xmlns:

✓ The provided HTML in the provided HTML in the 
SOAP-ENV="http://schemas.xmlsoap.org/soap/envelope/"
   xmlns:ZSI="http://www.zolera.com/schemas/ZSI/" xmlns:xsd=←
"http://www.w3.org/2001/XMLSchema" xmlns:xsi=←
"http://www.w3.org/2001/XMLSchema-instance" SOAP-ENV:encodingStyle=←
"http://schemas.xmlsoap.org/soap/encoding/"><SOAP-ENV:Header></SOAP-ENV: ₩
Header><SOAP-ENV:Body xmlns:ns1="urn:NSConfig"><ns1:login><username>nstest</username>←
<password>nstest</password></ns1:login></SOAP-ENV:Body></SOAP-ENV:Envelope>
```

```
11:11:35.567226 IP 192.168.1.1.http > 192.168.1.10.40494: P 1:949(948) ack 706 win 57620
[...]
HTTP/1.1 200 OK
Date: Mon, 29 Jun 2009 11:13:08 GMT
Server: Apache
Last-Modified: Mon, 29 Jun 2009 11:13:08 GMT
Status: 200 OK
Content-Length: 622
Connection: close
Set-Cookie:←
NSAPI=##F0F402A6574084DB4956184C6443FEE54DD5FC1E1953E3730A5A307BBEC3;Domain= ←
192.168.1.1; Path=/soap
Content-Type: text/xml; charset=utf-8
<?xml version="1.0" encoding="UTF-8"?><SOAP-ENV:Envelope xmlns:SOAP-ENV=
</pre>
"http://schemas.xmlsoap.org/soap/envelope/" xmlns:SOAP-ENC=←
"http://schemas.xmlsoap.org/soap/encoding/" xmlns:xsi=←
"http://www.w3.org/2001/XMLSchema-instance" xmlns:xsd=←
"http://www.w3.org/2001/XMLSchema" xmlns:ns=←
"urn:NSConfig"><SOAP-ENV:Header></SOAP-ENV:Header><SOAP-ENV:Body SOAP-ENV:

✓
encodingStyle="http://schemas.xmlsoap.org/soap/encoding/" id=←
" 0"><ns:loginResponse><return xsi:type=←
"ns:simpleResult"><rc xsi:type="xsd:unsignedInt">0</rc><message xsi:type=←
"xsd:string">Done</message></return></ns:loginResponse></SOAP-ENV:Body></SOAP-ENV:Envelope>
```

We can see that with our initial request for login action, we send a SOAP message with our credentials encapsulated as an HTTP POST request.

The response is also a SOAP message, encapsulated in an HTTP response. The SOAP response does not carry much useful information; it contains only two pieces of data: a numeric return code (rc) and an alphanumeric string (message). When everything is okay, rc is set to 0 and message is set to Done.

The HTTP header carries more important information: it sets a cookie that we need to use with other requests:

```
Set-Cookie: NSAPI=##F0F402A6574084DB4956184C6443FEE54DD5FC1E1953E3730A5A307BBEC3;
Domain=192.168.1.1; Path=/soap
```

This cookie value is associated with our account on NS, and so the web service knows that whoever sends this cookie has already been authenticated.

# **Gathering Performance Statistics Data**

We have already established the following requirements for the statistics gathering and monitoring tool:

- We want our tool to gather statistical information about:
  - CPU and memory utilization
  - System overview: requests rate, data rate, established connections
  - Overview of all virtual servers: up/down and what services are down within each

- These can be split into two groups:
  - System status (CPU, memory, and request rate readings)
  - Virtual server status (virtual server states)

We can now split our implementation into two parts, which is easier to code and test.

# SOAP Methods for Reading Statistical Data and its Return Values

Table 2-1 lists the methods that are used in our statistics-gathering tool, along with the name and a brief description of each method's Return object. We are going to use some of them in our code. (You should be able to modify the code quite easily and add more items for the tool to query. If you find yourself needing more details about more specific items, such as AAA, GSLB, or Compression, please refer to Netscaler API documentation, available to download from the Netscaler management web page.)

Table 2-1. Statistic Web Service Methods and Their Return Values Used in Our Example

| Method           | Return Variable   | Description                                                                                         |
|------------------|-------------------|----------------------------------------------------------------------------------------------------|
| statsystem       | _internaltemp     | The internal system temperature in C.                                                               |
|                  | _rescpuusage      | The combined CPU usage expressed as a percentage.                                                   |
|                  | _memusagepcnt     | The memory usage expressed as a percentage.                                                         |
| statprotocolhttp | _httprequestsrate | The total HTTP(S) request rate (per second).                                                        |
| statlbvserver    | _primaryipaddress | The IP address of the virtual server.                                                               |
|                  | _primaryport      | The port number of the virtual server                                                               |
|                  | _state            | The state of the virtual server:                                                                    |
|                  |                   | UP: The virtual server is running.                                                                  |
|                  |                   | DOWN: All services failed in the virtual server.                                                    |
|                  |                   | OUT OF SERVICE: The virtual server is disabled.                                                     |
|                  | _vslbhealth       | The health of the virtual server, expressed as the percentage of services that are in the UP state. |
|                  | _requestsrate     | The rate of requests per second the virtual server is receiving.                                    |
| statservice      | _primaryipaddress | The IP address of the virtual server.                                                               |
|                  | _primaryport      | The port number of the virtual server.                                                              |
|                  | _state            | The state of the virtual server:                                                                    |
|                  |                   | UP: The service is running.                                                                         |
|                  |                   | DOWN: The service is not running on the physical server.                                            |
|                  |                   | OUT OF SERVICE: The service is disabled.                                                            |
|                  | _requestsrate     | The rate of requests per second the service is receiving.                                           |

# Reading System Health Data

Reading system status data is pretty straightforward; all we need to do is call two methods: one to retrieve readings about hardware and memory status, and another to check the total HTTP and HTTPS requests served by our load balancer.

As we can see from Table 2-1, we will be calling the statsystem and statprotocolhttp methods. Neither of these methods requires any input parameters. Listing 2-19 shows a simplified version of the statistics-gathering method in our NSStatApi class.

Listing 2-19. Obtaining System Health Data

```
def system_health_check(self):
    results = {}
    [...]
    req = self.module.statsystem()
    res = self.soap.statsystem(req)._return
    results['temp'] = res._List[0]._internaltemp
    results['cpu'] = res._List[0]._rescpuusage
    results['mem'] = res._List[0]._memusagepcnt
    [...]
    req = self.module.statprotocolhttp()
    res = self.soap.statprotocolhttp(req)._return
    results['http_req_rate'] = res._List[0]._httprequestsrate
    [...]
    return results
```

This looks similar to the login request we performed earlier; however, there is one important difference to notice. This time we need to use the \_List variable to access the details we are interested in receiving. The reason for this is that all response \_return objects contain two required and one optional variable: \_rc, \_message, or \_List. We already know that \_rc and \_message contain a request return code and a message that provides more details about the request status.

However, \_List is optional and is an array that may contain one or more instances of the Return object(s). Even if the method will always return a single instance, it is still contained in the array. This is one of the means for providing a standard way of communication: every request is always going to return the same set of variables, so if we needed to, we could write a standard SOAP request dispatcher/response handler.

How do we find out what Structure objects are returned in the list? This is very simple. First, you need to look for the methodname response class in the NSStat\_services\_types.py module that contains all data types used in SOAP communication. In our case, we are searching for statsystemResult Def class.

Once we have found it, we need to look for the Type definition, similar to the following:

```
TClist = [ZSI.TCnumbers.IunsignedInt(pname="rc", aname="_rc", minOccurs=1,
maxOccurs=1, nillable=False, typed=False, encoded=kw.get("encoded")),
ZSI.TC.String(pname="message", aname="_message", minOccurs=1, maxOccurs=1,
nillable=False, typed=False, encoded=kw.get("encoded")),
GTD("urn:NSConfig", "systemstatsList",lazy=False)(pname="List",
aname="_List", minOccurs=0, maxOccurs=1, nillable=False, typed=False,
encoded=kw.get("encoded"))]
```

Now, we look for the systemstatsList class definition, shown in Listing 2-20.

#### Listing 2-20. The systemstatsList Class Definition

In this class definition, we find a reference to the actual class, which is going to contain all the variables we will receive in the response from SOAP.

Finally, in Listing 2-21, we search for systemstats\_Def class, where the subclass Holder contains all available variables.

#### Listing 2-21. The Definition of the systemstats Return Type

```
class systemstats_Def(ZSI.TCcompound.ComplexType, TypeDefinition):
    [...]
    class Holder:
        typecode = self
        def __init__(self):
            # pyclass
        self._rescpuusage = None
        self._memusagepcnt = None
        self._internaltemp = None
        [...]
```

This may look really complicated, but for automated systems it is always the same pattern in accessing the information, which helps to simplify the process.

## Reading Service Status Data

Retrieving information about services is very similar; it just involves more steps:

- We need to retrieve a list of all virtual servers on the Netscaler. This can be achieved with
  the statlbvserver method, which accepts an optional *name* parameter. If that is specified,
  only information about that virtual server will be returned. If *name* is not specified or is set
  to blank, information about all virtual servers will be returned.
- 2. For each virtual server on the list, we create a list of services attached to it. This actually requires using a different SOAP service—the Netscaler configuration SOAP. The Statistics API does not provide functionality to query dependencies between configuration entities, so we are going to use the getlbvserver method from the Configuration API.
- 3. We check whether the virtual server health score is *not* 100 percent. If the server is not on the ignore list, we list unhealthy services that are attached to it. We use the statservice method to retrieve statistics about each service, and if the service is not in the UP state, we indicate that.

■ **Note** In the Citrix load balancer, the virtual server has a number of services attached to it that serve user requests. The health score for a virtual server is calculated as a percentage of active services in the virtual server pool. If a virtual server contains ten services in its pool and two of them are not responding to the health checks, the score for that virtual server is 80 percent.

In the following code listings I show classes and methods that implement health and service statistics gathering. In order to keep the code simple, these examples do not have any error handling. The full source code, which is available to download from the book's page at www.apress.com, contains additional error handling and reporting functionality.

First, in Listing 2-22, we define a new Statistics API wrapper class, which implements two methods: get\_vservers\_list and get\_service\_details. The class inherits all functions from the base NSSoapApi class, which we defined earlier.

Listing 2-22. The Statistics API Wrapper Class

```
class NSStatApi(NSSoapApi):
    [...]
   def get vservers list(self, name=''):
        result = {}
        req = self.module.statlbvserver()
        req. name = name
        res = self.soap.statlbvserver(req). return
        for e in res. List:
            result[e. name.strip('"')] = { 'ip':
                                                            e. primaryipaddress,
                                                            e. primaryport,
                                            'port':
                                            'status':
                                                           e. state,
                                            'health':
                                                            e. vslbhealth,
                                            'requestsrate': e. requestsrate, }
        return result
   def get service details(self, service):
        result = {}
        req = self.module.statservice()
        req. name = service
        res = self.soap.statservice(req). return
        result = { 'ip': res. List[0]. primaryipaddress,
                   'port': res. List[0]. primaryport,
                   'status': res. List[0]. state,
                   'requestsrate': res. List[0]. requestsrate, }
        return result
```

The get\_vservers\_list method calls the statlbvserver SOAP method and passes an optional name parameter. If the name string is empty, a list of all virtual servers will be returned. When the list is returned, we create our own dictionary with just a few items from the complete list.

The get\_service\_details method calls the statservice SOAP method and passes a service name as an argument. The SOAP response consists of detailed information about the service. We will extract only the information that is interesting for us and return it as a Python dictionary.

The second class we define, in Listing 2-23, is a configuration API wrapper class. This class should mainly be used for functions that deal with load balancer configuration, but we need to call one function from this service: getlbvserver. This function returns (among other details about the virtual server) a list of all services that are bound to a particular virtual server. Our method is called get\_services\_list and simply returns the result as a Python list with service names as elements.

#### Listing 2-23. A Configuration API Wrapper Class

```
class NSConfigApi(NSSoapApi):
    def get_services_list(self, vserver):
        req = self.module.getlbvserver()
        req._name = vserver
        res = self.soap.getlbvserver(req)._return
        result = [e.strip('"') for e in res._List[0]._servicename]
        return result
```

Finally, in Listing 2-24, we implement our query function, which performs the following steps:

- Initiates instances of both classes.
- 2. Retrieves a list of all virtual servers.
- 3. If the virtual server health is not 100 percent, gets a list of services bound to it.
- 4. Prints out all unhealthy services.

#### Listing 2-24. Retrieving Service Status Data

```
ns = NSStatApi([...])
ns c = NSConfigApi([...])
for (vs, data) in ns.get vservers list(name=OPTS.vserver query).iteritems():
        if (data['status'] != 'UP' or data['health'] != 100) and
           vs not in config.netscalers['primary']['vserver ignore list'] or
           OPTS.verbose:
            print " SERVICE: %s (%s:%s)" % (vs, data['ip'], data['port'])
                     LOAD: %s req/s" % data['requestsrate']
            print " HEALTH: %s%%" % data['health']
            for srv in sorted(ns_c.get_services_list(vs)):
                service = ns.get service details(srv)
                if service['status'] != 'UP' or OPTS.vserver guery or OPTS.verbose:
                    print ' * %s (%s:%s) - %s (%s reg/sec)' % (srv, service['ip'],
                                                               service['port'],
                                                               service['status'],
                                                           service['requestsrate'])
```

Following is the sample output from the tool. Depending on your load balancer configuration, and the operational status of the virtual servers and services, you obviously will get different results.

In this example, the first section displays basic health information about the load balancers: memory usage, CPU usage, temperature, and total HTTP requests. The second section displays information about a service that is not completely healthy. This service is supposed to have 30 services running, but two of them are marked as DOWN:

# **Automating Some Administration Tasks**

The second part of our exercise is to create a management tool for our load balancer. Going back to our original requirements, we know that we want the configuration tool to perform the following tasks:

- 1. Disable/enable all services for any of the available virtual servers.
- 2. Disable/enable any individual service.
- 3. Disable/enable any set of services (may span across multiple virtual servers).

# **Device Configuration SOAP Methods**

The configuration API provides over 2,500 different methods to alter load balancer configuration. Configuring a load balancer is usually a complicated task and goes far beyond the scope of this book. In this section, though, I show how to get a list of services and how to enable and disable them. Other functions behave in a similar fashion, so if you need to create a new virtual server, you would just call appropriate functions.

Table 2-2 lists the methods we will be using in the configuration tool, along with each one's return variable and a description.

Table 2-2. Methods Used to Enable and Disable Servers

| Method         | Return Variable | Description                                                                                                    |
|----------------|-----------------|----------------------------------------------------------------------------------------------------|
| disableservice | _rc             | The return code of the operation (simpleResult type); 0 if successful.                                                          |
|                | _message        | A detailed explanation of the result (simpleResult type). "Done" if successful; otherwise a meaningful explanation is provided. |
| enableservice  | _rc             | The return code of the operation (simpleResult type); 0 if successful.                                                          |
|                | _message        | A detailed explanation of the result (simpleResult type). "Done" if successful; otherwise a meaningful explanation is provided. |
| getlbvserver   | _servicename    | A list of all services bound to a particular virtual server.                                                                    |

As you can see, the first two methods for enabling and disabling services are really simple in their responses: they either succeed or fail. Just like the login method, they return a data structure simpleResponse, which contains only a return code and a detailed description of the error in case of failure.

The last method is getlbvserver, which we used in a previous section to retrieve a list of all services bound to a virtual server. The same method wrapper will be used here.

## Setting a Service State

Setting the state of a service is as simple as calling either enableservice or disableservice with a service name as a parameter to the method call. Citrix Netscaler load balancer service and virtual server names are not case sensitive, so when calling either method, you do not need to care about setting a correct case for the name parameter.

We define another function in our NSConfigApi class that will implement switching between the states and wrap two SOAP functions into one convenient, easy-to-use class method. We call this method set\_service\_state, and it will accept two required arguments: a new state and a Python array that contains the names of all the services whose state we want to change. Listing 2-25 shows the code.

*Listing 2-25.* The Wrapper for the SOAP enableservice and disableservice Functions

```
def set_service_state(self, state, service_list, verbose=False):
    [...]
    for service in service_list:
        if verbose:
            print 'Changing state of %s to %sd... ' % (service, state)
            req = getattr(self.module, '%sservice' % state)()
            req._name = service
            res = getattr(self.soap, '%sservice' % state)(req)._return
    [...]
    return
```

As you can see, it is a simple function; however, it contains one thing that is worth a bit more attention: we do not explicitly specify the name of the method we are calling; it is automatically constructed during runtime from the argument value that we receive in the state variable.

To achieve this, we use the Python getattr function, which allows us to get a reference to an object's property at runtime without knowing the property name in advance. When we call getattr, we provide two arguments: a reference to an object and the name of the property we are addressing. Therefore, our explicit call to a method looks like this:

```
result = some_object.some_function()
    This would be equivalent to:
result = getattr(some object, "some function")()
```

It is important to note the () after the getattr call. The getattr return value is a reference to an object, and as such does not execute a function. If we are accessing an object variable, it will return the value of the variable, but if we are accessing a function, we would only get a reference to it:

```
>>> class C():
... var = 'test'
... def func(self):
... print 'hello'
...
>>> o = C()
>>> getattr(o, 'var')
'test'
>>> getattr(o, 'func')
<bound method C.func of <__main__.C instance at 0xb7fe038c>>
>>> getattr(o, 'func')()
hello
>>>
```

This method is often used to implement dispatcher functionality, which we use in our code as well, instead of explicitly testing for the state parameter, as shown here:

```
if state == 'enable':
    req = self.module.enableservice()
    req._name = service
    res = self.soap.enableservice(req)._return
elif state == 'disable':
    req = self.module.disableservice()
    req._name = service
    res = self.soap.disableservice(req)._return
```

At this point we construct the name of our function and call it automatically:

```
req = getattr(self.module, '%sservice' % state)()
req._name = service
res = getattr(self.soap, '%sservice' % state)(req)._return
```

This is a powerful technique that makes your code much more readable and easier to maintain. In the previous example, we reduced the number of lines from eight to only three. There is a caveat, however: that we might reference a property that does not exist. In our example, we must make sure that state is set to either 'enable' or 'disable'; otherwise, getattr will return None as a result.

# A Word About Logging and Error Handling

Although they do not affect the functionality of our tools or API access library, it is important to implement basic logging, error reporting, and error handling. At every stage of writing code, we need to anticipate all possible outcomes, especially if we are using external libraries and/or external services, such as the SOAP API.

# Using the Python Logging Module

Regardless of the size of our project, it is good practice to report as many details as possible of what is happening in the code. Python comes with a built-in logging module, which is flexible and configurable yet is easy and simple to use.

# **Logging Levels and Scope**

The Python logging module provides five levels of detail. Table 2-3 provides details on when to use each level.

Table 2-3. Logging Levels and When You Should Use Each

| Level    | When to Use                                                                                                    |
|----------|----------------------------------------------------------------------------------------------------|
| DEBUG    | As the name suggests, this logging level is for debugging purpose. Use DEBUG to log as much information as possible; messages at this level should contain enough detail for you to identify possible problems with the code.                                                                                       |
| INFO     | This is a less detailed level, and it's usually used to log key events in the system's life cycle, such as contacting an external service or calling a rather complicated subsystem.                                                                                                    |
| WARNING  | Reports all unexpected events at this logging level. Everything that is not harmful but is out of the ordinary should be reported here. For example, if a configuration file is not found, but we have default settings, we should raise a warning.                                                                 |
| ERROR    | This level is used to log any event that prevents us from completing a given task but still allows us to proceed with the remaining tasks. For example, if we need to check the status of five virtual servers but one of them cannot be found, we report this as an error and proceed with checking other servers. |
| CRITICAL | If we cannot proceed any further, we log the error with this logging level and exit. There is no need to provide detailed information at this point; when it comes to troubleshooting, we will switch to a lower level, such as DEBUG.                                                                              |

It is important to think about the scope and purpose of our logging. We must differentiate between regular output from the tool and logging. Regular output and reporting are the primary functions of the tool and thus must not mix with the logging message from the application. We might choose to use the logging module to write application output messages as well, but they need to go to a different stream. Application logging is purely for reporting the status of the application.

For example, if we are not able to connect to the load balancer, we must log that as a critical event and quit. In other words, something happened to our tool that prevented it from finishing its operation. However, if we get the temperature reading and decide that it is too high above normal, we must not log this as critical in our log stream because high system temperature has nothing to do with our application. Regardless of the load balancer's health, our tool behaves and functions correctly. Continuing with this example, we might decide either to simply print the warning message or to log it in some other stream, possibly called loadbalancers health.log.

# Configuring and Using the Logger

Depending on what we want to achieve, the logger configuration can be simple or complex. I tend not to overcomplicate it, and keep it as simple as possible. At the end of the day, there are only a handful of things we need in our logger configuration:

- The logging level. How much output do we want our logger to produce? If the tool is
  mature, well tested, and stable, realistically we would set the log level to ERROR, but if we're
  developing, we'd probably stick to DEBUG.
- The log destination. Do we want log messages on screen or in the file? It is best to write it
  to a file, especially if we are using multiple loggers, one for application status messages and
  another for systems that we are managing or monitoring.
- The logging message format. The default logger message format is not very informative, so we might want to add additional fields to it, which is simple to achieve.

Fortunately, the logging module provides a basicConfig method, which allows us to set all of these with one function call:

```
import logging
logging.basicConfig(level=logging.DEBUG, filename='NSLib.log',
format="%(asctime)s [%(levelname)s] (%(funcName)s() (%(filename)s:%(lineno)d)) %(message)s")
```

As you might have already guessed, setting the logging level is trivial; we just need to use one of the defined internal variables, whose names match the log level names we used previously: DEBUG, INFO, WARNING, ERROR, or CRITICAL. The log output destination is just a filename. If we do not specify any filename, the logging module will use standard output (stdout) to write all messages.

The logging format is a bit more complicated. The format must be defined following Python string formatting rules, assuming that the right argument is a dictionary. The standard convention of formatting a string in Python with parameters in a hash array is as follows:

```
>>> string = "%(var1)s %(var2)d %(var3)s" % {'var1': 'I bought', 'var2': 3, 'var3': 
'sausages'}
>>> print string
I bought 3 sausages
>>>
```

Just as in our example, the logging module expects a formatted string on the left of the % operator and provides a standard prepopulated dictionary as the right argument. Table 2-4 lists the most useful parameters that to use in the logging format string.

Table 2-4. Predefined Dictionary Fields that Can Be Used in a Logging Format String

| Level         | Description                                                                                                    |  |
|---------------|----------------------------------------------------------------------------------------------------|--|
| %(asctime)s   | The time when the log message was presented, in human-readable form, such as 2009-07-07 14:04:39,462. The number after the comma is the time portion in milliseconds. |  |
| %(levelname)s | A string representing the log level. Possible default values: DEBUG, INFO, WARNING, ERROR, or CRITICAL.                                                               |  |
| %(funcName)s  | The name of the function where the logging message was generated.                                                                                                    |  |
| %(filename)s  | The name of the file where the logging call was made. This does not contain the full path to the file, just the filename portion.                                     |  |
| %(module)s    | The name of the module that generated the logging call. This is same as the filename with extension stripped out.                                                     |  |
| %(lineno)d    | The line number in the file that issued the logging call. Not always available.                                                                                       |  |
| %(message)s   | The actual logging message processed as msg $\%$ args in the following format: logging.debug(msg, args)                                                               |  |

Once we have configured the logging module, using it is extremely simple—all we have to do is initialize a new instance of the logger and call its methods to write appropriate log messages (all methods are called by the appropriate logging level name):

Listing 2-26. Initializing a New Logger Instance

```
logging.basicConfig(level=logging.DEBUG, filename='NSLib.log',
format="%(asctime)s [%(levelname)s] (%(funcName)s() (%(filename)s:%(lineno)d)) %(message)s")

logger = logging.getLogger()
logger.critical('Simple message...')
logger.error('Message with one argument: %s', str1)
logger.warning('Message with two arguments. String %s and digit: %d', (msg, val))
try:
    not_possible = 1 / 0
except:
    logger.critical('An exception has occurred! Stack trace below:', exc info=True)
```

As you can see, the logging module is flexible, yet easy to configure. Use it as much as possible and try to avoid old-style logging using print statements.

# **Handling Exceptions**

Exceptions are errors that prevent our code (or the code of modules that our code is calling) from executing properly and cause execution to terminate. In our previous example, in Listing 2-26, the code fails because we included a statement that instructs Python to execute division by zero, which is not possible. This raised a ZeroDivisionError exception and execution of the code is terminated there. Unless we used the try: ... except: ... statement, our program would terminate at this point. Python allows us to act on the exceptions so we can decide how to handle them appropriately. For example, if we try to establish communication with a remote web service, but the service is not responding, we will get a "connection timed out" exception. If we have more than one service to query, we might just report this as an error and proceed with other services.

Catching exceptions is easy:

```
try:
    call_to_some_function()
except:
    do_something_about_it()
```

As we saw in the previous section, we can log a full exception stack trace just by indicating that we want to log exception details to the logger function call. In my code example, I use the following construction to detect an exception, log it, and pass it on. If you are writing a module, and you cannot really decide what to do with exceptions that occur, this is one of the ways to deal with them:

```
try:
    module.function()
except:
    logger.error('An exception has occurred while executing module.function()',
                 exc info=True)
    raise
    It is also possible to catch specific exceptions and perform different actions for each:
try:
    result = divide two numbers(arg1, arg2)
except ZeroDivisionError:
    # if this happens, we will return 0
    logger.error('We attempted to divide by zero, setting result to 0')
    result = 0
except:
    # something else has happened, so we reraise it
    logger.critical('An exception has occurred while executing module.function()',
                 exc info=True)
    raise
```

If you're writing your own module, you might decide to introduce exceptions specific to this module, so they can be caught and dealt with accordingly. I use this technique in the NSLib.py module. Custom exceptions must be derived from the generic Exception class. If you do not require any specific functionality, you could define new exception as the following class:

```
class NSLibError(Exception):
    def __init__(self, error_message):
        self.error_message = error_message

def __str__(self):
        return repr(self.error message)
```

Once the Exception class is defined, you would raise it by calling the raise operator and passing an object instance of this Exception class:

```
class NSSoapApi(object):
    def __init__(self, module=None, hostname=None, username=None, password=None):
        [...]
    if not (hostname and username and password):
        self.logger.critical('One or more from the following: hostname, username and password, are undefined')
        raise NSLibError('hostname, username and password must be defined')
```

Although it is not required, it is good practice to follow the Exception class convention, which states that all Exception class names should end with Error. Unless the module is huge and implements distinctively different functionality, you might just define one exception per module or group of omodules.

## **NetScaler NITRO API**

Now that we know how to use the SOAP API to manage NetScaler devices, let's have a quick look at alternative ways of managing these load balancers. Starting from version 9.x, Citrix introduced the REST-based API, called Nitro API. Starting with version 10.5 of NetScaler OS, Citrix also provides a Python module for accessing and using Nitro API. The rest of the chapter shows how to use this module.

#### Download

First, we need to get the module and the documentation files. We can retrieve them from a running NetScaler device:

- 1. Log on to netscaler web console.
- 2. Click on "downloads."
- 3. Download "NITRO API SDK for Python" (nitro-python.tgz).

Once we've downloaded the module and documentation archive files, we need to unpack them:

```
$ tar zxf nitro-python.tgz
$ 1s -1
total 27724
-rw-r--r-- 1 rytis rytis 7700769 Aug 21 17:35 nitro-python.tgz
-rwxr-xr-- 1 rytis rytis 20684800 Jul 3 20:52 ns nitro-python tagma 50 10.tar
$ rm nitro-python.tgz
$ tar xf ns nitro-python tagma 50 10.tar
$ 1s -1
total 20204
drwxr-xr-x 7 rytis rytis
                            4096 Jul 3 20:26 nitro-python-1.0
-rwxr-xr-- 1 rytis rytis 20684800 Jul 3 20:52 ns nitro-python tagma 50 10.tar
$ ls -l nitro-python-1.0/
total 52
drwxr-xr-x 2 rytis rytis 4096 Jul 3 20:26 doc
drwxr-xr-x 2 rytis rytis 4096 Jul 3 20:26 lib
-r-x---- 1 rytis rytis 10351 Jul 3 19:44 License.txt
-r-x---- 1 rytis rytis 109 Jul 3 19:44 MANIFEST.in
```

```
drwxr-xr-x 2 rytis rytis 4096 Jul 3 20:26 nitro_python.egg-info
drwxr-xr-x 3 rytis rytis 4096 Jul 3 20:26 nssrc
-rw-r--r-- 1 rytis rytis 353 Jul 3 20:26 PKG-INFO
-r-x----- 1 rytis rytis 1054 Jul 3 19:44 readme_start.txt
drwxr-xr-x 2 rytis rytis 4096 Jul 3 20:26 sample
-rw-r--r-- 1 rytis rytis 59 Jul 3 20:26 setup.cfg
-r-x----- 1 rytis rytis 1573 Jul 3 19:44 setup.py
```

To install and check dependencies, the nitro-python package depends on the requests module, but the required files are delivered in the same package, so we do not need to worry about installing them separately:

```
$ cd nitro-python-1.0
$ python setup.py install
$ pip freeze
argparse==1.2.1
distribute==0.6.24
nitro-python==1.0
requests==2.3.0
wsgiref==0.1.2
$
```

# Using the Nitro-Python Module

## **Module Layout**

The Citrix Netscaler Python API package has a slightly unusual layout, whereby it follows the typical Java packaging pattern of splitting the classes and methods into lots of subpackages. We are not going to discuss whether this is a good practice in laying out Python projects; I find it slightly unusual, though, and it leads to massive and sometimes inconvenient import statements, as we will see later.

If we inspect the package directory structure, we see how granular the subpackage structure is, with lots of directories (each being a separate subpackage) and very few modules in each. Each module typically contains only one or two classes defined in each module. We can confirm that by running the following command in the nitro-python-1.0 directory:

```
$ nitro-python-1.0/
$ find nssrc/ -name \*.py -exec grep -c ^class {} \; -print
```

There are lots of module files in the main package, which indicates that the code was quite possibly generated automatically:

```
$ cd nitro-python-1.0/
$ find nssrc/ -name \*.py -not -name __init__.py | wc -l
1132
```

So, how can we find the class or method that we require? The API functions are split into two major parts:

- **Configuration.** Functions in this category are used to actively manage Netscaler appliance.
- Statistics. Functions in this category are used to gather statistical data from Netscaler appliance.

The items list in each category is almost identical, since items that can be configured typically can be monitored as well. Table 2-5 shows logical groups of items in each category.

Table 2-5. Logical Grouping of Functions

| Configuration                   | Statistics                      | Description                                                     |  |
|---------------------------------|---------------------------------|-----------------------------------------------------------------|--|
| Event                           | -                               | Event framework for subscribing and publishing Netscaler events |  |
| AAA                             | AAA                             | Authentication, authorization, and accounting service           |  |
| App                             | -                               | Application resource configuration                              |  |
| Appflow                         | Appflow                         | AppFlow resources                                               |  |
| Application Firewall            | Application Firewall            | Application Firewall                                            |  |
| Appqoe                          | Appqoe                          | Application Level Quality of Experience                         |  |
| Audit                           | Audit                           | Auditing resources                                              |  |
| Authentication                  | Authentication                  | Authentication resources                                        |  |
| Authorization                   | Authorization                   | Authorization services                                          |  |
| Autoscale                       | Autoscale                       | Autoscaling                                                     |  |
| Basic                           | Basic                           | Basic system configuration resources                            |  |
| Ca                              | Ca                              | Content Accelerator services                                    |  |
| Integrated Caching              | Integrated Caching              | Integrated Caching services                                     |  |
| Cluster                         | Cluster                         | Netscaler cluster management                                    |  |
| Compression                     | Compression                     | HTTP compression services                                       |  |
| Cache Redirection               | Cache Redirection               | HTTP cache management services                                  |  |
| Content Switching               | Content Switching               | Content aware traffic management services                       |  |
| Db                              | -                               | Database user configuration                                     |  |
| Domain Name Service             | Domain Name Service             | DNS management                                                  |  |
| HTTP DoS Protection             | HTTP DoS Protection             | HTTP Denial-of-Service protection service                       |  |
| Front-end optimization          | Front-end Optimization          | Web content optimization service                                |  |
| Filter                          | -                               | Request content filtering configuration                         |  |
| Global Server Load<br>Balancing | Global Server Load<br>Balancing | Global Server Load Balancing service                            |  |
| High Availability               | High Availability               | Netscaler High Availability configuration resources             |  |
| Ipsec                           | Ipsec                           | IPsec management                                                |  |
| Load Balancing                  | Load Balancing                  | Load Balancing management resources                             |  |
| LLDP                            | LLDP                            | Link Layer Discovery Protocol resources                         |  |
| Network                         | Network                         | Network configuration management                                |  |
| NS                              | NS                              | Global system configuration resources                           |  |

(continued)

Table 2-5. (continued)

| Configuration      | Statistics         | Description                                    |
|--------------------|--------------------|------------------------------------------------|
| NTP                | -                  | System NTP configuration                       |
| Policy             | -                  | System policy configuration                    |
| Priority Queuing   | Priority Queuing   | Priority Queuing service                       |
| Protocol           | Protocol           | Protocol management                            |
| -                  | QoS                | Quality of Service statistical data            |
| Responder          | Responder          | Responder services                             |
| Rewrite            | Rewrite            | HTTP rewrite services                          |
| Rise               | -                  | Remote Integrated Service engine configuration |
| Router             | -                  | Router configuration                           |
| Sure Connect       | Sure Connect       | SureConnect service                            |
| SNMP               | SNMP               | Simple Network Management Protocol services    |
| Spillover          | Spillover          | Spillover management resources                 |
| SSL                | SSL                | Secure Socket Layer configuration resources    |
| Stream             | Stream             | Connection streaming management resources      |
| System             | System             | System configuration management resources      |
| Traffic Management | Traffic Management | Traffic service/policy management resources    |
| Transform          | Transform          | URL transformation resources                   |
| Tunnel             | -                  | SSL VPN tunnel management                      |
| Utility            | -                  | System technical support tools                 |
| SSL VPN            | SSL VPN            | Virtual Private Network management resources   |
| WebInterface       | -                  | Netscaler Web Interface configuration          |

Each group contains resources that deal with the same aspect of the system; for example, the Load Balancing group contains all resources that deal with the Load Balancer resource configuration, Virtual Server resource configuration, and so on. To find out all the details, you will have to download NetScaler NITRO API documentation archive from a running appliance, and use a web browser to read the documentation. It is well laid out, and the information is reasonably easy to find.

All NetScaler resources are defined in subpackages of the nssrc.com.citrix.netscaler.nitro.resource package. The configuration resources can be found in packages inside the nssrc.com.citrix.netscaler.nitro.resource.config package (for example, LBserver resource definition is in nssrc.com.citrix.netscaler.nitro.resource.config.lb.lbvserver module), and the statistics resources can be found in packages inside the nssrc.com.citrix.netscaler.nitro.resource.stats package (for example, LBserver statistics resources can be found in nssrc.com.citrix.netscaler.nitro.resource.stat.lb.lbvserver stats module).

Unfortnately there is no easy way of finding the correct methods, and in most of the cases, we have to follow the following checklist:

- Identify whether we want to get statistical data or make configuration changes.
- If we are reading statistical data, then we are interested in modules contained in the nssrc/com/citrix/netscaler/nitro/resource/stats directory.
- If we are configuring resources, then we should be looking into modules that reside in the nssrc/com/citrix/netscaler/nitro/resource/config directory.
- Service management resources are located in the nssrc/com/citrix/netscaler/nitro/service directory.
- Utility classes are located in the nssrc/com/citrix/netscaler/nitro/util directory. These are mostly for internal use within library, but we may find them useful as well.
- Exception definitions are located in nssrc/com/citrix/netscaler/nitro/.
- Once we have identified the package that contains functions related to what we are trying to
  do, we have to manually locate the relevant modules and find out the name of the resources
  that we need to use.

Continuing with the LBservice configuration example, let's assume we want to find methods related to LBservice configuration. We know that they are located in /nssrc/com/citrix/netscaler/nitro/resource/config, so we change to that directory and list all subdirectories:

```
$ cd nssrc/com/citrix/netscaler/nitro/resource/config
$ 1s -1
total 200
drwxr-xr-x 2 rytis rytis 4096 Jul 3 20:26 aaa
drwxr-xr-x 2 rytis rytis 4096 Jul 3 20:26 app
drwxr-xr-x 2 rytis rytis 4096 Jul 3 20:26 appflow
drwxr-xr-x 2 rytis rytis 4096 Jul 3 20:26 appfw
drwxr-xr-x 2 rytis rytis 4096 Jul 3 20:26 appqoe
drwxr-xr-x 2 rytis rytis 4096 Jul 3 20:26 audit
drwxr-xr-x 2 rytis rytis 4096 Jul 3 20:26 authentication
drwxr-xr-x 2 rytis rytis 4096 Jul 3 20:26 authorization
drwxr-xr-x 2 rytis rytis 4096 Jul 3 20:26 autoscale
drwxr-xr-x 2 rytis rytis 4096 Jul 3 20:26 basic
drwxr-xr-x 2 rytis rytis 4096 Jul 3 20:26 ca
drwxr-xr-x 2 rytis rytis 4096 Jul 3 20:26 cache
drwxr-xr-x 2 rytis rytis 4096 Jul 3 20:26 cluster
drwxr-xr-x 2 rytis rytis 4096 Jul 3 20:26 cmp
drwxr-xr-x 2 rytis rytis 4096 Jul 3 20:26 cr
drwxr-xr-x 2 rytis rytis 4096 Jul 3 20:26 cs
drwxr-xr-x 2 rytis rytis 4096 Jul 3 20:26 db
drwxr-xr-x 2 rytis rytis 4096 Jul 3 20:26 dns
drwxr-xr-x 2 rytis rytis 4096 Jul 3 20:26 dos
drwxr-xr-x 2 rytis rytis 4096 Jul 3 20:26 Event
drwxr-xr-x 2 rytis rytis 4096 Jul 3 20:26 feo
drwxr-xr-x 2 rytis rytis 4096 Jul 3 20:26 filter
drwxr-xr-x 2 rytis rytis 4096 Jul 3 20:26 gslb
drwxr-xr-x 2 rytis rytis 4096 Jul 3 20:26 ha
-rw-r--r-- 1 rytis rytis 449 Jul 3 20:04 init .py
```

```
drwxr-xr-x 2 rytis rytis 4096 Jul 3 20:26 ipsec
drwxr-xr-x 2 rytis rytis 4096 Jul 3 20:26 lb
drwxr-xr-x 2 rytis rytis 4096 Jul 3 20:26 lldp
drwxr-xr-x 2 rytis rytis 4096 Jul 3 20:26 network
drwxr-xr-x 2 rytis rytis 4096 Jul 3 20:26 ns
drwxr-xr-x 2 rytis rytis 4096 Jul 3 20:26 ntp
drwxr-xr-x 2 rytis rytis 4096 Jul 3 20:26 policy
drwxr-xr-x 2 rytis rytis 4096 Jul 3 20:26 pq
drwxr-xr-x 2 rytis rytis 4096 Jul 3 20:26 protocol
drwxr-xr-x 2 rytis rytis 4096 Jul 3 20:26 responder
drwxr-xr-x 2 rytis rytis 4096 Jul 3 20:26 rewrite
drwxr-xr-x 2 rytis rytis 4096 Jul 3 20:26 rise
drwxr-xr-x 2 rytis rytis 4096 Jul 3 20:26 router
drwxr-xr-x 2 rytis rytis 4096 Jul 3 20:26 sc
drwxr-xr-x 2 rytis rytis 4096 Jul 3 20:26 snmp
drwxr-xr-x 2 rytis rytis 4096 Jul 3 20:26 spillover
drwxr-xr-x 2 rytis rytis 4096 Jul 3 20:26 ssl
drwxr-xr-x 2 rytis rytis 4096 Aug 28 11:55 stream
drwxr-xr-x 2 rytis rytis 4096 Jul 3 20:26 system
drwxr-xr-x 2 rytis rytis 4096 Jul 3 20:26 tm
drwxr-xr-x 2 rytis rytis 4096 Jul 3 20:26 transform
drwxr-xr-x 2 rytis rytis 4096 Jul 3 20:26 tunnel
drwxr-xr-x 2 rytis rytis 4096 Jul 3 20:26 utility
drwxr-xr-x 2 rytis rytis 4096 Jul 3 20:26 vpn
drwxr-xr-x 2 rytis rytis 4096 Jul 3 20:26 wi
```

We can see that the subdirectories roughly match the list in Table 2-5, although some of the names are abbreviated. In our example, Load Balancing group is abbreviated as "lb."

Now, if we change to the "lb" directory, we will find a bunch of modules that deal with the Load Balancer resource configuration:

```
$ cd 1b
$ 1s -1
total 744
-rw-r--r-- 1 rytis rytis 1369 Jul 3 20:04 init .py
                          3446 Jul 3 20:04 lbgroup binding.py
-rw-r--r-- 1 rytis rytis
-rw-r--r- 1 rytis rytis 6986 Jul 3 20:04 lbgroup lbvserver binding.py
-rw-r--r-- 1 rytis rytis 16062 Jul 3 20:04 lbgroup.py
-rw-r--r-- 1 rytis rytis
                          3664 Jul 3 20:04 lbmetrictable binding.py
-rw-r--r- 1 rytis rytis 7232 Jul 3 20:04 lbmetrictable metric binding.py
                          9059 Jul 3 20:04 lbmetrictable.py
-rw-r--r-- 1 rytis rytis
                          3885 Jul 3 20:04 lbmonbindings binding.py
-rw-r--r-- 1 rytis rytis
                          6741 Jul 3 20:04 lbmonbindings.py
-rw-r--r-- 1 rytis rytis
-rw-r--r-- 1 rytis rytis
                          7171 Jul 3 20:04 lbmonbindings service binding.py
                          6665 Jul 3 20:04
-rw-r--r-- 1 rytis rytis
lbmonbindings servicegroup binding.py
-rw-r--r-- 1 rytis rytis
                          3055 Jul 3 20:04 lbmonitor args.py
                          3548 Jul 3 20:04 lbmonitor binding.py
-rw-r--r-- 1 rytis rytis
                          8153 Jul 3 20:04 lbmonitor metric binding.py
-rw-r--r-- 1 rytis rytis
-rw-r--r-- 1 rytis rytis 103635 Jul 3 20:04 lbmonitor.py
-rw-r--r-- 1 rytis rytis
                          7894 Jul 3 20:04 lbmonitor service binding.py
```

```
7954 Jul 3 20:04 lbmonitor servicegroup binding.pv
-rw-r--r-- 1 rvtis rvtis
-rw-r--r-- 1 rytis rytis 16051 Jul 3 20:04 lbparameter.py
                          1102 Jul 3 20:04 lbpersistentsessions args.pv
-rw-r--r-- 1 rytis rytis
-rw-r--r-- 1 rytis rytis
                          8354 Jul 3 20:04 lbpersistentsessions.py
                         8144 Jul 3 20:04 lbroute6.py
-rw-r--r-- 1 rytis rytis
                         8731 Jul 3 20:04 lbroute.py
-rw-r--r-- 1 rytis rytis
                         7512 Jul 3 20:04 lbsipparameters.py
-rw-r--r-- 1 rytis rytis
-rw-r--r- 1 rytis rytis 10514 Jul 3 20:04 lbvserver appflowpolicy binding.py
-rw-r--r- 1 rytis rytis 10721 Jul 3 20:04 lbvserver appfwpolicy binding.py
-rw-r--r- 1 rytis rytis 11369 Jul 3 20:04 lbvserver appqoepolicy binding.py
-rw-r--r-- 1 rytis rytis 14857 Jul 3 20:04
lbvserver auditnslogpolicy binding.py
-rw-r--r-- 1 rytis rytis 14877 Jul 3 20:04
lbvserver auditsvslogpolicy binding.pv
-rw-r--r-- 1 rytis rytis 10881 Jul 3 20:04
lbvserver authorizationpolicy binding.py
-rw-r--r-- 1 rytis rytis
                         9367 Jul 3 20:04 lbvserver binding.py
-rw-r--r- 1 rytis rytis 10474 Jul 3 20:04 lbvserver cachepolicy binding.py
-rw-r--r- 1 rytis rytis 11289 Jul 3 20:04 lbvserver capolicy binding.py
-rw-r--r- 1 rytis rytis 10681 Jul 3 20:04 lbvserver cmppolicy binding.py
-rw-r--r- 1 rytis rytis 7236 Jul 3 20:04 lbvserver csvserver binding.py
-rw-r--r-- 1 rytis rytis 11386 Jul 3 20:04 lbvserver dnspolicy64 binding.py
-rw-r--r- 1 rytis rytis 6143 Jul 3 20:04 lbvserver dospolicy binding.py
-rw-r--r-- 1 rytis rytis 11309 Jul 3 20:04 lbvserver feopolicy binding.py
-rw-r--r- 1 rytis rytis 14777 Jul 3 20:04 lbvserver filterpolicy binding.py
-rw-r--r- 1 rytis rytis 14644 Jul 3 20:04 lbvserver papolicy binding.py
-rw-r--r-- 1 rytis rytis 124769 Jul 3 20:04 lbvserver.pv
-rw-r--r-- 1 rytis rytis 10591 Jul 3 20:04
lbvserver responderpolicy binding.py
-rw-r--r- 1 rytis rytis 10514 Jul 3 20:04 lbvserver rewritepolicy binding.py
-rw-r--r- 1 rytis rytis 14450 Jul 3 20:04 lbvserver scpolicy binding.py
-rw-r--r-- 1 rytis rytis 11101 Jul 3 20:04 lbvserver service binding.py
                         8876 Jul 3 20:04 lbvserver servicegroup binding.py
-rw-r--r-- 1 rytis rytis
-rw-r--r-- 1 rytis rytis
                          9325 Jul 3 20:04
lbvserver servicegroupmember binding.py
-rw-r--r-- 1 rytis rytis 11429 Jul 3 20:04
lbvserver spilloverpolicy binding.py
-rw-r--r-- 1 rytis rytis 14590 Jul 3 20:04
lbvserver tmtrafficpolicy binding.py
-rw-r--r-- 1 rytis rytis 10554 Jul 3 20:04
lbvserver transformpolicy binding.py
-rw-r--r-- 1 rytis rytis
                         3448 Jul 3 20:04 lbwlm binding.py
-rw-r--r-- 1 rytis rytis
                         6260 Jul 3 20:04 lbwlm lbvserver binding.py
-rw-r--r-- 1 rytis rytis 10356 Jul 3 20:04 lbwlm.py
```

The module names typically are a close match to the NetScaler command line interface names, so if you are familiar with the NetScaler command line configuration, you should be able to identify the correct module that contains the resource definitions. For example, lbvserver.py has a class definition that represents the LBvserver resource.

■ Note If you only used command line or web interface, you may not be aware of some of the intermediate resources, such as binding resources. If you are familiar with basic NetScaler concepts, you know that you can bind services (service resource represent any service that is running on a dedicated host) to LBvserver (LBvserver represents a virtual load balanced service). When you bind multiple services to a virtual load balanced server, you effectively instruct NetScaler to start forwarding all traffic that reaches the LBvserver to the services that are bound to the LBvserver. The CLI command to bind the services is "bind lb vserver <vserver name> <service name>." What the CLI does not expose is the intermediate object, which is called "binding." This binding object is a one-to-one mapping between LBvserver and service. Think of it as a many-to-many table relationship in a relational database. When you have a many-to-many relationship between two table, you would create a third table, which is used to decouple the other two tables.

#### Logging On

One of the first things we have to do is authenticate ourself with the NetScaler. Under the hood, we are sending the authentication details, and the load balancer is replying with the authentication token, which we will use with subsequent requests.

To establish a connection, we need to create an instance of the nitro\_service class, initialize it with the correct credential details, and call the login() method:

```
>>> from nssrc.com.citrix.netscaler.nitro.service.nitro_service import nitro_service
>>> client = nitro_service('192.168.0.100', 'http')
>>> client.set_credential('nsroot', 'nsroot')
>>> client.timeout = 10
>>> client.isLogin()
False
>>> client.login()
<nssrc.com.citrix.netscaler.nitro.resource.base.base_response.base_response
instance at 0x7ffe352ad098>
>>> client.isLogin()
True
>>>
```

It is important that we set the timeout for the connection as illustrated in the example. If we do not, the default timeout will remain set to zero seconds, and we will get the following exception if we try to establish a connection:

```
>>> client.login()
Traceback (most recent call last):
   File "<stdin>", line 1, in <module>
   File "/home/rytis/.virtualenvs/nitro-test/local/lib/python2.7/site-packages/nitro_python-1.0-
py2.7.egg/nssrc/com/citrix/netscaler/nitro/service/nitro_service.py",
line 220, in login
   raise e
requests.exceptions.ConnectionError:
HTTPConnectionPool(host='192.168.0.100', port=80): Max retries
exceeded with url: /nitro/v1/config/login (Caused by <class
'socket.error'>: [Errno 115] Operation now in progress)
```

Once we have established the connection, we can use the Client object in the communication with the NetScaler load balancer.

#### **Gathering Statistical Data**

As discovered earlier, all classes that deal with statistics gathering from the device can be found in nssrc/com/citrix/netscaler/nitro/resource/stats/subdirectories. In this section, we discover how to gather system-specific and resource (virtual server)-specific statistical data.

Classes that deal with system-specific data are located in nssrc/com/citrix/netscaler/nitro/resource/stat/system/. In this package, we can find the following modules:

- systembw stats.py
- systemcpu stats.py
- systemmemory stats.py
- system\_stats.py

To get the CPU usage details, we have to use the class defined in the systemcpu\_stats.py module. First, we need to initialize the session object. It is not required to call the login() method explicitly, because the library will do that automatically for us:

```
>>> from nssrc.com.citrix.netscaler.nitro.service.nitro_service import nitro_service
>>> from nssrc.com.citrix.netscaler.nitro.resource.stat.system.systemcpu_stats import systemcpu_
stats
>>> client = nitro_service('192.168.0.100', 'http')
>>> client.set_credential('nsroot', 'nsroot')
>>> client.timeout = 500
```

Then, we create an instance of systemcpu\_stats class. We have to pass the Client object, so that the systemcpu\_stats object knows how to connect to the load balancer:

```
>>> cpu stats = systemcpu stats.get(client)
```

In my instance, I have an appliance with six CPUs, so the response contains six elements:

```
>>> len(cpu_stats)
6
```

Finally, let's read the actual statistical data:

```
>>> for c in cpu_stats:
... print c.percpuuse
...
0
2
1
0
2
```

As you can see, the device is not particularly busy.

0

Similarly, we can retrieve the data about memory usage:

```
>>> from nssrc.com.citrix.netscaler.nitro.service.nitro_service import nitro_service
>>> from nssrc.com.citrix.netscaler.nitro.resource.stat.system.systemmemory_stats import
systemmemory_stats
>>> client = nitro_service('192.168.0.100', 'http')
>>> client.set_credential('nsroot', 'nsroot')
>>> client.timeout = 500
>>> mem_stats = systemmemory_stats.get(client)
>>> mem_stats[0].memtotallocmb
u'1964'
```

Other interesting properties that are available to read are shown in Table 2-6.

Table 2-6. Netscaler device specific properties

| Property name   | Description                                                                   |
|-----------------|-------------------------------------------------------------------------------|
| Shmemallocpcnt  | Shared memory insue percent.                                                  |
| Shmemallocinmb  | Shared memory insue, in megabytes.                                            |
| Shmemtotinmb    | Total shared memory allowed to allocate, in megabytes.                        |
| Memtotfree      | Total free PE memory in the system.                                           |
| Memusagepcnt    | Percentage of memory utilization on NetScaler.                                |
| Memtotuseinmb   | Total NetScaler memory in use, in megabytes.                                  |
| Memtotallocpcnt | Currently allocated memory in percent.                                        |
| Memtotallocmb   | Currently allocated memory, in megabytes.                                     |
| memtotinmb      | Total memory available (grabbed) for use by packet engine (PE), in megabytes. |
| Memtotavail     | Total system memory available for PE to grab from the system.                 |

You can find detailed information about the available properties in the REST API documentation, which is available to download from the NetScaler management Web UI.

If we want to retrieve the information about the virtual servers that are running on our load balancer device, we need to use the nssrc.com.citrix.netscaler.nitro.resource.stat.lb.lbvserver stats module.

First, let's check the state of the virtual servers. In the following example, we retrieve the statistical data about all virtual servers and then see the name and the state of each server:

```
>>> from nssrc.com.citrix.netscaler.nitro.service.nitro_service
import nitro_service
>>> client = nitro_service('192.168.0.100', 'http')
>>> client.set_credential('nsroot', 'nsroot')
>>> client.timeout = 500
>>> from nssrc.com.citrix.netscaler.nitro.resource.stat.lb.lbvserver_stats import lbvserver_stats
>>> lbvs_stats = lbvserver_stats.get(client)
```

```
>>> len(lbvs_stats)
4
>>> for lbvs in lbvs_stats:
... print "%s: %s" % (lbvs.name, lbvs.state)
...
test_1: UP
test_2: UP
test_3: UP
test_4: DOWN
```

If we need to retrieve the details of a single virtual server, we specify the name of the server. In that case, the result is not a list, but just a single object:

```
>>> lbvs_stats = lbvserver_stats.get(client, name="test_4")
>>> len(lbvs_stats)
Traceback (most recent call last):
   File "<stdin>", line 1, in <module>
TypeError: object of type 'lbvserver_stats' has no len()
>>> lbvs_stats.state
u'DOWN'
```

For a complete list of properties, refer to the NetScaler REST API documentation. The most useful properties are listed in Table 2-7.

**Table 2-7.** Virtual server specific properties

| Property name    | Description                                                                                                    |  |
|------------------|----------------------------------------------------------------------------------------------------|--|
| Vsvrsurgecount   | Number of requests waiting on this vserver.                                                                                                    |  |
| Establishedconn  | Number of client connections in ESTABLISHED state.                                                                                                    |  |
| Inactsvcs        | Number of INACTIVE services bound to a vserver.                                                                                                    |  |
| Vslbhealth       | Health of the vserver. This gives percentage of UP services bound to this vserver.                                                                                      |  |
| primaryipaddress | IP address of the vserver.                                                                                                    |  |
| primaryport      | The port on which the service is running.                                                                                                    |  |
| type             | Protocol associated with the vserver.                                                                                                    |  |
| state            | Current state of the server. Possible values are UP, DOWN, UNKNOWN, OFS (Out of Service), TROFS(Transition Out of Service), TROFS_DOWN(Down When going Out of Service). |  |
| actsvcs          | Number of ACTIVE services bound to a vserver.                                                                                                    |  |
| tothits          | Total vserver hits.                                                                                                    |  |
| hitsrate         | Rate (/s) counter for tothits.                                                                                                    |  |
| totalrequests    | Total number of requests received on this service or virtual server. (This applies to HTTP/SSL services and servers.)                                                   |  |
| requestsrate     | Rate (/s) counter for totalrequests.                                                                                                    |  |

(continued)

Table 2-7. (continued)

| Property name      | Description                                                                                                    |  |
|--------------------|----------------------------------------------------------------------------------------------------|--|
| totalresponses     | Number of responses received on this service or virtual server. (This applies to HTTP/SSL services and servers.) |  |
| responsesrate      | Rate (/s) counter for totalresponses.                                                                            |  |
| totalrequestbytes  | Total number of request bytes received on this service or virtual server.                                        |  |
| requestbytesrate   | Rate (/s) counter for totalrequestbytes.                                                                         |  |
| totalresponsebytes | Number of response bytes received by this service or virtual server.                                             |  |
| responsebytesrate  | Rate (/s) counter for totalresponsebytes.                                                                        |  |
| totalpktsrecvd     | Total number of packets received by this service or virtual server.                                              |  |
| pktsrecvdrate      | Rate (/s) counter for totalpktsrecvd.                                                                            |  |
| totalpktssent      | Total number of packets sent.                                                                                    |  |
| pktssentrate       | Rate (/s) counter for totalpktssent.                                                                             |  |
| curclntconnections | Number of current client connections.                                                                            |  |
| cursrvrconnections | Number of current connections to the actual servers behind the virtual server.                                   |  |

I hope this information sets you on the right path and enables you to find your way around the vast amount of statistical data that is available on the NetScaler devices.

#### **Performing Administration Tasks**

Finding administration task methods is equally easy. All methods are defined in the modules available in the nssrc/com/citrix/netscaler/nitro/resource/config/ directory. The following example shows how to disable and enable any specific server:

```
>>> from nssrc.com.citrix.netscaler.nitro.service.nitro_service import nitro_service
>>> from nssrc.com.citrix.netscaler.nitro.resource.config.basic.server import server
>>> client = nitro_service('192.168.0.100', 'http')
>>> client.set_credential('nsroot', 'nsroot')
>>> srv_obj = server.get(client, name="test_srv_1")
>>> srv_obj.state
u'ENABLED'
>>> srv_obj.state = 'DISABLED'
>>> server.update(client, srv_obj)
>>> >>> srv_obj.state
u'DISABLED'
```

# **Summary**

This chapter demonstrated how to use Python for accessing the SOAP API to monitor and manage Citrix Netscaler load balancers. It also covered how to organize your own project, how to structure your code, and how to handle errors and report the functional status of your module. The following points were made:

- The SOAP API is a method to call procedures on a remote server, also called a web service.
- The SOAP protocol defines a message structure for information exchange between service provider and consumer.
- SOAP messages use the XML language to structure data.
- The underlying or carrier protocol is HTTP.
- WSDL is used to describe all services available on a web service and the data structures used in call/response messages.
- The WSDL definition can be converted to Python helper modules with the wsdl2py tool.
- It is important to define requirements before you start coding.
- Errors and exceptions must be handled appropriately.
- The logging module is used to log messages and group them by severity.
- Starting from version 10.5, the nitro-python package can be used to access REST API on the NetScaler.

#### **CHAPTER 3**

# Creating a Web Application for IP Address Accountancy

In this chapter, we are going to build a simple application that will keep track of all IP addresses allocated on the internal network. The chapter covers all phases of developing this application, starting with gathering and setting the requirements to design the application through aspects of the implementation phase.

# **Designing the Application**

Ideally, application design should not be based on the technology that is going to be used to implement it. Having said that, this kind of independence is rarely achievable and in most cases is not practical, as each technology implies its own implementation patterns and best practices.

In this chapter, we will define *requirements and application design* before explaining what technology is going to be used. This way it will be easier for you to understand how to reuse the design phase even if in your own work you will be using different technologies.

#### Setting out the Requirements

The most important consideration in developing any application is an understanding of exactly what you want from it. Step away from the images of user interfaces you have seen somewhere else, or the functionality of some other (possible similar) application that you may have used in the past. Instead, take a piece of paper and write down in short sentences what you want your application to do.

Our imaginary organization is a rather large enterprise with a reasonably complicated network infrastructure, so it is important to assign and use IP address space effectively. In the past, addresses were recorded in a simple spreadsheet and different teams used different structures to represent the same information. Here, there is no authority assigning IP address ranges, so effective and clear communication between teams is important. New systems are being introduced while old ones are being decommissioned. Group policy prevents servers from using dynamic IP allocation; only user machines can obtain address information from DHCP. Based on this brief description, let's come up with the following list of requirements:

- The system must be centralized, but accessible by many different users.
- The application must be able to store both IP ranges and individual IP addresses.
- The application must provide a means for creating a hierarchical organization of ranges and individual IP addresses.
- Users must be able to add, remove, and modify entries.

- Users must be able to search for information.
- The system must be able to check whether the machines that use IP addresses are responsive.
- For all IP addresses, the system should attempt to obtain name records.
- Users must be required to enter a description for any IP reservation they make.
- It should be easy to extend the system to use DHCP.

Now that we have defined all our requirements, we can go back to them at any time during the development phase and verify that our application does exactly what it is expected to do. We will not be implementing unnecessary functionality; and by comparing the actual implementation against the set of requirements, we will always know how much progress we have made and how much work is still left to do. Going forward, we can even delegate individual tasks to other people if there is a need to do so. If at some point we discover that we have left out some important functionality, we can always go back to our list and modify it accordingly, but that will be a conscious decision that will prevent us from implementing any new functionality "as we go along" with our development.

#### **Making Design Decisions**

Once we have the requirements established, we can proceed with some design decisions about how to implement them. Each design decision must attempt to solve some goal stated in the requirements list.

Because this is not a massive project, there is no need to create a formal design document; the same informal list of statements should suffice here. So based on the requirements just stated, we can make the following decisions about the application development and structure:

- The application is going to be web based.
- It will run on a dedicated web server and will be accessible by anyone in the organization from his or her web browser.
- The application will be written in Python and will use the Django framework.
- Implementation is split into two phases: basic IP allocation and reservation functionality, and integration with DHCP. (We'll tackle the first phase in this chapter and move on to DHCP integration in Chapter 4.)

That is it; even as short as this list is, it ensures that we're not going to deviate from the goals we stated initially, and if we really need to make some variation, that will be recorded. The list here mainly represents the nonfunctional aspects of design; we'll get to more specific details in the following sections. Formally, this should constitute a detailed design document, but I am only going to describe two things: what data our application is going to operate on, and what the application will do with that data.

#### Defining the Database Schema

From the requirements just stated, we know that we need to record the following data:

- The IP range and/or individual IP addresses
- The parent range that the current range belongs to
- For each record, whether it is allowed to be empty

#### **HOW IP ADDRESSES WORK**

Before proceeding, let's examine how IP addressing works, so you will better understand some specific database layout and structure decisions we're going to make. The description provided here is somewhat simplified; if you want to learn more about IP networks and specifically about IP addressing, I recommend the Wikipedia entry on CIDR:

#### http://en.wikipedia.org/wiki/Classless Inter-Domain Routing.

Briefly, each IP address has two parts: the network address part, which identifies the network a particular address belongs to, and the host address within that network. A full IP address in IPV4 is always 32 bits long. Before Classless Inter-Domain Routing (CIDR) was introduced, there were only three available network blocks or classes: class A (8 bits to define the network address, allowing over 16 million unique host addresses), class B (16 bits for the network address, and over 65,000 unique host addresses), and class C (24 bits for the network address with 256 unique host addresses). This was very inefficient, as it did not allow for fine-grained address and range allocation, so the CIDR scheme was introduced, which allows us to use a network address of any length. In CIDR notation, each IP address is followed by the number that defines how many bits the network part comprises. So the address 192.168.1.1/24 tells us that this is an IP from a class C network whose first 24 first bits are a network address.

This image illustrates various configurations of an IP address, which I'll explain a bit later. The example uses a network address range that is much smaller than a default class C, so you can see how that works.

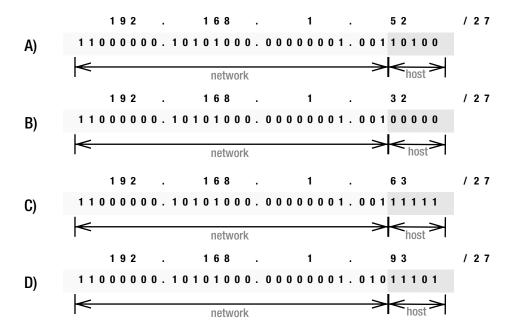

- (A) shows an IP number 192.168.1.52 and how it is split into two parts—network and host addresses.
- In (B), the host address is set to 0, thus effectively defining a network. So if you want to refer to a network range that 192.168.1.52 address belongs to, you would write it as 192.168.1.32/27.
- If we set the host address to all 1s, we will get the last possible IP address in that range, which is also called the *broadcast IP*. In the example in ⊚, it is the address 192.168.1.63.
- Finally, in (D) you can see how 192.168.1.93/27 falls out of the range and thus is on a different IP network range than 192.168.1.52/27; its network part is different. In fact, it is in an adjacent network range, 192.168.1.64/27.

This should have shed some light on the IP numbering scheme, and you can see how understanding this helps us to define our database schema more efficiently.

When you look at how IP addresses are constructed, you might notice that larger network ranges encompass smaller ones, so a 24-bit network may contain two 25-bit networks, or four 26-bit networks, and so on; this purely depends on the network infrastructure. This structure lets us easily check parent-child relationships between networks.

Now, we need to decide how we are going to store this information. Storing it as four separate decimal numbers (four octets) and a number of bits is an obvious choice, but as you might have guessed, that not going to help any database system. Searches such as "give me all IPs that fall into this range" would be very computation-heavy on the client side. Therefore, we will convert all IP numbers to 32-bit integers and store them as such. We will also separately store the network size in bits, so calculating first and last addresses in the range will be very simple.

3232235828D AND 4294967264D = 3232235808D

or, in binary representation:

#### 11000000101010000000000100100000B

Compare this result with the example in the "How IP Addresses Work" sidebar and you'll see that the results match.

Finding the upper boundary is equally easy; we need to add the maximum number of available addresses to the result from our previous calculation. Because 27-bit network space leaves 5 bits to define the host address, the largest (or broadcast) address is  $2^5 = 32$ . Therefore, the network for our given address is represented as 3232235808D and the last address in it is 3232235808D + 32D = 3232235840D. From here we can easily find all addresses that are in the same network range.

Based on that information, we are ready to define our database schema, which is very simple and consists of only one table. Table 3-1 describes each column in the schema.

 Table 3-1. Fields in the Network's Definition Schema

| Column       | Datatype | Comments                                                                                        |
|--------------|----------|-------------------------------------------------------------------------------------------------|
| Record ID    | Integer  | The primary key, it is unique and automatically increments with each new record.                |
| Address      | Integer  | A key, it must be defined and is an integer that represents a 32-bit network address.           |
| Network size | Integer  | A key, it must be defined and determines the number of bits in the network part of the address. |
| Description  | Text     | Must be defined, a description of what this IP is for.                                          |

## Creating the Application Workflow

Because of the relative simplicity of this application, we don't need to use formal specification languages, such as Unified Modeling Language (UML), to define application behavior and workflow. The main goal at this stage is to write down the ideas and lay out the structure, so we can always refer to the document while implementing, and we can confirm that the implementation is not different from what was initially designed.

I find it useful to write only a few statements that describe briefly what is going to happen and how information will be presented to the end user for every functional requirement in our list of requirements. *Functional requirements* are those functions our application is expected to perform. Do not confuse them with *nonfunctional requirements*, such as for performance or availability, which do not influence application workflow.

## The Search and Display Functions

One of the common requirements is search functionality. Even if we do not intend to search and we merely want to see all addresses and network ranges listed, this is a broad search request that asks the system to display all available information.

Since we have already decided to create a hierarchical structure for the information, the *search* function is going to look for either IP addresses or substrings in the description and return a list of matching entries. The *display* function will display information about the current selected address (the address, number of network bits, and beginning and end addresses of the range) and also list all child entries—that is, all addresses or networks that are part of the selected entry. Clicking any of them would result in a search and display call, which would go down the tree.

The display function should also provide a link to the parent entry, so users can move in both directions. If the search query is empty or matches the topmost node in the tree, there should be no option to move one level up. The topmost node in the network tree (or super-network) is always 0.0.0.0/0. For every child entry, the view function should call a *health check* function to see if the address is responding. Also, a *name-resolution* procedure is called to obtain a DNS name. This information should be displayed accordingly.

If the currently selected tree node is a network address, users should be presented with a link to an Add New Entry form.

#### The Add Function

The *add* function allows users to add new child entries. The form asks for details for the new entry, such as IP address and description, and creates a corresponding database entry. If completed successfully, the form should return to the previous view.

When we're adding a new entry, this function must confirm that the entry is valid and the provided IP address exists. We also need to check whether the address is a subset of any current parent network.

#### The Delete Function

The *delete* option should be presented in the address list next to each entry. Clicking on it should yield a simple JavaScript confirm dialog, and if deletion is confirmed, the corresponding entry must be removed from the database.

If the entry is a network address, all child entries should be removed recursively. For example, if I have a Network A that contains Network B, which in turn contains Address C, when I delete Network A, the Network B and Address C entries should also be removed.

## The Modify Function

A *modify* option should be available for all entries in the current address listing. Clicking Modify should display a form similar to adding a new entry, with all fields populated with the current information.

If the entry is a network address, only the description should be changeable. If the entry is a host IP address, sanity checks (such as whether the address is not duplicated or is within the valid network range) should be performed before the database row is updated with the new settings.

## The System Health Check Function

When listing all child entries, the *view* function should call a *system health check* for every address that is not a network address. The health check function performs a simple ICMP check (ping) and returns True if it has received the response or False if not.

#### The Name Resolution Function

As we did with the health check function, we will create another procedure, which will call *name resolution* for all addresses outside the network. Name resolution will perform a reverse DNS lookup and return the DNS name if available. If no DNS records are present, an empty string will be returned.

## The Basic Concepts of the Django Framework

As I mentioned earlier, we are going to use the Django web framework to develop the application. I chose Django because it is a versatile tool that greatly simplifies web application development.

## What Is Django?

Briefly, Django is a high-level web development framework. Django provides tools for rapid web application development. It is designed in a way that encourages developers to write cleaner and more consistent code; at the same time, it also allows them to write less code. Developers are provided with a wide variety of high-level functions that are commonly used in web development, so they do not need to rewrite something that has been already developed by someone else. Django also enforces modularity, enabling developers to write a module that can be used in many different projects without or with little change.

Following are some highlights of the Django framework.

## The Object-to-Relation Database Mapper?

We use Python classes to define our data models, and Django automatically converts them to database tables and relations. In addition to that, Django provides a database access API directly from Python, so we rarely will need to write any SQL code ourselves. Furthermore, we can switch between various database systems (MySQL, SQLite, and others) without any changes to our code.

#### The Administration Interface

When we define our data scheme, Django not only automatically creates the database and all required tables, it also generates a fully functional administration interface to manage our data.

#### A Flexible Template System

All displayable components or views are separated into templates, so we will never find ourselves generating HTML code in our program. Instead, the code and HTML design are separated. The template language is very simple to learn yet flexible and designer friendly, so we can offload the design work to someone else.

## **Open-Source Community Support**

Last but not least, Django is open source and receives support from an active community of developers. Django is evolving quite rapidly, with several major upgrades a year, and has been on the scene for quite some time now, proving itself a mature and reliable product.

#### The Model/View/Controller Pattern

Before diving into its implementation details, let's explore the most important design pattern that Django is based on: Model-View-Controller (MVC). Any web application that follows this pattern is divided into three distinctive parts: the data model, the view, and the controller.

#### The Data Model Component

The *data model* (or just model) part defines the data that the application is using or operating on. This is usually a database data structure, but it also can be data access methods and functions. In Django, all data structures are defined as Python classes, and the framework automatically creates a corresponding data schema on the database.

#### The View Component

The *view* part in most web frameworks is responsible for displaying the data to the end user. It is a set of functions that generate HTML code, which is sent back to the web browser. Django goes a step further and separates what conventionally is called the view component into two distinct entities: view and template. The view in Django terms is the code that decides *which* data is going to be displayed, and the template is the component that defines *how* data is displayed.

## The Controller Component

Conventionally, the *controller* component is responsible for retrieving data from the database (or accessing the model), operating on the data, and passing it to the view component. In Django, the controller component is not so obvious or separated from the other components—the whole framework acts as a controller component. Because the data model is defined as a set of Python classes, it is more intelligent and knows how to perform basic operations on the data. Views (but not templates!) also incorporate some application logic, and all that is controlled by the framework.

## Installing the Django Framework

I recommend that you download and use the latest Django code release from www.djangoproject.com. As of this writing, the latest version is 1.6, and all examples and code you'll find here are based on this version of Django. If you are going to use a version other than 1.6, read the release notes for any changes that might affect the functionality. Usually there are clear instructions provided on how to adapt your code to the newer version of Django. From my experience this task is usually pretty straightforward and does not require major work from the developer.

I am going to assume that you already have Python 2.6+ installed on your system. The database engine this chapter's example will use is SQLite, so the corresponding packages and Python bindings must be installed as well. In most modern Linux distributions this comes as standard set and most likely will be present on your system. If you're in doubt, you can check it with the following commands:

```
$ python
Python 2.7.5 (default, Feb 19 2014, 13:47:28)
[GCC 4.8.2 20131212 (Red Hat 4.8.2-7)] on linux2
Type "help", "copyright", "credits" or "license" for more information.
>>> import sqlite3
>>> sqlite3.version
'2.6.0'
>>>
```

If you are using one of the non-mainstream Linux distributions, or if the packages are not installed during the initial installation, refer to the documentation of your Linux distribution for information on installing the latest Python 2.7.x release and SQLite packages.

■ **Note** As of this writing, Django 1.6 requires Python 2.6.5 and above. The next Django release 1.7 will drop Python 2.6 altogether, and the minimum supported Python version will be 2.7. Django version 1.5 and above officially support Python 3, so you can use it as well.

Most mainstream Linux distributions have a reasonably up-to-date Django version available as a package. For example, this is how you would install Django on a Fedora system:

```
$ sudo yum install python-django
```

You can also use Python package manager (PIP) to install the required packages:

```
$ sudo pip install django
```

The advantage to using PIP is that the packages are typically more up to date. At the time of this writing, the package in Fedora's repository is 1.6.4 and in PyPI (Python package index, a place where PIP looks for packages) is 1.6.5, which is the latest available. The main disadvantage is that you will end up having an application deployed on your system that is not known to the system's package manager.

You can test the Django installation by importing its module from the Python command-line interface:

```
# python
Python 2.7.5 (default, Feb 19 2014, 13:47:28)
[GCC 4.8.2 20131212 (Red Hat 4.8.2-7)] on linux2
Type "help", "copyright", "credits" or "license" for more information.
>>> import django
>>> django.get_version()
'1.6.4'
>>>
```

## The Structure of a Django Application

Django treats any website as a *project*. In Django terms, a project is a set of web applications and project- (or site-) specific configurations. You can reuse the same applications in different sites just by deploying them in new projects, and they will automatically use new settings, such as database credentials. A project may contain any number of applications. The term *project* may sound a bit confusing; I find *site* or *website* more appropriate.

Creating a new project is simple. Assuming you have installed Django correctly, you just need to run the command django-admin.py in the directory where you want the new project directory to be created. Django's administration tool will create a simple project skeleton with basic configuration files.

We will use /var/app/vhosts/www\_example\_com/ as the base directory for the project that will hold all Django applications:

```
$ mkdir -p /var/app/virtual/
$ cd /var/app/virtual
$ django-admin.py startproject www_example_com
$ ls -lR www_example_com/
total 8
-rw-r--r-- 1 rytis staff 258 10 Jun 21:08 manage.py
drwxr-xr-x 6 rytis staff 204 10 Jun 21:08 www_example_com
www_example_com//www_example_com:
total 24
-rw-r--r-- 1 rytis staff 0 10 Jun 21:08 __init__.py
-rw-r--r-- 1 rytis staff 1999 10 Jun 21:08 settings.py
-rw-r--r-- 1 rytis staff 306 10 Jun 21:08 urls.py
-rw-r--r-- 1 rytis staff 405 10 Jun 21:08 wsgi.py
```

In the project directory you'll find the following files:

manage.py: An automatically generated script that you will use to manage you project. Creating new database tables, validating modes, or dumping SQL script are all done using this tool. This tool also allows you to invoke a command prompt interface for accessing data models.

www\_example\_com/settings.py: A configuration file that holds database information and application-specific settings.

www\_example\_com/urls.py: A configuration file that acts as a URL dispatcher. Here, you define which views should respond to which URLs.

www\_example\_com/wsgi.py: A WSGI configuration file that can be used if the Django application is running under a WSGI compliant web server such as Apache with mod\_wsgi enabled.

■ **Note** The configuration file location is specific to your project. In this chapter our project is created in /var/app/virtual/www\_example\_com/, so assume this location when you see references to the manage.py, settings.py and urls.py files.

Once you have created a new project, you need to specify the database engine that Django should use. As mentioned earlier, in our example, we are going to use SQLite. To enable this, we need to make two changes in the settings .py configuration file (referenced as the *settings file* later in the chapter): specify the database engine and the absolute filename for the database file:

```
DATABASES = {
    'default': {
        'ENGINE': 'django.db.backends.sqlite3',
        'NAME': os.path.join(BASE_DIR, 'db.sqlite3'),
    }
}
```

When project and database configuration are finished, we can create our application by issuing the following command in our project directory:

Just like the Django administration tool, the project management script creates a skeleton for our new application. Now that we have our project (or website) set up and one application configured, what we need to do is define the data model, write view methods, create the URL structure, and finally design the templates. All that I will describe in more detail in the following sections, but first I still need to show how to make our new site available for others to see.

The application will not be available for immediate use; we need to provision it in the settings file by appending it to the INSTALLED APPS list:

```
INSTALLED_APPS = (
   'django.contrib.auth',
   'django.contrib.contenttypes',
   'django.contrib.sessions',
   'django.contrib.sites',
   'ip_addresses',
)
```

#### Using Django with Apache Web Server

Django comes with its own lightweight web server, which is written in Python. This is a great tool for quick testing or during development, but I would strongly advise against using it in a production environment. I have never encountered any problems while using it, but as the developers behind Django say, they are in the web frameworks business and are not here to develop robust web servers.

One of the most obvious choices for a web server is the Apache web service. It is widespread and used on the vast majority of websites on the Internet. Apache installation packages are included by default on many Linux distributions. It is easy to set up Apache in such a way that it serves both static CSS stylesheets and images and dynamically generated pages (as in a Django application).

Our example will assume the following information:

- Name of the website: www.example.com
- IP address of the server: 192.168.0.1
- Directory where Django code is stored: /var/app/vhosts/www.example.com/
- Directory where static contents are stored: /var/www/vhosts/www example com/

■ **Note** You may wonder why the code and contents directories are separate. The reason for separation is that it's an additional security measure. As you will see later in the chapter, we will instruct the web server to call the mod\_python module for all requests made to the virtual server. The exception will be all URIs starting with /static/, which will be our static content. Now, if for some reason we make a mistake in the configuration file so that mod\_python is not called and the code directory is part of the DocumentRoot directive, all our Python files will become downloadable. So, always keep your code files separate and outside DocumentRoot!

Listing 3-1 shows the VirtualServer definition in the Apache web server configuration file. Depending on your Linux distribution, this section may be included directly in httpd.conf or as a separate configuration file alongside other VirtualServer definitions.

*Listing* 3-1. The VirtualServer Definition for the Django Web Application

```
<VirtualHost 192.168.0.1:80>
    ServerName www.example.com
    DocumentRoot /var/www/virtual/www.example.com
    ErrorLog /var/log/apache2/www.example.com-error.log
    CustomLog /var/log/apache2/www.example.com-access.log combined
    SetHandler mod_python
    PythonHandler django.core.handlers.modpython
    PythonPath sys.path+['/var/app/virtual/']
    SetEnv DJANGO_SETTINGS_MODULE www_example_com.settings
    SetEnv PYTHON_EGG_CACHE /tmp
    <Location "/static/">
         SetHandler None
    </Location>
</VirtualHost>
```

The first section of the configuration deals with basic configuration, such as setting server name, base directory for all static contents, and log file locations. This is followed by the mod\_python configuration, where the first line tells Apache to pass execution of each web server phase to the mod\_python module:

SetHandler mod python

This directive is followed by the module configuration settings.

#### WHAT ARE APACHE HANDLERS

Every request that is ?received by an Apache web server is processed in phases. For example, a request to a simple index.html file may involve three phases: translate the URI to the absolute location of the file; read the file and send it in an HTTP response; and log the event. The phases involved in each request depend on the server configuration. Each phase is processed by a handler. Apache server has only basic handlers; more complicated functions are implemented by handlers that are part of loadable modules, one of them being mod\_python. The Python module has handlers for all possible Apache phases, but by default no handlers are called. Each phase needs to be associated specifically with the appropriate handler in the configuration file.

Django requires only one handler, the generic PythonHandler, which is invoked during the phase when actual content is provided and served to the requester. The Django framework comes with its own handler and does not require the default mod python.publisher handler.

The following statement tells Apache to call Django's handler:

PythonHandler django.core.handlers.modpython

As you already know, every website in Django is actually a Python module, with its configuration file. The Django handler requires that information so it can load the configuration and find appropriate functions. This information is provided in the next two lines. The first directive adds our base directory to the default Python path, and the second sets an environment variable identifying which framework will be used to get name of the module for loading.

```
PythonPath sys.path+['/var/app/virtual/']
SetEnv DJANGO_SETTINGS_MODULE ip_accounting.settings
```

We also need to identify where the temporary Python files will be stored. We make sure this directory is writable by the user, which we use to run Apache web server:

```
SetEnv PYTHON EGG CACHE /tmp
```

And finally, let's define the exception so that the static contents (everything that starts with /static/) will not be handed to mod\_python for processing. Instead, the default Apache handler will be called; it will simply serve any requested file:

```
<Location "/static/">
    SetHandler None
</Location>
```

If you were following these instructions to configure Django and have created your first application and have instructed Apache to serve it accordingly, you now should be able to fire up your web browser and navigate to the Django web application. At this moment the data models are not created, and even the URL dispatcher is not configured, so Django will only serve the generic "It worked!" page, shown in Figure 3-1.

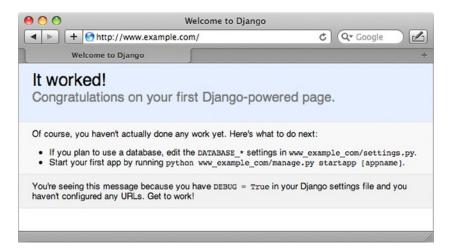

Figure 3-1. The standard Django application greeting page

■ **Tip** If you are seeing a "Server Error" message instead of the standard page, check the Apache error log file that contains Python exceptions or Apache error messages, which can help you identify the cause of the error.

# Implementing Basic Functionality

Once the preparation work ?that included Django installation and setting up the Apache web server is finished, we can proceed with the development of the web application. This process can be split into the following parts:

- Create models
- Define the URL schema
- Create views

In my experience, this process is very iterative; I continue modifying my models, adding new URLs, and creating new views as I go along with the development. This approach allows me to get something working very quickly and test some functionality even if the whole application is not finished yet. Do not assume that this approach is chaotic. Quite the contrary; I only work on the elements that I identified and wrote down in the design phase. Thus, this process merely breaks down a huge piece of work into smaller and more manageable chunks that can be developed and tested separately and in stages.

## Defining the Database Model

Before proceeding, look back at Table 3-1 and review the fields we are going to use in the data model. Because Django maps objects to a relational database and does so automatically, we need to create a class definition for every concept that we are using in the application, which will be mapped to the tables in the database.

 Table 3-2.
 Commonly Used Django Field Types

| Field Class Name     | Description                                                                                                    |  |
|----------------------|----------------------------------------------------------------------------------------------------|--|
| BooleanField         | This field accepts only True or False values, except when it's used with a MySQL database, in which case the field stores values 1 or 0 accordingly. Keep that in mind when testing for the field value.                                                                                                    |  |
| CharField            | Use this field to store strings. It requires a max_length argument to set the maximum length of the string it can store. Do not use this field to store large amounts of text; use TextField instead                                                                                                    |  |
| DateField            | Stores the date as an instance of the Python datetime.date class. This field class accepts two optional parameters: auto_now, which if set to True sets the field value to the current date every time the object is saved; and auto_now_add, which if set to True sets the field value to the current date only when created for the first time. Both parameters forces Django to use the current date, and this cannot be overridden. |  |
| DateTimeField        | Stores the date and time as a Python datetime.datetime instance. Uses same optional parameters as DateField.                                                                                                    |  |
| DecimalField         | Used to store fixed-precision decimal numbers. Requires two arguments: max_digits, which sets the maximum number of digits in the number, and decimal_places, which sets the number of decimal places.                                                                                                    |  |
| EmailField           | Similar to CharField but also performs a check for a valid email address.                                                                                                    |  |
| FileField            | Used to store uploaded files. Note that files are stored not in the database but locally on a file system. This field requires an argument path_to, which points to a relative to MEDIA_ROOT directory. You can use strftime variables to construct pathnames and filenames depending on the current date and time. MEDIA_ROOT must be set in the settings file for the current project.                                                |  |
| FloatField           | Stores floating-point numbers.                                                                                                    |  |
| ImageField           | Very similar to FileField, but additionally performs a check that the file is a valid image. Also has two optional arguments: height_field and width_field, which store names of model class variables and will be automatically populated depending on the uploaded image dimensions. Using this field type requires the Python Imaging Library (PIL).                                                                                 |  |
| IntegerField         | Stores integer values.                                                                                                    |  |
| PositiveIntegerField | Stores integer values but allows only positive integers.                                                                                                    |  |
| NullBooleanField     | Stores True and False just like BooleanField, but also accepts None. Useful where a combination of Yes/No/Undefined choices is required.                                                                                                    |  |
| SlugField            | Stores text like CharField, but allows only alphanumeric characters, underscores, and hyphens. Useful for storing URLs (without the domain part!). The max_length argument defaults to 50 but can be overridden.                                                                                                    |  |
| TextField            | Used to store large blocks of text.                                                                                                    |  |
| TimeField            | Stores the time as a Python datetime.time instance. Accepts the same optional arguments as DateField.                                                                                                    |  |
| URLField             | Used to store URLs including the domain name. Has an optional parameter verify_exists, which checks that the URL is valid, actually loads, and does not return 404 or any other error.                                                                                                    |  |
| XMLField             | A TextField, which additionally checks whether the text is valid XML and corresponds to the XML schema as defined by RELAX NG (www.relaxng.org). Requires the argument schema_path, which must point to a valid schema definition file.                                                                                                    |  |

We only have one table, so let's define the class for it as shown in Listing 3-2. Add this code to your models.py file just below the default contents.

Listing 3-2. The Data Class Defining the Application's Network Address Model

```
class NetworkAddress(models.Model):
   address = models.IPAddressField()
   network_size = models.PositiveIntegerField()
   description = models.CharField(max_length=400)
   parent = models.ForeignKey('self')
```

The code is really self-explanatory and straightforward. We start by defining a new class NetworkAddress, which inherits from Django's model .Model class, defined in the django.db module. So the class becomes a custom model, which Django will use to create database tables. This model class will also be used to create the database API dynamically. I will show later how this API can be used.

Within the class we define three fields by initiating class variables with appropriate objects from the models class. Django provides many different types of fields, and Table 3-2 lists the most-used types.

To create a database table, we simply use the manage.py utility with the option syncdb. When we run it for the first time, it will also create tables for other applications listed in the settings file (authentication, Django content type, and session and site management). The built-in authentication application requires an administrator account, so it will ask few more questions:

```
$ python manage.py syncdb
Creating tables ...
Creating table django admin log
Creating table auth_permission
Creating table auth group permissions
Creating table auth group
Creating table auth user groups
Creating table auth user user permissions
Creating table auth user
Creating table django content type
Creating table django session
Creating table ip addresses networkaddress
You just installed Django's auth system, which means you don't have any superusers defined.
Would you like to create one now? (yes/no): yes
Username (leave blank to use 'rytis'):
Email address: rytis@example.com
Password:
Password (again):
Superuser created successfully.
Installing custom SQL ...
Installing indexes ...
Installed 0 object(s) from 0 fixture(s)
```

This command-line dialog has successfully created all necessary tables in the database. To see exactly how our table has been structured in the database, we use the following command:

```
$ python manage.py sql ip_addresses
BEGIN;
CREATE TABLE "ip_addresses_networkaddress" (
    "id" integer NOT NULL PRIMARY KEY,
    "address" char(15) NOT NULL,
    "network_size" integer unsigned NOT NULL,
    "description" varchar(400) NOT NULL,
    "parent_id" integer REFERENCES "ip_addresses_networkaddress" ("id")
)
;
COMMIT;
$
```

As you can see, Django uses variable names as the names for the fields in the table, and the table name is constructed from application and model class names. This is handy because it does provide some degree of name spacing, so you don't need to worry that your class name clashes with a class name of another application.

## **URL** Configuration

You will find yourself changing URL configurations quite often in the Django development process, as you will be adding new views and functions. In order not to leave the process uncontrolled, you need to set out some basic rules for how you will define new URLs. Although Django gives you full control over the process, be nice to others (and especially to yourself) by choosing a sensible URL structure and naming convention.

There are no defined rules or guidelines for how to create URLs. And as a system administrator, you will probably not be developing web systems available to large audiences, so you can be more relaxed in the way you organize them. However, I would suggest some guidelines that I find quite useful to follow:

- Always start with the name of the application. In the IP address example, all URLs (including the domain name) will be http://www.example.com/ip\_address/[...]. If you ever want to use another application in your web site, you will not have to worry about the URL names overlapping. For example, a view function is quite common. In our example, if we had not put the application name in front, and we had two applications A and B, we would have an issue if they both wanted to use the URL /view/.
- Put the model name after the application name. If you need a more specific subset of objects of the same type, add the selection criteria after the model name. When possible, avoid using object IDs! So, continuing with our example, we would have <code>ip\_addresses/networkaddress/</code>, which lists all top-level networks. If we navigated to <code>/ip\_addresses/networkaddress/109.168.0.0/</code>, it would return us either a list of addresses in that particular network, or the details of a specific IP address if that was a host address.
- If you need to operate on any of the objects, add the operation verb after the specific object name. So, in our example, if we wanted to have a link to the delete function for a network address, we would use /ip addresses/networkaddress/192.168.0.1/delete.

These guidelines can be summarized by the following example URL:

http://www.example.com/<application>/<model>/<object>/<action>/

The URL mapping is defined in the urls.py module, which has default settings as shown in Listing 3-3.

Listing 3-3. Default Contents of the Site-wide urls.py File

The structure of this file is very simple and straightforward. The most important part is the urlpatterns variable, which is a list of URL tuples. Each entry (tuple) has three parts:

```
url(<regular expression>, <callback function>, <dictionary (optional)>)
```

Here's what happens when the user requests a page from a Django web application: the request is sent to an Apache web server, which in turn will invoke its Django handler. The Django framework will go through all entries in the urlpatterns and attempt to match each regular expression against the URL that has been requested. When the match is found, Django will then call a callback function that is coupled with the regular expression. It will pass an HttpRequest object (I will discuss this in the views section) and optionally a list of captured parameters from the URL.

I strongly recommend that you do not define any application-specific URL rules in the main urls.py file; use the configuration local to the application you are developing. This way you decouple application URLs from the website, which allows you to reuse the same application in different projects.

Let me explain how this works. Decoupling is fairly simple; all you need to do is define your application-specific URLs in the application module and reference this file in all requests that start with the name of your application. So, in our example, we would have the following entries in the main project urls.py:

```
urlpatterns = ('',
        [...]
        url(r'^ip_addresses/', include('www_example_com.ip_addresses.urls')),
        [...]
)
whereas the application-specific configuration file, ip_addresses/urls.py, contains:
urlpatterns = patterns('',
        [...]
)
```

As you can see, the main urls.py will capture all URLs that begin with ip\_addresses/, and the remainder of the URL is sent to ip\_addresses/urls.py for further processing.

## Using the Management Interface

We could now go ahead and create some views and forms to display the records, and add and remove them, but before we do that, here's how to enable the Django administration interface. This is a really handy tool that provides immediate access to your data, with full and rich functionality that allows you to add, remove, modify, search, and filter records stored in the database. It is also very useful during the development phase, letting you add new records and create display views before you create forms to add new records.

#### **Enabling the Management Interface**

■ **Note** In the earlier versions of Django, the management interface was disabled by default. In the more recent versions of Django, the management interface is enabled automatically for you, so you do not have to do anything. It is still a good idea to go through the instructions here and familiarize yourself with the configuration file structure.

There is very little you need to do to enable the administration interface: add it to the applications list in the site configuration, enable URL rules, and configure Apache to serve static content for the interface (mostly CSS and JS scripts). You modify the INSTALLED APPS list in the settings.py module so that it contains the administration package:

```
INSTALLED_APPS = (
   'django.contrib.auth',
   'django.contrib.contenttypes',
   'django.contrib.sessions',
   'django.contrib.sites',
   'django.contrib.admin',
   'ip_addresses',
)
```

Once you've done that, you need to rerun the syncdb command so that new tables for the administration application are created in the database:

```
$ python manage.py syncdb
Creating table django_admin_log
Installing index for admin.LogEntry model
$
```

from django.contrib import admin

You uncomment all lines in the urls.py module that are related to the administration plug-in. And you make sure your urls.py looks like Listing 3-4.

**Listing 3-4.** Enabling the Administration Interface in the urls.py Module

```
from django.conf.urls import patterns, include, url
```

```
admin.autodiscover()

urlpatterns = patterns('',
    # Examples:
    # url(r'^$', 'www_example_com.views.home', name='home'),
    # url(r'^blog/', include('blog.urls')),
```

```
url(r'^admin/', include(admin.site.urls)),

# ip_addresses application
url(r'^ip_addresses/', include('ip_addresses.urls')),
)
```

You create a link in the DocumentRoot directory, so that the contents of /opt/local/django-trunk/django/contrib/admin/media are served by Apache from the URL www.example.com/static/admin:

```
$ ln -s /usr/share/django/django/contrib/admin/media \
/var/www/virtual/www.example.com/static/admin
```

Once you have done all this preparation work, you should be able to navigate to www.example.com/admin and see the administration interface login page, shown in Figure 3-2.

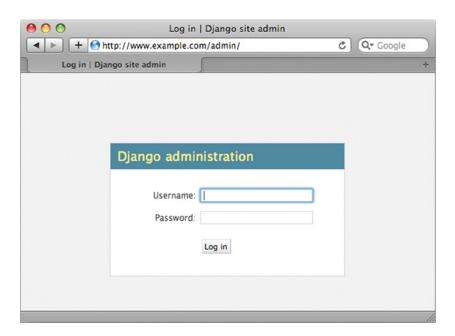

Figure 3-2. Django administration login page

You can log in with the administrator's account you created earlier, when you first ran syncdb. Once you are logged on, you will be presented with the basic user and site management options, shown in Figure 3-3.

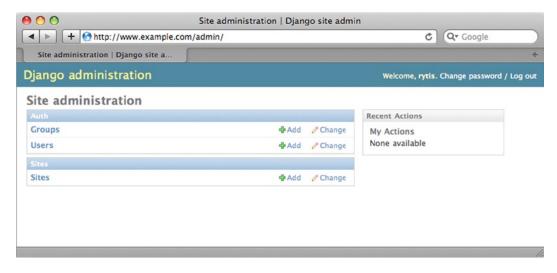

Figure 3-3. The default view of the Django administration interface

## Allowing the Administration Plug-in to Manage New Models

As you may have noticed, the Django administration interface does not present any options to manage the NetworkAddress model yet. This is because it has not found any instructions to do so. Adding any data model class to the administration interface is very easy; all you need to do is create a new Python module in your application directory, admin.py, containing the code shown in Listing 3-5.

```
Listing 3-5. Adding NetworkAddress Class to the Administration Interface
```

```
from www_example_com.ip_addresses.models import NetworkAddress
from django.contrib import admin

class NetworkAddressAdmin(admin.ModelAdmin):
    pass
```

admin.site.register(NetworkAddress, NetworkAddressAdmin)

In our example, we first import the NetworkAddress class and the admin module from the standard Django package. Then, we define an administration class for every model that we want to put under administration module control. The naming convention for the administration classes is <Model class name>Admin. This class must inherit from the admin.ModelAdmin class, which defines default behavior for the model management interface.

For our simple model, there is no need to tweak the default behavior. It does allow for basic functionality such as view/add/delete/modify, and because we are going to create our own interface with additional functionality (such as displaying information in hierarchical order), we do not require anything extra from the Django admin module.

You can play around a bit with the automatically generated interface; try adding new entries and modifying existing ones. Also, try entering invalid information, such as a malformed IP address, and check how the Django administration interface reacts to the error. You will notice that invalid IP addresses are not accepted; however, there is no logic that would check whether the network size is within the applicable range: 1–32. (We will have to use validation at the Form level, which I will describe later.)

#### **Viewing Records**

Let's start with the simplest view, whose purpose is to represent information about all networks that are defined in the database. For now you will have to use the administration interface, which you created earlier, to add new networks and define relations.

First, we need to define the URL mapping rules so the requests are redirected to the appropriate view function:

```
urlpatterns = patterns(ip_addresses.views',
    url(r'^networkaddress/$', 'display'),
    url(r'^networkaddress/(?P<address>\d{1,3}\.\d{1,3}\.\d{1,3}\.\d{1,3}\\\d{1,2})/$',
    'display'),
)
```

The first rule matches the URL /ip\_address/networkaddress/ and calls the display function from the views module. The second rule searches for URLs that look like /ip\_address/networkaddress/a.b.c.d/x/. It also calls the display function, but this time it passes the keyword argument address, which is initialized with the string a.b.c.d/x.

Let's quickly test whether this works by defining a simplified version of the view. All we want to know at this stage is whether our two rules work as expected. Listing 3-6 is an example of a simple views.py file that will test our URLs.

*Listing* **3-6.** A Simple View to Test the URL Dispatcher Rules

```
from ip_addresses.models import *
from django.http import HttpResponse

def display(request, address=None):
    if not address:
        msg = "Top of the address tree"
    else:
        msg = "Top level address: %s" % address
    return HttpResponse(msg)
```

What happens here is pretty straightforward. We import the model class and also the HttpResponse class. The Django framework expects either an instance of HttpResponse or an exception raised as a result from any view function that it calls. Obviously, the view function doesn't do much at this point; it will only display the IP address from the URL or tell you that it's at the top of the address tree if no IP is found in the URL.

This is a good technique to sort out your URL mapping regular expressions before you start creating more complex views. When debugging the view functionality, you need to know that your mappings are functioning as expected.

■ **Note** The reason for including both the IP address and the network size is that only the pair creates a unique object. If you use only the IP address, in most cases it might be ambiguous. For example, 192.168.0.0 (/24) and 192.168.0.0 (/25) are not the same network, although their IP addresses are the same.

Now, before proceeding, let's create some entries in the database. You will have to use the Django administration interface, as there are no custom forms for entering the data. Table 3-3 contains sample data you can use to create similar entries and compare the results in this book with what you get as you go along with the implementation.

Table 3-3. A Sample IP Network and Address Dataset

| Address       | Network size | Parent (network) | Description              |
|---------------|--------------|------------------|--------------------------|
| 192.168.0.0   | 24           | None             | First top-level network  |
| 192.168.1.0   | 24           | none             | Second top-level network |
| 192.168.0.0   | 25           | 192.168.0.0/25   | Subnet 1-1               |
| 192.168.0.128 | 25           | 192.168.0.0/25   | Subnet 1-2               |
| 192.168.1.0   | 26           | 192.168.1.0/26   | Subnet 2-1               |
| 192.168.1.64  | 26           | 192.168.1.0/26   | Subnet 2-2               |
| 192.168.1.128 | 26           | 192.168.1.0/26   | Subnet 2-3               |
| 192.168.1.192 | 26           | 192.168.1.0/26   | Subnet 2-4               |
| 192.168.0.1   | 32           | 192.168.0.0/25   | IP 1 in Subnet 1-1       |
| 192.168.0.2   | 32           | 192.168.0.0/25   | IP 2 in Subnet 1-1       |
| 192.168.0.129 | 32           | 192.168.0.128/25 | IP 1 in Subnet 1-2       |
| 192.168.0.130 | 32           | 192.168.0.128/25 | IP 2 in Subnet 1-2       |
| 192.168.1.1   | 32           | 192.168.1.0/26   | IP 1 in Subnet 2-1       |
| 192.168.1.2   | 32           | 192.168.1.0/26   | IP 2 in Subnet 2-1       |
| 192.168.1.65  | 32           | 192.168.1.64/26  | IP 1 in Subnet 2-2       |
| 192.168.1.66  | 32           | 192.168.1.64/26  | IP 2 in Subnet 2-2       |
| 192.168.1.129 | 32           | 192.168.1.128/26 | IP 1 in Subnet 2-3       |
| 192.168.1.130 | 32           | 192.168.1.128/26 | IP 2 in Subnet 2-3       |
| 192.168.1.193 | 32           | 192.168.1.192/26 | IP 1 in Subnet 2-4       |
| 192.168.1.194 | 32           | 192.168.1.192/26 | IP 2 in Subnet 2-4       |

This might seem to be a lot to add manually. If you feel like creating all records manually, that's fine, but Django has another feature: you can provide initial data as a fixture file. Version 1.6 of Django understands three formats: XML, YAML, and JSON. This is very useful during the development and test phases. You create initial data once, and then re-create your database whenever you need to with the exact set of data.

Listing 3-7 shows part of the sample fixtures file we will use to initialize the database. I've chosen to use JSON here, mostly because of its simplicity, readability, and supportability.

Listing 3-7. An Excerpt from the sample\_data.json File Used to Load Initial Data

```
[
...
{
    "model": "ip_addresses.networkaddress",
    "pk": 1,
    "fields": {
        "address": "192.168.0.0",
        "network_size": 24,
        "description": "First top level network"
```

```
}
}

...

{
    "model": "ip_addresses.networkaddress",
    "pk": 3,
    "fields": {
        "address": "192.168.0.0",
        "network_size": 25,
        "description": "Subnet 1-1",
        "parent": 1
},
...
]
```

The structure of the file is pretty self-explanatory. Each record starts by defining the model class and is followed by the primary key, which is an integer unless you have explicitly redefined it. Finally, all class fields are listed in "key": "value" pairs in the "fields" section.

If there are any relationships between records, they are defined by using primary key values, just as in this example; Subnet 1-1 has a parent and references it by setting "parent" to value of 1 (the primary key of the parent record).

If the field is optional, you can just skip it. Once you have created the file load the data with the following command:

```
$ python manage.py loaddata sample_data.json
Installed 20 object(s) from 1 fixture(s)
$
```

#### **Using Templates**

Templates play an important role in the Django framework model. It is the templates that allow developers to separate application logic from presentation. Again, models define data structures, view functions are responsible for data queries and filtering, and templates define how data is represented to the end user.

Django comes with a flexible and sophisticated template language. Let's look at how to use templates with the data obtained by the view functions. First, we need to define a view that will query the database and get the information we will then present to the users. Listing 3-8 shows the new display function.

**Listing 3-8.** A View Function That Uses a Template to Present Data

As you already know, Django's URL dispatcher calls the display function with either no initial IP address (when users request top-of-the-tree listing) or the initial IP address (a request to display the contents of a subnet). If the address field is empty, we will display all tree nodes that have no parents. If the address field is not empty, we need to get the list of tree nodes that have a parent set to the given address. The results are stored in addr\_list and are passed to the template.

There are two entities that need to be displayed: information about the current tree node and a list of its children. So we have to pass both as variables to the template rendering procedure. In our example, we use a shortcut function called render\_to\_response, which accepts two parameters: the name of the template file and a dictionary of variables the template will use to render HTML output.

You can import the render to response shortcut with the following import statement:

```
from django.shortcuts import render_to_response
```

As you can see, we specify the template name without any preceding directory paths, so how does Django know where to look for the template? By default the following template loaders are enabled in the settings.py configuration file:

We are using the functionality provided by the app\_directories loader. This loader looks for templates stored in the application directory under templates/ subdirectory. Storing templates with the application is extremely useful, because this allows developers to distribute a set of default templates with each application. So, going back to our example, we need to create a subdirectory called "templates" in the application directory ip\_addresses. We then create the template shown in Listing 3-9, which takes care of displaying information passed to it by the display view function.

Listing 3-9. A Template for the Display View

```
{% if parent %}
Current address: {{ parent.address }}/{{ parent.network size }}</h1>
<a href="../../{% if parent.parent %}{{ parent.parent.address }}/{{←</pre>
 parent.parent.network size }}/{% endif %}">Go back</a></h2>
{% else %}
At the top of the networks tree</h1>
{% endif %}
{% if addresses list %}
    <l
    {% for address in addresses list %}
        <a href="{% if parent %}../../{% endif %}{{ address.address }}/{{{ \( \simeq \)}}}}</a>
 address.network size }}{% ifequal address.network size 32 %}/modify/{% endifequal %}">{{←
 address.address }}/{{ address.network size }}
           </a>
            {% ifequal address.network size 32 %}(host){% else %}(network){% endifequal %}
            {{ address.description }}
            (<a href="{% if parent %}../../{% endif %}</pre>
                      {{ address.address }}/{{ address.network size }}/delete/">delete</a> |
            <a href="{% if parent %}../../{% endif %}</pre>
                     {{ address.address }}/{{ address.network size }}/modify(/a>)
```

You might have already guessed that template language tokens are surrounded by  $\{\% \dots \%\}$  or  $\{\{ \dots \}\}$ . The difference between these two forms is that the former is used to surround command and process control statements, such as comparison and validation operators, while the latter is used to indicate that the contents of a variable need to be displayed at the specified location.

All variables follow the same Python convention when referencing object properties. For example, in the template, parent is an instance of the NetworkAddress model class, and as such parent has the property address. To display that variable in the template, we need to reference it as parent.address.

Table 3-4 lists the basic command structures that you are going to find yourself using quite often.

**Table 3-4.** The Most Common Elements of the Django Templating Language

| Structure                                                                                            | Description                                                                                                    |  |
|----------------------------------------------------------------------------------------------------|----------------------------------------------------------------------------------------------------|--|
| <pre>{% if <variable> %} {% else %} {% endif %}</variable></pre>                                     | Most commonly used to test whether the variable is defined and the contents are not empty. Depending on the result, you can either display the value of the variable or provide an information message advising that the value is not found. |  |
| <pre>{% for <variable> in <list> %} {% endfor %}</list></variable></pre>                             | Loops through all items in <li>t&gt; and assigns individual list items to <variable>, which you can use in a for construct.</variable></li>                                                                                                  |  |
| <pre>{% ifequal <variable1> <variable2> %} {% else %} {% endifequal %}</variable2></variable1></pre> | Compares two variables <pre><variable1> and <pre><variable2> and processes one of the two template blocks depending on the result.</variable2></pre></variable1></pre>                                                                       |  |
| <pre>{% comment %} {% endcomment %}</pre>                                                            | Everything between these two operators is ignored.                                                                                                    |  |

As you can see from the template, I've already added URL links to delete, modify, and add records. All that is possible even at this stage, simply because we initially set the requirements and at any stage of the development process we precisely know what needs to be done.

In this instance, the application is not ready yet to perform these actions, but we need to do the layout design and implement that within the template. This is especially useful if you need to hand over the template to somebody else, as that person wouldn't have to guess what actions and what links you might require and could create them even if the functionality has yet to be implemented.

Figure 3-4 shows how the application web page looks when we have navigated to one of the pre-created network addresses.

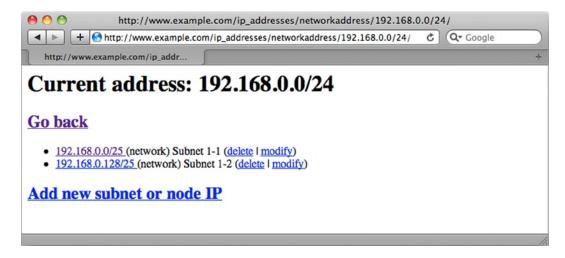

Figure 3-4. A listing of the network addresses

# **Deleting Records**

We already have a link to the delete function listed with every IP address, and as you know, its base URL is the same as for the listing function, but it also has /delete/ appended to it. So, for example, here is the delete URL for 192.168.0.0/25 network:

```
http://www.example.com/ip addresses/networkaddress/192.168.0.0/25/delete/
```

First, we need to "teach" Django so it recognizes this URL and call the delete function (or view). Let's do this by adding the following URL rule to the urls.py file:

Listing 3-10 shows the delete function the Django framework will call whenever it encounters a URL that matches this rule.

#### Listing 3-10. The Delete view

In our example, the address variable is always going to contain an IP address in the format x.x.x/y, where x.x.x.x is the IP address and y is the number of network bits. We don't store address information in this format, so we have to split it into two parts before we can use it to find the required record.

Before we delete the object, though, let's figure out its parent object by running the following object get method:

```
parent = NetworkAddress.objects.get(address=ip, network size=int(net size)).parent
```

Once we have retrieved the object, let's simply call the delete() method, which is available for any Django model object.

You may wonder what happens to objects that are children of the tree node that we just deleted. The Django framework is intelligent enough to run a recursive SQL query that will follow the foreign keys and delete all relevant objects down the tree.

After object deletion is finished, we redirect to the current view by returning the HttpResponseRedirect object with the path as its initialization parameter.

■ **Tip** Did you notice how we use relative paths in the redirect URL? We do this because we don't know what the project or even the application is going to be called if someone reuses the code. What we do know is the URL structure, and so we can work out where we need to redirect and use relative paths. Try to avoid using absolute paths and embedding application names in the generated URLs.

# Adding New Records

This is the functionality that requires user input. Since our model is fairly simple, there are only a few fields to fill in, specifically the IP address, network size, and description. A parent tree node will be automatically assigned depending on where the user is when clicking the Add link. For example, if the user navigates to <a href="http://www.example.com/ip\_addresses/networkaddress/192.168.1.0/24/">http://www.example.com/ip\_addresses/networkaddress/192.168.1.0/24/</a> and clicks an Add New IP link, the new record will automatically get 192.168.0.1/24 as a parent.

There are two ways of handling data input in Django: the hard way and the Django way. If we were to choose the hard way, we would need to define the form in the template, process request HTTP POST variables manually, perform validation, and do data type conversion. Or, we can choose to use Django form objects and widgets, which will do all that for us automatically.

So, first we need to define a form model class that will be used to generate HTML form widget. We do this by defining in models, by the class shown in Listing 3-11.

```
Listing 3-11. The Address Add Form Class
```

```
from django.forms import ModelForm
[...]

class NetworkAddressAddForm(ModelForm):
    class Meta:
        model = NetworkAddress
        exclude = ('parent', )
```

What happens here is that we define a form class that uses a data model class as a prototype. In other words, this tells Django to generate a form to accept data that is defined in the data model. We do have a choice of defining any arbitrary form class, with any set of fields, but in this example all we need is the three fields from our data model.

Hold on! We have four fields and one is the parent object. But we don't want users to be able to choose the parent object, simply because it's already known at the time of creation. Another reason is that with large databases, the parent list might become too large to handle. Therefore, we have to use the exclude list that indicates what fields do not need to show up in the form.

The second step is to define the form handling the view. This view is slightly different from the normal view function that just displays data, because it can be called in two different ways: as an HTTP GET, which means the user just navigated to the form page; or as an HTTP POST, which means the user submitted form data.

In the case of HTTP GET, we simply display the empty form. If we receive an HTTP POST, we will have to check whether the form is valid. If the form data is valid, we have to call the form's save() function, which will create a new object in the database. If the form is not valid, it will be displayed again, with the field entries from the request already filled in and the error message explaining what was wrong.

How do we validate the form? Very simply—by calling another form method: is\_valid(), shown in Listing 3-12. And we don't even need to think about the error messages; these are also automatically created depending on the data type of the model.

Listing 3-12. The View Method for the Add Function

```
from django.template import RequestContext
[...]
def add(request, address=None):
    if request.method == 'POST':
        parent = None
        if address:
            ip, net size = address.split('/')
            parent = NetworkAddress.objects.get(address=ip,
                                                 network size=int(net size))
        new address = NetworkAddress(parent=parent)
        form = NetworkAddressAddForm(request.POST, instance=new address)
        if form.is valid():
            form.save()
            return HttpResponseRedirect("..")
    else:
        form = NetworkAddressAddForm()
    return render to response('add.html', {'form': form,},
                              context instance=RequestContext(request))
```

In this view, we also perform the additional step of creating a new object. Usually creating a new form from POST data looks like this:

```
form = NetworkAddressAddForm(request.POST)
```

But remember; in our form there is no parent field, and we need to derive it from the address part in the URL. So we need to find the parent object myself and assign it to the new object:

```
new_address = NetworkAddress(parent=parent)
form = NetworkAddressAddForm(request.POST, instance=new_address)
```

Calling the form initialization function with an instance argument forces Django to use the object assigned to it instead of creating a new one.

You can see that we use template add.html and pass the form object to it. Listing 3-13 shows what the template looks like.

## Listing 3-13. The Add Form Template

```
<form action="." method="POST">
{% csrf_token %}
{{ form.as_p }}
<input type="submit" value="Add" />
</form>
```

Yes, it is that short, but it does a lot. First, it will render an HTML form, with appropriate fields and a submit button. If submitted form data was not valid, it will also display error messages.

The presentation (shown in Figure 3-5) is fully customizable, but for the sake of simplicity, we just use .as\_p tag, so the fields will be displayed within tags for better alignment.

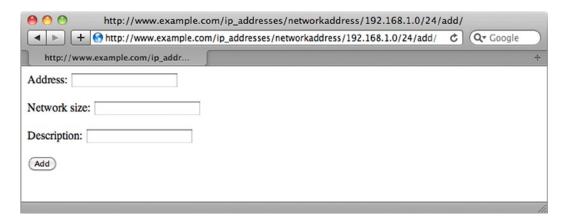

Figure 3-5. Form widget on HTML page

Note Newer versions of Django (starting from 1.5) enforce the Cross Site Request Forgery (CSRF) check by default. In a nutshell, CSRF is when a malicious website attempts to perform some action on your site using data entered in the said website. This is bad because it means someone can pretend to be a legitimate website, and can collect sensitive user data. To make sure that this does not happen, Django generates a unique token every time it builds a form, and this token is sent back with the form data. Django then checks if the supplied token matches the locally stored one. If there is a match, then the request is genuine; otherwise, someone else is attempting to send the data and such a request needs to be ignored.

And finally we make sure to add two new rules to the urls.py file, one for adding addresses to subnet range, and one for adding top level addresses:

# **Modifying Existing Records**

The form and view for object modification are very similar to the add form and view. The only difference is that there will be even fewer fields that users are allowed to edit. Realistically, if the user decides to change an IP, he or she needs to delete the record and recreate it within another network. So we will only allow users to change the description of a record.

Therefore, the only field in our form object is the description, as shown in Listing 3-14.

#### Listing 3-14. The Modify Form Class

```
class NetworkAddressModifyForm(ModelForm):
    class Meta:
        model = NetworkAddress
        fields = ('description',)
```

As you can see, instead of excluding fields, we use the fields list, which tells Django which fields to include; all other fields are ignored.

The view method is very similar to the one that is used to add new records. In fact, everything is the same with one exception: upon first view the form is prepopulated with the data from the database, because users are changing the existing data instead of creating new records.

Saving changes is the same, because Django works out that the record is already present and updates it, instead of adding a new one. As you can see from Listing 3-15, even the template is reused without any changes.

#### Listing 3-15. The Modify View Method

```
def modify(request, address=None):
    if request.method == 'POST':
        # submitting changes
        ip, net size = address.split('/')
        address obj = NetworkAddress.objects.get(address=ip,
                                                 network size=int(net size))
        form = NetworkAddressModifyForm(request.POST, instance=address obj)
        if form.is valid():
            form.save()
            return HttpResponseRedirect("..")
    else:
        # first time display
        ip, net size = address.split('/')
        address obj = NetworkAddress.objects.get(address=ip,
                                                 network size=int(net size))
        form = NetworkAddressModifyForm(initial={ 'description':
                                                   address obj.description, })
    return render to response('add.html', {'form': form,},
                              context instance=RequestContext(request))
```

We also add two new rules to the url dispatcher configuration file urls.py:

```
 url(r'^networkaddress/(?P<address>\d{1,3}\.\d{1,3}\.\d{1,3}\.\d{1,2})/modify/$', 'modify'), \\ url(r'^networkaddress/modify/$', 'modify'),
```

# **Summary**

In this chapter, we presented instruction on how to design an application and go from the requirement gathering and specification through design to the actual implementation. There was also explanation of how to use the Django framework for rapid web application development.

- Always start with the requirements specification. This will act as a reference point and simplify testing. It also helps manage user expectations.
- Design the data model first and make sure the design is in line with requirements.
- Decouple the application from the project (or website), so it can be reused multiple times.

## **CHAPTER 4**

# Integrating the IP Address Application with DHCP

In the previous chapter, we implemented a simple IP accounting application that allows users to keep track of their IP address estate. I described the full lifecycle of the application, from the requirements gathering through the design phase, and finally to the implementation. The emphasis was on the importance of the requirements and design phases, as these allow a developer to validate its implementation.

You may have noticed that, although we implemented most of the initial requirements, we did not get all of them! I deliberately left out a few, such as the search function, DNS resolution, and active check. I did that primarily to demonstrate how easy it is to validate your implementation and show what's missing in it, but also simply to keep the chapter to a manageable size and not to overwhelm you with information.

So, in this chapter we are going to implement the missing components and extend the original design with new functionality by adding support for DHCP service.

# **Extending the Design and Requirements**

I mentioned "support for DHCP" as a requirement in the previous chapter, but what do we really want from it? Let's take a look at how DHCP is used in a typical organization. I will assume the ISC DHCP service, which is widely available with most Linux distributions.

When assigning addresses on a subnet, we have the following options:

- Assign the IP addresses statically, in which case we configure each device with its own IP address.
- Assign the IP addresses dynamically, depending on a set of rules using the DHCP service.

<sup>■</sup> **Tip** Before proceeding with this chapter, you may want to install the ISC DHCP server package. You can do that by using the package manager available with your Linux distribution (on RedHat Linux it can be done with the command yum install dhcp, or on Debian-based systems it would be apt-get install isc-dhcp-server). Alternatively, you can download it from the official ISC DHCP website at http://www.isc.org/software/dhcp.

Let's quickly recap what the DHCP can do and how it is configured. The ISC DHCP allows you to define very complicated sets of rules. The simplest set would contain no rule at all, in which case any request for an IP would be granted and a unique address from available pool would be assigned, assuming there are free IPs available in the address pool.

One rule commonly used is to assign IP addresses depending on a hardware MAC address. This method allows you to assign the same IP address always to the same machine, but does not require it be configured locally on the server. We can use the DHCP group directive to configure such a host:

```
group {
    ...
    host host001 {
        hardware ethernet 00:11:22:33:44:55;
        fixed-address 192.168.0.1;
    }
    ...
}
```

A more advanced use of client grouping is DHCP client class separation, whereby clients are grouped into classes that satisfy some criteria. The ISC DHCP server provides many options for such separation. For example, you can use various DHCP request fields (or even parts of them) to group the nodes—such as using part of the DHCP hostname to identify what is sending the request. You can also see what DHCP options are available by reading the UNIX manual page for dhcp-options. The following example uses the DHCP option vendor-class-identifier to group all Sun Ultra 5 machines into one class:

```
class "sun-ultra-5" {
    match if option vendor-class-identifier "SUNW.Ultra-5_10";
}
```

For a second example, this code matches the beginning of a DHCP hostname and puts it into a separate class if it starts with "server":

```
class "server" {
   match if substring (option hostname, 0, 6) = "server";
}
```

For the sake of simplicity, let's assume that all subnets are on the same physical network on the DHCP server, which means we will be using the shared-network directive when defining new subnets.

As you can see, the simple process of investigation is gradually evolving into making certain design decisions. This blurring of tasks should be avoided whenever possible, and I've demonstrated it here just to show how easy it is to get carried away and amend your design to accommodate the limitations (or features) of any particular product.

So first, let's ignore everything we know about the particular DHCP server product and list all the things we want it to do. Our imaginary organization has multiple networks that are subdivided into smaller subnets, which in turn can contain even smaller subnets. Usually, if a subnet is subdivided into smaller networks, it rarely contains IP addresses for physical (or virtual) hosts. The only IPs that will be present in such a network are IP addresses of the networking devices—such as routers, switches, and load balancers, none of which gets its IP from DHCP. Therefore, we will only create DHCP-managed subnets that are right at the bottom of the subnet tree and are not subdivided into smaller networks.

Within the DHCP-managed network, we want to have the following:

- Statically assigned addresses that are completely out of DHCP server control. In other words, the DHCP server should have no knowledge of that range and should not be configured to offer any address from that range. Each IP address is configured manually on the device that uses it.
- Static addresses assigned by the DHCP server. For example, we want IP addresses to be offered
  depending on the requestor's MAC address.
- IP addresses assigned depending on properties of the client, such as hardware vendor, DHCP
  parameter values, and so on. Since we do know how many of these IPs we will need, we have
  to be able to assign a predefined range of addresses. We also don't want to be limited to just a
  set of DHCP options; we should have full control over all available options.
- IP addresses assigned to all other clients. As in the previous requirement, we need to be able
  to specify a range of IPs to use here.

As you can see, the listed requirements are very similar to the ones set out earlier, but they do not contain any references to a particular implementation. This approach has two major advantages: you are free to choose any product you think is the best fit for the purpose, and you can outsource implementation to other teams. As long as the result satisfies the requirements, we don't really care about technical implementation details. Also, having this list in hand helps you quickly identify and select the appropriate product.

In addition to the network management and IP allocation requirements, we have some operational needs:

- We need the configuration to be generated but not immediately applied, so it can be reviewed
  and changes applied manually.
- We do not require manual changes made to the configuration file to be propagated back
  to the application database. For example, if we manually add a few hosts into the DHCP
  configuration, we do not need the application to update the database entries accordingly.
- At this stage we do not want the application to control the DHCP service; this will be done
  manually using standard OS commands.

Now that we have identified what is required, we can start making basic design decisions:

- We will use ISC DHCP because it allows us to implement all listed requirements.
- We will use the same web application framework and language because this project is an
  extension of another project.
- The configuration file will be generated by the same web application (that is, there are no
  external tools that read from the database and generate a configuration file).

Just as in the previous example, we now need to do two things: define the extended data model and create an application workflow.

# Extending the Database Schema

This time the data model is a lot more complicated than it was when we just had to collect information about the networks and IP addresses. Now we need to store the DHCP server's view of the network topology, consisting of all classification rules and address ranges within each DHCP subnet. Therefore, we are going to break this down into several iterations of defining the DB model class, writing the view functions, and testing. This gradual approach is easier to tackle and we can catch errors more easily.

At this time we have only identified that we are going to have the following data model classes:

- The DHCP network, which points to its "sponsor" network class. This can only be created for a network that does not have any subnetworks.
- The address pool model, which defines address ranges within a DHCP network and must have an associated rule.
- The rules model, which defines rules for classifying DHCP requests. Each rule can be assigned to one or more Address pools.
- The "static" DHCP address rule model, which allows assigning IPs depending on the requestor's hardware MAC address.

# Making Additions to the Workflow

There are some additions to the workflow as well. First, we need to add a link to create (or delete) a DHCP network for every network that has no subnets. We also need to allow users to add and delete information about the DHCP network pools, rules, and static IP addresses. Each of these options will be available within the DHCP network listing.

# Adding DHCP Network Data

In the first iteration we are going to add support for the DHCP network definitions. We will use an approach similar to what we would do with a larger project: define the data models, define the workflows, and go to the implementation phase.

## The Data Models

Let's start by adding a new data class that is going to store information about the DHCP network. This class is going to point to its "sponsor" physical network class and contain several DHCP options that are required by the clients, such as router address, DNS server, and domain name. Listing 4-1 shows what we're going to add to the models.py file.

#### Listing 4-1. The Data Model Class for the DHCP Subnet

```
class DHCPNetwork(models.Model):
    physical_net = models.OneToOneField(NetworkAddress)
    router = models.IPAddressField()
    dns_server = models.ForeignKey(DNSServer)
    domain_name = models.ForeignKey(DomainName)

def __unicode__(self):
    return "DHCP subnet for %s" % physical_net
```

In this example we also refer to two new entities: DNSServer and DomainName. Classes for them are also defined in models.py and they only contain information about the IP of the DNS server(s) and domain names with brief comments. The reason for separating them from the DHCPNetwork class is that if we ever want to change the IP address of our DNS server, we won't need to go through each DHCP network entry and change it. You can find the definitions of the other classes in the source code available on the Apress website.

## Additional Workflows

What extra workflows does a generic DHCP network support require? Obviously we want to add or remove a DHCP network to or from a subnet, assuming the subnet can have a corresponding DHCP network. When a DHCP network is defined, we also want to modify its settings. As in the previous chapter, each workflow action is going to have its own view function, and Add and Modify will have their own data-entry forms. As you already know, views don't work unless they are defined in a URL configuration file, so that the Django framework knows what view function to call when it receives a request from a user.

## The Add Function

First, we need to know if we can provide "Add DHCP network" functionality for a subnet. The easiest and most logical way to do this is to check in the Network Display view to see whether there are any address entries that do not have the subnet size set to 32 bits. If there are entries with subnet size other than 32 bits, then this subnet cannot be DHCP enabled; otherwise, we can provide a link to the DHCP add function. So, the network view is going to perform the check and pass a Boolean variable that we will query in the template, and it will either display a message or provide a link. Here's the quick check in the view code:

```
for address in addr_list:
    if address.network_size != 32:
        has_subnets = True

    And the additions to the template:

<h3><a href="add/">Add new subnet or node IP</a></h3>
<h3>{% if has_subnets %}

DHCP support cannot be enabled for networks with subnets {% else %}
<a href="dhcp/add/">Enable DHCP support</a>
{% endif %}
</h3>
```

Can you see what the resulting URL is going to be? The structure is following the same convention for the URL that we defined earlier:

```
http://www.example.com/<application>/<model>/<object>/<action>/
```

So far, the objects have been a pair of IP address and their network sizes, which uniquely identified each object in the database. The object now is a DHCP network within a physical network. The DHCP network as such has nothing that uniquely identifies it. So, let's add /dhcp/ to the IP/network size pair, which tells us that this is a DHCP object for this particular network. Assuming the new view for adding DHCP network is called add\_dhcp, this is what needs to be added to the URL mapping file:

```
(r'^networkaddress/(?P<address>\d{1,3}\.\d{1,3}\.\d{1,3}\.\d{1,3}\/\d{1,2})/\-\d{1,2})/\-\d{1,2})/\-\d{1,2}
```

This view will follow the same form-processing pattern, and it looks very similar to the one we used to add new networks. It also requires the form class to generate a form model for the template automatically:

```
class DHCPNetworkAddForm(ModelForm):
    class Meta:
        model = DHCPNetwork
        exclude = ('physical_net',)
```

We exclude the Physical Network field because it is already known at the time of creation; it is supplied as a URL argument. Listing 4-2 shows our dhcp\_add function, in which we even use the same template that was used previously.

Listing 4-2. A View to Handle the Add Function for DHCP Networks

```
def add dhcp(request, address=None):
    if request.method == 'POST':
        network addr = None
        if address:
            ip, net size = address.split('/')
            network addr = NetworkAddress.objects.get(address=ip,
                                                       network size=int(net size))
        dhcp_net = DHCPNetwork(physical net=network addr)
        form = DHCPNetworkAddForm(request.POST, instance=dhcp net)
        if form.is valid():
            form.save()
            return HttpResponseRedirect("../..")
    else:
        form = DHCPNetworkAddForm()
    return render_to_response('add.html',
                              {'form': form,},
                              context instance=RequestContext(request))
```

You may wonder what happens to the DNS and Domain Name fields; they are foreign keys in the model definition, so what are users supposed to enter here? In Figure 4-1 you can see what Django is going to display.

| ● ● ● http://                                                                                                    | //www.example.com/ip   | o_addresses/networkaddress/192.168.0.0/2   | 25/dhcp/add/    |   |
|----------------------------------------------------------------------------------------------------|------------------------|--------------------------------------------|-----------------|---|
| ◆ ► + 6 http://ww                                                                                                    | vw.example.com/ip_addr | esses/networkaddress/192.168.0.0/25/dhcp/a | add/ C Q Google |   |
| http://www.example.com                                                                                                    | n/ip_addr              |                                            | 1 1 1 1 1 1     | + |
| Router:                                                                                                    |                        |                                            |                 |   |
| Dns server:                                                                                                    | •                      |                                            |                 |   |
| Domain name: [                                                                                                    | -                      | •                                          |                 |   |
| Add                                                                                                    |                        |                                            |                 |   |
|                                                                                                    |                        |                                            |                 |   |
|                                                                                                    |                        |                                            |                 |   |
|                                                                                                    |                        |                                            |                 |   |
| Control of the Control of the Contro |                        |                                            |                 |   |

Figure 4-1. The rendered DHCP add form

The Django engine was smart enough to figure out that you want to provide users with a selection of objects from the related table, so it generated a drop-down list of all objects! That is really clever and it saves you lots of coding. So, all you need to do is enter router details, select the DNS server and domain name from the list, and click the Add button. You can verify that the record has been successfully created by going to the administration interface and selecting the DHCP Networks view.

Try navigating around and enabling DHCP support for other networks as well. Notice that when you navigate up the address tree, you will not be provided with the option to enable DHCP.

At this point we also need to modify the network's display template so it shows details about the DHCP settings for the network and also provides links to modify and delete the settings.

# The Modify Function

The Modify view function is very similar to that of the Add function, except that instead of creating an empty form for the initial view, it retrieves existing data and displays it in the form. So in Listing 4-3 we first search for an existing DHCP Network object and then pass it to the form class.

Listing 4-3. The View to Handle the Modify Function for DHCP Networks

```
def modify dhcp(request, address=None):
    ip, net size = address.split('/')
    network addr = NetworkAddress.objects.get(address=ip, network size=int(net size))
    dhcp net = DHCPNetwork.objects.get(physical net=network addr)
    if request.method == 'POST':
        # submiting changes
        form = DHCPNetworkAddForm(request.POST, instance=dhcp net)
        if form.is valid():
            form.save()
            return HttpResponseRedirect("../..")
   else:
        # first time display
       form = DHCPNetworkAddForm(instance=dhcp net)
    return render to response('add.html',
                              {'form': form,},
                              context instance=RequestContext(request))
```

## The Delete Function

This is a simple function that searches for the DHCP Network object and deletes it. At this time we have not yet defined any related data structures, such as the DHCP pools or rules, but it's worth mentioning that all related objects would be removed automatically as well.

# **Extending the DHCP Configuration with Address Pools**

By now we have decent working code to handle generic DHCP subnet information, such as router, DNS, and domain server addresses. Should you need any additional fields, you can easily add them by modifying the DHCP Network data model class, adding new field instances to it. You may have noticed that none of the view functions have references to the model fields directly. Adding new items would automatically be handled by the Django framework. The template parser will pick them up and generate input fields accordingly.

Now we are going to proceed with the second iteration, where we will add support for the address pool data. As you already know, the address pool is a range of addresses within a subnet that can be allocated to a certain set of clients, depending on their class. For example, a class C subnet has 254 available addresses that can be assigned to nodes. We then can instruct the DHCP server to hand out the first 10 addresses to hosts that have a hostname starting with server; another 10 will go to requests that are Sun Microsystems machines; and so on.

## The Address Pool Data Model

A typical address pool allows defining additional DHCP options specific to the pool. For example, you might want to increase the DHCP lease time on certain pools. All servers do not need short-lived DHCP addresses, so you would increase lease time in the pool for those servers. Or you might want all workstations to use different DNS servers. In this example, we're not going to allow any additional options. Therefore, the model class looks relatively simple and contains only three fields: the pointer to its parent DHCP Network object and the two boundary addresses. Listing 4-4 shows the code.

## Listing 4-4. The DHCP Pool Data Model Class

```
class DHCPAddressPool(models.Model):
    DHCPNetwork = models.ForeignKey(DHCPNetwork)
    range_start = models.IPAddressField()
    range finish = models.IPAddressField()
```

Once you add this to models.py, where you also need to define the form model class, create an appropriate record in the admins.py file, and run the syncdb command, Django will create a table in the database. Please review the "Defining a Database Model" section in Chapter 3 for the detailed instructions.

# The DHCP Network Details

As a first workflow, and therefore a view function, we are going to define the DHCP Network view function. We already have some generic information displayed on the Physical Network listing page, but now we're going to have more items related to DHCP configuration, so it is a good idea to have them displayed on a separate page. This page will contain information about the address pools and the static IP allocation rules, as well as classification rules. By now you should be pretty comfortable with adding new views, and you should know that this involves three steps: adding a URL-to-view mapping function rule to the urls.py file; defining the view function, and creating a template for the view.

Here's the URL mapping rule we'll be using to call the DHCP display view:

```
(r'^networkaddress/(?P<address>\d{1,3}..d{1,3}..d{1,3}..d{1,3}..d{1,2})/dhcp/$', 'display dhcp'),
```

For the DHCP display view, we are introducing two new functions: one to get the address object from the URL-encoded IP/network\_size pair, and the other to get the DHCP Network object from the same data. As most of the functions require these operations to be performed, it is the time to separate them now, as shown in Listing 4-5.

#### *Listing 4-5.* The DHCP Pool Display View and Helper Functions

The DHCP details page (Listing 4-6) displays basic information about the DHCP network and also lists all available pools if they are defined.

#### *Listing 4-6.* The DHCP Details Display Page

```
<h1> DHCP details for {{ dhcp net.physical net.address }}/{{ dhcp net.physical net.network size }}
network</h1>
<h2><a href="../">Go back to network details</a></h2>
<l
Router: {{ dhcp net.router }}
DNS: {{ dhcp net.dns server }}
Domain: {{ dhcp net.domain name }}
( <a href="modify/">modify</a> | <a href="delete/">delete</a> )
{% if dhcp pools %}
>
<h3>Following DHCP pools are available:</h3>
{% for pool in dhcp pools %}
{| pool.range start }} - {{ pool.range finish }}
( <a href="../dhcp pool/{{ pool.range start }}/{{ pool.range finish }}/delete/">delete</a> )
{% endfor %}
{% else %}
<h3>There are no DHCP pools defined</h3>
{% endif %}
>
( <a href="../dhcp pool/add/">add new pool</a> )
```

Again, it's another pretty standard view template; there are, however, a few things worth mentioning. The first is that the template parser is quite smart and it allows you to reference related objects from the ones that are passed as arguments to the template. As you can see, we do not pass a Physical Network object directly—only the DHCP Network object; but because the DHCP network has a foreign key that references its "parent" object, we can simply say dhcp\_net.physical\_net.address and the Django template engine will find the right piece of information to display.

Another thing you might have noticed is the link to the Delete function. The object part of the URL became rather lengthy and is defined as

```
<network_address>/<network_size>/dhcp_pool/<range_start>/<range_finish>
```

Strictly from a data modeling perspective, this key has redundant information in it, because a DHCP pool with given range addresses can belong to only one physical network; therefore, there is no need to specify the network address in the URL. However, because we are using relative URLs all over the templates, it is a lot easier to just include it here as well. This is a good example of how strict rules sometimes need compromising to achieve greater effectiveness and simplicity in other areas of the code.

## The Add and Delete Functions

Add and Delete in their structure and functionality are almost identical to the equivalent functions in the Physical Network and DHCP Network views. The Add function reuses the same add.html template, whereas the Delete function references DHCPAddressPool instead.

# **Reworking the URL Structure**

I like to learn from mistakes, as I think that is the most efficient way to learn. Obviously, learning from the mistakes of other people is even better. So I deliberately introduced something that is not really a mistake but could be called a flaw in the design, and I left it up to this point in the chapter.

If you've been carefully following all the code examples, you must have noticed one thing: that, although functionally our code is perfect, it just does not feel right. Guessed it yet? Go on, take a second look at all the examples of templates and view functions. What is quite common that you notice there?

Yes! We've been using relative URLs in both the templates and the view functions. It was quite a simple trick to do, and it works perfectly well most of the time, especially in small projects. It even works with decoupled applications because when you use relative paths, address resolution works from the other end so effectively it doesn't matter at what depth your application URLs start.

The trouble is, with so many class models and functions, it becomes quite difficult to memorize the structure of your URLs for each model. We've set strict rules about formatting the URLs (remember, it's always <model>/<object>/<method>), and with a limited number of methods (so far it's only Add, Delete, Modify, and Implicit display), we were coping quite easily. However, with a growing number of models and URLs, it becomes more difficult to manage and maintain all the URLs. Why would you ever need to change the URL structure? There are many reasons: restructuring the site, adding new applications to the hierarchy, or simply fixing a mistake in the development process.

While we're talking about changing URL structure, I need to mention now that I let another "bug" creep in. Remember talking about the <model>/<object>/<method> URL structure? Again, I violated it a bit by always using networkaddress/ at the beginning when referencing DHCP Network and DHCP Pool models. What I should have done is used dhcpnetwork and dhcpaddresspool prefixes, respectively.

Now that we have a really valid reason for reworking or fixing the code, how should we approach it? It would be ideal if there were a facility or functionality that allowed you to obtain a URL for any object you want to link to.

## Generation of URLs in the Model Class

The Django framework allows you to define an extra method for each model that returns the absolute URL for an object. So, for example, this is how we could define this method for the Network Address class:

```
def get_absolute_url(self):
    return '/networkaddress/%s/%s/' % (self.address, self.network_size)
```

With this defined, we then can use this function in all templates to get the URL of the object:

```
<a href="{{ address.get absolute url }}">{{ address }}</a></a>
```

This allows us to reference object URLs without thinking about the URL structure. All we need is a reference to a URL, and we get that value by referencing the get\_absolute\_url property of the object. If for whatever reason we decide to change the URL structure, we will not need to alter any of the template code because references are generated outside of it.

## Reverse Resolution of URLs

There is still a problem with this approach; if you remember, URLs are now going to be defined in two locations: the URL configuration file and the model definition. So even though we do not need to revisit the whole set of templates and view functions, we still need to ensure that whatever get absolute url returns is also defined in the URLConfig file.

Django has a solution to this problem as well: you can further decouple your models from the URLConfig file with the permalink decorator (a decorator is a class that modifies the behavior of the function it decorates). You need to pass a view method name and the view method parameters (either as a list or as a dictionary) to the decorator, and it then works out the matching URL for you. Let's look at the example:

Here we're not using a parameter list, but because it is required, we just pass an empty list. My preference is to use a dictionary to pass all arguments that are used in the URL, so we don't need to memorize the number and position of each variable.

Let me remind you what the URL configuration looks like for this view:

```
(r'^networkaddress/(?P<address>\d{1,3}\.\d{1,3}\.\d{1,3}\.\d{1,3}\/\d{1,2})/$', views.networkaddress_display),
```

Given this combination (the view function and the parameter(s)), the permalink is going to find the matching URL and return it.

There is a catch, though; there are situations where the decorator cannot uniquely identify the matching URL:

# Assignment of Names to URL Patterns

In this case there are two URLs that call the same view function, so the reverse URL matcher (which tries to find a matching URL from a view name) gets confused, because more than one URL points to the same view.

If that is the case, you can assign names to your URL patterns so that they all are uniquely identified:

Now, even though both URL patterns are calling the same function, they can be referenced individually using their unique names.

Finally, here's how the model class is going to resolve its objects' URLs:

# Use of URL References in the Templates

Obviously the model code can only return one URL for each object. The model class as such has no visibility on the functionality of the application; it is designed only to represent the data upon which the application operates. So usually a model instance returns the URL that is used to display the object—in other words, a *representation URL*.

In our application we have multiple functions associated with the data entities, such as Add, Delete, and Modify. Since we have a well-defined URL structure and all action "keywords" are appended at the end, we could use get\_absolute\_url on the object to get its base URL and then append the action word in the template. But this approach isn't proper, as the URL information would be contained in the URLConfig and each of the templates that uses it.

In the previous example we used the {{ object.get\_absolute\_url }} structure in the templates to refer to the URL. Django also has a URL resolver template tag, which is able to reference URLs by their names. You then need to pass an argument to it so it can match and generate the required URL:

```
{% url "networkaddress-display" address %}
```

Listing 4-7 shows a more verbose example of how to use the URL tag.

Listing 4-7. An Example of a URL Resolver Template Tag

```
{% if addresses list %}
   <l
   {% for address in addresses list %}
       <a href="{% url 'networkaddress-display' address %}"></a>
                   {{ address.address }}/{{ address.network size }}</a>
           {% ifequal address.network size 32 %}(host){% else %}(network){%← endifequal %}
           {{ address.description }}
           (<a href="{% url 'networkaddress-delete' address %}">delete</a> |
           <a href="{% url 'networkaddress-modify' address %}">modify</a>)
       {% endfor %}
   {% else %}
   {% ifequal parent.network size 32 %}
       This is a node IP
       <l
       Description: {{ parent.description }}
           ( <a href="{% url 'networkaddress-modify' parent %}">modify</a> )
       {% else %}
       No addresses or subnets in this range
   {% endifequal %}
{% endif %}
```

All URL pattern names are defined in the URLConfig file, as shown in Listing 4-8.

## Listing 4-8. Network Address URL Patterns

```
urlpatterns = patterns('',
    url(r'^networkaddress/$', views.networkaddress_display,
        name='networkaddress-displaytop'),
    url(r'^networkaddress/add/$', views.networkaddress_add,
        name='networkaddress-addtop'),
    url(r'^networkaddress/(?P<address>\d{1,3}\.\d{1,3}\.\d{1,3}\.\d{1,3}\.\d{1,3}\\\d{1,2})/$',
        views.networkaddress_display, name='networkaddress-display'),
    url(r'^networkaddress/(?P<address>\d{1,3}\.\d{1,3}\.\d{1,3}\.\d{1,3}\.\d{1,3}\\\d{1,2})/$\rightarrow
        delete/$', views.networkaddress_delete, name='networkaddress-delete'),

url(r'^networkaddress/(?P<address>\d{1,3}\.\d{1,3}\.\d{1,3}\.\d{1,3}\.\d{1,3}\\\d{1,2})/$\rightarrow
        add/$', views.networkaddress_add, name='networkaddress-add'),

url(r'^networkaddress/(?P<address>\d{1,3}\.\d{1,3}\.\d{1,3}\.\d{1,3}\.\d{1,3}\.\d{1,2})/$\rightarrow
        modify/$', views.networkaddress_modify, name='networkaddress-modify'),
```

Finally, all URLs are decoupled and defined in one location—the URLConfig file. Whenever you choose to change them, you only need to do that in one place, and neither models, views, nor templates has to be modified.

# **Adding Client Classification**

To make good use of the address pools, we need to have client classification functionality in place. In other words, we have to define some rules that identify what is sending the requests, and then assign IP addresses from the appropriate address pool. Since we're not implementing a "wizard" type of application, all rules need to be plain text in the format that ISC DHCP understands. This would not help people with little knowledge of the configuration file syntax, but it will really come in handy for those who have to manage reasonably large DHCP configurations.

## Additions to the Data Model

The class definition for the new data model is fairly simple and contains only two fields: the rule text and the description. We also need to extend the Pool class so that it references the appropriate Class Rule object, as shown in Listing 4-9.

Listing 4-9. Extending the DHCP Pool Model and Introducing the Rules Model

```
class DHCPAddressPool(models.Model):
    dhcp_network = models.ForeignKey(DHCPNetwork)
    class_rule = models.ForeignKey(ClassRule)
    range_start = models.IPAddressField()
    range_finish = models.IPAddressField()

    def __unicode__(self):
        return "(%s - %s)" % (self.range_start, self.range_finish)
```

```
class ClassRule(models.Model):
    rule = models.TextField()
    description = models.CharField(max_length=400)

def __unicode__(self):
    return self.id
```

# **Template Inheritance**

Since the rules management is going to be generic, we want to make the link to the display and management page available from all our pages, so that the user can jump directly to it. So far we have two display pages to show the physical networks and also DHCP networks, but in the future we may have more. So how do we add a link to all pages? Obviously, editing every page is not an ideal solution.

The Django template management system allows for template inheritance, so you can define a container template and then base the other templates on it. The base template contains placeholders, and each template that inherits from it will provide elements to be placed in those placeholders.

Here is an example. First, let's define the base template of which all others will inherit; Listing 4-10 shows the code.

## Listing 4-10. The Base Template

Next, we define two blocks: a menu block and a block for contents. Since our primary goal is to separate menu template code and reuse it, we do not need to place it in a separate block—but it is a good practice to do so, as that allows other templates to replace this menu with something else if there is a need to. Anything that is outside of the {% block %} tag is not accessible from other templates and thus is not changeable. Anything that is contained within the tag is a default value and will be displayed if the inheriting template does not override the block.

The second block is designed to hold the contents of other display pages, so it is left empty. The inheriting templates will substitute their contents for it; optionally they can also override the menu part. Listing 4-11 shows the new display.html template, which now inherits from base.html.

## Listing 4-11. Making display.html Inherit from base.html

```
{% extends "base.html" %}
{% block contents %}
<contents of the original display.html>
{% endblock %}
```

Similarly, we need to change display\_dhcp.html as well. Once we've done that, both pages will contain a generic menu, allowing application users to switch between the network configuration and the class rules configuration.

# **Class Rules Management**

We're going to make the same set of rules is available to all DHCP pools in our system. So, before we assign a specific rule to any of our DHCP pools, we first need to define this rule. We do this so that the users will be able to reuse existing rules. This approach is good if you have the same rules reused in many different subnets. If your rules are specific and unlikely to be reused, however, this is not the best approach, as you will end up with a large number of one-off entries, and the list soon becomes unmanageable.

If the latter is the case, you might want to think about defining categories for rules and subnets so that they can be grouped automatically. Then, when you create a new DHCP network, you can pick which categories you want to see.

Previously we had created Add, Modify, Delete, and Display views for all models we had in our system. It seems to be a repetitive process, don't you think? It would be nice if there were a way to automatically perform tasks like basic creation, modification, and deletion of the objects. And, guess what? The Django framework provides this functionality; it is called *generic views*.

## **Generic Views**

The generic views are the views that perform basic and common tasks on any object passed to them. There are four types of generic views shipped with Django:

- Views that redirect to other pages or render any given template, usually static content.
- A view that generates a list of objects or displays details of any specific object.
- Views that list objects based on their creation date. These are more useful if you're creating a blog or news site.
- Views to add, delete, and modify objects.

Generic views can be imported from the django.views.generic library. And you normally need them in the URLConfig file because this is where you are mapping URLs to a view. You can find a full list and detailed descriptions of each generic and base class view in the official Django documentation: https://docs.djangoproject.com/en/dev/ref/class-based-views/. You will find two types of class views there: base and generic. Base views are used as a base if you are defining your own view classes, whereas generic views can be used right away.

Because of the simplicity of the class rules model, we're going to use generic views to manage the model's objects. The reason we do not using generic views to manage other models is that we want to leave more flexibility in what the views are doing. At some later stage we might want to extend view functions to perform additional checks and tasks, which we cannot easily do with the generic views.

# Display of a List of Objects

First things first. Let's call a generic view to display a list of all available class rule objects. The best way to use generic class views is to create a custom class that inherits from the generic class, define some parameters that specify its behavior (such as template name, model class name), and then use that class in the urls.py.

The code in Listing 4-12 illustrates how to define a custom generic view. This code would typically be placed in views .py, along with other view functions and classes.

## Listing 4-12. Class Rule Queryset

```
class ClassRuleDisplay(ListView):
   model = ClassRule
   template name = 'display classrule.html'
```

The model entry here contains the model class name that we want to display, and template\_name is the name of the template file. If we had chosen not to define the name of a template, Django would have attempted to generate the file name for it automatically and would try to load a file called <application\_name>/<model\_name>\_list.html. We chose instead to specify template names, so that's just one thing less to worry about if something doesn't work as it should.

We also need to add URL-to-view mapping, just as you did with all the other views in previous sections. This time, however, we're going to use a generic view list\_detail.object\_list and pass it the queryset object that contains all the information the generic view requires:

```
url(r'^classrule/$', views.ClassRuleDisplay.as view(), name='classrule displaytop'),
```

And finally, we need to create a template that displays all the objects nicely. We have already added links to the Details, Modify, and Delete functions, which we're going to define in the next sections, so the code looks like Listing 4-13.

## Listing 4-13. The Class Rule List Template

```
{% extends "base.html" %}
{% block contents %}
<h1>List of all Class Rules</h1>
{% if object list %}
   <l
   {% for rule in object list %}
       {{ rule.description }}
               ( <a href="{% url 'classrule display' rule.id %}">details</a> |
                 <a href="{% url 'classrule modify' rule.id %}">modify</a> |
                 <a href="{% url 'classrule delete' rule.id %}">delete</a> )
   {% endfor %}
   {% else %}
No class rules defined yet.
{% endif %}
<h3><a href="{% url classrule add %}">Add new rule</a></h3>
{% endblock %}
```

This is a much simpler way of quickly displaying a list of any set of objects, and it doesn't require you to write a single line of view code.

# **Detailed View of the Object**

Similarly, we're going to use generic views to display details about any. specific class rule object. The only difference here is that we need to pass a specific object ID to the generic view, so that the view code can select the appropriate object from the list.

We will have to define a new custom view class that inherits from one of the Django's built-in generic classes:

```
class ClassRuleDetailDisplay(DetailView):
```

```
queryset = ClassRule.objects.all()
template_name = 'display_classrule.html'

def get_object(self):
   object = super(ClassRuleDetailDisplay, self).get_object()
   return object
```

In the list class we provided Django with the model name. Here, we have to create a queryset object, which in most of the cases is sufficient. I also override get\_object method, which is called to retrieve a single object. In our case we do not need to do this because the default implementation is sufficient. In fact, as you can see, all we do here is call the parent's method implementation. But you can add extra functionality here, such as get extra data from different object or update a field in another model when this object is accessed.

The new URL rule is going to look as shown here; it contains a reference to pk (or "primary key"), which tells the generic view which object it needs to pass to the template:

```
url(r'^classrule/(?P<pk>\d+)/$', views.ClassRuleDetailDisplay.as view(), name='classrule display'),
```

And finally let's update the version of the template as shown in Listing 4-14. It now checks whether the object contains anything, in which case it displays detailed information about it; otherwise, it will be displaying a list of class rules.

Listing 4-14. The Updated View to Display Both Lists and Object Details

```
{% extends "base.html" %}
{% block contents %}
{% if object %}
   <h1>Class Rules details</h1>
   <l
       ID: {{ object.id }}
       Description: {{ object.description }}
       Rule text:
           {{ object.rule }}
           ( <a href="{% url 'classrule-modify' object.id %}">modify</a> |
     <a href="{% url 'classrule-delete' object.id %}">delete</a> )
{% else %}
   <h1>List of all Class Rules</h1>
   {% if object list %}
       <l
       {% for rule in object list %}
           {{ rule.description }}
                 ( <a href="{% url 'classrule-display' rule.id %}">details</a> |
                   <a href="{% url 'classrule-modify' rule.id %}">modify</a> |
                   <a href="{% url 'classrule-delete' rule.id %}">delete</a> )
       {% endfor %}
       {% else %}
       No class rules defined yet.
   {% endif %}
   <h3><a href="{% url 'classrule-add' %}">Add new rule</a></h3>
{% endif %}
{% endblock %}
```

■ **Note** By default, the template object name is object. The generic list view appends \_list to this name. So, in a detailed view you would receive object as an instance of an individual object or object\_list as a list of objects. You can always change the template name by setting context\_object\_name to any name you like in the queryset dictionary.

# **New Objects Added or Modified**

Using the generic views to add objects is similarly simple. You need to provide basic information to the generic view class by inheriting from it and to define URL patterns for those actions. The generic views require the following information:

- The model class name, so the view knows what sort of objects it's dealing with.
- The model form class, so the form-generation framework knows how to generate form representation.
- The post-action redirect URL, which tells the views where to redirect the user after the data has been submitted. This should be a string representing a URL. If it is not specified, Django will attempt to apply get\_absolute\_url to the object, so make sure the get\_absolute\_url method of the object is defined. The advantage of using get\_absolute\_url, however, is that you don't need to change URL in two places if you modify it.

In Listing 4-15 we define two classes; one is the Model class and the other is the Model Form class. Strictly speaking, the Model Form class is not required here, as we have a really simple model with only two fields, but I prefer to define them explicitly; this makes it easier should I wish to extend and modify the models later. Note that get\_absolute\_url returns the reverse-resolved URL. These modifications should be done in the models.py file:

#### Listing 4-15. The Class Rule Model and Form Classes

```
class ClassRule(models.Model):
    rule = models.TextField()
    description = models.CharField(max_length=400)

def __unicode__(self):
    return self.description[:20]

@models.permalink
    def get_absolute_url(self):
        return ('classrule_display', (), {'object_id': self.id})

class ClassRuleForm(ModelForm):
    class Meta:
        model = ClassRule
```

In the views.py we define two classes that inherit from the generic views: one class for adding a new entry, and one for updating an existing record. Note that the Update class needs to know the Model class. It uses this class to find relevant object in the database, so when you click on the Modify link, the form will be preloaded with the existing data.

```
class ClassRuleCreate(CreateView):
    form_class = ClassRuleForm
    template_name = 'add.html'

class ClassRuleUpdate(UpdateView):
    model = ClassRule
    form_class = ClassRuleForm
    template_name = 'add.html'
```

We can even reuse the same form we've been using to add or modify other objects. Because we kept the form generic and let the template handler generate all the required fieldsets, it does not require any changes.

Finally, let's add two URL patterns for the Add and Modify functions, and make sure the same URL pattern names are used as referenced from the templates:

```
url(r'^classrule/(?P<pk>\d+)/modify/$', views.ClassRuleUpdate.as_view(), name='classrule_modify'),
url(r'^classrule/add/$', views.ClassRuleCreate.as view(), name='classrule add'),
```

# **Deletion of Objects**

Deleting an object involves one intermediate step: the user is required to confirm the action. This is implemented in the generic delete view by using simple logic—if the HTTP request is GET, it means the user clicked the Delete link and thus needs the confirmation page displayed (which points back to the same URL). If the HTTP request is POST, it means the user clicked the Confirm button and the form has been submitted with an HTTP POST call, in which case the view will proceed with deletion of the object.

There is one caveat with the generic Delete view. It requires a post-delete URL; in other words, it needs to know where to take the user after the object has been deleted. The obvious solution would be to reverse-lookup the URL and use it.

#### Listing 4-16. The Custom Delete View Based on Generic Class View

```
class ClassRuleDelete(DeleteView):
   model = ClassRule
   success_url = reverse_lazy('classrule_displaytop')
   template_name = 'delete_confirm_classrule.html'
```

The confirmation template simply asks for confirmation and resubmits the data to the same URL, but now with the HTTP POST method:

```
<form method="post" action=".">
Are you sure?
<input type="submit" />
</form>
```

And finally, we make another addition to the URL patterns list:

```
url(r'^classrule/(?P<pk>\d+)/delete/$', views.ClassRuleDelete.as_view(), name='classrule_delete'),
```

■ **Note** As you might have already guessed, both the Modify and Delete views not only require knowledge about the type of objects they are operating on but must also uniquely identify the objects they are modifying or deleting. The object ID is passed to them from the URL pattern as the pk variable.

# Generating the DHCP Configuration File

We have all the information we require, but it's not much use in its current form. All data is in the database tables, and although it spells out how the DHCP server should be configured, it cannot be used in this form. We need to write a view that will generate a configuration file, which the DHCP server will be able to understand.

Let's go back and revisit what the DHCP configuration file should look like. Since we're using the ISC DHCP server, the configuration file (including only those elements that we're interested in) has the following structure:

Let's make this configuration file available as a web resource. So we need to approach it in a similar manner to the way we generated the user interface pages: we need to define a view that supplies data and the template that lays out this data on a page—in this instance, a plain text document.

We start with the view, shown in Listing 4-17.

Listing 4-17. The View that Collects Data for the DHCP Configuration File

We don't keep the DHCP server configuration items in the database; therefore, we'll put them straight into the template. Class rules are simply listed outside any other structure, so we generate a list of all class rules on the system and pass it as a list.

Each DHCP subnet may have several distinct DHCP pools defined within its range, so those pools need to appear only within the specific DHCP pool definition. We therefore loop through all available DHCP networks and generate a list that contains:

- The DHCP address object
- A list of all DHCP pools that are related to the given DHCP network

Finally, we're telling Django to change the MIME type of the document to 'text/plain'. This doesn't matter much if we're only going to download it. If you tried to open this file in a web browser, though, you would get the whole document presented on one line, because the web browser would think that it is a valid HTML document. So, to preserve the formatting when viewing in a browser, we need to format the response to indicate that the document is a flat text file.

Finally, in Listing 4-18 we have a template that puts all the data in a structure that can be used by the DHCP server.

*Listing 4-18.* A Template for the DHCP Configuration File

```
1 {% autoescape off %}
2 ignore client-updates;
 3 ddns-update-style interim;
4
5 {% if class rules %}
       {% for cr in class rules %}
7
           # {{cr.description }}
8
           class "class rule {{ cr.id }}" {
               {{ cr.rule }};
9
           }
10
       {% endfor %}
11
12 {% endif %}
13
14 {% if networks %}
15
       {% for net in networks %}
16
           shared-network network {{ net.dhcp net.id }} {
17
               subnet {{ net.dhcp net.physical net.address }} netmask {{ ←
               net.dhcp net.physical net.get netmask }} {
                   option routers {{ net.dhcp net.router }};
18
19
                   option domain-name-servers {{ net.dhcp net.dns server.address }};
                   option domain-name {{ net.dhcp net.domain name.name }};
20
21
                   {% if net.pools %}
22
                       {% for pool in net.pools %}
23
24
                           pool {
                                allow members of "class_rule_{{ pool.class_rule.id → }}";
25
                                range {{ pool.range start }} {{ pool.range finish }};
26
                            }
27
                       {% endfor %}
28
                   {% endif %}
29
               }
30
31
           }
       {% endfor %}
32
33 {% endif %}
35 {% endautoescape %}
```

Now let's look in more detail at some of the lines.

Line 1: The Django template engine has a built-in text escaping capability that changes all characters that are not HTML-compliant to their HTML code presentation. For example, the (") character would be replaced by the " string. Because we're serving a flat text document, we need to present all characters in their original notation and not as HTML encoded. So we turn off the autoescape functionality, which is on by default.

*Lines 2–3*: These are just standard DHCP server configuration items, which you may want to replace with those suitable for your environment.

*Lines 5–12*: A simple check to see if the class\_rules list is not empty, followed by a loop that goes through all elements and displays them.

*Lines 14–15*: Again, a check to see if the networks list is not empty, followed by the loop statement.

Line 17: Here you can see how we refer to related objects. We're not passing any information about the physical network directly to the template, but we can still access it through the DHCP Network object, which has a foreign key to the related Physical Network object. As long as the relation is unambiguous (a DHCP network can only belong to one physical network), you can use this syntax to access relevant information.

Lines 19-20: Similarly, we're accessing related Router and DNS objects.

*Lines 22–23*: Check to see if there are any pools available for the DHCP network and, if so, loop through them.

*Lines 25–26*: Note that we're generating class and network names based on their object IDs. This is the easiest way to ensure that the names are unique and can also be used to make cross-references within the configuration file.

You might have noticed that we're using the get\_netmask property of the Physical Network object. This field does not exist, so what is it? Well, the DHCP server expects subnets defined as pairs consisting of a base network address and a netmask. We do not have a netmask field in the model, but it is very simple to derive from the network size, which is expressed in number of bits; Listing 4-19 shows the code.

*Listing 4-19.* Calculating the Netmask from the Network Size

```
def get_netmask(self):
    bit_netmask = 0;
    bit_netmask = pow(2, self.network_size) - 1
    bit_netmask = bit_netmask << (32 - self.network_size)
    nmask_array = []
    for c in range(4):
        dec = bit_netmask & 255
        bit_netmask = bit_netmask >> 8
        nmask_array.insert(0, str(dec))
    return ".".join(nmask_array)
```

The logic of this function is very simple:

- Set the number of bits in an integer variable to one (that is, set it to 1). This can be expressed as 2^<number of bits> -1.
- Shift the result to the left, filling in the remaining number of bits with 0. The total number of bits in a netmask is always 32.
- For every 8 bits (4 sets in total), convert them to a decimal number string.
- Join all numbers, using the dot symbol to separate individual numbers.

Finally, we need to add an additional URL pattern that calls this view:

```
url(r'^dhcpd.conf/$', views.dhcpd_conf_generate, name='dhcp-conf-generate')
```

Following is an example of the DHCP configuration file that was generated from some sample data I entered into my database:

```
ignore client-updates;
ddns-update-style interim;
        # class rule 1
        class "class rule 1" {
            match if substring (option host-name, 0, 6) = "server";;
        # test rule (gen form)
        class "class rule 2" {
            test rule - gen form;
        shared-network network 4 {
            subnet 192.168.0.128 netmask 255.255.255.128 {
                option routers 192.168.0.130;
                option domain-name-servers 208.67.222.222;
                option domain-name domain1.example.com;
        shared-network network 5 {
            subnet 192.168.0.0 netmask 255.255.255.128 {
                option routers 192.168.0.113;
                option domain-name-servers 208.67.220.220;
                option domain-name domain2.example.com;
                        pool {
                            allow members of "class rule 1";
                            range 192.168.0.1 192.168.0.20;
                        }
                }
        }
```

# Other Modifications

The majority of the work has been done, but we still need to add a couple of things to fulfill the initial set of requirements: hostname resolution for node IPs and a status check.

# Resolving IPs to Hostnames

To get further information about the IP addresses, let's do a reverse name resolution and print a fully qualified domain name next to each address entry. There are two places where we could implement this lookup: we can either modify the display view and do a host lookup there, and pass the information to the template; or we can extend the Model class with an additional function that returns a hostname for the IP address or an empty string if the hostname cannot be resolved.

Let's go with the second option, as it is more elegant and does not require changing the interface between the view and the template. Here's an additional method for the Model class, which uses the gethostbyaddr function from Python's socket library to perform a reverse lookup. The result is a tuple: (<hostname>, <zone>, <address>) and we're using the first entry (hostname) as a result.

```
import socket
class NetworkAddress(models.Model):
   def get hostname(self):
            fqdn = socket.gethostbyaddr(str(self.address))[0]
        except:
            fqdn = ''
        return fqdn
    And a minor change in the template to display additional property (if available):
{% for address in addresses list %}
  <a href="{% url networkaddress-display address %}">{{ address.address }}/
                                                          {{ address.network size ← }}</a>
    {% ifequal address.network size 32 %}(host){% else %}(network){% endifequal %}
     {{ address.description }}
      {% if address.get hostname %} ({{ address.get hostname }}) {% endif %}
    (<a href="{% url networkaddress-delete address %}">delete</a> |
     <a href="{% url networkaddress-modify address %}">modify</a>)
  {% endfor %}
```

# Checking Whether the Address Is in Use

Let's implement a simple function that checks whether the IP address is in use. To do so, we need to send an ICMP ECHO message to the IP address and wait for the response. Strictly speaking, this is not a valid test to check if an address is in use, because there might be a few scenarios where the IP address is used but does not respond to a ping request. For example, firewalls might be preventing ICMP traffic, or that traffic might be blocked at the server level. In most cases, however, this simple test is very effective; just bear in mind that failure indicated by this test may not necessarily mean actual failure of the server or that the address is not used.

The implementation follows the usual pattern of defining a view and adding a new URL pattern to the URLConfig file. Because of a relative complexity of implementing ICMP using the Python socket library (it requires using sockets in raw mode, which in turn requires application to run as root user), we will call the system ping utility and make a decision based on the return code, shown in Listing 4-20.

Listing 4-20. A View that Does an ICMP Check for an IP Address

Here we force ping to send only one packet and the timeout is set to 1 second. Although this may reduce accuracy, the response will be much quicker. Most local networks should operate within these constraints, but if you need to have more accuracy, you can increase the default timeout and instruct ping to send more than one probe packet.

You also need to add two additional URL patterns:

```
url(r'^networkaddress/(?P<address>\d{1,3}\.\d{1,3}\.\d{1,3}\.\d{1,3})/ping/$',
    views.networkaddress_ping, name='networkaddress-ping'),
url(r'^networkaddress/$', views.networkaddress_ping,
name='networkaddress-ping-url'),
```

The first pattern catches an IP address and also the method (/ping/) that it needs to perform on the given address. The second line is simply for housekeeping—you will find out later why it is required.

Why did we implement this check as a separate call to the web server? Wouldn't it be easier to generate the list of IP addresses to be displayed, ping each one individually, and then pass the ping results along with the IP addresses to the template? Yes, we could have done that, but there is one major problem with that approach: the application response time. In a real-life situation, you may have really large networks and may need to perform ping checks on hundreds of servers. Even if you implement this check in a multithreaded manner—in other words, attempt to call the ping function simultaneously—you're still going to spend 1, 2, or even more seconds to complete the request. From a usability point of view, this is not acceptable; if the system is slow to respond, users are not going to like it.

So what we are going to do here is display the list of all addresses in a subnet and then asynchronously call the ping URL using JavaScript. Users will not get the status report immediately, but at least the page with other information and links to actions will be displayed immediately.

Another benefit of this approach is that you don't need to make any changes to the display view at all—just some minor modification to the display template (add a placeholder to hold the status information). JavaScript will be placed in the base template, so all pages automatically get this functionality.

Since this book isn't about the JavaScript, I'll limit myself to a brief explanation and an example of how it is used. Listing 4-21 uses the jQuery library to perform asynchronous AJAX calls to obtain the results and update the web page accordingly.

## Listing 4-21. Modified Address List Loop Code

The additional line checks whether the address is likely to be a node IP and then inserts an HTML span> tag, which will be used to update information at this location in the document. This tag has two properties: Class and ID. We will use the Class property to identify what tags contain the IP addresses and need checking, and the ID property to hold the value of the IP address.

You may wonder what this get\_formated\_address method is and why we're not using the address directly. The reason is that jQuery expects HTML tag IDs not to have dots in the name, and the ID name also needs to start with a letter; therefore, we have to add the  $ip_p$  refix to it. This method simply replaces all occurrences of (.) with (\_) in the address field.

Lastly, we add some JavaScript that traverses all tags belonging to the same Address class and performs an AJAX asynchronous call to the web server. The result will is then used as the HTML content of the tag. The code in Listing 4-22 has been added to the base template, from which all other templates inherit.

Listing 4-22. JavaScript that Performs Asynchronous Calls and Updates the Status Page

Now you see why we needed to have the placeholder URL pattern. JavaScript is also partially generated by Django—we insert the network address URL using the reverse URL lookup. Because we cannot generate a full URL (with the address part in it), this is a generic URL that will be modified by the JavaScript. We only use the first part of it; therefore, we needed this defined in the URLConfig.

So, the logic of this JavaScript code is as follows:

- Remove the ip prefix.
- Replace underscores with dots.
- Perform an AJAX asynchronous call.
- Update the web page when the results come back.

Now when the user navigates to the listing page, it will be displayed immediately and then gradually updated with the status reports for each IP address as the results become available.

# **Dynamic DHCP Lease Management**

So far our project was based on the assumption that we need to generate a static DHCP configuration file. The application we built thus far allowed us to input the required data, and the output is a configuration file that can be used by ISC DHCP server.

This approach is usually good enough, especially in environments where the DHCP configuration is reasonably static. The problem arises when you need to add and remove static allocations frequently. With every modification you will have to deploy the new configuration file and restart the DHCP server process. When you restart the DHCP process, there is a brief period when the DHCP server is not available. All requests for DHCP addresses that come in while the service is down will fail, and you may end up with clients who lack IP addresses.

The solution to this problem is dynamic lease management using OMAPI (Object Management Application Programming Interface). OMAPI is an API interface to the ISC DHCP server, and it lets you manipulate the internal data structure of the running instance of the service.

In this section I will show how to manipulate DHCP allocations using OMAPI. We are not going to change the application written so far; this is just to give an idea how to manage DHCP leases dynamically.

# **Employ Python Interface to OMAPI**

We are going to use Dr. Torge Szczepanek's pypureomapi library for accessing ISC DHCP OMAPI interface. The project is available on the following URL: https://github.com/CygnusNetworks/pypureomapi if you want to install it from source.

The package is also available from PyPI package repository, and can be installed with PIP tool:

```
# pip install pypureomapi
Downloading/unpacking pypureomapi
  Downloading pypureomapi-0.3.tar.gz
  Running setup.py egg_info for package pypureomapi
Installing collected packages: pypureomapi
  Running setup.py install for pypureomapi
Successfully installed pypureomapi
Cleaning up...
```

# Set up the ISC DHCP Server

The default configuration of the ISC DHCP does not allow management over OMAPI. If you want to dynamically manage the service, you must create an additional configuration that defines authentication and connection details. Let's start with the most basic ISC DHCP server configuration file (on RedHat-based systems this file is /etc/dhcp/dhcpd.conf), which contains the following configuration:

```
subnet 192.168.0.0 netmask 255.255.255.0 {
}
```

■ **Note** Keep in mind that in this section we are working with a minimal DHCP server configuration, which is good enough to illustrate OMAPI functionality. In a real-life situation, you may want to extend this configuration so that it suits your environment requirements.

First, we need to generate a HMAC-MD5 key for the :user that will be connecting to the ISC DHCP server:

```
# dnssec-keygen -r /dev/urandom -a HMAC-MD5 -b 256 -n USER omapikey
Komapikey.+157+08556
#
```

This creates two files, one with the key and one with the metadata information:

```
# ls -l Komapikey*
-rw----- 1 root root 70 Jul 6 14:49 Komapikey.+157+08556.key
-rw----- 1 root root 185 Jul 6 14:49 Komapikey.+157+08556.private
#
```

Both files contain the key, which in my example is "QKHRF1laxE4cNUAa2t/GOa0VBFeUb5ROS+53gEw2BzQ=":

```
# awk '/Key/ {print $2}' Komapikey.+157+08556.private
QKHRF1laxE4cNUAa2t/GOa0VBFeUb5ROS+53gEw2BzQ=
#
```

Let's take the key and the username we used (omapikey), and update the ISC DHCP configuration file:

```
key omapikey {
  algorithm hmac-md5;
  secret OKHRF1laxE4cNUAa2t/GOaOVBFeUb5ROS+53gEw2BzO=;
}
omapi-key omapikey;
omapi-port 7911;
subnet 192.168.0.0 netmask 255.255.255.0 {
}
    When you restart the DHCP service, you will see that now it is listening on the defined port for OMAPI
commands:
# netstat -ntlp
Active Internet connections (only servers)
Proto Recv-O Send-O Local Address
                                            Foreign Address
                                                                     State
                                                                                 PID/Program name
          0 0.0.0.0:22
                                            0.0.0.0:*
                                                                     LISTEN
                                                                                 1330/sshd
tcp
           0
                  0 0.0.0.0:7911
                                            0.0.0.0:*
                                                                     LISTEN
                                                                                 8994/dhcpd
tcp
```

#### Add a New Host Lease Record

#

Before we start modifying the DHCP lease records, let's make sure there are no existing lease records in the lease file. The file on RedHat-based systems is /var/lib/dhcpd/dhcpd.leases, and in this case its contents are displayed below. As you can see, there are no host records there:

```
# cat /var/lib/dhcpd/dhcpd.leases
# The format of this file is documented in the dhcpd.leases(5) manual page.
# This lease file was written by isc-dhcp-4.2.6
server-duid "\000\001\000\001\0031\014\234\010\000'\037\337\302";
#

Let's connect to the ISC DHCP using OMAPI, and create a new lease record:
>>> import pypureomapi
>>> USER='omapikey'
>>> KEY='QKHRF1laxE4cNUAa2t/GOaoVBFeUb5ROS+53gEw2BzQ='
>>> omapi = pypureomapi.Omapi('127.0.0.1', 7911, USER, KEY)
>>> omapi.add_host('192.168.0.100', '00:11:22:33:44:55')
>>>
```

Now if you take a look at the leases file, you will find that a new record has been inserted:

```
# cat /var/lib/dhcpd/dhcpd.leases
# The format of this file is documented in the dhcpd.leases(5) manual page.
# This lease file was written by isc-dhcp-4.2.6
server-duid "\000\001\000\001\0033L\014\234\010\000'\037\337\302";
host nh53b963617fbd63378fe0 {
   dynamic;
   hardware ethernet 00:11:22:33:44:55;
   fixed-address 192.168.0.100;
}
```

#### Delete a Host Lease Record

Similarly, you can delete host records from the leases database:

```
>>> import pypureomapi
>>> USER='omapikey'
>>> KEY='QKHRF1laxE4cNUAa2t/GOaoVBFeUb5ROS+53gEw2BzQ='
>>> omapi = pypureomapi.Omapi('127.0.0.1', 7911, USER, KEY)
>>> omapi.del_host('00:11:22:33:44:55')
>>>
```

You will see that the lease record is not removed from the database; instead, it is marked as deleted:

```
# cat dhcpd.leases
# The format of this file is documented in the dhcpd.leases(5) manual page.
# This lease file was written by isc-dhcp-4.2.6
host nh53b963617fbd63378fe0 {
    dynamic;
    hardware ethernet 00:11:22:33:44:55;
    fixed-address 192.168.0.100;
}
server-duid "\000\001\000\001\0031L\014\234\010\000'\037\337\302";
host nh53b963617fbd63378fe0 {
    dynamic;
    deleted;
}
```

# **Summary**

In this chapter we have expanded the functionality of the network address management application by adding support for DHCP and also by performing some checks, such as DNS lookups and ICMP pings, to make sure the address is in use.

- Generic views help reduce the amount of code you need to write; use them to perform generic
  tasks such as displaying object information and basic manipulations such as Delete, Modify,
  and Add.
- You can modify the response MIME type, allowing Django to generate wide variety of content—HTML, XML, text, and even binary documents.
- Think about the user experience and whether your application will perform various tasks as
  quickly when the amount of data grows. If you need to, use JavaScript to postpone content
  loading.
- You don't need to have libraries available or write your own functionality to perform certain tasks. If you need to, you can use system utilities such as ping to perform these tasks.
- You can use the OMAPI interface to dynamically update ISC DHCP running configuration.

#### **CHAPTER 5**

# Maintaining a List of Virtual Hosts in an Apache Configuration File

We examined the Django web framework in great detail in Chapters 3 and 4. In this chapter, we'll continue exploring the Django framework and in particular the administration application. Instead of writing the views and the forms ourselves, we are going to use the built-in object management application, but we'll customize it to fit our needs and requirements. The application we will create in this chapter is a web-based one to generate the virtual host configuration for the Apache web server.

# Specifying the Design and Requirements for the Application

Why would you want to have an application that generates the Apache configuration files for you? There are pros and cons to this approach. Let me start with the advantages of generating configurations files automatically.

First, although you cannot eliminate it completely, you greatly reduce the error factor. When you automatically generate configuration files, the settings are either available as a selection, so you cannot make any typos, or they can be validated. So you have a system that does the basic error checking, and silly mistakes such as "ServreName" are eliminated. Second, this approach to some degree enforces the backup policy. If you accidentally destroy the application configuration, you can always re-create it. Third—and this is the most important aspect, in my opinion—you can have a central place to configure multiple clients. For example, let's assume that you have a web farm of ten identical web servers all sitting behind a web load balancer. All servers are running the Apache web server and all should be configured identically. By using an automated configuration system, you generate the configuration file once (or even better, you can create the configuration on demand) and then upload to all servers.

There are some drawbacks, as well. Any configuration utility, unless it is natively written for the system that you are configuring, adds another layer between you and the application. Any changes to the configuration structure will immediately have an effect on the configuration tool. New configuration items need to be provisioned in the configuration system. Even the slightest change in the syntax needs to be accounted for. If you want to make the best of your configuration tool, you have to revalidate it against every new software release to make sure that your tool still produces a valid configuration file.

The choice is obviously yours. For a standard configuration, I suggest automating as much as possible, and if you are creating your own tools, you can always account for the extra configuration that is specific to your environment.

## **Functional Requirements**

Let's go back to the Apache web server configuration tool. First, this tool should generate only the name-based virtual host configuration. We don't expect this tool to generate the server-specific configuration, only the blocks that are responsible for defining virtual hosts.

In the virtual host definition section, you can use the configuration directives from various installed modules. Typically the Apache core module is always available; therefore, the tool should provide you with the list of all configuration directives from the core module. It should be possible to add new configuration directives.

Some configuration directives may be nested inside each other, as in the following example, where the SetHandler directive is encapsulated in the Location directive section. The tool should allow you to define the relationships between the configuration directives where one is encapsulated by the other:

<Location /status>
 SetHandler server-status
</Location>

There might be situations where multiple virtual host definition sections have very similar configurations. The application that we're going to build should allow you to clone any existing virtual host definition together with all its configuration directives. In addition to the clone operation, the application should allow you to mark any virtual host section as a template. The template virtual host block should not become functional part of the configuration file, although it can be included in the form of a comment block.

The most important part of any virtual host definition is the server domain name and its aliases. The list of all domain names that the virtual host is responding to should be made easily available, and the links to the appropriate web location should be provided.

The configuration file should be made available as a web resource and the server as a plain-text file document.

# High-Level Design

As discussed, we will be using the Django web framework to build our application. However, instead of writing all forms manually, we will reuse Django's provided data administration application, which we'll configure to our needs.

It is unlikely that the application will be maintaining the configuration for a great number of virtual hosts, so we are going to use the SQLite3 database as the data store for our configuration.

We are going to store two types of data in the database: the virtual host objects and the configuration directives. This allows for expansion and further modification of the application—for example, we could extend the configuration directives model and add an "allowed values" field.

# **Setting Up the Environment**

We've already discussed the Django application structure in great detail in Chapters 3 and 4, so you should be comfortable creating the environment settings for the new application. I'll briefly mention here the key configuration items, so it will be easier for you to follow the examples and code snippets later in the chapter.

# **Apache Configuration**

First, we need to instruct the Apache web server how to handle the requests sent to our application. This is a fairly standard configuration that assumes our working directory to be in /srv/app/, and the Django project name is www\_example\_com. The document root is set to /srv/www/www.example.com, and it's used only to contain a link to the administration web site static files. We'll come to creating the link a bit later. Listing 5-1 shows the code.

#### Listing 5-1. The Apache Web Server Configuration

```
<VirtualHost *:80>
    ServerName www.example.com
    DocumentRoot /srv/www/www.example.com
    ErrorLog /var/log/httpd/www.example.com-error.log
    CustomLog /var/log/httpd/www.example.com-access.log combined
    SetHandler mod_python
    PythonHandler django.core.handlers.modpython
    PythonPath sys.path+['/srv/app/']
    SetEnv DJANGO_SETTINGS_MODULE www_example_com.settings
    SetEnv PYTHON_EGG_CACHE /tmp
    <Location "/static/">
         SetHandler None
    </Location>
</VirtualHost>
```

After creating the configuration, we make sure that all directories mentioned in the configuration file (/srv/www/www.example.com/ and /srv/app/) exist. Also, we make sure that these directories are owned by the user running the Apache daemon. Typically it is the user named apache or httpd. When we have finished, we restart the Apache web server, so it reads in the new configuration.

## Creating a Django Project and Application

We'll start off by creating a new Django project called www\_example\_com. As you already know from Chapters 3 and 4, the project in fact becomes a Python module with its init methods and possibly submodules (the applications within the project). Therefore, the project name has to follow the Python variable naming conventions and cannot contain dots or start with a number. We start a new project first:

```
$ cd /srv/app/
$ django-admin.py startproject www example com
```

At this point, you should be able to navigate to the web site URL that you defined earlier (in our example, it's http://www.example.com) and you should see the standard Django welcome page.

The next step is to create a new application within the project. You must follow the same naming rules as with the project name when you choose a name for your application. I'll simply call it httpconfig:

```
$ django-admin.py startapp httpconfig
```

### Configuring the Application

Now, we need to specify some details about the project, such as the database engine type, and also tell the project about the new application. Even though we have created its skeleton files, the application is not automatically included in the project configuration.

First, you change the database configuration in the settings.py file in the project directory. Don't worry about the database file, as it will be created automatically:

```
DATABASES = {
    'default': {
        'ENGINE': 'django.db.backends.sqlite3',
        'NAME': os.path.join(BASE_DIR, 'db.sqlite3'),
    }
}
```

Second, you change the default administration media location; you're going to link to it within the existing media directory. In the same settings.py file, make sure to have this setting:

```
ADMIN MEDIA PREFIX = '/static/admin/'
```

Third, you add two new applications to the enabled applications list. You're going to enable the administration application that is part of the standard Django installation, and you'll also add your application to the list:

```
INSTALLED_APPS = (
   'django.contrib.admin',
   'django.contrib.auth',
   'django.contrib.contenttypes',
   'django.contrib.sessions',
   'django.contrib.messages',
   'django.contrib.staticfiles',
   'httpconfig',
)
```

Fourth, you have to run a database synchronization script, which will create the database file for us and also create all required database tables as defined in the application model files. To be sure, you don't have any yet in the httpconfig application, but you need to do this step so that the administration and other applications have their database tables created. Run the following command to create the database:

```
$ python manage.py syncdb
Creating tables ...
Creating table django admin log
Creating table auth permission
Creating table auth group_permissions
Creating table auth group
Creating table auth user groups
Creating table auth user user permissions
Creating table auth user
Creating table django content type
Creating table diango session
You just installed Django's auth system, which means you don't have any superusers defined.
Would you like to create one now? (yes/no): yes
Username (leave blank to use 'rytis'):
Email address: rytis@example.com
Password:
Password (again):
Superuser created successfully.
Installing custom SQL ...
Installing indexes ...
Installed 0 object(s) from 0 fixture(s)
```

# Defining the URL Structure

You've got the application and the database set up, but you still cannot navigate to any of the pages, even the administration interface. This is because the project does not know how to respond to the request URLs and how to map them to appropriate application views.

You need to do two things in the urls.py configuration file: enable the URL routing to the administration interface objects and point to the application-specific urls.py configuration. The project-specific urls.py file is located in the project directory at /srv/app/www\_example\_com/ www\_example\_com/. Its contents after enabling both settings will be the code shown in Listing 5-2.

```
Listing 5-2. Project- (or Site-) Specific URL Mapping
```

You have not created any views in this application, but you can already define the URL mapping in the application-specific urls.py, which needs to be created in the application directory httpconfig. The majority of the work is going to be done in the administration interface, so the application's interaction with the outside world is fairly limited. It'll respond to two requests only: if nothing is specified on the URL path, the view should return all virtual hosts in a plain-text format. If an integer is specified, it'll return only the section of the configuration file for that particular virtual host. This will be used in the administration interface. In the httpadmin directory, you create the urls.py file shown in Listing 5-3.

#### Listing 5-3. The Application-Specific URL Mapping

```
from django.conf.urls import patterns, include, url
urlpatterns = patterns('httpconfig.views',
    url(r'^$', 'full_config'),
    url(r'^(?P<object_id>\d+)/$', 'full_config'),
)
```

This configuration means that there is no application-specific part in the URL—all requests to the root location will be forwarded to our application. If you need to "hide" this application behind a certain path in the URL, please refer back to Chapters 3 and 4 for details on how to do that.

In addition to this configuration, you also have to define the view method; otherwise, the Django URL parser may complain about the undefined view. You create the following method in the views.py file in the application directory:

```
from django.http import HttpResponse

def full_config(request):
    return HttpResponse('<h1>Hello!</h1>')
```

■ **Tip** If you get any errors when you navigate to the newly created web site, make sure that all files and directories in the project directory and the project directory itself are owned by the *Apache* or *httpd* user. Also note that if you make any changes to the Python files in your project directory, you will need to restart the Apache daemon, so that the requests will be served by the new code rather than the old, which may still be cached in memory.

# The Data Model

As we discussed in the requirements and design section, the database model for our application is fairly simple and contains only two entities: the virtual host definition and the configuration directive definition. For the implementation, however, we also need to add a third element to the schema that ties the virtual host and the configuration directive elements. The reason for adding yet another table is that each configuration directive can be part of one or more virtual hosts. Also, there might be one or more directives in each virtual host. Therefore, we have a many-to-many relationship between the objects, and in order to resolve that we need to insert an intermediate table that has a one-to-many relationship with the other tables.

We can represent this relationship model in the entity relationship (ER) diagram shown in Figure 5-1, where you can see the properties of each entity and the relationships between them. ER diagrams are really helpful when coding, and they sometimes save you from writing complex code just to find information that can be easily obtained with a simple SQL statement if you know the relations between different tables. We'll use this technique again in later chapters.

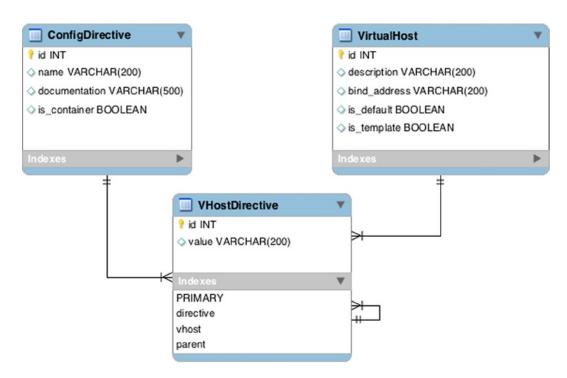

Figure 5-1. An entity relationship diagram

■ **Note** The diagram in Figure 5-1 was produced using the MySQL Work Bench tool. It follows the convention and structure used to represent the data tables and also the relationships between them (one-to-many links, and so on). The description of those details is beyond the scope of this book, but if you want to learn more about the subject, I recommend *Beginning Database Design: From Novice to Professional,* 2<sup>nd</sup> ed., by Clare Churcher (New York: Apress, 2012), which is a good introduction to database design. A much shorter description of some of the symbols used in the diagram can be found on the Wikipedia page <a href="http://en.wikipedia.org/wiki/Entity-relationship\_model">http://en.wikipedia.org/wiki/Entity-relationship\_model</a>.

You can see that the ConfigDirective and the VirtualHost tables have a one-to-many relationship with the VHostDirective table. This table also holds the value for the configuration directive, which is specific to the particular virtual host. You may also have noticed that the VHostDirective has a loop-back relationship to itself. This is to implement the directive encapsulation, where some directives can be the "parent" directives for others.

#### The Basic Model Structure

We'll go through several iterations while creating the data model. We'll start with the basic model that contains only the object properties and then gradually add functionality as we go along with the administration interface improvements. Listing 5-4 shows the initial code.

```
Listing 5-4. The Basic Model Structure
```

```
from django.db import models
class ConfigDirective(models.Model):
    name = models.CharField(max length=200)
    is container = models.BooleanField(default=False)
    documentation = models.URLField(
                       default='http://httpd.apache.org/docs/2.0/mod/core.html')
    def unicode (self):
       return self.name
class VirtualHost(models.Model):
    is default = models.BooleanField(default=False)
    is template = models.BooleanField(default=False,
                                      help text="""Template virtual hosts are
                                                  commented out in the configuration
                                                  and can be reused as templates""")
    description = models.CharField(max length=200)
    bind address = models.CharField(max length=200)
    directives = models.ManyToManyField(ConfigDirective, through='VHostDirective')
   def unicode (self):
       default mark = ' (*)' if self.is default else ''
       return self.description + default mark
```

If you followed the examples and explanation in Chapters 3 and 4, this model should be reasonably familiar to you. You define the basic properties of each element along with the ForeignKey objects that define the relationship between the classes.

There is one thing, though, that may not look familiar to you—the many-to-many relationship declaration in the VirtualHost class:

```
directives = models.ManyToManyField(ConfigDirective, through='VHostDirective')
```

Why do you have to define this relationship explicitly if you already defined the VHostDirective class that joins the two entities? The reason is that this allows you to find the corresponding ConfigDirectives directly from the VirtualHost, without having to get to the VHostDirective objects first.

We could create the database structure from this model, but it'll be empty at this time and therefore not very useful without at least the list of the core Apache module directives. I have created an initial data JSON file that contains the entries for all core module directives. Here's an example of a few entries; you can get the full set from the book's web page at http://apress.com.

```
<...>
 {
      "model":
                  "httpconfig.configdirective",
      "pk":
                  1,
      "fields":
                       "name":
                                 "AcceptPathInfo",
                       "documentation":
                   "http://httpd.apache.org/docs/2.0/mod/core.html#AcceptPathInfo",
                       "is container":
                                            "False"
                  }
 },
  {
      "model":
                   "httpconfig.configdirective",
      "pk":
                  2,
      "fields":
                  {
                       "name":
                                 "AccessFileName",
                       "documentation":
                  "http://httpd.apache.org/docs/2.0/mod/core.html#AccessFileName",
                       "is container":
                                            "False"
                  }
  },
<...>
```

If you copy this file to the project directory (in our example, this will be www\_example\_com/httpconfig/fixtures/) and name it initial\_data.json, the data from the file will be loaded every time you run the syncdb command. Now, delete all application-related tables if you have created any in the database and re-create the database tables again with the new model and the initial dataset:

#### \$ sqlite3 database.db

```
SQLite version 3.7.13 2012-07-17 17:46:21
Enter ".help" for instructions
Enter SQL statements terminated with a ";"
sqlite> .tables
auth group
                            django admin log
auth group permissions
                            django content type
                            django session
auth message
                            diango site
auth permission
auth user
                            httpconfig configdirective
auth user groups
                            httpconfig vhostdirective
auth user user permissions httpconfig virtualhost
sqlite> drop table httpconfig configdirective;
sqlite> drop table httpconfig_vhostdirective;
sqlite> drop table httpconfig virtualhost;
sqlite> .exit
$ ./manage.py syncdb
Creating table httpconfig configdirective
Creating table httpconfig virtualhost
Creating table httpconfig vhostdirective
Installing index for httpconfig.VHostDirective model
Installing json fixture 'initial data' from absolute path.
Installed 62 object(s) from 1 fixture(s)
```

You're nearly ready to start managing the object in the administration application; just register all the model classes with the administration interface and restart the Apache web server. As you already know, you have to create the admin.py file in the application directory with contents similar to Listing 5-5.

#### *Listing* **5-5.** Basic Administration Hooks

```
from django.contrib import admin
from www_example_com.httpconfig.models import *

class VirtualHostAdmin(admin.ModelAdmin):
    pass

class VHostDirectiveAdmin(admin.ModelAdmin):
    pass

class ConfigDirectiveAdmin(admin.ModelAdmin):
    pass

admin.site.register(VirtualHost, VirtualHostAdmin)
admin.site.register(ConfigDirective, ConfigDirectiveAdmin)
admin.site.register(VHostDirective, VHostDirectiveAdmin)
```

If you navigate to the administration console, which you can find at http://www.example.com/admin/, you will be provided with the login screen. You can log in with the user account that you created during the first syncdb call. Once logged in, you'll be presented with the standard administration interface, which lists all model classes and allows you to create the individual entries. Now, you must appreciate how much work this has already spared you—you don't need to deal with user management, model object discovery, or any other housekeeping tasks. However, the administration interface is generic and has absolutely no knowledge of the purpose behind your data models and what fields are important to you.

Let's take our model as an example. The main entity for you is the virtual host. However, if you navigate to it in the administration interface, you'll only see one column in the listing view. If you have added any entries, you'll see that it's the description field that is displayed. Click the Add button to add a new virtual host. All property fields are displayed, but what about the configuration directives? These need to be created separately on a different screen, and then you have to link each directive to the appropriate virtual host. That's not very useful, is it?

Luckily, the Django administration module is very flexible and can be customized to accommodate most of the requirements that you can think of. We'll improve the look and feel of the administration interface and add more functionality to it in the next sections.

# **Modifying the Administration Interface**

Most of the administration interface tuning is done in the models.py and admin.py files. The Python community is attempting to separate all the model definition files from the administration customization files, and a lot of work has already been done to achieve this separation. However, as of this writing, some items affecting the administration interface can still be found in the models.py file. In either case, I will always indicate which file you need to make changes in, but unless instructed, otherwise always assume the application directory: /srv/app/www example com/httpconfig/.

# Improving the Class and Object Lists

There's only so much that the administration application can guess about your data model, its properties, and the information you'd like to be presented with. Therefore, if you don't make any modifications or adjustments, you'll just get the standard object representation string displays, just as the strings are returned by the \_\_unicode\_\_() method of the class. In the following sections, I'll show you how to change the default layout.

# **Customizing the Class Names**

By default, Django attempts to guess the name of the class. Usually, the administration framework gets reasonably close results, but sometimes you may end up with strange names. For example, our three classes will be listed as:

- Config directives
- V host directives
- Virtual hosts

The "V host directives" name may look a bit cryptic in this situation. Another issue is the plural form of the class name. The examples we have resolved quite nicely, but should we have a class called "Host Entry," for example, we'd end up with the automatically generated plural form "Host Entrys," which obviously isn't the correct spelling.

In situations like this, you may want to set the class name and the plural form of the name yourself. You don't need to set both, just the one that you want to modify. This setting is done in the model definition file, models.py. Listing 5-6 shows the additions to the class definition we created earlier.

#### Listing 5-6. Changing the Class Names

```
class ConfigDirective(models.Model):
    class Meta:
        verbose_name = 'Configuration Directive'
        verbose_name_plural = 'Configuration Directives'
[...]

class VirtualHost(models.Model):
    class Meta:
        verbose_name = 'Virtual Host'
        verbose_name_plural = 'Virtual Hosts'
[...]

class VHostDirective(models.Model):
    class Meta:
        verbose_name = 'Virtual Host Directive'
        verbose_name_plural = 'Virtual Host Directives'
        [...]
```

You make the modifications and reload the Apache web server. Now you will be presented with more readable options:

- Configuration Directives
- · Virtual Host Directives
- Virtual Hosts

# Adding New Fields to the Object List

Let's start by modifying the virtual hosts listing. If you haven't created any virtual hosts yet, you can do that now. It doesn't really matter what properties you're going to use in the configuration; at this stage we're only interested in getting the layout right. Also, assign some configuration directives to the virtual hosts that you've created.

One of the most important attributes of any virtual host is the ServerName, which defines the hostname this particular virtual host is responding to. As you know, the Apache web server identifies the virtual host by the HOST HTTP header value. It takes that value from the HTTP request and tries to match it against all ServerName or ServerAlias fields in the configuration file. When it finds a match, it knows which virtual host is supposed to serve that particular request. So these two directives are the ones you would probably want to see in the virtual host listing.

How do you include these virtual hosts in the list where only the string representation of the object is displayed? You can use the ModelAdmin class property list\_display to specify the properties you want to have displayed, but there is no such property as a list of server names in the VirtualHost class. Therefore, you'll have to write your own method that returns every associated ServerName and ServerAlias. You extend your VirtualHost class with the method shown in Listing 5-7.

*Listing* **5-7.** Listing the Associated ServerNames and ServerAliases

```
def domain names(self):
 result = ''
 primary domains = self.vhostdirective set.filter(directive name='ServerName')
  if primary domains:
     result = "<a href='http://%(d)s' target='_blank'>%(d)s</a>" %
                                   {'d': primary domains[0].value}
 else:
     result = 'No primary domain defined!'
  secondary domains = self.vhostdirective set.filter(directive name='ServerAlias')
  if secondary domains:
     result += ' ('
       for domain in secondary domains:
       result += "<a href='http://%(d)s' target=' blank'>%(d)s</a>, " %
                                  {'d': domain.value}
     result = result[:-2] + ')'
 return result
domain names.allow tags = True
```

This code fetches all VHostDirective objects that point to the ConfigDirective object whose name is either 'ServerName' or 'ServerAlias'. The value of such a VHostDirective object is then appended to the result string. In fact, this value is used to construct an HTML link, which should open in a new browser window when clicked. The intention here is that all the links of the virtual host are presented in the listing and are clickable, so you can immediately test them.

Let's take a closer look at the instruction that retrieves the VHostDirective objects (the highlighted lines in Listing 5-7). As you know from the model definition, the VirtualHost class, which you're modifying now, does not link to the VHostDirective class. The link is reversed; the VHostDirective class has a foreign key that points back to the VirtualHost class. Django allows you to create reverse lookups as well by using the special attribute name clowercase\_class\_name>\_set. In our case, the name is virtualhostdirective\_set. This attribute implements standard object selection methods, such as filter() and all(). Now, using this virtualhostdirective\_set attribute, we're actually accessing the instances of the VHostDirective class, and therefore we can specify a forward filter that matches the corresponding Directive object name against our search string: directive \_\_name='ServerName'.

Let's add another method that returns a link to the object representation URL. We are also going to display this in the listing, so that users can click on it and the code snippet just for this virtual host will appear in a new browser window. This VirtualHost class method is defined in the models.py file:

```
def code_snippet(self):
    return "<a href='/%i/' target='_blank'>View code snippet</a>" % self.id
code snippet.allow tags = True
```

Have you noticed that in both cases we modify the method's allow\_tags property by setting it to True? This prevents Django from parsing the HTML codes and replacing them with "safe" characters. With the tags enabled, you can place any HTML code in the object listing; for example, you can include links to external URLs or include images.

Finally, let's list all the properties that we want to see in the object list. This includes the class attributes and the names of the two functions that we've just created. Add the following property to the ModelAdmin class definition in the admin.py file:

Now when you navigate to the VirtualHost object list, you should see something similar to Figure 5-2. It may not be obvious, but the listed domain names and the code snippet text are clickable and should open the URL in a new browser window.

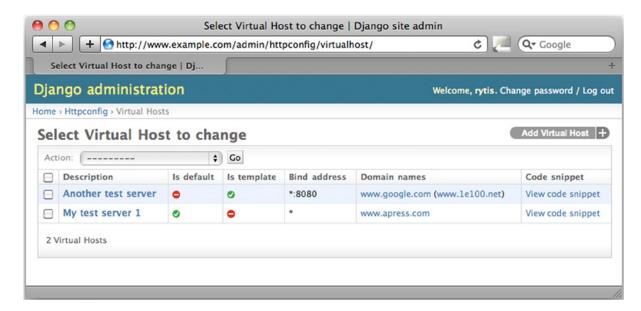

Figure 5-2. The modified object list view

## Reorganizing the Form Fields

If you tried adding the virtual host instances using the current administration interface, you probably noticed how unfriendly and confusing the process is. First, you have to create a new VirtualHost object; then, you have to navigate away from it and create one or more VHostDirective objects by picking the newly created VirtualHost object. Wouldn't it be nicer if you could create all that from one form? Luckily this is very easy thing to do. In Django terms, this is called an *inline formset* and it allows you to edit models on the same page as the parent model.

In our case, the parent model is the VirtualHost and we want to edit the instances of the VHostDirective inline. This can be accomplished in only two steps. First, you create a new administration class that inherits from the admin. TabularInline class. You add the following code to the admin.py file. The properties of this class indicate which child model you want to include and how many extra empty lines you want to have in the formset:

```
class VHostDirectiveInLine(admin.TabularInline):
    model = VHostDirective
    extra = 1
```

The second step is to instruct the administration class that you want to have this inline form included in the main model edit form:

```
class VirtualHostAdmin(admin.ModelAdmin):
   inlines = (VHostDirectiveInLine,)
[...]
```

This simple manipulation results in a rather nice-looking formset that includes the entry fields for both the parent and the child models, as shown in Figure 5-3.

| 00                                                                                        |                          | Change Virtual F           | lost   Django site admin           |                                     |
|-------------------------------------------------------------------------------------------|--------------------------|----------------------------|------------------------------------|-------------------------------------|
| + 0                                                                                       | http://www.exam          | ple.com/admin/httpco       | nfig/virtualhost/2/                | <b>♂</b> Q¬ Google                  |
| Change Virtual                                                                            | Host   Django site       | ·                          |                                    |                                     |
| jango adm                                                                                 | inistration              |                            | We                                 | lcome, rytis. Change password / Log |
| me > Httpconfig > '                                                                       | Virtual Hosts > Anot     | ther test server           |                                    |                                     |
| Change Vir                                                                                | tual Host                |                            |                                    | History                             |
| ☐ Is default                                                                              |                          |                            |                                    |                                     |
| <b>☑</b> Is template                                                                      | 2 14                     | y syr                      |                                    |                                     |
|                                                                                           | Template virtual I       | hosts are commented out ir | the configuration and can be reuse | ed as templates                     |
|                                                                                           | Another test server      |                            |                                    |                                     |
| Description:                                                                              | Another test se          | rver                       |                                    |                                     |
| Description: Bind address:                                                                | Another test se          | rver                       | ]                                  |                                     |
| •                                                                                         |                          | rver                       |                                    |                                     |
| Bind address:                                                                             | *:8080                   | rver                       |                                    |                                     |
| Bind address:                                                                             | *:8080                   | Parent                     | Value                              | Delete?                             |
| Bind address:<br>/irtual Host Dire                                                        | *:8080<br>ctives         |                            | Value                              | Delete?                             |
| Bind address:<br>Virtual Host Directive                                                   | *:8080<br>ctives         |                            | Value<br>www.google.com            | Delete?                             |
| Bind address:  //irtual Host Dire Directive ServerName www.go ServerName                  | *:8080  ctives  ogle.com | Parent                     |                                    |                                     |
| Bind address:<br>Virtual Host Dire<br>Directive<br>ServerName www.go                      | *:8080  ctives  ogle.com | Parent                     |                                    |                                     |
| Bind address:  Virtual Host Directive  ServerName www.go  ServerName  ServerAlias www.1el | *:8080  ctives  ogle.com | Рагепt                     | www.google.com                     |                                     |

*Figure 5-3. Including the child model editing form* 

If you don't like the way the fields are organized in the form, you can change their order and also group them into logical groups. You group the fields by defining the *fieldsets*. Each fieldset is a tuple of two elements: a fieldset name and a dictionary of fieldset properties. One dictionary key is required, the list of fields. The other two keys, classes and description, are optional. Following is an example of the ConfigDirective model administration form, which has two fieldset groups defined:

The first group contains only one field and has no name. The second group is labeled Details.. It has a short description below the label, contains two fields, and has a show/hide capability.

The Classes property defines the CSS class name and depends on the class definitions. The standard Django administration CSS defines two useful classes: the Collapse class allows you to show/hide the whole group and, the Wide class adds some extra space for the form fields.

## Adding Custom Object Actions

We're nearly ready with the application, but there are two more functions that we need to implement. In the virtual host model, we have a Boolean flag that indicates whether the host is the default. This information is also conveniently displayed in the listing. However, if we want to change it, we have to navigate to the object's edit page and change the setting there.

It would be nice if this could be done from the object-list screen, by just selecting the appropriate object and using an action from the drop-down menu in the top-left corner of the list. However, the only action that is currently available there is "Delete selected virtual hosts." Django allows us to define our own action functions and add them to the administration screen menu. There are two steps to get a new function in the actions list. First, we define a method in the administration class; and next, we identify the administration class in whose actions list this method should be listed as an action.

The custom action method is passed three parameters when called. The first is the instance of the ModelAdmin class that called the method. We can define the custom methods outside of the ModelAdmin class, in which case multiple ModelAdmin classes can reuse them. If you define the method within a particular ModelAdmin class, the first parameter will always be the instance of that class; in other words, this is a typical class method self property.

The second parameter is the HTTP request object. It can be used to pass the message back to the user once the action is complete.

The third parameter is the query set that contains all objects that have been selected by the user. This is the list of objects you will be operating on. Because there can be only one default virtual host, you have to check whether multiple objects have been selected and, if so, return an error indicating that. Listing 5-8 shows the modifications to the model administration class that create a new custom object action.

Listing 5-8. A Custom Action to Set the Default Virtual Host Flag

The next custom action that we're going to define is object duplication. This action takes the selected objects and "clones" them. The clones are going to have the same settings and the same set of configuration directives with the same values, but the following exceptions will apply:

- The virtual host description will get the "(Copy)" string appended to its description.
- The new virtual host will not be the default.
- The new virtual host will not be a template.

The challenge here is to correctly resolve all parent-child dependencies of the VHostDirective objects. In the Apache virtual host definition, we can have only one level of encapsulation, so we don't need to do any recursive discovery of the related objects. The duplication method can be split into the following logical steps:

- 1. Create a new instance of the VirtualHost class and clone all properties.
- 2. Clone all directives that do not have any parents.
- Clone all directives that are containers and therefore may potentially contain child directives.
- 4. For each container directive, find all its child directives and clone them.

Listing 5-9 shows the duplication function code.

*Listing* **5-9.** The Action to Duplicate the Virtual Host Objects

```
def duplicate(self, request, queryset):
   msg = ''
    for vhost in queryset:
       new vhost = VirtualHost()
        new_vhost.description = "%s (Copy)" % vhost.description
        new vhost.bind address = vhost.bind address
       new vhost.is template = False
        new vhost.is default = False
        new vhost.save()
        # recreate all 'orphan' directives that aren't parents
       o=vhost.vhostdirective set.filter(parent=None).filter(directive is container=False)
        for vhd in o:
            new vhd = VHostDirective()
            new vhd.directive = vhd.directive
            new vhd.value = vhd.value
            new vhd.vhost = new vhost
            new vhd.save()
       # recreate all parent directives
        for vhd in vhost.vhostdirective set.filter(directive is container=True):
            new vhd = VHostDirective()
            new vhd.directive = vhd.directive
            new vhd.value = vhd.value
            new vhd.vhost = new vhost
            new vhd.save()
            # and all their children
            for child vhd in vhost.vhostdirective set.filter(parent=vhd):
                msg += str(child vhd)
                new child vhd = VHostDirective()
                new child vhd.directive = child vhd.directive
                new child vhd.value = child vhd.value
                new child vhd.vhost = new vhost
                new child vhd.parent = new vhd
                new child vhd.save()
    self.message user(request, msg)
duplicate.short description = 'Duplicate selected Virtual Hosts'
```

# **Generating the Configuration File**

We've finished adjusting the administration interface, so it is now ready for adding new virtual hosts and managing the existing database entries. We need to finish writing the view method that will display the information. There is one issue, though: the "parent" directives mimic the XML syntax. That is, they have opening and closing elements. The default string representation that we've written for the VHostDirective model class takes care of the opening element, but we also need to write a function that generates an XML-like closing tag. These two tags will be used to enclose the "child" configuration directives.

We add the following method to the VHostDirective class in the models.py file. This function converts the <tag> to </tag> if the directive is marked as a container directive:

```
def close_tag(self):
    return "</%s>" % self.directive.name.strip('<>') if self.directive.is container else ""
```

Once we've done that, we extend the previously created empty view method with the code from Listing 5-10. This code iterates through all available objects if no arguments were supplied. If an integer is supplied as an argument, it will select only the object with the matching ID. For all objects in the list, a dictionary structure is created. This structure contains the VirtualHost object and the corresponding directive objects. The orphan and the containers are stored separately, so it's easier to distinguish between them in the template. The return object sets the MIME type of the response to "text/plain," which allows us to download the URL directly to the configuration file.

#### Listing 5-10. The View Method

```
from httpconfig.models import *
from django.http import HttpResponse, HttpResponseRedirect
from django.shortcuts import render to response, get object or 404
# Create your views here.
def full_config(request, object_id=None):
    if not object id:
       vhosts = VirtualHost.objects.all()
    else:
        vhosts = VirtualHost.objects.filter(id=object id)
   vhosts list = []
    for vhost in vhosts:
       vhost struct = {}
        vhost struct['vhost data'] = vhost
        vhost struct['orphan directives'] = \
          vhost.vhostdirective set.filter(directive is container=False).filter(parent=None)
        vhost struct['containers'] = []
        for container directive in \
          vhost.vhostdirective set.filter(directive is container=True):
            vhost_struct['containers'].append({'parent': container directive,
                                                'children': \
          vhost.vhostdirective set.filter(parent=container directive),
        vhosts list.append(vhost struct)
   return render to response('full config.txt',
                              {'vhosts': vhosts_list},
                              mimetype='text/plain')
```

■ **Note** The backslash character in the examples is used to wrap the long lines of code. This is a valid Python language syntax that allows you to format your code for a greater readability. If you are retyping these examples, please maintain the same code structure and layout. Do not confuse the backslash characters with the line wrapping symbol (►), which indicates that the line was too long to fit on a page and has been wrapped. You must join the lines split by this symbol when reusing the examples.

As you know from Chapters 3 and 4, the templates are stored in the templates subdirectory in the application folder. Listing 5-11 shows the full config.txt template.

*Listing 5-11.* The Virtual Host View Template

```
# Virtual host configuration section
# automatically generated - do not edit
{% for vhost in vhosts %}
## {{ vhost.vhost data.description }}
{% if vhost.vhost data.is template %}#{% endif %} <VirtualHost {{←
vhost.vhost data.bind address }}>
{% if vhost.vhost data.is template %}#{% endif %}
                                                     {% for orphan directive in ←
vhost.orphan directives %}
{% if vhost.vhost data.is template %}#{% endif %}
                                                       {{ orphan directive }}
{% if vhost.vhost data.is template %}#{% endif %}
                                                     {% endfor %}
{% if vhost.vhost data.is template %}#{% endif %}
                                                     {% for container in vhost.containers %}
{% if vhost.vhost data.is template %}#{% endif %}
                                                       {{ container.parent|safe }}
{% if vhost.vhost data.is template %}#{% endif %}
                                                          {% for child dir in ←
container.children %}
{% if vhost.vhost data.is template %}#{% endif %}
                                                            {{ child dir }}
{% if vhost.vhost data.is template %}#{% endif %}
                                                          {% endfor %}
{% if vhost.vhost data.is template %}#{% endif %}
                                                       {{ container.parent.close tag|safe }}
{% if vhost.vhost data.is template %}#{% endif %}
                                                     {% endfor %}
{% if vhost.vhost data.is template %}#{% endif %}
                                                   </VirtualHost>
```

After you've made all the modifications, you should be able to navigate to the website URL (in our example, this would be <a href="http://www.example.com/">http://www.example.com/</a>), and the result should be a section of the automatically generated Apache configuration file that contains the virtual host definitions, as shown in Listing 5-12. Note that the templates are also included, but are commented out and thus will be ignored by the web server.

#### Listing 5-12. A Sample Configuration File

```
# Virtual host configuration section
# automatically generated - do not edit
##
## My test server 1
##
```

```
<VirtualHost *>
      ServerName www.apress.com
      <Directory />
          AcceptPathInfo Off
          AddDefaultCharset Off
      </Directory>
  </VirtualHost>
## Another test server
##
  <VirtualHost *:8080>
#
#
       ServerName www.google.com
#
#
       ServerAlias www.1e100.net
#
  </VirtualHost>
```

# **Summary**

In this chapter we discussed how to modify the default Django administration application to make it more user-friendly and to suit your object models. Key points to remember:

- The object listing can include any model properties as well as custom-defined functions.
- The custom-defined functions in the object list can also generate HTML output.
- You can add custom actions to the object list administration page.
- If your model has many fields, they can be rearranged into logical groups.
- You can include the child model in the parent edit page as an inline fieldset.

#### **CHAPTER 6**

# Gathering and Presenting Statistical Data from Apache Log Files

This chapter covers the architecture and implementation of plug-in based applications. As an example, we're going to build a framework for analyzing Apache log files. Rather than creating a monolithic application, we'll use the modular approach. Once we have a base framework, we'll create a plug-in for it that performs the analysis based on the geographical location of the requestor.

# **Application Structure and Functionality**

In the data mining and statistics gathering area, it is difficult to come up with a single application that suits the requirements of multiple users. Let's take the analysis of Apache web server logs as an example. Each request that is received by the web server is written to a log file. There are several different data fields written in each log line, along with the timestamp when the request came in.

Let's imagine you've been asked to write an application that analyzes the log files and produces a report. This is the extent of a typical request that comes from the users who are interested in the statistical information. Obviously, there is not much you can do with this request, so you ask for more information, such as what exactly the users want to see in their report. Now, the hypothetical users are getting more involved in the design phase, and they tell you that they want to see the total number of downloads for a particular file. Well, that's easy to do. But then you get another request that asks for per-hour statistics of the site hits. You script that in. Then, there's a request to correlate the time of the day with the browser type. And the list goes on and on. Even if you're writing the tools for one particular organization, the requirements are too diverse and impossible to capture at the requirement-gathering phase. So what should you do in this situation?

Wouldn't it be nice to have a generic application that could be extended with modules that specialize in extracting and processing the information? Each module would be responsible for performing the specific calculations and producing the reports. These modules could be added and removed as and when required, without affecting the functionality of other modules, and more important, without requiring any changes to the main application. This type of modular structure is often referred to as the *plug-in architecture*.

A plug-in is a small piece of software that extends the functionality of the main application. This technique is very popular and is used in many different applications. A good example is the web browser. Most of the popular web browsers on the market support plug-ins. A web page may contain an embedded Adobe Flash movie, but the browser itself doesn't know (and doesn't need to know) how to handle this type of file. So it looks for a plug-in that has the *capability* to process and display the Adobe Flash file. If it finds such a plug-in, it passes the file object to it for processing. If it can't find a plug-in, the object is simply not displayed to the end user. The absence of the appropriate plug-in does not prevent the web page from being displayed.

We'll use this approach to build the application for analyzing Apache logs. Let's begin with the requirements for the particular statistical analysis tasks for the application.

# **Application Requirements**

We need to implement two main requirements in our application:

- The main application will be responsible for parsing the Apache log files and extracting the
  fields from each log line. The log line format may differ between web server installations, so
  the application should be configurable to match the log file format.
- The application should be able to discover the installed plug-in modules and pass the
  extracted fields to the appropriate plug-in module for further processing. Adding new
  plug-in modules should not have any effect on the functionality of the existing modules
  and the functionality of the main application.

## **Application Design**

The requirements imply that the application should be split into two parts:

**Main application:** The application will parse the log files from the list of directories supplied as a command-line argument to it. Each log file will be processed one line at a time. The application does not guarantee that the files are processed in chronological order. Each log line is split in word boundaries, and the field separator is the space character. It is possible that some fields will have space characters in their contents; such fields must be enclosed in double quotes. For ease of use, the fields will be identified by the corresponding log format field codes, as described in the Apache documentation.

**Plug-in manager component:** The plug-in manager is responsible for discovering and registering the available plug-in modules. Only the special Python classes will be treated as plug-in modules. Each plug-in exposes the log fields it's interested in. When the main application parses the log files, it will check the subscribed plug-in table and pass the required information to the relevant plug-ins.

Next, let's look at how we can implement the plug-in framework in Python.

# Plug-in Framework Implementation in Python

There's good and bad news when it comes to the plug-in framework implementation in Python. The bad news is that there is no standard approach in implementing the plug-in architecture. There are several different techniques, as well as commercial and open-source products to use, but each approaches the problem differently. Some are better in one area, but may fall short in other areas. The way you choose to implement this architecture largely depends on what you want to achieve.

The good news is that there is no de facto standard for implementing the plug-in framework, so we get to write our own! As we write the implementation, you'll learn several new things about the Python language and programming techniques, such as class type inspection, duck typing, and dynamic module loading.

Before we dive into the technical details, though, let's establish exactly what a plug-in is and how it is related to the main, or host, application.

# The Mechanics of a Plug-in Framework

The host application processes the data it receives—whether it's a log file for the log-parsing engine, an HTML file for a web browser, or another type of file. Its work is completely unaffected by the presence of the plug-ins or their functionality. However, the host application provides a service to the plug-in modules.

In the case of the log-processing application, its sole responsibility is reading the data from the files, recognizing the log format, and converting that data to the appropriate data structures. This is the service that it provides to the plug-in modules. The main application does not care whether the data it has produced is used by any of the modules or how it is used.

The plug-in modules largely depend on the host application. As an example, let's take the plug-in that counts the number of requests. This plug-in cannot perform any counting unless it receives the data. So the plug-in is rarely useful without the main application.

You may wonder why you should bother with this separation at all. Why can't the plug-in modules read the data files and do whatever they need to do with the data? As we discussed, there might be many different applications performing different calculations with the same data. Having each of those modules implement the same data reading and parsing functionality would be inefficient from the development perspective—it takes time to redevelop the same process again and again.

Obviously, this is a rather simplistic example. Quite often, the end user does not notice this separation between the main application and the plug-in modules. The user experiences the application as the combined result of the application and the plug-in.

Let's consider the web browser example again. The HTML page is rendered by the browser engine and is presented to the user. The plug-in modules render the various components within the page. For example, the Adobe Flash movie is rendered by the Flash plug-in, and the Windows Media files are rendered by the Windows Media plug-in module. The user sees only the end result: the rendered web page. Adding new plug-ins to the system simply extends the functionality of the application. After deploying a new plug-in, users can start visiting websites that did not display correctly (or at all) before the plug-in was installed.

Another great example of an application that is plug-in based is the Eclipse project (http://eclipse.org/). It started as a Java development environment, but it has grown into a platform that supports multiple languages, integrates with various version control systems, and provides for modeling and reporting—all thanks to its plug-in architecture. The basic application doesn't do a lot, but you can extend it and tailor it to your needs by installing the appropriate plug-ins. So the same "application" might do completely different things. To me, it's a Python development platform; to someone else, it's a UML modeling tool.

### Interface Model

As you might have already guessed, the host application and the plug-in modules are typically very loosely coupled entities. Therefore, a protocol must be defined for the interaction between those two entities. Usually, the host application exposes the well-documented service interfaces, such as function names. The plug-in methods call them whenever they need anything from the host application.

Similarly, the plug-ins expose their interface, so that the host application can send the data to them or notify them about some occurring events. This is where matters get slightly more complicated. The plug-in modules usually implement functionality that the host application may not be aware of. Therefore, the plug-ins may announce their capabilities, such as a capability to display a Flash movie file. The capability type is usually associated with the module function name, so that the main application knows which method implements the capability.

As an example, let's consider a simplistic browser model. We have a basic host application that receives the HTML page and also downloads all linked-in resources. Each resource has a MIME type associated with it. The Flash objects have the application/x-shockwave-flash type. When the browser comes across such an object, it will look in its plug-in registry and search for a plug-in that claims to have a capability to process this type of file. Once the plug-in and the method name are found, the host application calls that method and passes the file object to it.

# Plug-in Registration and Discovery

So what exactly is this plug-in registry that the host application checks? In simple terms, it's a list of all the plug-in modules that have been found and loaded together with the main application. This list usually contains the object instances, their capabilities, and the functions that implement these capabilities. The registry is a central location to store all plug-in instances, so that the host application can find them during runtime.

The plug-in registry is created during the plug-in discovery process. The discovery process varies among the different implementations, but usually involves finding the appropriate application files and loading them into memory. Typically, there is a separate process within the host application that deals with the plug-in management tasks, such as the discovery, registration, and control. Figure 6-1 shows an overview of all the components and their relationships.

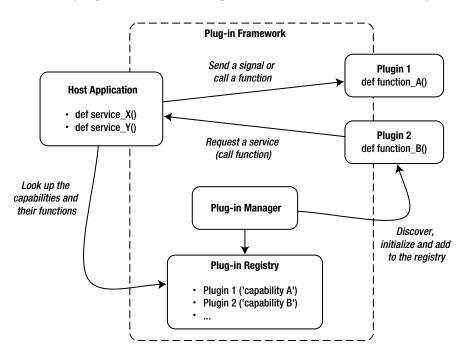

Figure 6-1. Typical plug-in architecture

# Creating the Plug-in Framework

As I've mentioned, there are several ways of implementing the plug-in-based architecture in Python. Here, I'm going to discuss one of the simplest methods, which is flexible enough to suit the needs of most small applications.

■ **Note** Dr André Roberge made a descriptive presentation at PyCon 2009 comparing several different plug-in mechanisms. You can find his presentation, titled "Plugins and monkeypatching: increasing flexibility, dealing with inflexibility," at http://blip.tv/file/1949302/. If you decide that you need a more sophisticated implementation, take a look at the implementations provided by the Zope (http://zope.org/), Grok (http://grok.zope.org/), and Envisage (http://code.enthought.com/projects/envisage/) frameworks. These products are enterprise-grade plug-in frameworks that will allow you to build extensible applications. The downside of using them is that they are usually too big and complicated for simple applications.

## **Discovery and Registration**

The discovery process is based on the fact that the base class can find all its child classes. Here's a simple example:

```
>>> class Plugin(object):
... pass
...
>>> class MyPlugin1(Plugin):
... def __init__(self):
... print 'plugin 1'
...
>>> class MyPlugin2(Plugin):
... def __init__(self):
... print 'plugin 2'
...
>>> Plugin.__subclasses__()
[<class '__main__.MyPlugin1'>, <class '__main__.MyPlugin2'>]
>>>
```

This code creates a base class and then defines two more classes that inherit from the base class. We now can find all classes that have inherited from the main class by calling the base class built-in method \_\_subclasses\_\_(). This is a very powerful mechanism for finding classes without knowing their names, or even the names of the module from which they have been loaded.

Once the classes have been discovered, we can create the instances of each class and add them to a list. This is the registration process. After all the objects have been registered, the main program can start calling their methods:

```
>>> plugins = []
>>> for cls in Plugin.__subclasses__():
... obj = cls()
... plugins.append(obj)
...
plugin 1
plugin 2
>>> plugins
[<__main__.MyPlugin1 object at 0x10048c8d0>, <__main__.MyPlugin2 object at 0x10048c910>]
>>>
```

So the discovery and registration process flow is as follows:

- 1. All plug-in classes inherit from one base class that is known to the plug-in manager.
- The plug-in manager imports one or more modules that contain the plug-in class definitions.
- The plug-in manager calls the base class method \_\_subclasses\_\_() and discovers all loaded plug-in classes.
- 4. The plug-in manager creates instances.

We now have several problems to resolve. First, the plug-in classes need to be stored in a separate location, preferably in separate files. This allows for deploying new plug-ins and removing obsolete ones without worrying that the application files might accidentally be overwritten. So we need a mechanism to import arbitrary Python modules that contain the plug-in class definitions. You can use the Python built-in method \_\_import\_\_ to load any module by its name at runtime, but the module file needs to be in the system search path.

For the sample application, we'll use the following directory and file structure:

```
http_log_parser.py <-- host application
manager.py <-- plug-in manager module
plugins/ <-- directory containing all plug-in modules
plugin_<name>.py <-- module containing one or more plug-in classes
logs/ <-- directory containing the log files
<any name> <-- any file is assumed to be a log file
```

This directory structure is assumed to be the default, but we'll allow the paths to be modified, so we can change them to better suit our requirements. The plug-in modules follow this particular naming convention, so that it is easier to distinguish them from the normal Python scripts. Each module must import the Plugin class from the manager.py module.

Let's start with the manager class initialization method. We're going to allow the host application to pass any optional initialization parameters to the plug-in objects, so that they can perform any runtime initialization they need. There is one issue, however. We don't know what those parameters can be, or if there are any at all. So instead of defining the exact argument list structure, we'll pass only the keyword arguments. The manager's \_\_init\_\_() method takes a dictionary as an argument and passes this on to the plug-in method initialization function.

We also need to discover the location of the plug-in files. It can be passed as an argument to the manager's constructor, in which case it should be an absolute path; otherwise, we'll assume a subdirectory called /plugins/relative to the location of the script:

```
class PluginManager():
    def __init__(self, path=None, plugin_init_args={}):
        if path:
            self.plugin_dir = path
        else:
            self.plugin_dir = os.path.dirname(__file__) + '/plugins/'
        self.plugins = []
        self._load_plugins()
        self._register_plugins(**plugin_init_args)
```

The next step is to load all plug-in files as modules. Each Python application can be loaded as a module, so all its functions and classes become available to the main application. We cannot use the conventional import statement to import the files because their names become known to us only during runtime. So we'll use the built-in method \_\_import\_\_, which allows us to use a variable containing the module name. Otherwise, this method is identical to the import method, which means that the module it's trying to load should be located in a search path. Obviously, this is not the case. Therefore, we need to add the directory containing the plug-in modules to the system path. We can do this by appending the directory to the sys.path array:

```
def _load_plugins(self):
    sys.path.append(self.plugin_dir)
    plugin_files = [fn for fn in os.listdir(self.plugin_dir) if # fn.startswith('plugin_') and
fn.endswith('.py')]
    plugin_modules = [m.split('.')[0] for m in plugin_files]
    for module in plugin_modules:
        m = __import__(module)
```

Finally, we discover the classes that inherit from the base class using the \_\_subclasses\_\_ method and append the initialized objects to the plug-in list. Note how we pass the keyword arguments to the plug-ins:

```
def _register_plugins(self, **kwargs):
    for plugin in Plugin.__subclasses__():
        obj = plugin(**kwargs)
        self.plugins.append(obj)
```

We're using the keyword argument list here because we don't know yet what, if any, parameters will be required or used by the plug-in classes. Furthermore, the modules may use or recognize different arguments. By using the keyword arguments, we allow the modules to respond to only those arguments that interest them. Listing 6-1 shows the full listing of the plug-in manager.

*Listing 6-1.* Plug-in Discovery and Registration

```
#!/usr/bin/env python
import sys
import os
class Plugin(object):
    pass
class PluginManager():
    def init (self, path=None, plugin init args={}):
        if path:
            self.plugin dir = path
        else:
            self.plugin dir = os.path.dirname( file ) + '/plugins/'
        self.plugins = []
        self. load plugins()
        self. register plugins(**plugin init args)
    def load plugins(self):
        sys.path.append(self.plugin dir)
        plugin files = [fn for fn in os.listdir(self.plugin dir) if \
                                    fn.startswith('plugin ') and fn.endswith('.py')]
        plugin modules = [m.split('.')[0] for m in plugin files]
        for module in plugin modules:
            m = import (module)
    def register plugins(self, **kwargs):
        for plugin in Plugin. subclasses ():
            obj = plugin(**kwargs)
            self.plugins.append(obj)
```

This is all we need to do to initialize all plug-in modules. As soon as we create an instance of the PluginManager class, it will automatically discover the available modules, load them, initialize all plug-in classes, and put the initialized objects in the list:

```
plugin_manager = PluginManager()
```

# **Defining the Plug-in Modules**

So far, we have only two requirements that the plug-in classes must satisfy: each class must inherit from the base Plugin class, and each's \_\_init\_\_ method must accept the keyword arguments. The class may choose to completely ignore what has been passed to it during the initialization, but it still must accept the arguments; otherwise, we'll get the invalid argument list exception when the main application passes the arguments we don't expect to receive.

The plug-in module skeleton looks like this (this assumes that we called the plug-in manager script manager.py; otherwise update the import statement accordingly):

```
#!/usr/bin/env python
from manager import Plugin
class CountHTTP200(Plugin):
    def __init__(self, **kwargs):
        pass
```

This plug-in obviously doesn't do much yet. We now need to define the interfaces between the main application and the plug-in. In our log-parsing application example, the communication is going to be only one way: the application sends the messages (log information) to the plug-ins for further processing. In addition, the application may send other commands or signals that inform the plug-in objects about the current state of the application. So now we need to create the host application.

# **Log-Parsing Application**

As we've discussed, the host application does not and should not depend on the functionality and the presence of the accompanying plug-ins. It provides a set of services that can be consumed by the plug-ins. In our example, the main application is responsible for handling the Apache access log files. In order to understand the best way to handle the log information, let's first look at the way Apache logs the request data.

# Format of Apache Log Files

The format of a log file is defined by the LogFormat directive in the Apache configuration file, which is typically either /etc/apache2.conf or /etc/httpd/conf/httpd.conf, depending on the Linux distribution. Here is an example:

```
LogFormat "%h %l %u %t \"%r\" %>s %b \"%{Referer}i\" \"%{User-Agent}i\"" combined
```

This configuration line is split into three parts. The first part is the directive name. The second part is the format string that defines the structure of the log line. We'll come back to the format string definitions shortly. The last part is the name of the logging format.

We can define as many different logging line formats as we like, and then assign them to the logging file definitions as necessary. For example, we can add the following directive to a virtual host definition section, which instructs the Apache web server to write the log lines in the format described by the combined log format directive, into a log file called logs/access.log:

CustomLog logs/access.log combined

We can have multiple CustomLog directives, each with a different file name and the format directive.

■ **Note** Refer to the official Apache documentation for more information about the log files. You can find it at <a href="http://httpd.apache.org/docs/2.2/logs.html">http://httpd.apache.org/docs/2.2/logs.html</a>.

The format string that is used with the LogFormat configuration statement contains one or more directives that start with the % character. When a log line is written to the log file, the directives are replaced with the corresponding values. Table 6-1 lists some of the most commonly used directives.

Table 6-1. Commonly Used Log Format Directives

| Directive        | Description                                                                                                    |  |  |
|------------------|----------------------------------------------------------------------------------------------------|--|--|
| %a               | IP address of the remote host.                                                                                                    |  |  |
| %A               | IP address of the local host.                                                                                                    |  |  |
| %В               | The response size in bytes. HTTP header size is not included.                                                                                                    |  |  |
| %b               | Same as %B, but the - sign is used instead of 0 if the response is empty.                                                                                                    |  |  |
| %{cookie_name}C  | The value of the <i>cookie_name</i> cookie.                                                                                                    |  |  |
| %D               | The request processing time in microseconds.                                                                                                    |  |  |
| %h               | The remote host.                                                                                                    |  |  |
| %Н               | The request protocol (HTTP 1.0, 1.1, etc.).                                                                                                    |  |  |
| %{header_field}i | The contents of the HTTP request field. These are commonly used HTTP request headers:                                                                                                    |  |  |
|                  | Referer: If present, identifies the referring URL User-Agent: The string identifying the user client software Via: List of the proxies through which the request was sent Accept-Language: List of language codes accepted by the client Content-Type: Request MIME content type |  |  |
| %1               | Remote $\it logname$ from the remote identd process, if running. This is usually -, unless the mod_ident module is installed. $^{\rm a}$                                                                                                    |  |  |
| %m               | The request method (POST, GET, etc.).                                                                                                    |  |  |
| %{header_field}o | The contents of the HTTP header variable in the response. See the $%\{\}$ I definition for more details.                                                                                                    |  |  |
| %P               | The process ID of the Apache web server child that served the request.                                                                                                    |  |  |
| %q               | The query string (only for GET requests), if it exists. The string is prepended with the ? character.                                                                                                    |  |  |
| %r               | The first line of the request. This usually includes the request method, the request URL, and the protocol definition.                                                                                                    |  |  |
| %s               | The status of the response, such as 404 or 200. This is the status of the original (!) request. If there are any internal redirects configured, this will be different from the final status that is sent back to the requestor.                                                 |  |  |
| %>s              | The last status of the request. In other words, this is what the client receives.                                                                                                    |  |  |
| %t               | The timestamp of when the request was received. This is a standard English format, which looks like $[20/May/2010:07:26:23 +0100]$ . We can modify the format. See the $%{format}$ t directive definition for details.                                                           |  |  |
| %{format}t       | The timestamp as defined by the <i>format</i> string. The format is defined using the strftime directives.                                                                                                    |  |  |
| %T               | The request serving time, in seconds.                                                                                                    |  |  |
| %u               | The remote user if authenticating using the auth module.                                                                                                    |  |  |
| %U               | The URL part of the request. The query string is not included.                                                                                                    |  |  |

<sup>&</sup>lt;sup>a</sup>Even if both the remote process and the Apache module are present, I would not recommend relying on this information, as the identd protocol is considered insecure.

## Log File Reader

As we can see, the log format can vary depending on the log format definition in the Apache configuration. We need to accommodate the differences in the formats. To make it easier to communicate with the plug-in modules, we will map the values extracted from the log lines into a data structure that can be passed on to the plug-in code.

First, we need to map the Apache log format directives to the more descriptive strings that can be used as the dictionary keys. Here is the mapping table that we will use:

When we initialize the log reader object, we give it two optional arguments. The first argument sets the log format line as it is defined in the Apache configuration. The default will be assumed if no argument string is supplied. The other argument indicates the location of the log files. Once we have identified the log line format, we will create a list of the alternative directive names as defined in our mapping table. The keywords in the list will be in exactly the same order as the directives appear in the log format string.

The following initialization function performs all the steps described:

The log strings usually follow a simple pattern, with fields separated by space characters. If a field value contains space characters, it will be surrounded by the quote characters. Examples are the %r and %t fields, as seen from the following sample log lines:

```
220.181.7.76 - - [20/May/2010:07:26:23 +0100] "GET / HTTP/1.1" 200 29460 "-"~"

"Baiduspider+(+http://www.baidu.com/search/spider.htm)"

220.181.7.116 - - [20/May/2010:07:26:43 +0100] "GET / HTTP/1.1" 200 29460 "-"~"

"Baiduspider+(+http://www.baidu.com/search/spider.htm)"

209.85.228.85 - - [20/May/2010:07:26:49 +0100] "GET /feeds/latest/ HTTP/1.1" 200 45088 "-"\
"FeedBurner/1.0 (http://www.FeedBurner.com)"

209.85.228.84 - - [20/May/2010:07:26:57 +0100] "GET /feeds/latest/ HTTP/1.1" 200 45088 "-"\
"FeedBurner/1.0 (http://www.FeedBurner.com)"
```

■ **Note** Remember that the \ symbol indicates that the contents of the line have been wrapped. In the real log file, the contents are on a single line.

We are going to use the built-in Python module for parsing comma-separated values (CSV) format files. Although the file format implies that the values are separated by commas, the library is flexible enough to allow us to specify any character as a separator. In addition to the separator, we can specify the quote character. In our case, the separator is the space character, and the quote character (used to wrap the request and user agent strings) is the double quote character.

I'm guessing that you've already noticed a problem here. The time field contains a space, but it is not surrounded by double quotes. Instead, it is surrounded by square brackets. Unfortunately, the CSV library does not allow specifying a selection for multiple quote characters, so we'll need to use a regular expression to replace all occurrences of the square brackets with double quotes. The regular expression that matches the square brackets has been defined in the class constructor method. We'll use the precompiled regular expression later in the code:

```
self.re tsquote = re.compile(r'(\[|\])')
```

Now let's write a simple file reader that does on-the-fly character translation, replacing the square brackets with the double quotes. This is a generator function that we can iterate through. We'll talk about the generator function in more detail in the next chapter.

```
def _quote_translator(self, file_name):
    for line in open(file_name):
        yield self.re_tsquote.sub('"', line)
```

We also need to have a function that lists all the files it finds in the specified log directory. The following function lists all the files and returns each file name that it finds along with the directory name. This function lists only the file objects, ignoring any directories.

```
def _file_list(self):
    for file in os.listdir(self.log_dir):
        file_name = "%s/%s" % (self.log_dir, file)
        if os.path.isfile(file_name):
            yield file_name
```

Finally, we need to extract all fields from the log lines that we read in and create a dictionary object. The dictionary keys are the directive names from the mapping table we created earlier, and the values are the fields extracted from the log line. This may sound like a complicated task, but it actually isn't because the CSV library provides this functionality for us. The initialized csv.DictReader class returns an iterator object that iterates through all lines returned by the first argument object. In our case, this object is the file reader method (\_quote\_translator) that we wrote earlier.

The next argument to the DictReader class is the list of the dictionary keys. The extracted fields will be mapped to those names. The two additional parameters specify the separator and the quote symbols.

Now we can iterate through the resulting object, which will return a new dictionary of the mapped values. Listing 6-2 shows the full listing of the log reader class, along with the required modules.

**Listing 6-2.** The Log File Reader Class

```
class LogLineGenerator:
    def init (self, log format=None, log dir='logs'):
        # LogFormat "%h %l %u %t \"%r\" %>s %b \"%{Referer}i\" \"%{User-Agent}i\""← combined
        if not log format:
            self.format string = '%h %l %u %t %r %>s %b %{Referer}i %{User-Agent}i'
        else:
            self.format string = log format
        self.log dir = log dir
        self.re tsquote = re.compile(r'(\[|\])')
        self.field list = []
        for directive in self.format string.split(' '):
            self.field list.append(DIRECTIVE MAP[directive])
    def quote translator(self, file name):
        for line in open(file name):
            yield self.re tsquote.sub('"', line)
    def file list(self):
        for file in os.listdir(self.log dir):
            file name = "%s/%s" % (self.log dir, file)
            if os.path.isfile(file name):
                yield file name
    def get loglines(self):
        for file in self. file list():
            reader = csv.DictReader(self. quote translator(file),
                                    fieldnames=self.field list,
                                    delimiter=' ', quotechar='"')
            for line in reader:
                yield line
```

We now can create an instance of the generator class and iterate through all log lines from all the files in the specified directory:

```
log_generator = LogLineGenerator()
for log_line in log_generator.get_loglines():
    print "-" * 20
    for k, v in log_line.iteritems():
        print "%20s: %s" % (k, v)
```

This will produce a result similar to the following:

```
______
          status: 200
      remote user: -
     request line: GET /posts/7802/ HTTP/1.1
   remote logname: -
      referer url: -
       user agent: Mozilla/5.0 (compatible; Googlebot/2.1; +http://www.google.com/bot.html)
    response size: 26507
       time stamp: 20/May/2010:11:57:55 +0100
      remote host: 66.249.65.40
_____
           status: 200
      remote user: -
     request line: GET / HTTP/1.1
   remote logname: -
      referer url: -
       user agent: Sogou web spider/4.0(+http://www.sogou.com/docs/help/webmasters.htm#07)
    response size: 26130
       time stamp: 20/May/2010:11:58:47 +0100
      remote host: 220.181.94.216
           status: 200
      remote user: -
     request line: GET /posts/7803/ HTTP/1.1
   remote logname: -
      referer url: -
       user agent: Mozilla/5.0 (compatible; Googlebot/2.1; +http://www.google.com/bot.html)
    response size: 29040
       time stamp: 20/May/2010:11:59:00 +0100
      remote host: 66.249.65.40
```

## Calling the Plug-in Methods

We now need to define a way to pass this information to the plug-in modules. We have two problems to resolve:

- We need to know which methods of the plug-in object we can call.
- We need to know when to call them. For example, some plug-ins may not implement the methods.

We need to be able to identify the type of plug-in, because the type defines what a plug-in is capable of doing. Knowing the plug-in capabilities, we will know when to call the appropriate plug-in methods. Going back to the web browser example, we see that some plug-ins are able to handle the image files; others can handle the video content. It would be pointless to send the video content to the image-processing plug-ins because they wouldn't know what to do with it. In other words, they are not *capable* of handling that request.

We'll begin by tackling the second problem. In the log-processing application, we'll allow the plug-ins to expose the keyword list to the plug-in manager. These keywords identify what type of requests the plug-in is interested in receiving. This does not mean that it can handle those requests, but at least the plug-in expresses its interest in them. Each request that is made from the host application is also marked with a list of keywords. If the keyword sets overlap, then the request is forwarded to the plug-in object. Otherwise, we don't bother calling the plug-in because it clearly is not interested in receiving any requests of that type.

# Tagging the Plug-in Classes

The tagging on the plug-in class is simple. We'll just add a property to the class definition, which is a list of the tags. We may leave this list empty, in which case the plug-in will receive only the untagged calls:

```
class CountHTTP200(Plugin):
    def __init__(self, **kwargs):
        self.keywords = ['counter']
```

We also need to modify the manager class, so that the keywords are registered along with each plug-in object. So we'll replace the plug-in registry list with the dictionary object, where the keys are the plug-in objects and the values are their tag lists. If the plug-in does not define the keyword list, we'll assume the list is empty:

```
class PluginManager():
    def __init__(self, path=None, plugin_init_args={}):
        [...]
        self.plugins = {}

[...]

def __register_plugins(self, **kwargs):
        for plugin in Plugin.__subclasses__():
        obj = plugin(**kwargs)
        self.plugins[obj] = obj.keywords if hasattr(obj, 'keywords') else []
```

# Plug-in Methods and the Call Mechanism

We now have all the plug-ins tagged, and, in theory, we should know which methods are available on which plug-in objects. However, this approach is not very flexible. We've added the tags so the functions are optimized and the plug-ins are not called unnecessarily. There still might be situations when the plug-in announces its interest in some type of call, but does not implement the functions that the host application associates with that set of keywords.

Since the host application and plug-in software are very loosely coupled and quite often developed by completely different organizations, it is practically impossible to synchronize the development progress of the two. For example, suppose that a host application is designed to call the function\_A() method on all plug-ins that announce their interest in the keyword foobar. Then the host application is modified so that it calls the two methods function\_A and function\_B on all plug-ins marked with the same keyword. However, some of the plug-ins may not be maintained, or they simply may not be interested in implementing the new function—it's sufficient to implement just the single function for their purposes.

This may seem to be a problem, but it actually isn't. The host application is going to call the method without checking whether it's available. If the plug-in implements that method, it will execute it. If the method is not implemented and not defined, that's fine—we simply ignore the exception. This technique is called *duck typing*.

We'll give the manager class the following new method, which will be responsible for calling the plug-in methods. The main application will call this method with the name of the function that it wants the plug-ins to run. Optionally, it can also pass the list of arguments and keywords. If the keywords are defined, the call will be dispatched only to the plug-ins that are marked with one or more keywords from that list:

Now we can finish writing our host application. Let's replace the print statement that prints the log line structure with the actual call to the plug-in manager call dispatcher method. We'll call the process() method in the main loop and pass in the log line structure as an argument. All plug-ins that implement this method will receive the function call along with the keyword arguments. At the end of the loop, we'll call the report() function. The plug-ins that have anything to report now have an opportunity to do so. If the plug-in is not designed to produce any reports, it will simply ignore the call.

```
def main():
    plugin_manager = PluginManager()
    log_generator = LogLineGenerator()
    for log_line in log_generator.get_loglines():
    plugin_manager.call_method('process', args=log_line)
    plugin manager.call method('report')
```

#### WHAT IS DUCK TYPING?

The term *duck typing* comes from James B. Carey's statement, "When someone walks like a duck, swims like a duck, and quacks like a duck, he's a duck."

In object-oriented programming languages, duck typing means that the behavior of an object is determined by the set of its available methods and properties, not its inheritance. In other words, we're not worried about the type of the object class as long as the methods and properties we're interested in are present and available. Therefore, duck typing does not rely on object-type tests.

When you need something from the object, you simply ask for it. If the object doesn't know what you want from it, an exception will be raised. This means that the object doesn't know how to "quack" and therefore it is not a "duck." This method of "test and see what happens" is sometimes referred to as the Easier to Ask for Forgiveness Than Permission (EAFP) principle. It's best illustrated in the following sample code:

```
>>> class Cow():
    def moo(self):
      print 'moo..'
>>> class Duck():
    def quack(self):
      print 'quack!'
. . .
>>> animal1 = Cow()
>>> animal2 = Duck()
>>>
>>> for animal in [animal1, animal2]:
     if hasattr(animal, 'quack'):
      animal.quack()
    else:
      print animal, 'cannot quack'
< main .Cow instance at 0x100491a28> cannot quack
quack!
>>>
```

```
>>> for animal in [animal1, animal2]:
... try:
... animal.quack()
... except AttributeError:
... print animal, 'cannot quack'
...
<__main__.Cow instance at 0x100491a28> cannot quack
quack!
>>>
```

In the first iteration, we explicitly check for the availability of the method (we ask for permission) before we call the method. In the second iteration, we call the method without checking if it's available. We then catch the possible exception (we ask for forgiveness) and handle the absence of the method accordingly, if at all.

# Plug-in Modules

We're now in the position to start writing the plug-in modules and using the scripts to analyze the Apache web server log files. In this section, we'll create a script that counts all requests and sorts them by the country from which they originated. We will use the GeoIP Python library to perform the IP-to-country-name mappings.

■ **Note** The GeolP data is produced by the MaxMind company, which provides the databases for individual (free) and commercial (paid for) use. You can find more information about MaxMind's products and services at <a href="http://maxmind.com/app/ip-location">http://maxmind.com/app/ip-location</a>.

The GeoIP database attempts to provide the geographical information (such as country, city, and coordinates) of the location where the IP address is located. This is useful for various purposes. For example, it allows a business to provide localized ad service, where it can display advertisements to users depending on their location.

#### **Installing the Required Libraries**

The GeoIP database libraries are written in C, but there are Python bindings available as well. The packages are available on most Linux platforms. For example, on a Fedora system, run the following command to install these libraries:

\$ sudo yum install GeoIP GeoIP-python

This will install the C libraries along with the helper tools and the Python bindings. The package may include the initial database that contains the IP-to-country mapping data, but most likely this data will be out of date, as the database is normally updated every three to four weeks. There are two databases that are free for personal use: the Countries database and the Cities database. I suggest updating those two databases regularly if you want to have up-to-date information. The tools that can fetch the latest version of the database are provided in the base package. Here's how you fetch the databases after you install the packages:

```
$ sudo touch /usr/share/GeoIP/GeoIP.dat
$ sudo touch /usr/share/GeoIP/GeoLiteCity.dat
$ sudo perl /usr/share/doc/GeoIP-1.4.7/fetch-geoipdata.pl
```

```
Fetching GeoIP.dat from http://geolite.maxmind.com/download/geoip/database/GeoLiteCountry/GeoIP.dat.gz GeoIP database updated. Old copy is at GeoIP.dat.20100521 $ sudo perl /usr/share/doc/GeoIP-1.4.7/fetch-geoipdata-city.pl Fetching GeoLiteCity.dat from http://geolite.maxmind.com/download/geoip/database/GeoLiteCity.dat.gz GeoIP database updated. Old copy is at GeoLiteCity.dat.20100521
```

The reason for the touch command at the beginning is that if the .dat files are not present, the tools will fail to download the new version, so those files must be created first.

#### **Using the GeolP Python Bindings**

When the libraries are installed, they will look for the data files in the standard location (typically in /usr/share/GeoIP/), so we don't need to specify the location. We need only specify the access method:

```
import GeoIP

# the data is read from the disk every time it's accessed
# this is the slowest access method
gi = GeoIP.new(GeoIP.GEOIP_STANDARD)
# the data is cached in memory
gi = GeoIP.new(GeoIP.GEOIP MEMORY CACHE)
```

Once we initialize the data access object, we can start looking up the information:

```
>>> import GeoIP
>>> gi = GeoIP.new(GeoIP.GEOIP_MEMORY_CACHE)
>>> gi.country_name_by_name('www.apress.com')
'United States'
>>> gi.country_code_by_name('www.apress.com')
'US'
>>> gi.country_name_by_addr('4.4.4.4')
'United States'
>>> gi.country_code_by_addr('4.4.4.4')
'US'
>>>
```

If we want to retrieve the city information, we need to open the specific data file. We then can perform the city data lookups as well:

## Writing the Plug-in Code

We need to decide which methods we're going to implement. We need to receive the information about each log line that is being processed. Therefore, the plug-in must implement the process() method, which will perform the country lookup and increase the appropriate counters. At the end of the loop, we need to print a simple report that lists all the countries and sorts the list by the number of requests.

As shown in Listing 6-3, we use only one field from the data structure and just ignore the rest of the data.

```
Listing 6-3. The GeoIP Lookup Plug-in
```

```
#!/usr/bin/env python
from manager import Plugin
from operator import itemgetter
import GeoIP
class GeoIPStats(Plugin):
    def init (self, **kwargs):
        self.gi = GeoIP.new(GeoIP.GEOIP MEMORY CACHE)
        self.countries = {}
    def process(self, **kwargs):
        if 'remote host' in kwargs:
            country = self.gi.country name by addr(kwargs['remote host'])
            if country in self.countries:
                self.countries[country] += 1
            else:
                self.countries[country] = 1
    def report(self, **kwargs):
        print "== Requests by country =="
        for (country, count) in sorted(self.countries.iteritems(),
                                       key=itemgetter(1), reverse=True):
            print " %10d: %s" % (count, country)
```

We save this file as plugin\_geoiplookup.py in the plugins/ directory. (Actually, any name with the plugin\_prefix and .py suffix will be recognized as a valid plug-in module.) Now if we run the main application, we'll get the result similar to the one in the following example, provided that we have a sample log file in the logs/ directory.

```
$ ./http log parser.py
== Requests by country ==
        382: United States
        258: Sweden
        103: France
         42: China
         31: Russian Federation
          9: India
          8: Italv
          7: United Kingdom
          7: Anonymous Proxy
          6: Philippines
          6: Switzerland
          2: Tunisia
          2: Japan
          1: Croatia
```

#### Visualizing the Data

This simple report functionality is sufficient for data analysis purposes, but sometimes you might want to get a quick visual overview of the results. Extending on the previous example, we are going to create a heat map image as part of the report-generation process. The heat map will represent all the countries and the intensity of the color will be proportional to the number of hits we find in the log files.

We are going to use matplotlib library and basemap extension of the matplotlib library to draw the world map. Matplotlib comes with basic world map shape definition; however, we will need more detailed shapes of each country. These can be obtained for free from various resources on the Internet.

You can find more information and detailed installation instructions for numpy and matplotlib in Chapter 11, therefore I will only discuss mapping capabilities of the matplotlib and basemap in this chapter.

#### **Installing Required Libraries and Data Files**

The following install instructions assume that you are running a Fedora system. You might need to modify them to suit your specific OS, but the package names are typically identical.

We are going to use a couple of helper functions from the numpy package, so we need to install it first with:

```
$ yum install numpy
```

The plotting functionality is provided by the matplotlib library, which can be installed by running the following command:

```
$ yum install matplotlib
```

The map manipulation functions are available from the matplotlib extension called basemap. Basemap does not do any plotting by itself; it uses the matplotlib to make the actual drawings. Basemap provides functionality to transform coordinates to one of the available map projections. It depends on the geos (Geometric Engine) library, so we will need to install that as well:

```
$ yum install geos
$ yum install basemap
```

And finally we will need to parse custom ESRI shape files, so we are going to use shapefile library for the task. Unfortunately, it is not available as an RPM package at the moment of writing, therefore we will use pip command to install it:

```
$ pip install pyshp
```

ESRI file format is a popular Geographic Information System (GIS) vector data format, and a lot of geographical information is made available in this format. We are going to download shape data of all countries from <a href="http://thematicmapping.org/downloads/world\_borders.php">http://thematicmapping.org/downloads/world\_borders.php</a>. In the directory where our plug-in code is located, we download the following file <a href="http://thematicmapping.org/downloads/TM\_WORLD\_BORDERS-0.3.zip">http://thematicmapping.org/downloads/TM\_WORLD\_BORDERS-0.3.zip</a> and unzip it into a separate directory:

```
$ mkdir world_borders && cd world_borders
$ curl -0 http://thematicmapping.org/downloads/TM_WORLD_BORDERS-0.3.zip
$ unzip TM WORLD BORDERS-0.3.zip
```

This will create a number of ESRI shape files:

```
$ ls -1 world_borders/
Readme.txt
TM_WORLD_BORDERS-0.3.dbf
TM_WORLD_BORDERS-0.3.prj
TM_WORLD_BORDERS-0.3.shp
TM_WORLD_BORDERS-0.3.shx
```

■ **Note** ESRI stands for Environmental Systems Research Institute. The company specializes in producing Geographic Information System (GIS) software and geodatabase management applications. The shapefile is a geospatial vector data format used to store and exchange data between GIS software. The data stored in shapefile is a set of geometric data primitives, such as points, lines, and polygons, along with the associated attributes that describe what those primitives represent. As an example, the shapefile we are going to use contains polygons (geometric data primitives) that represent countries of the world (associated attributes). In other words each polygon has an associated name with it. The term *shapefile* may imply that it is a single file, but in fact a shapefile is a set of multiple files. SHP file contains the geometric shape data, SHX is the geometric data index file, which is used to locate relevant data, DBF is the attribute database, and PRJ defines the coordinate system.

#### Working with Shapefile

PyShp library makes it easy to read and extract geospatial information from shapefile. You can find full PyShp documentation here: https://code.google.com/p/pyshp/wiki/PyShpDocs.

First, we need to create and initialize the reader object, as all data access will be done using this object. When we initialize a new reader object, we need to tell it where to find the file that contains the shape objects. It will automatically open attribute and other files:

```
>>> import shapefile
>>> r = shapefile.Reader('world borders/TM WORLD BORDERS-0.3.shp')
```

Once the file reader object is created, we can start working with the data contained in the shapefile. Let's read all stored shapes first. Shapes are made of one or more points, and they represent a physical location on a map.

```
>>> countries = r.shapes()
>>> len(countries)
246
```

As you can see, there are 246 shapes stored in our shapefile, each representing one of the world's countries. Each shape is a set of points and contains one or more parts. For example, if a mainland country has a single island that belongs to it, the shape representing such a country will contain two parts: one for defining the mainland country's boundaries, and one for the island.

Let's have a closer look at one of the countries from our list. We will pick the first one:

```
>>> country = countries[0]
```

The shape that defines the boundaries of this country is made of 48 points:

```
>>> len(country.points)
48
```

It is also not a contiguous border; rather, it has two distinct parts:

```
>>> len(country.parts)
2
>>> country.parts
[0, 23]
```

The numbers in the parts list are the indexes to the first point of the referenced part. So, in our example, the first part starts with the point at index 0 and the second part starts with the point at index 23. Thus, the first part has 23 points (points 0 to 22), and the second part has 25 points (points 23 to 48).

Each point is just a coordinate on the world map:

```
>>> country.points[0]
[-61.686668, 17.024441000000138]
```

Now we know how to read geometric data, but that data is mostly meaningless if we do not know what it represents. As we already know, each shapefile also contains attributes for each shape. These attributes can be read by calling records() method of the reader object, just as we did to read the shapes information:

```
>>> records = r.records()
>>> len(records)
246
```

You can see that we have a matching number of attributes—one attribute for each shape. Let's see what the attributes are for the first country in the list:

```
>>> country_rec = records[0]
>>> country_rec
['AC', 'AG', 'ATG', 28, 'Antigua and Barbuda', 44, 83039, 19, 29, -61.783, 17.078]
```

This explains why we see two parts in the country shape: Antigua and Barbuda is a twin island-nation that lies on the eastern edge of the Caribbean Sea.

Although we may be able to guess what some of the fields are (like the country name and the code), other fields are not self-explanatory. To see what each field means, we need to check the fields property of the reader object:

Each field in the list is another list and contains the information shown in Table 6-2:

**Table 6-2.** Attributes in the Fields Description List

| Index | Description                                                                                                    |
|-------|----------------------------------------------------------------------------------------------------|
| 0     | Field name, which describes data in this column index.                                                            |
| 1     | Field type contained in this column index. Possible types are: [C]haracter, [N]umber, [L]ong, [D]ate, and [M]emo. |
| 2     | Field length defines the length of data found at this column index.                                               |
| 3     | Decimal length describes the number of decimal places in "number" fields.                                         |

#### Displaying the Requests Data on the World Map

We are now ready to generate a world map with the countries. Each country that has generated any number of requests will be colored in, and the color intensity is proportional to the number of requests generated.

We add the following code to the plugin\_geoip\_stats.py plug-in. The comments in Listing 6-4 explain what each section of the code is doing:

*Listing* **6-4.** Adding Map Generator to the GeoIP Lookup Plug-in

```
#!/usr/bin/env python
```

```
import shapefile
import numpy as np
import matplotlib.pyplot as plt
import matplotlib as mpl
from mpl_toolkits.basemap import Basemap
from matplotlib.collections import LineCollection
from matplotlib import cm
```

```
def report(self, **kwargs):
   print "== Requests by country =="
    for (country, count) in sorted(self.countries.iteritems(), key=itemgetter(1), reverse=True):
       print " %10d: %s" % (count, country)
   generate map(self.countries)
def generate map(countries):
   # Initialize plotting area, set the boundaries and add a sub-plot on which
    # we are going to plot the map
   fig = plt.figure(figsize=(11.7, 8.3))
    plt.subplots adjust(left=0.1,right=0.9,top=0.9,bottom=0.1,wspace=0.15,hspace=0.05)
   ax = plt.subplot(111)
   # Initialize the basemap, set the resolution, projection type and the viewport
   bm = Basemap(resolution='i', projection='robin', lon 0=0)
   # Tell basemap how to draw the countries (built-in shapes), draw parallels and meridians
    # and color in the water
    bm.drawcountries(linewidth=0.5)
    bm.drawparallels(np.arange(-90., 120., 30.))
    bm.drawmeridians(np.arange(0., 360., 60.))
    bm.drawmapboundary(fill color='aqua')
    # Open the countries shapefile and read the shape and attribute information
    r = shapefile.Reader('world borders/TM WORLD BORDERS-0.3.shp')
    shapes = r.shapes()
    records = r.records()
   # Iterate through all records (attributes) and shapes (countries)
    for record, shape in zip(records, shapes):
        # Extract longitude and latitude values into two separate arrays then
        # project the coordinates onto the map projection and transpose the array, so that
        # the data variable contains (lon, lat) pairs in the list.
        # Basically, the following two lines convert the initial data
        # [[lon original 1, lat original 1], [lon original 2, lat original 2], ...]
       # into projected data
       # [[lon projected 1, lat projected 1, [lon projected 2, lat projected 2], ...]
       # Note: Calling baseshape object with the coordinates as an argument returns the
               projection of those coordinates
        lon array, lat array = zip(*shape.points)
       data = np.array(bm(lon array, lat array)).T
        # Next we will create groups of points by splitting the shape.points according to
       # the indices provided in shape.parts
        if len(shape.parts) == 1:
           # If the shape has only one part, then we have only one group. Easy.
           groups = [data,]
```

```
else:
       # If we have more than one part ...
       groups = []
        for i in range(1, len(shape.parts)):
            # We iterate through all parts, and find their start and end positions
            index start = shape.parts[i-1]
            index end = shape.parts[i]
            # Then we copy all point between two indices into their own group and append
           # that group to the list
           groups.append(data[index start:index end])
        # Last group starts at the last index and finishes at the end of the points list
       groups.append(data[index end:])
    # Create a collection of lines provided the group of points. Each group represents a line.
    lines = LineCollection(groups, antialiaseds=(1,))
    # We then select a color from a color map (in this instance all Reds)
   # The intensity of the selected color is proportional to the number of requests.
   # Color map accepts values from 0 to 1, therefore we need to normalize our request count
    # figures, so that the max number of requests is 1, and the rest is proportionally spread
    # in the range from 0 to 1.
   max value = float(max(countries.values()))
    country name = record[4]
   requests = countries.get(country name, 0)
   requests norm = requests / max value
   lines.set facecolors(cm.Reds(requests norm))
   # Finally we set the border color to be black and add the shape to the sub-plot
    lines.set edgecolors('k')
    lines.set linewidth(0.1)
    ax.add collection(lines)
# Once we are ready, we save the resulting picture
plt.savefig('requests per country.png', dpi=300)
```

When the plug-in report method is called, it will display the results as a text and also generate a map similar to that shown in Figure 6-2.

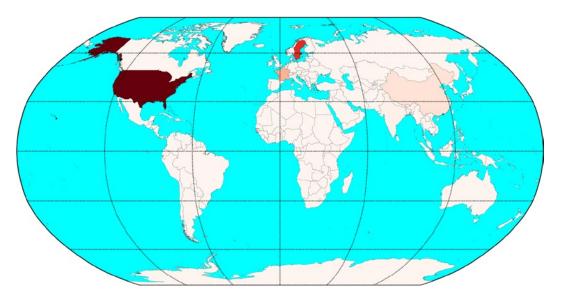

Figure 6-2. Example map generated by the Geo-IP lookup plug-in

# **Summary**

In this chapter, we wrote a simple yet extensible and powerful plug-in framework in Python. We also implemented a simple Apache web server log parser, and wrote a plug-in to count the number of requests received and then group them by the country from which they originated.

Key points to remember:

- The plug-ins allow decoupling of the main application from its extensions—plug-in modules.
- The plug-in architecture typically consists of three components: the host application, the plug-in framework, and the plug-in modules.
- The plug-in framework is responsible for finding and registering the plug-in modules.
- Any Python class can find the other classes that inherited from it, and this mechanism can
  be used to find and group the classes. This property of the class can be used to find all
  plug-in classes.
- You can use the MaxMind GeoIP database to find the physical location of an IP address.
- Matplotlib, in combination with PyShp (shapefile) and Basemap, can be used to plot data on a map.

#### **CHAPTER 7**

# Performing Complex Searches and Reporting on Application Log Files

System administration duties often include installing and supporting various applications. These may be either produced by open-source communities or developed in-house. There are also a wide variety of languages used when developing those applications; common languages found these days would be Java, PHP, Python, Ruby, and (yes, some still are using it) Perl. In this chapter I talk about applications developed in Java, as this seems to be the most common language selected by large enterprises for their web applications. Java applications commonly run within the application server container, such as Tomcat, Jetty, Websphere, or JBoss.

You, as a system administrator, need to know whether the application is running correctly. Every well-organized and structured application is supposed to write its status to one or more log files; in the Java world, this is usually done via the log4j adapter. By observing the log file, a system administrator can detect any faults and failures within the application, which are commonly logged as exception stack traces. The logging of a full exception stack trace usually indicates an unrecoverable error—an error that the application was not able to handle itself. If you do not happen to have many requests, and the application is merely doing anything, catching these exceptions and analyzing them can be done by hand. However, if you need to manage hundreds of servers and there are tens of GBs of information produced, you surely need some automated tools to gather and analyze the data for you. In this chapter, I explain how I developed the open-source tool called Exctractor (no, this is not a typo—the name is constructed by joining two words, exception and extractor) and how it functions.

# **Defining the Problem**

Before proceeding, let's review the problem that this application will be trying to resolve. Every program writes its running status to a log file. What exactly is being logged is up to the developer who created the application. There are no enforced standards on what to log, and even the format of the logging is somewhat undefined. Although it's not required, most log entries have timestamps and include a severity level to indicate the importance of the message, along with the actual text of the status message. This is not enforced, and you may find that the log files you are dealing with have more attributes—or maybe even less. For example, some applications that I have come across don't even bother logging a timestamp.

Generally, well-developed Java applications follow more or less the same standard when logging their status messages. Normally the messages are status reports written by the application that indicate what the application is doing at the moment. In situations where the application runs into an undefined state, it will generate an exception, which will normally be logged with full execution status information: the call stack.

I have created a simple web application that I'm going to use throughout this chapter to illustrate various aspects of exception raising and for analyzing different types of exceptions. Listing 7-1 is the source code for this application. You can compile it with the javac tool and run it from within the Tomcat application container. Be aware that this application is to be used only as an example, as it potentially allows any user to access any file on your system; the only limitation is your file system's access rights mechanism.

#### *Listing* 7-1. A Java Program to Illustrate Application Behavior

```
import java.io.*;
import java.util.*;
import java.text.*;
import javax.servlet.*;
import javax.servlet.http.*;
public class FileServer extends HttpServlet {
    public void doGet(HttpServletRequest request, HttpServletResponse response)
   throws IOException, ServletException
    {
        response.setContentType("text/html");
        PrintWriter out = response.getWriter();
        String fileName = request.getParameter("fn");
        if (fileName != null) {
            out.println(readFile(fileName));
        } else {
            out.println("No file specified");
   }
    private String readFile(String file) throws IOException {
        StringBuilder stringBuilder = new StringBuilder();
        Scanner scanner = new Scanner(new BufferedReader(new FileReader(file)));
        try {
            while(scanner.hasNextLine()) {
                stringBuilder.append(scanner.nextLine() + "\n");
            }
        } finally {
            scanner.close();
        return stringBuilder.toString();
    }
}
```

Listing 7-2 is an example of a Java stack trace, which has been generated by the web application running in the Tomcat application container.

#### **Listing 7-2.** An Example of a Java Stack Trace

```
Jan 18, 2010 8:08:49 AM org.apache.catalina.core.StandardWrapperValve invoke SEVERE: Servlet.service() for servlet FileServer threw exception java.io.FileNotFoundException: /etc/this_does_not_exist_1061 (No such file or directory) at java.io.FileInputStream.open(Native Method) at java.io.FileInputStream.
init>(FileInputStream.java:137)</pr>
at java.io.FileInputStream.
init>(FileInputStream.java:96)
at java.io.FileReader.
init>(FileReader.java:58)
```

```
at FileServer.readFile(FileServer.java:30)
at FileServer.doGet(FileServer.java:21)
at javax.servlet.http.HttpServlet.service(HttpServlet.java:690)
at javax.servlet.http.HttpServlet.service(HttpServlet.java:803)
at org.apache.catalina.core.ApplicationFilterChain.internalDoFilter←
(ApplicationFilterChain.java:269)
at org.apache.catalina.core.ApplicationFilterChain.doFilter←
(ApplicationFilterChain.java:188)
at org.apache.catalina.core.StandardWrapperValve.invoke(StandardWrapperValve.java:210)
at org.apache.catalina.core.StandardContextValve.invoke(StandardContextValve.java:172)
at org.apache.catalina.core.StandardHostValve.invoke(StandardHostValve.java:127)
at org.apache.catalina.valves.ErrorReportValve.invoke(ErrorReportValve.java:117)
at org.apache.catalina.core.StandardEngineValve.invoke(StandardEngineValve.java:108)
at org.apache.catalina.connector.CoyoteAdapter.service(CoyoteAdapter.java:151)
at org.apache.coyote.http11.Http11Processor.process(Http11Processor.java:870)
at org.apache.coyote.http11.Http11BaseProtocol$Http11ConnectionHandler.←
processConnection(Http11BaseProtocol.java:665)
at org.apache.tomcat.util.net.PoolTcpEndpoint.processSocket(PoolTcpEndpoint.java:528)
at org.apache.tomcat.util.net.LeaderFollowerWorkerThread.runIt←
(LeaderFollowerWorkerThread.java:81)
at org.apache.tomcat.util.threads.ThreadPool$ControlRunnable.run(ThreadPool.java:685)
at java.lang.Thread.run(Thread.java:636)
```

If you take a closer look at the exception, you may notice that the application code tried to open a file, but the file did not exist. Obviously, a well-written application should handle a simple case like a missing file more gracefully than throwing an exception, but sometimes it is not feasible to build into the application logic a check for every possible scenario. In the case of more complex applications, this may not be possible at all.

#### Why We Use Exceptions

Language constructs such as events and signals are part of a normal program flow. Exceptions, by contrast, indicate that something has gone wrong while executing the program, such as a function called with wrong parameters, so that the result cannot be calculated. For example, suppose we have a function that divides two numbers and accepts them as parameters. Naturally, division by zero is not possible, and should such a function receive an instruction to divide by zero, it would have no idea what to do. So a seemingly simple function becomes rather complicated; it has to check whether it can divide the two numbers it is given and also return two values instead of one: one value is to indicate whether the operation completed successfully, and the other holds the actual result. Alternatively, it could return a number if the operation was successful or otherwise a null object. In either case, the code that called this function now has to be able handle both numbers and null objects as a result, rendering simple arithmetic constructs into more complicated "if ... else" logic flows.

This is where exceptions come in. Instead of returning a special code that indicates the error, functions that cannot complete their normal operation will simply raise an exception. At the moment when an exception is raised, the program execution stops and the Java environment proceeds with the exception-handling procedure. Such exceptions can be "caught" by the application. Going back to the division example, the whole calculation code can be wrapped in Java's "try ... catch" construct. Then, regardless of the point at which the code failed, and the specific function (such as division), the code would catch any arithmetical exceptions and would know than the calculation couldn't have been completed.

#### Are Exceptions Always a Bad Sign?

The short answer is "no" and the slightly longer answer is "it depends." The reason for an exception to be raised is that something unexpected happened. Let's say we have a web application that serves files from our server. All files are linked from external pages, and the general assumption is that whoever creates the listing would only list files that do exist. But, being human, we all make mistakes, and the operator of the listing may have made a typo, so the resulting link would point to a file that does not exist. Now, if a user clicks on the link, the application tries to do exactly what it is told to—retrieve the file. But the file does not exist, and so the code that is responsible for reading in the file would fail and throw an exception saying that the file does not exist.

Should the application check for the missing files and react appropriately? In this example, probably yes; but in more complicated situations, it is not always possible to predict and write code for every possible outcome. Even with simple applications like my file retriever service, it's not always possible to think about every possible thing that can wrong.

As an example, let's run the application as a Tomcat user and assume that all files being written to the file system have permissions set such that Tomcat users have read access to them. It's been like that for a long time, and the application works flawlessly. One day, a new system administrator joins the crew and, without knowing, deploys a file with different user permissions. Suddenly there's a file access error. The file is not missing, but the process that runs with Tomcat user permissions cannot read it. The developer has not thought of this situation, and so there's no code to handle it. This is where exception handling is really helpful; the application would encounter a situation that is different from a normal program flow and cannot handle it, so the code raises an exception and either the system administrator or the developer can examine why things have gone wrong.

## Why We Should Analyze Exceptions

Now that we know exceptions in the logs aren't always a bad sign, does that mean we should leave them unhandled? My general view is that the logs files should contain as few exceptions as possible. An occasional exception means that something *exceptional* has happened and we should investigate; but if there are similar exceptions over a period of time, that means that the event is not exceptional anymore and it is something commonplace. Therefore, the application needs to be changed so that handling such events becomes part of the normal program flow rather than an exceptional event.

Going back to my file reader example, we see that the developer initially thought that there might be one possible error that he needs to check for and that was a missing parameter, so he built the check into the application logic:

```
if (fileName != null) {
   out.println(readFile(fileName));
} else {
   out.println("No file specified");
}
```

That's a good strategy, as it may sometimes happen that the external references do not specify any file name, but the application happily handles the situation.

Now, let's pretend for a moment that this has been running for a long time and no one has reported any issues. But one day you decide to have a look at the application log file and you notice some unusual exception stack traces that have never been logged before:

```
Jan 18, 2010 8:08:35 AM org.apache.catalina.core.StandardWrapperValve invoke
SEVERE: Servlet.service() for servlet FileServer threw exception
java.io.FileNotFoundException: /etc/this_does_not_exist_2 (No such file or directory)
   at java.io.FileInputStream.open(Native Method)
```

This indicates that users are trying to reach a file that does not exist. You know that the only link to your web service is from another page, so you go and fix it. But how do you prevent this from happening again? There's nothing wrong with your application, but you might want to check and improve the process of adding the new links to the external page so that it only points to the files that do exist. Whether to build in a case for handling files that do not exist is entirely up to you, as there are no hard-and-fast rules for when and what should be handled in the application logic. My view is that if the exception is highly unlikely to happen, it's best to keep the application logic as simple as possible.

```
Jan 18, 2010 8:07:59 AM org.apache.catalina.core.StandardWrapperValve invoke
SEVERE: Servlet.service() for servlet FileServer threw exception
java.io.FileNotFoundException: /etc/shadow (Permission denied)
   at java.io.FileInputStream.open(Native Method)
```

Now, some time later you encounter yet another exception:

This time, it's indicating that the file is present but with the wrong permissions. Again, it's time to investigate why this is happening and to fix the root cause of the issue—which isn't always the application but might well be something external to it. In this situation, a new system administrator changed the file permissions, and that broke the application.

As you can see from this simple real-life scenario, exceptions in the application log files do not necessarily mean issues with the application that is generating them. To find the root cause of the issues that are either directly or indirectly indicated by the exception logs, you as a system administrator need to know as much as possible about the various indicators. Having exception stack tracing is very useful, but you also want to know when the exception first started to appear in the log files. What is the extent of the problem? How many of the exceptions are you getting? If you are receiving a large number of them, it is probably not really an exceptional situation, and the application needs to be modified to handle it as part of the application logic.

# **Parsing Complex Log Files**

Parsing log files (or any other unstructured set of data) is a rather challenging task. Unlike structured data files like XML or JSON, plain log text files do not follow any strict rules and may change without any warning. It is completely up to the person who has developed the application to decide what gets logged and in what format. The format of the log entries might even change between different releases of the software. As a system administrator, you may need to negotiate some sort of approval procedure so that if you automate log parsing, you will not get caught by surprise when the format of the file changes. It is best to engage developers as well, so they use the same tools as you are. If they are using the same tools, they are less likely to break them.

To illustrate, I use the catalina.out file generated by the Tomcat application server. As you can see, the application itself is not writing any log messages at all, so the only log entries you will find there are from the JVM and Tomcat. Obviously, if you are using different application containers, such as Jetty or Jboss, your log entries may look different. Even if you are using Tomcat, you can override default behavior and the way messages are formatted, so look at the log files that you are dealing with and adjust the examples in this chapter accordingly so that they match your environment.

## What Can We Find in a Typical Log File?

Before proceeding with writing the analyzer code or changing any configuration for it, take a look and identify the types of messages you have in the log files, and determine how you can unambiguously identify them. Look for common attributes that make them distinguishable. Typically, you will see standard messages generated by either the application itself or the application container.

These messages are meant to inform you about the state of the application. Because these messages are generated by the application they most likely indicate expected behavior and each state they inform you about is part of the normal application flow. As I'm going to investigate exceptions I'm not really interested in that type of message. Listing 7-3 is a snippet from Tomcat's log file that shows what "normal" log messages look like.

#### Listing 7-3. Standard Logging Messages in catalina.out

```
Jan 17, 2010 8:18:24 AM org.apache.catalina.core.AprLifecycleListener lifecycleEvent
INFO: The Apache Tomcat Native library which allows optimal performance in production ←
 environments was not found on the java.l
ibrary.path: /usr/lib/jvm/java-1.6.0-openjdk-1.6.0.0/jre/lib/i386/client:/usr/lib/jvm/₩
java-1.6.0-openjdk-1.6.0.0/jre/lib/i386:
/usr/lib/jvm/java-1.6.0-openjdk-1.6.0.0/jre/../lib/i386:/usr/java/packages/lib/i386:/lib:/₩
usr/libJan 17, 2010 8:18:24 AM org.apache.coyote.http11.Http11BaseProtocol ←
 initINFO:Initializing Coyote HTTP/1.1 on http-8081Jan 17, 2010 8:18:24 AM←
org.apache.catalina.startup.Catalina load
INFO: Initialization processed in 673 ms
Jan 17, 2010 8:18:24 AM org.apache.catalina.core.StandardService start
INFO: Starting service Catalina
Jan 17, 2010 8:18:24 AM org.apache.catalina.core.StandardEngine start
INFO: Starting Servlet Engine: Apache Tomcat/5.5.23
Jan 17, 2010 8:18:24 AM org.apache.catalina.core.StandardHost start
INFO: XML validation disabled
Jan 17, 2010 8:18:25 AM org.apache.catalina.core.ApplicationContext log
INFO: ContextListener: contextInitialized()
Jan 17, 2010 8:18:25 AM org.apache.catalina.core.ApplicationContext log
INFO: SessionListener: contextInitialized()
Jan 17, 2010 8:18:25 AM org.apache.catalina.core.ApplicationContext log
INFO: ContextListener: contextInitialized()
Jan 17, 2010 8:18:25 AM org.apache.catalina.core.ApplicationContext log
INFO: SessionListener: contextInitialized()
Jan 17, 2010 8:18:25 AM org.apache.catalina.core.ApplicationContext log
INFO: org.apache.webapp.balancer.BalancerFilter: init(): ruleChain:
 [org.apache.webapp.balancer.RuleChain: [org.apache.webapp.
balancer.rules.URLStringMatchRule: Target string: News / Redirect URL:←
 http://www.cnn.com], [org.apache.webapp.balancer.rules.
RequestParameterRule: Target param name: paramName / Target param value: ←
 paramValue / Redirect URL: http://www.yahoo.com], [or
g.apache.webapp.balancer.rules.AcceptEverythingRule: Redirect URL:

### Comparison of the Comparison of the Compar
 http://jakarta.apache.org]]
```

You can see that all log entries start with a time stamp. This is one of the attributes I will use to detect the log entry. Also notice that log entries may span multiple lines. So each long entry starts with a line that begins with a timestamp and finishes when another line with a timestamp is detected. Write this down, as this is going to become one of the design decisions for your application.

#### The Structure of an Exception Stack Trace Log

Listing 7-4 is an example of a stack trace that has been generated by the JVM. This stack trace is from the Tomcat application that failed to load my web application because of a malformed web.xml. As you can see, such things cannot be predicted; hence, they are exceptions to normal operation.

Listing 7-4. An Example of an Exception Stack Trace

```
Jan 17, 2010 10:07:04 AM org.apache.catalina.startup.ContextConfig applicationWebConfig
SEVERE: Parse error in application web.xml file at indi:/localhost/test/WEB-INF/web.xml
org.xml.sax.SAXParseException: The element type "servlet-class" must be terminated ←
by the matching end-tag "</servlet-class>".
    at org.apache.xerces.parsers.AbstractSAXParser.parse(Unknown Source)
    at org.apache.xerces.jaxp.SAXParserImpl$JAXPSAXParser.parse(Unknown Source)
    at org.apache.tomcat.util.digester.Digester.parse(Digester.java:1562)
    at org.apache.catalina.startup.ContextConfig.applicationWebConfig←
    (ContextConfig.java:348)
    at org.apache.catalina.startup.ContextConfig.start(ContextConfig.java:1043)
    at org.apache.catalina.startup.ContextConfig.lifecycleEvent(ContextConfig.java:261)
    at org.apache.catalina.util.LifecycleSupport.fireLifecycleEvent←
    (LifecycleSupport.java:120)
    at org.apache.catalina.core.StandardContext.start(StandardContext.java:4144)
    at org.apache.catalina.startup.HostConfig.checkResources(HostConfig.java:1105)
    at org.apache.catalina.startup.HostConfig.check(HostConfig.java:1203)
    at org.apache.catalina.startup.HostConfig.lifecycleEvent(HostConfig.java:293)
    at org.apache.catalina.util.LifecycleSupport.fireLifecycleEvent←
    (LifecycleSupport.java:120)
    at org.apache.catalina.core.ContainerBase.backgroundProcess(ContainerBase.java:1306)
    at org.apache.catalina.core.ContainerBase$ContainerBackgroundProcessor.←
    processChildren(ContainerBase.java:1570)
    at org.apache.catalina.core.ContainerBase$ContainerBackgroundProcessor.←
    processChildren(ContainerBase.java:1579)
    at org.apache.catalina.core.ContainerBase$ContainerBackgroundProcessor.run←
    (ContainerBase.java:1559)
    at java.lang.Thread.run(Thread.java:636)
```

Like "normal" log entries, this starts with a timestamp showing when the entry was created. It also spans a few lines; in fact, most stack traces are rather lengthy and may contain over a hundred lines, depending on the application structure. A stack trace effectively is a call stack and it prints out the entire function hierarchy, down to the one that has encountered the exceptional situation.

The structure of a Java exception stack trace log is not formal in any way; I'm just splitting it for my own convenience, as this will help me organize these log entries later in the parser code. You should be able to apply the same structure without much trouble.

The first line of the log entry I'm going to call the "logline." This line contains a timestamp of when the log entry was created and also the module name and the function where the exception occurred:

```
Jan 17, 2010 10:07:04 AM org.apache.catalina.startup.ContextConfig applicationWebConfig
```

The following line I'm going to call the "headerline." This line is not really part of the actual stack trace, but it is printed out by the application code that "caught" the exception:

SEVERE: Parse error in application web.xml file at jndi:/localhost/test/WEB-INF/web.xml

And finally, the third section contains the "body" of the exception. This includes all the following lines and is the last part of the log entry. Usually the last line is a Java thread run method.

```
org.xml.sax.SAXParseException: The element type "servlet-class" must be terminated by the matching
end-tag "</servlet-class>".
    at org.apache.xerces.parsers.AbstractSAXParser.parse(Unknown Source)
    at org.apache.xerces.jaxp.SAXParserImpl$JAXPSAXParser.parse(Unknown Source)
    at org.apache.tomcat.util.digester.Digester.parse(Digester.java:1562)
...
at java.lang.Thread.run(Thread.java:636)
```

I've defined the structure of an exception log entry, but how do I know that this is an exception and not a normal log entry? So far they both look the same: they both have a timestamp, and they both span one or more lines. To a human it's a rather obvious difference, and you immediately spot the exception, but are there any other fingerprints in the exception stack trace that I could use to identify it as a genuine exception and not the lengthy log entry?

If you look and compare different exception stack traces, you'll notice one commonality: each exception stack trace mentions the exception class name. Some examples include org.xml.sax.SAXParseException and java.io.FileNotFoundException. This occurs because each exception is effectively an instance of the exception class. Again, class name could be anything, but it is an accepted practice to append the word *Exception* to the class name. So I'm going to use this as one of my classifiers. Another classifier is the word *java*. Because I'm dealing with Java programs, in most cases I will have one or more methods from native Java libraries. So I'm going to work on the assumption that if my exception candidate contains these two words, it is likely to be an actual exception. But I don't want to be limiting myself, so I have to make sure that my application structure allows me to change or plug in another validation method.

Now I have something to operate on: I know how my log entries should look. I also know what the exception looks like, as well as what makes it different from the normal log entry. That should be enough to implement the log parser.

# **Handling Multiple Files**

Before diving into the actual parsing, I need to read the data in first. This may sound trivial, but if you want to do this efficiently, there are some tricks you might want to know about.

First, you need to decide where you will get the data from. While this may seem obvious, remember that log files come in different shapes and sizes. I want to have the tool flexible enough so it can be applied to different situations. To make things simple and remove guesswork at the implementation phase, I'll start with listing some assumptions I'm going to make and some requirements I'm going to rely on:

- Log files can be either plain text or compressed with bzip2.
- Log files have the extension .log for a plain text file or .log.bz2 for a bzip2 file.
- I need to be able to process just a subset of log files based on their name. For example, I need
  to be able to use the file pattern web server; all files that match this will be processed, but not
  other files.
- The results from all files processed should be combined into one report.
- The tool should operate on all files found in a specified directory or list of different directories.
   Log files from all subdirectories should also be included.

## Handling Multiple Files

Given the requirements just stated, I define two variables that represent the patterns for file search calls:

```
LOG_PATTERN = ".log"
BZLOG PATTERN = ".log.bz2"
```

The filename pattern is stored in the global variable OPTIONS.file\_pattern. By default this is set to an empty string and so it will match all filenames. This variable is controlled by the command-line parsing class, which I'm going to talk about later in the chapter. For the time being, just note that it can be set to any value by using the -p or --pattern option.

I need to create a list of directories and all subdirectories recursively so that I can search for the log files in them. Users are going to supply me with a list of top-level directories, which I need to explode into a full tree of all sub- and sub-subdirectories.

The list of arguments is going to be stored in the ARGS variable by the OptionParser class. There is a really handy function in Python's OS library called walk. It recursively builds a list of files in each directory and all subdirectories.

Let's set up a simple directory structure and see how the os.walk function works:

```
$ mkdir -p top_dir_{1,2}/sub_dir_{1,2}/sub_sub_dir
```

This will produce a three-level directory structure:

```
$ ls -1R
top dir 1
top dir 2
./top dir 1:
sub dir 1
sub dir 2
./top dir 1/sub dir 1:
sub sub dir
./top dir 1/sub dir 1/sub sub dir:
./top dir 1/sub dir 2:
sub sub dir
./top_dir_1/sub_dir_2/sub_sub_dir:
./top dir 2:
sub dir 1
sub dir 2
./top_dir_2/sub_dir_1:
sub sub dir
./top dir 2/sub dir 1/sub sub dir:
./top dir 2/sub dir 2:
sub sub dir
./top dir 2/sub dir 2/sub sub dir:
```

Now we can use os.walk to generate the same output, as shown in Listing 7-5.

*Listing* **7-5.** Recursively Retrieving a List of Directories with os.walk

```
$ python
Python 2.6.1 (r261:67515, Jul 7 2009, 23:51:51)
[GCC 4.2.1 (Apple Inc. build 5646)] on darwin
Type "help", "copyright", "credits" or "license" for more information.
>>> import os
>>> for d in os.walk('.'):
... print d
('.', ['top dir 1', 'top dir 2'], [])
('./top dir 1', ['sub dir 1', 'sub dir 2'], [])
('./top_dir_1/sub_dir_1', ['sub_sub_dir'], [])
('./top dir 1/sub dir 1/sub sub dir', [], [])
('./top dir 1/sub dir 2', ['sub sub dir'], [])
('./top dir 1/sub dir 2/sub sub dir', [], [])
('./top_dir_2', ['sub_dir_1', 'sub_dir_2'], [])
('./top dir 2/sub dir 1', ['sub sub dir'], [])
('./top dir 2/sub dir 1/sub sub dir', [], [])
('./top dir 2/sub dir 2', ['sub sub dir'], [])
('./top dir 2/sub dir 2/sub sub dir', [], [])
>>> os.walk('.')
<generator object walk at 0x1004920a0>
>>>
```

As you can see, a call to os.walk returns a generator object. I will talk about generators in more detail later in this chapter, but for now, note that they are objects that you can iterate through just as you would any normal Python list or tuple object.

The return result is a three-tuple with the following entries:

The directory path: The current directory whose contents are exposed in the next two variables.

*Directory names*: A list of directory names in the directory path. This list excludes '.' And '..' directories.

*File names*: A list of the file names in the directory path.

By default, os.walk will not follow symbolic links that point to directories. To follow symbolic links, you can set the followlinks parameter to True, which will instruct os.walk to follow all symbolic links that it comes across while scanning the directory tree.

I'm only interested in the directory listing, as I'm going to use a different function to filter out the files that will be processed and analyzed. Collecting only the first element of the three-tuple result, I can build the list of directories. So, to build a recursive list of all directories from the list of top-level directories that are supplied as an argument list, I would write the following:

```
DIRS = []
for dir in ARGS:
    for root, dirs, files in os.walk(dir):
        DIRS.append(root)
```

Now the DIRS list contains all directories that I will need to search for log files. I need to go through this list and search for all files that have a name satisfying three search patterns: either LOG\_PATTERN or BZLOG\_PATTERN and OPTIONS.file pattern.

I'm going to use one of the simplest ways of obtaining the list, which is to traverse the list of directories, create a simple listing of contents, and then match the result against search patterns and use only files that satisfy both. The following code does just that and opens matched files for reading:

for DIR in DIRS:

Take a closer look at the list construct, which is called "list comprehension." This is a powerful mechanism for creating lists of objects that you want to iterate through. With list comprehension you can quickly and elegantly apply some validation or transformation to an existing list and get the new list immediately. For example, here's what you'd do to quickly generate a list of all even numbers squared from 1 to 10:

```
>>> [x**2 for x in range(10) if x % 2 == 0]
[0, 4, 16, 36, 64]
```

The basic structure for list comprehension is:

```
[ <operand> /operation/ for <operand> in t> /if <check condition>/ ]
```

where <operand> is a variable used to generate a list, /operation/ is an optional operation that you might need to perform on each element of the resulting list, <list> is the list of items you're iterating through, and /<check condition>/ is the validation filter that filters out unwanted elements from the resulting list.

With this in mind, if I dissect my file list construct, here's what I have:

- Each element of the resulting array will be constructed as DIR + "/" + f, where DIR is the
  directory name and f is gathered from the os.listdir().
- The variable f is assigned in sequence to all elements of a list returned by calling os.listdir().
- Only those values are accepted that satisfy the condition (f.find(LOG\_PATTERN) != -1 and f.find(OPTIONS.file\_pattern) != -1), which requires them to match both LOG\_PATTERN and OPTIONS.file pattern.

Also, note that you can use list comprehension to generate either a list object or a generator. If you create a generator, the next element value will be derived only when requested—for example, in a for loop. Depending on the use, this may be much quicker and more memory-efficient than generating and holding the whole list in memory.

#### Using the Built-in Bzip2 Library

You may have noticed there are two statements that create a file descriptor object. One is for flat text log files and the other one is for files compressed with bzip2. The differentiator is the log file extension, which in the case of bzip2 compression is .bz2.

Python includes a bzip2-handling module as part of a standard set of packages. The most useful class in the module is BZ2File, which implements a full interface for handling compressed files. You can use it just as you would use the standard Open function. The returned object is a file descriptor object that implements standard file-handling operations: read, readline, write, writeline, seek, and close.

Since the only difference is in how the file descriptor object is created, even though I'm using a different function to get the object, the result is assigned to the same fd variable that will be used later in the code.

## Traversing Large Data Files

If I have to read and process large amounts of data, I cannot use the simplistic approach of loading everything into memory and then processing it. And I will most definitely be dealing with large volumes of data here. Depending on your situation, this might be different, but busy systems are likely to have gigabytes of log data generated on an hourly basis. Obviously all this data cannot be loaded into memory at once.

The solution to this problem is to use generators. The generator function allows you to produce output (reading the lines from a file) without actually loading the whole file into memory. If you just need to read the file line by line, you don't really need to encapsulate the readline() function, as you can simply write:

```
f = open('file.txt', 'r')
for line in f:
    print line
```

However, if you need to manipulate the file data and use the result, it might be a good idea to write your own generator function that performs required calculations and produces the results. For example, you might want to write a generator that searches for a particular string in the file and prints the string plus few lines before that string and few lines after it. This is where generators come in handy.

#### What Are Generators, and How Are They Used?

Simply put, a Python generator is a function that potentially can return many values, and it is also able to maintain its own state between the returns. This means that you can call the function multiple times and it will return a new result every time. Each time you call it subsequently, it knows its last location and will continue from that point.

The following example function generates Fibonacci numbers:

```
def f():
    x, y = 0, 1
    while 1:
        yield y
        x, y = y, y+x
```

When this function is called for the first time, it will initiate x and y and enter the infinite loop. The first statement in the loop is to return the value of y (note that in generators, you must use the yield statement). The next time you call this function it will start from the point where it stopped execution and returned a value—the yield statement. The next statement is to reassign x and y with new values, where x becomes the old y and the new y is a sum of old y and x. It is important to note that calling the generator function does not return the values the function is meant to calculate—it returns the actual generator object. You can then either iterate through it as you would normally do with a list or call next() method, which will get you the next value:

```
>>> g = f()
>>> for i in range(10):
... g.next()
```

As you can see, generators are actually functions and not lists, but they can be used as lists. Sometimes, as in the Fibonacci example, the virtual lists can be infinite. When the generator has a limited set of results, such as lines in a file or rows in a database query, it must raise a StopIteration exception, which will signal the caller that there are no more results available.

You can use generators to go through all lines in the file. This will effectively return the next line whenever you call the next() function, without actually loading the whole file into memory. Once it is defined as a generator, you can just iterate through it.

In my code I have a get\_suspect() function, which is effectively a generator that returns excerpts of text from the log file that potentially might be an exception stack trace. This function accepts a generator as its argument and iterates through it, thereby retrieving all the lines. Here's how it's done.

First, I create a generator that returns all lines in the file:

```
g = (line for line in fd)
```

And then, I use this generator to retrieve the lines in my function:

```
def get_suspect(g):
    line = g.next()
    next_line = g.next()
    while 1:
        <do something with line and next_line>
        yield result
        try:
            line, next_line = next_line, g.next()
        except:
            raise StopIteration
```

I enclose the call to next() in the "try: ... except:" clause because when the last line of the file has been reached, the generator will raise an exception. Therefore, when the file cannot be read anymore, I simply raise the StopIteration exception, which acts as a signal to the iterator that the generator has exhausted all its values.

# **Detecting the Exceptions**

The majority of the log entries contain only one line. So my approach in detecting exception log entries is this:

- Ignore all one-line entries. These are most likely to be from the application and will not have a stack trace because it is simply not possible to put a full stack trace into one line.
- All log entries that have multiple lines are considered to contain an exception stack trace.
- An exception stack trace log entry must contain the words java and exception in the log text body.

The reason for having this two-phase detection is that a simple check like "does it have more than one line?" is very inexpensive and can eliminate a significant number of log entries.

## **Detecting the Potential Candidates**

In abstract language, the algorithm for this function would look like the following:

- Read in two lines from a file.
- If the second line does not match the time stamp pattern, add it to the result string.
- Keep reading lines in and appending until the time stamp pattern is matched.
- Return the result.
- Repeat until there is no more data in the file.

As you can see in Listing 7-6, using a generator function here is an obvious choice because I need to preserve the internal function state after the function returns the resulting string that contains a potential exception stack trace. The function itself accepts another generator function, which it uses to retrieve the lines of text. Using this approach, it is possible to replace a file-reading generator with any other generator that is capable of generating loglines. For example, this might be a database-reading function, or even a function that listens and accepts syslog service messages.

*Listing* **7-6.** A Generator Function to Detect Potential Exceptions

Obviously this can be replaced with a function that has more advanced logic and a better hit-to-miss ratio, but it is equally effective and lightweight.

Here are a couple of ideas you might want to experiment with:

- Instead of using two predefined patterns for timestamp detection, try defining a list with precompiled patterns that would match the majority of popular formats. Then, as the function runs, it would count successful matches and rearrange the list on the fly so that most popular match gets made first.
- If you have a large number of multiple-line log entries, this simple approach will fail.

  Try generating hashes of the first line in the log body and store them in a separate data structure.

  The real exception-validator function would update this table with True/False values depending on whether the guess was correct. This function can then check hashes against this table, so it will know which repeating log entries are not really exceptions although they may look like ones.

#### Filtering the Legitimate Exception Traces

Up until now all the code is in standard functions. This is mostly because the code was dealing with selecting the files and doing some initial validation. Neither of those tasks has anything to do with the actual exception-handling code. Now, for the exception parsing and analyzing tasks, I am going to define a class with appropriate methods. This way I can distribute and use it as a completely independent module.

For example, let's say I wanted to implement a web-based application where my users could submit their exception logs and get some statistics, and I want to be able to reuse this code. Functions that open files and deal with file patterns become obsolete because there are simply no files to deal with—all data comes from a web server. Similarly, you may want to analyze data stored in a database, in which case you would have to write an interface to retrieve this data; however, you still can reuse the code that deals with exception stack trace text. So always try to keep your code logically separated.

As I have mentioned, my exception-detection mechanism (Listing 7-7) is somewhat naïve—I check for the words *exception* and *java* in the stack trace body.

#### Listing 7-7. Validating Exceptions

```
def is_exception(self, strace):
    if strace.lower().find('exception') != -1 and \
        strace.lower().find('java') != -1:
        return True
    else:
        return False
```

This is easy to change; should you need anything more sophisticated than this simple test, you can rewrite the function to use a more appropriate algorithm for your situation.

Listing 7-8 shows how this detection mechanism fits together with other parts of the class.

#### Listing 7-8. The Basic Structure of the Exception Container Class

For every suspect logline detected, the insert method will be called. That method will then call the validation function, which checks whether the text supplied is actually a stack trace and should be counted.

# Storing Data in Data Structures

The main goal of my application is to gather statistics about the exceptions that occur in the log file; therefore, I need to think about how and where to store this data. There are two choices: I can either hold this data in memory, or I can dump it into a database. When choosing between these two, I need to ask whether I have to do either of the following:

- Maintain this data in the same structure after the program has terminated?
- Hold lots of records for a long period of time and access them from any other tools?

If the answer to either question were positive, I probably would need to use an external database to hold the statistical data. However, I do not anticipate that the log files are going to have a large number of different types of exceptions. There might be hundreds of thousands of exceptions, but most likely there will be just a few hundred types of exceptions. It is really hard to think of an application that would generate the whole range of exceptions. Additionally, storing statistical data is not part of the lifecycle of this application. It is up to an external process to gather and analyze this data, so for purposes of this application, this data needs to be "live" only during the calculation phase.

Therefore. I am going to use Python's list data structure to keep the data and later to use it for reporting, but that data will all be lost when the application finishes its execution.

#### The Structure of Exception Stack Trace Data

There is no need to hold every single exception that I come across; I need only keep a counter of all occurrences of each particular type of exception, along with details for that type. As previously discussed, an exception stack trace can be dissected into these parts:

- 1. The logline (the line with the timestamp)
- 2. The exception headline (the first line of the exception stack trace)
- 3. The exception body (the stack trace)

In addition to this information, I also need to have the following:

- A counter to count the number of occurrences of each particular type.
- A description for a quick reference.
- A group that can be used to organize different types of exceptions. For example, you might
  want to have a group that counts all exception related to missing files; but because they might
  be generated by different parts of the application, or even different libraries, you may need
  to use different rules altogether to match them. Grouping here is the only convenient way to
  maintain the same counter for all those exceptions.
- A filename so that users know in which file the exception has been found. This is useful if you are analyzing numerous files that are stored in a single directory.

So, every time I insert a new exception, the following dictionary will be appended to a list:

## Generating an Exception Fingerprint for Unknown Exceptions

Assuming that I haven't provided any classification rules yet, the application needs to be able to recognize similar exceptions and group them accordingly. One possibility would be to store an exception body text and compare others against it. If the next exception matches the stored one, I increase the counter; otherwise, I store that one as well and use it for future comparisons. Figure 7-1 is a flowchart of this process.

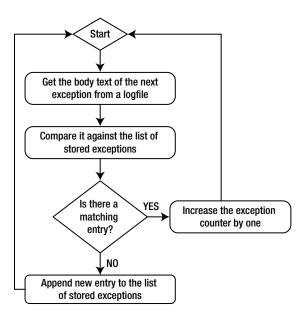

Figure 7-1. Counting the exceptions

This would work, but it would be very slow as the string-compare operations are really slow and expensive in terms of computing power. So when possible, try to avoid them, especially if you need to compare long strings, such as long fragments of text.

A much more efficient way to perform quick text-blob comparison is to generate some unique attribute for each text fragment and then compare those attributes. (By "unique" I mean unique within that particular piece of text.)

Such an attribute can be an MD5 hash function of the data stream. As you may already know, a cryptographic hash function (of which MD5 is a widely used example) is a procedure that accepts any block of data and returns a bit string of a predefined size. This string is generated in a way that if the original data is modified, it will change. By definition, the output string may be much smaller than the input string, so obviously the information is lost and cannot be restored; but the algorithm guarantees that if the hash values of two strings are the same, there is a very high probability that the original stings are the same, too.

Python has a built-in MD5 library that can be used to generate MD5 sums for any input data. So I'm going to use this function to generate MD5 hashes for all exceptions that I encounter, and then compare those strings instead of comparing the full-stack traces. Listing 7-9 is an excerpt from the insert method. The following variables are defined at the beginning of the function:

log 1: The exception logline

hd 1: The exception header line

bd 1: The exception body text

f name: The filename where the exception has been found

self.exception: The dictionary where the key is the MD5 sum of the exception body text and the value is another dictionary that holds the details about the exception stack trace

Listing 7-9. Generating MD5 and Comparing it Against Stored Values

```
m = md5.new()
01:
       m.update(log l.split(" ", 3)[2])
02:
03:
       m.update(hd 1)
04:
       for ml in bd l.strip().split("\n"):
05:
           if ml:
               ml = re.sub("\(.*\)", "", ml)
06:
               ml = re.sub("\$Proxy", "", ml)
07:
               m.update(ml)
08:
           if m.hexdigest() in self.exceptions:
09:
               self.exceptions[m.hexdigest()]['count'] += 1
10:
           else:
11:
               self.exceptions[m.hexdigest()] = { 'count' : 1,
12:
                                                    'log line': log l,
13:
                                                    'header' : hd 1,
14:
                                                    'body' : bd 1,
15:
                                                    'f name': f name,
16:
17:
                                                    'desc' : 'NOT IDENTIFIED',
18:
                                            'group' : 'unrecognised '+m.hexdigest(), }
```

Here is a detailed explanation of what's actually happening in this function:

Lines 1–3: Initialize the md5 object and assign it the third field of the exception logline and the whole exception header line. The reason I'm picking only the last field of the exception logline is that the first two fields are going to contain date and time strings, which are constantly changing, so I don't want them to change the MD5 hash I'm going to generate.

Lines 4-5: Iterate over all lines of the exception body, one at a time.

*Lines 6–8*: Strip all text between brackets and remove all references to automatically generated Java Proxy objects. If the line numbers are different but otherwise the exception stack traces look identical, there is a high chance that in fact they are the same. Proxy objects are assigned sequential numbers, so they will never have the same name; therefore, I need to remove them as well, so that MD5 hash doesn't change.

*Line* 9: Call the hexdigest method, which will generate an MD5 hash for the text that has been stored using the update function and compare the result against all stored keys.

Line 10: If there is a match, increase its counter.

Lines 11-18: Otherwise, insert a new record.

## **Detecting Known Exceptions**

So far my application can detect unique exceptions and categorize them appropriately. This is quite useful, but there are some issues:

- As with any heuristic algorithm, the current implementation is really naïve in its way of detecting and comparing exceptions. It does a decent job but may struggle even with really simple cases such as a File Not Found exception. If the exception is raised in different parts of your Java application, it will produce completely different output and essentially same type of exception will be logged multiple times. One might argue that this is expected behavior and you really need to know where the exception has been raised, and that would be a valid comment. In other situations, you don't really care about these details and would like to combine all File Not Found error messages into one group. At present this is not possible.
- The naming convention is really confusing; all your exception groups are going to have unreadable names, such as unrecognized\_6c2dc65d7c0bfb0768ddff8cabaccf68.
- If the exception details contain time- or request-specific information, this algorithm is going to see those exceptions as different because there is no way of knowing that "File Not Found: file1.txt" and "File Not Found: file2.txt" are effectively the same exception. To verify this behavior, I generated over a thousand exceptions in which the requested file name is the same and a similar number of error messages with unique filenames. The result of running the application against this sample log file was generating one group with over a thousand instances and over a thousand different groups with one or two instances in them. The reality is that all exceptions are of the same type.
- Although I am not comparing large pieces of text, calculating an MD5 hash and then comparing has strings is still relatively slow.

In light of those results, I am going to modify the application so that it allows me to define how I want my exceptions detected and categorized.

As you already know, each exception is split into three parts: logline, header, and stack trace body. I am going to allow users to define a regular expression for any of those fields and then use that regular expression to detect exceptions. If any of the defined regular expressions is a match, then the exception will be categorized accordingly; otherwise, it'll go for further processing by the heuristic algorithm I implemented earlier. I am also going to allow users to define any grouping name that they like, so it will be more meaningful than the unrecognized\_6c2dc65d7c0bf b0768ddff8cabaccf68 strings.

#### The Configuration File

There are many ways of storing configuration data for your applications. I prefer to use XML documents, for the following reasons:

- 1. Python has built-in libraries for parsing XML and as such, accessing configuration data is simple.
- 2. Syntax validation happens automatically when the configuration file is fed to the XML parser, so I need not worry about checking the syntax of the configuration file.
- XML documents have a clearly defined, unambiguous structure that allows me to implement hierarchical structures should I need to.

There is also a practical downside to using XML—it's not really human-friendly. However, by using appropriate editors that can do syntax highlighting, we can mitigate this. Nowadays, most editors support this functionality. The ViM editor, which is available on nearly all Linux distributions, is also able to highlight XML syntax.

Listing 7-10 is a simple configuration file to catch majority of the File Not Found exceptions.

Listing 7-10. A Configuration File with Two Rules

```
<?xml version="1.0"?>
<config>
   <exception types>
       <exception logline=""</pre>
                headline=""
                group="File not found exception"
                desc="File not found exception"
       />
       <exception logline=""</pre>
                headline=""
                body="java\.io\.FileNotFoundException: .+ \(Permission denied\)"
                group="Permission denied exception"
                desc="Permission denied exception"
       />
   </exception types>
</config>
```

The configuration file starts with a document identification string that tells the parsers it is an XML version 1.0 document. For basic processing, this information isn't strictly required and can be omitted, but for completeness it's best to adhere to the specification.

The root element of the XML configuration files is the <config> tag, which encompasses all other configuration items. Now I have the option of putting exception declarations directly within the <config> tags, and since I have not planned to have anything else in my configuration file, it would just be fine. However, if I later added any new type of configuration items—for example, something that affects reporting—it would not logically fit. So it is always a good idea to create a branch tag and place all elements of a given type within it. Therefore, I define a new domain element, which I'm going to call <exception\_types>. All declarations for each, individual exception type are going to be defined here.

As you can see, the actual exception declaration is pretty straightforward. I have three placeholders for regular expressions, followed by a description and group name fields.

#### Parsing XML Files with Python

There are two ways of parsing an XML document. One method is called SAX, or Simple API for XML. Before you process XML with SAX, though, you need to define a callback function for each tag that you are interested in. You then call a SAX method to parse the XML. The parser will read the XML file one line at a time and call a registered method for each recognized element.

Another method, which I'm going to use in my example, is called the Document Object Model (DOM). Unlike SAX, the DOM parser reads the whole XML document into memory, parses it, and builds an internal representation of that document. By nature, XML documents represent a tree-like structure, with node elements that contain child or branch elements, and so on. So the DOM parser builds a tree-like linked data structure and provides you with methods of traversing this tree structure.

There are three basic steps in finding the information in an XML document: parse the XML document, find a tree node that contains the elements that interest you, and read their values or contents.

The first step, parsing an XML document, is really simple and only takes one line of code (two, if you count the include statement). The following code reads in the whole configuration file and creates an XML parser object that later can be used to find information.

```
from xml.dom import minidom
config = minidom.parse(CONFIG FILE)
```

The next step is to find all <exception> elements. I know that their "parent" node is the <exception\_types> element, so I need to get a list of those first. This can be done with the getElementsByTagName method, which is available for any XML object. The method accepts one argument—the name of the element you're trying to find. The result is a list of Element objects that have the name you searched for. The search performed by method is recursive, so if I start at the top level (which in my instance is the document object), it will return all elements that have this particular name. In that case I may as well search for the <exception> tag. With this simplistic configuration file, that method would work as well, but the word exception is much too generic, and therefore may be used outside exception\_types sections. Another important thing to note is that each Element object is also searchable and has the same method available to use. So, I can go through the list of <exception\_types> elements and drill down further, searching for an <exception> tag in each:

```
for et in config.getElementsByTagName('exception_types'):
    for e in et.getElementsByTagName('exception'):
```

■ **Note** The following text might seem slightly confusing because there is an overlap in terminology. XML elements can have attributes, as in this example: <element attribute="attribute value">element value</element>. Similarly, Python objects or classes can have attributes that you access like this: python\_object.attribute. When XML is parsed and the representing Python object is built for your document, you would use *Python class attributes* to access *XML document attributes*.

Now, I've reached the elements that I am interested in and the third step is to extract their values. As you can see from the configuration file example, I chose to store data as element attributes. Attributes in each Element object can be accessed using an attribute called "attributes." This attribute is an object that acts as a dictionary. Each element of the dictionary has two values: *name* contains the name of the XML element attribute, and *value* holds the actual text value of the attribute.

It may sound confusing, but it should become clear if you look at the example in Listing 7-11.

Listing 7-11. Accessing Configuration Data in the XML Document

```
for et in config.getElementsByTagName('exception_types'):
    for e in et.getElementsByTagName('exception'):
        print e.attributes['logline'].value
        print e.attributes['headline'].value
        print e.attributes['body'].value
        print e.attributes['group'].value
        print e.attributes['desc'].value
```

As you can see from this example, searching for and accessing attributes of XML document elements is really a trivial task.

#### **Storing and Applying Filters**

All exception-detection and classification rules are going to be stored in an array. Each array element is a dictionary that contains precompiled regular expressions, both group and description fields, and an ID string, which is just an MD5 hash of regular expression strings. This ID can be used later in referencing particular exception groups, and it will remain unique as long as the rules are not changed.

Using precompiled regular expressions increases search speed significantly, because they are already validated and converted to byte code ready for execution. Configuration parsing and importing are done during the class initialization, as you can see from the example in Listing 7-12.

Listing 7-12. Class Initialization and Configuration Import

```
class ExceptionContainer:
    def init (self):
        self.filters = []
        config = minidom.parse(CONFIG FILE)
        for et in config.getElementsByTagName('exception types'):
            for e in et.getElementsByTagName('exception'):
                m = md5.new()
                m.update(e.attributes['logline'].value)
                m.update(e.attributes['headline'].value)
                m.update(e.attributes['body'].value)
                self.filters.append({ 'id' : m.hexdigest(),
                                       'll re':
                                          re.compile(e.attributes['logline'].value),
                                         re.compile(e.attributes['headline'].value),
                                         re.compile(e.attributes['body'].value),
                                       'group': e.attributes['group'].value,
                                      'desc' : e.attributes['desc'].value, })
```

When the insert method (described in detail earlier) is called, it will loop through the list of filters and attempt to search for matching strings. When such a string is found, the exception details are either stored or the running counter for the group is increased, depending on whether this exception has already been encountered in the log file. If no matches were found, the heuristic categorization method will be executed, as shown in Listing 7-13.

Listing 7-13. Code to Match Custom Categorization Rules

```
def insert(self, suspect_body, f_name=""):
    ...

if self.is_exception(lines[1]):
    self.count += 1
    ...

logged = False

for f in self.filters:
    if f['ll_re'].search(log_l) and
        f['hl_re'].search(hd_l) and
        f['bl re'].search(bd_l):
```

```
logged = True
        if f['id'] in self.exceptions:
            self.exceptions[f['id']]['count'] += 1
            self.exceptions[f['id']] = { 'count'
                                                      : 1,
                                          'log line' : log l,
                                          'header'
                                                     : hd 1,
                                          'body'
                                                     : bd 1,
                                          'f name'
                                                     : f name,
                                           'desc'
                                                     : f['desc'],
                                                      : f['group'], }
                                           'group'
        break
if not logged:
   # ... unknown exception, try to automatically categorise
```

#### The Benefits of a Precompiled Search over a Plain-Text Search

I've mentioned that MD5 hash calculation, and then string comparison, can be slow compared to a precompiled regular expression search, but is that really true? Let me do some experiments and test the theory.

First, I am going to run the application against the log file with over 4000 different exceptions and measure the execution time. There are four types of exception in the file: several exceptions generated by the Tomcat engine, a few hundred Permission Denied exceptions, over a thousand File Not Found with the same file name, and over a thousand File Not Found with different filenames. The first number in the result indicates the total number of exceptions, and the second is the total number of identified groups:

As you can see, it took nearly two seconds to crawl through the file and count all the exceptions. Now, let's try with two simple rules that detect both types of File Not Found and the Permission Denied exceptions:

So, the execution time has been improved significantly and the application finishes its job in half the time. Provided that the dataset is relatively small and some of the execution time is spent loading libraries and reading in configuration files, the actual savings can be even greater when applied to larger log files.

Also, notice that what had been over a thousand exception groups became just 6. This is much more manageable and informative.

# **Producing Reports**

I now have a fully functioning application that reads in log files, parses them, searches for exceptions, and counts similar exceptions, based either on automatic groups or on categories defined by the user. All that is very well and good, but unless someone can read and analyze this data, it's still pretty useless.

Let's write a simple reporting function so that people who are going to use this application can benefit from it.

## **Grouping the Exceptions**

If you paid close attention to the previous sections discussing exception grouping, you may have noticed that exceptions are not grouped based on a *group* field. And, if the exception is not categorized in the configuration file, it would have been grouped based on its MD5 hash value; however, in that case, the group name and exception ID would have one-to-one mapping anyway, because the group name is generated from the hash value:

However, if the exception has been "caught" using one of the filters from the configuration file, it would have been categorized based on the filter MD5 hash value and not the 'group' string:

This approach allows you to find out how many times each individual filter has been hit, and also to group the counters based on the 'group' field.

So first, I need to go through the list of all logged exceptions and create distinct categories. The categories dictionary is only going to store the group name and the total count of exceptions in that group. I also use the option key –v (for *verbose*) to tell whether or not to print the exception details. Listing 7-14 shows the code.

#### Listing 7-14. Grouping Exception IDs into Categories

```
def print status(self):
    categories = {}
    for e in self.exceptions:
         if self.exceptions[e]['group'] in categories:
             categories[self.exceptions[e]['group']] += self.exceptions[e]['count']
        else:
             categories[self.exceptions[e]['group']] = self.exceptions[e]['count']
         if OPTIONS.verbose:
             print '-' * 80
             print "Filter ID
                                                 :", self.exceptions[e]['desc']
             print "Exception description
             print "Exception group :", self.exceptions[e]['count']
:", self.exceptions[e]['f name']
             print "First file :", self.exceptions[e]['f_name']
print "First occurrence logline :", self.exceptions[e]['log_line']
             print "Stack trace headline :", self.exceptions[e]['header']
             print "Stack trace
             print self.exceptions[e]['body']
```

## Producing Differently Formatted Outputs for the Same Dataset

If there are no options supplied for detailed reporting, the application only prints two numbers, which indicate the total number of exceptions found and the total number of different groups. You can use this information to quickly check the current status and also accumulate the records over a period of time and import that data into Excel or other tools to draw pretty graphs.

If you're planning to import report data to some other application, it needs to comply with a format accepted by that application. If you're using Excel to create graphs, the most convenient file type for import would be Comma Separated Values (CSV), but if you just want to display this information on the screen, you most likely want it to be more informative than just a pair of numbers separated by a comma.

So, I introduced an option that allows users to set a format they want to get the result in: either CSV or plain text. I then created two template strings that reference the same variables but provide different formatting:

```
TPL_SUMMARY['csv'] = "%(total)s, %(groups)s"
TPL SUMMARY['text'] = "="*80 + "\nTotal exceptions: %(total)s\nDifferent groups: %(groups)s"
```

Then, depending on the format key supplied by the user, the print statement will select the appropriate formatting string and pass variables to it:

```
print TPL SUMMARY[OPTIONS.format.lower()] % {'total': self.count, 'groups': len(categories)}
```

Note how you can pass variables to a formatted sting referencing them by name. This technique is really useful when you need to produce differently formatted outputs using the same set of variables.

### **Calculating Group Statistics**

Finally, I wanted to produce a more detailed report on how many different groups were found and the number of exceptions in each, both relative (as a percentage) and absolute (the total number of occurrences).

I already have all the details in the dictionary, including the group names and total number of exceptions in each group. But the dictionaries are not sorted, and it would be nice to have a list presented in descending order, where the worst "offenders" are at the top.

Python has a very useful built-in function for sorting any iterable objects: sorted(). This function accepts any iterable object, such as a list or dictionary, and returns a new sorted list. The tricky part is that when iterating through a dictionary, you are only iterating though its keys, so when calling sorted() with a dictionary as its parameter, you'll only get a list of sorted keys!

```
>>> d = {'a': 10, 'b': 5, 'c': 20, 'd': 15}
>>> for i in d:
... print i
...
a
c
b
d
>>> sorted(d)
['a', 'b', 'c', 'd']
>>>
```

Obviously this isn't really what you want; you need both values in your result. Dictionaries have a built-in method that returns key/value pairs as iterable objects—iteritems(). If you use this instead, you'll get a slightly better result, showing both the key and the value of each pair, but these are still sorted on the key value, which isn't what you want, either:

```
>>> for i in d.iteritems():
... print i
...
('a', 10)
('c', 20)
('b', 5)
('d', 15)
>>> sorted(d.iteritems())
[('a', 10), ('b', 5), ('c', 20), ('d', 15)]
>>>
```

The sorted() function accepts an argument that allows you specify a function to be used in extracting a comparison key from the list elements when the elements are composite, such as value pairs. In other words, this function should return a second value from each pair. You need a special function from the operator library: itemgetter(). I will use this function to extract the second value from each pair, and this value will be used by the sorted() function to sort the list:

```
>>> from operator import itemgetter
>>> t = ('a', 20)
>>> itemgetter(1)(t)
20
>>> sorted(d.iteritems(), key=itemgetter(1))
[('b', 5), ('a', 10), ('d', 15), ('c', 20)]
>>>
```

And the final touch is telling sorted() to sort the list in reverse order, so that the list starts with the item that has the largest value:

```
>>> sorted(d.iteritems(), key=itemgetter(1), reverse=True)
[('c', 20), ('d', 15), ('a', 10), ('b', 5)]
>>>
```

Similarly, I am generating and printing the list of exception groups. I add a statistical calculation, just to show the relative size of each group:

```
for i in sorted(categories.iteritems(), key=operator.itemgetter(1), reverse=True):
    print "%8s (%6.2f%) : %s" % (i[1], 100 * float(i[1]) / float(self.count), i[0] )
```

## **Summary**

In this chapter I explained in detail how the open-source tool Exctractor was written and what each functional part is doing. This chapter shows how to apply your Python knowledge to build a relatively complex command-line tool to analyze large text files. Although Python is not a text-processing language as such, it can be successfully used for this purpose. Important points to keep in mind:

- Start by defining a problem and what you want your application to achieve.
- Analyze the data structures you will be working with and make design decisions based on that information.
- If you're dealing with large datasets, try to minimize the amount of memory required, by using generators—Python functions that generate values on the fly.
- If you need to read and search information in large data files, use generator constructs to read
  them one line at a time.
- Python has built-in support for reading and writing compressed files such as bzip2 archives.
- Keep configuration in a structured format such as XML, especially if it tends to contain many items.

### **CHAPTER 8**

# A Website Availability Check Script for Nagios

In this chapter we are going to build a custom check script for one of the standard network monitoring systems (NMS) available today: Nagios. We will be monitoring a simple website by using an HTML parsing library, which allows us to check the operational side of the site. The check script attempts to navigate through unsecured pages and then reach some protected pages, too, by simulating a user login action. All action will be recorded and fed back into the Nagios system, which can be configured to do reporting and alerting, if required.

# Requirements for the Check System

The main requirement for the system we are going to implement is the ability to monitor a remote website. However, the check should go beyond a simple HTTP GET or POST request, and it must allow the user to specify a navigation path. For example, it should be able to perform some action that simulates the standard user behavior: get to the main website page and then browse to the products list or navigate to the news website and select the top story.

As a variation on that scenario, the system also needs to be able to simulate a login process whereby the check submits the user details to the remote website. These details are then validated by the system and the security token is returned (usually in the form of a browser cookie value).

Unlike a simple HTTP check, which is readily available with the default Nagios distribution, this mechanism actually triggers the web application logic and acts as a more sophisticated check. When it's combined with the timing parameters, it is possible to implement sophisticated checks that monitor the user logon time and alert if the login process is successful but is taking too long.

We are going to use Python's standard urllib and urllib2 libraries for accessing the websites. As a web page parser, we are going to use the Beautiful Soup HTML parsing library.

Every website is unique, or at least is trying to stand out from the crowd. Therefore, making a universal check system may be a complicated task; for the sake of simplicity, I am going to set some constraints on the system that we'll build in this chapter. For instance:

- The navigation (or user journey) path will be coded in the script and not available as a configuration.
- The login check works only on sites that use cookie-based authentication mechanisms.

# The Nagios Monitoring System

Nagios is one of the most popular network monitoring systems. It is used to monitor a wide variety of network-attached components using different access protocols, such as HTTP, SNMP, FTP, and SSH. The capabilities are endless because Nagios has a plug-in based architecture, which allows you to extend the base functionality to meet your monitoring needs. You can also run the checks remotely by using the Nagios Remote Plugin Executor (NRPE) utility.

In addition to the monitoring tasks, Nagios is capable of graphing the collected data, such as the system response times or CPU utilization. When problems occur, Nagios has the ability to alert via email or SMS notifications.

Nagios packages (the base application and plug-ins) are available on most Linux platforms, so check your Linux distribution documentation for the installation details. Alternatively, you can download the source code from the Nagios web site at <a href="https://www.nagios.org/download">www.nagios.org/download</a>. On a typical Fedora system, you can install the Nagios base system along with the basic set of plug-ins (or checks) using the following command:

\$ sudo yum install nagios nagios-plugins-all

On a Debian system, you would run the following command:

\$ sudo apt-get install nagios3

To proceed with this chapter, you should have some experience in managing Nagios. If you need more information, refer to the official documentation that you can find online at www.nagios.org/documentation/.

### Nagios Plug-In Architecture

The power of Nagios NMS is in its plug-in architecture. All check commands are external utilities that can be written in any language—C, Python, Ruby, Perl, and so on. The plug-ins communicate with the Nagios system by means of OS return codes and the standard input/output mechanism. In other words, Nagios has a predefined set of return codes that the check scripts must return. The return code dictates what the new service state should be set to. All return codes and the corresponding service states are listed in Table 8-1.

Table 8-1. Nagios Plug-in Return Codes

| Return Code | Service State                                                                         |
|-------------|---------------------------------------------------------------------------------------|
| 0           | OK. The service is in a perfectly healthy condition.                                  |
| 1           | WARNING. The service is available but is dangerously close to the critical condition. |
| 2           | CRITICAL. The service is not available.                                               |
| 3           | UNKNOWN. It's not possible to determine the state of the service.                     |

In addition to the return code, a plug-in should print at least one line to the standard output. This printed string should contain a mandatory status text followed by the optional performance data string. So, a simple one-line report example can be:

WebSite OK

This text will be appended to the status report message in the Nagios GUI. Similarly, with the performance data appended, it would look like this:

WebSite OK | response time=1.2

The performance data part then is available through the built-in Nagios macros and can be used to plot the graphs. More information about using the performance data parameter is available at <a href="http://nagios.sourceforge.net/docs/3">http://nagios.sourceforge.net/docs/3</a> <a href="http://nagios.sourceforge.net/docs/3">O/perfdata.html</a>.

When you write a new plug-in, you must provision it first in the configuration files, so that Nagios knows where to find it. Conventionally, all plug-ins are stored in /usr/lib/nagios/plug-ins.

Once you've written a check script, you must define it in the command.cfg configuration file, which can be found in /etc/nagios/objects/. The actual location may be different, depending on how you installed Nagios. Here is an example of a check definition:

When you define a service or a host, you now can refer to this check with the check\_local\_disk name. The actual executable is \$USER1\$/check\_disk and accepts three arguments. Following is an example of the service definition that uses this check and passes all three parameters to it:

The \$USER1\$ macro that you've seen earlier in the command-line definition simply refers to the plug-ins directory and is defined in /etc/nagios/private/resource.cfg as \$USER1\$=/usr/lib/nagios/plugins.

If you want, you can define a new macro and use it with your check scripts. This way, you'll separate the packaged scripts from your own, and it becomes easier to maintain. I recommend doing this for check scripts that have a complicated structure with external configuration files or other dependencies.

# The Site Navigation Check

As you know, each website is unique, and although usually the same navigation and implementation principles apply, you still have to do a lot of manual work to reverse-engineer it so that you can successfully simulate the user actions. Matters get much simpler if you know how the site is built and don't have to guess. In this example check, we're going to build a script that navigates to the BBC UK website at http://news.bbc.co.uk/, selects the top front-page story, and follows that link.

This check is a good example of a monitor that simulates one of the user behavior patterns and also tests the internal website logic for at least two functions: the ability to generate the front page and the ability to generate the top story content. We'll also monitor the execution time, and if it exceeds the preconfigured threshold, we'll alert on that as well.

### Installing the Beautiful Soup HTML Parsing Library

Before proceeding, we need to install the Beautiful Soup library. Beautiful Soup is a Python module designed to parse HTML and XML documents and extract information from them. This library is ideal for processing the real-world HTML pages, as it ignores the malformed HTML syntax with missing end tags and other errors that a web page may potentially contain.

Because Beautiful Soup is a really popular library, its packages are available for the majority of Linux distributions. For example, on a Fedora system we can install this library with the following command:

\$ sudo yum install python-BeautifulSoup
We can also install it from the Python Package Index (PyPI):
\$ sudo pip install BeautifulSoup

Alternatively, the source code is available for downloading from the application website at www.crummy.com/software/BeautifulSoup/.

### Retrieving a Web Page

In its simplest form, the page-retrieving function can be implemented with only two function calls, and in most cases where we're not submitting any information and just retrieving, this is sufficient. The following example uses the urlopen() function, which performs an HTTP GET request if no additional form data is supplied. We'll look at different methods of submitting data to the web applications later in the chapter.

```
>>> import urllib2
>>> r = urllib2.urlopen('http://news.bbc.co.uk')
>>> html = r.read()
>>> len(html)
143484
```

The result of the read() call is a string containing the web page as it is served by the server. This string, however, is not a full response and does not include extra information such as HTTP protocol headers. The result object returned by the urlopen() call has the info() method, which we can use to retrieve the HTTP headers as they are returned by the server. We need to remember that the object returned by the info() call is an instance of the httplib. HTTPMessage class, which implements the same protocol as the dictionary class, but in fact is not a dictionary itself:

```
<httplib.HTTPMessage instance at 0x1005c7ef0>
>>> print r.info()
Server: Apache
X-Cache-Action: HIT
X-Cache-Hits: 133
Vary: X-CDN
X-Cache-Age: 8
Cache-Control: private, max-age=0, must-revalidate
Content-Type: text/html
Date: Tue, 13 May 2014 18:02:06 GMT
Expires: Tue, 13 May 2014 18:01:58 GMT
Content-Language: en-GB
X-LB-NoCache: true
Connection: close
Set-Cookie: BBC-UID=758377d205ee016ea1140d3d4136ec148f4d29ac7484e1befa21640e52188e380Python-
urllib/2.7; expires=Sat, 12-May-18 18:02:06 GMT; path=/; domain=.bbc.co.uk
Content-Length: 143484
>>> r.info()['Server']
'Apache'
>>>
```

>>> r.info()

■ **Tip** You can find out more about the HTTP headers, including a short description and a link to the appropriate RFC specification document, at www.cs.tut.fi/~jkorpela/http.html.

Another useful method of the response object is geturl(). This method returns the actual URL of the retrieved document. It is possible that the initial URL will respond with an HTTP redirect, and we'll actually end up retrieving a page from a completely different URL. In that case, we may want to check the origin of the page. One possible cause of a redirect is that we are trying to access restricted content without prior authentication. In this case, we will most likely be redirected to the login page of the website.

```
>>> r.geturl()
'http://www.bbc.co.uk/news/'
```

The resulting contents can then be passed to Beautiful Soup for the HTML interpretation and parsing. The result is an HTML document object that implements various methods for searching and extracting data from the document. The argument supplied to the Beautiful Soup constructor is just a string, which means we can use any string as an argument, not only the one that we've just retrieved from the website.

```
>>> from BeautifulSoup import BeautifulSoup
>>> soup = BeautifulSoup(html)
>>> type(soup)
<class 'BeautifulSoup.BeautifulSoup'>
>>>
```

### Parsing the HTML Pages with Beautiful Soup

Once the contents are loaded into the BeautifulSoup object, we can start dissecting the BBC front web page. To give you an idea of what we need to find on the page, Figure 8-1 illustrates a sample screenshot of the front page, where we can clearly see the position of the top story. The top story on the BBC News UK when I captured the screen was titled "Court to probe UK Iraq abuse claims." The title obviously changes from article to article, but the layout of the website rarely changes, and the top story is always displayed in the same location on the web page.

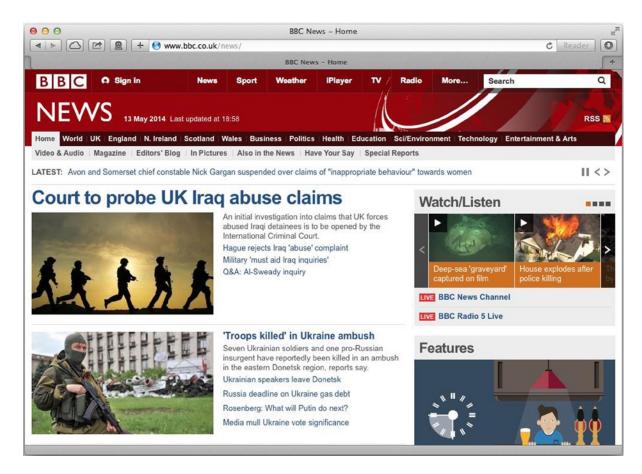

*Figure 8-1.* The BBC News UK front page

We now need to find the corresponding HTML code in the web page. Let's look at the web page source, shown in Listing 8-1. (I did a bit of formatting, so you will probably see a slightly different layout of the code if you view the code from your web browser.)

```
Listing 8-1. HTML Source Code for the BBC News UK Front Page
```

[...]

```
An initial investigation into claims that UK forces abused Iraqi detainees is to be opened
     by the International Criminal Court.
<a class="story" rel="published-1389534113695" href="/news/uk-25703723">Hague rejects
        Iraq 'abuse' complaint</a>
      <a class="story" rel="published-1380724487138" href="/news/uk-24361521">Military
        ' must aid Iraq inquiries ' </a>
      cli class=" column-2">
        <a class="story" rel="published-1363716369370" href="/news/uk-21740286">Q&amp;A:
        Al-Sweady inquiry</a>
      <hr />
   </div>
   <div id="second-story" class="secondary-top-story">
     <div class="large-image">
      <h2 class=" secondary-story-header">
        <a class="story" rel="published-1399993960900" href="/news/world-europe-27396448"><img</pre>
        src="http://news.bbcimg.co.uk/media/images/74826000/jpg/ 74826634 74826454.jpg" alt="Pro-
        Russian militant in Donetsk - 13 May" />'Troops killed' in Ukraine ambush</a>
      </h2>
      Seven Ukrainian soldiers and one pro-Russian insurgent have reportedly been killed in an
      ambush in the eastern Donetsk region, reports say.
<span id="dna-comment-count CPS 27396448" class="gvl3-icon gvl3-icon-comment comment-count"></span>
      <a class="story" rel="published-1399980282897" href="/news/world-europe-</pre>
          27392074">Ukrainian speakers leave Donetsk</a>
        <a class="story" rel="published-1399911372202" href="/news/business-27374070">Russia
          deadline on Ukraine gas debt</a>
        cli class=" column-2">
          <a class="story" rel="published-1399904895703" href="/news/world-europe-</pre>
          27379219">Rosenberg: What will Putin do next?</a>
        cli class=" column-2">
          <a class="story" rel="published-1399896081600" href="/news/world-europe-27376297">Media
          mull Ukraine vote significance</a>
        </div>
   </div>
[...]
```

We can immediately spot three distinct marks that potentially may lead us to the top-story URL link. The first one is the <div> tag with ID set to top-story. Second mark is the <h2> tag that belongs to top-story-header class. And the last mark could be the <a> tag that belongs to the tshsplash class. The first mark is a good identifier because HTML requires element IDs to be unique. So we can be pretty sure that there is only one <div> with the top-story ID.

There are several ways to access the tags in a Beautiful Soup document. If we know exactly what we are looking for and the exact structure of the website, we can simply use the tag names as properties of the soup object:

```
>>> import urllib2
>>> from BeautifulSoup import BeautifulSoup
>>> WEBSITE = 'http://www.bbc.co.uk/news/'
>>> result = urllib2.urlopen(WEBSITE)
>>> html = result.read()
>>> soup = BeautifulSoup(html)
>>> print soup.html.head.title

This code will print the title HTML string:
<title>BBC News - Home</title>
```

This is a convenient and quick method of accessing individual tags, but it does not work very well if the tag encapsulation structure is complicated. For example, the first <div> tag we're trying to get to is already nine levels deeper than the <div> tag that encapsulates it (see Figure 8-2), and we don't even know where that particular <div> tag is in relation to the document's root element.

```
v<div id="blg-container-outer" class="blg-journalism-domestic blg-ltr">
  ▼ <div id="blq-container" class="blq-lang-en-GB">
    ▼ <div id="blq-container-inner" xml:lang="en-GB">
      ▼<div id="blq-main" class="blq-clearfix">
        v<div class="front-page has-ticker main-content-container">
          ><div id="header-wrapper">...</div>
           <!-- START CPS SITE CLASS: domestic -->
          ▼ <div id="content-wrapper" class="domestic">
            ▶ <div class="advert">...</div>
            ▶ <div id="bbccom_custom_branding">...</div>
             <script type="text/javascript">/*<![CDATA[*/ $render("advert-post-script-load");</pre>
              /*]]>*/</script>
             <!-- START CPS_SITE CLASS: index -->
            ▼<div id="main-content" class="index blg-clearfix">
              ▶ <div id="full-width" class="container-full-width">...</div>
                <script type="text/javascript">$render("container-full-width","full-width");</script>
              ▼ <div id="now" class="container-now">
                ▼<div id="container-top-stories-with-splash" class="container-top-stories">
                   ▼ <div id="top-story" class="large-image">
                     V<h2 class="top-story-header ">
                      ▶ <a class="story" rel="published-1399992906414" href="/news/uk-27397695">...</a>
                      </h2>
                     ▶ ...
                     ▶ ...
                      <hr>
                    </div>
```

*Figure 8-2.* The BBC News UK front page DOM tree (partial)

For situations like that, Beautiful Soup provides find methods, which allow us to search for the elements regardless of where they are in the document tree. In other words, the search is recursive. There are two find methods: findAll, which returns a list of all tags that match the search string; and find, which returns the first occurrence of the matching tag.

Also, bear in mind that each document element implements the same search methods as are available for the main soup object. So if we want to get every <div> that is enclosed in another <div>, we would first search for the first <div> tag by either its ID or its class, and then run another search query starting only from that object, as illustrated here:

```
>>> top_div = soup.find('div', {'id': 'now'})
>>> divs = top_div.findAll('div')
>>> divs[-1]
<div class="languages-footer">
<a href="/worldservice/languages/">More languages</a>
</div>
>>>
```

Fortunately for us, the BBC News website is well structured, and we can get to the top story with only a handful of searches. First, we are going to get <div> with the ID top-story. This gets us pretty close to the top-story link already. Then, we will get the <h2> element that belongs to top-story-header class. The resulting subtree is going to contain the required <a> element:

It's always a good idea to check whether the dictionary key actually exists; otherwise, you will get the KeyError exception. However, because we're not accessing the "real" Python dictionary object, we cannot use the IS IN construct, as it will give us an incorrect result:

```
>>> 'href' in a_tag
False
>>> a_tag.has_key('href')
True
>>> a_tag['href']
u'/news/uk-27397695'
>>>
```

The next step is to load this page. Just loading this page successfully is enough to confirm that the website is working, so we will not do any HTML parsing of this page. The check script also needs to measure the time spent in retrieving both web pages. If the time exceeds defined thresholds, the script will return an error code stating that. Listing 8-2 shows the complete check code.

#### Listing 8-2. The Site Navigation Script

```
#!/usr/bin/env python
import sys
import urllib2
import time
from BeautifulSoup import BeautifulSoup
from optparse import OptionParser
NAGIOS OK = O
NAGIOS WARNING = 1
NAGIOS CRITICAL = 2
WEBSITE ROOT = 'http://news.bbc.co.uk/'
def fetch top story():
    status = []
    try:
        result = urllib2.urlopen(WEBSITE ROOT)
        html = result.read()
        soup = BeautifulSoup(html)
        a tag = soup.find('a', 'tshsplash')
        story heading = a tag.string
        topstory url = ''
        if a tag.has key('href'):
            topstory url = "%s/%s" % (WEBSITE ROOT, a tag['href'])
        else:
            status = [NAGIOS CRITICAL, 'ERROR: Top story anchor tag has no link']
        result = urllib2.urlopen(topstory url)
        html = result.read()
        status = [NAGIOS_OK, story_heading]
    except:
        status = [NAGIOS CRITICAL, 'ERROR: Failed to retrieve the top story']
    return status
def main():
    parser = OptionParser()
    parser.add option('-w', dest='time warn', default=1.8,
                      help="Warning threshold in seconds, default: %default")
    parser.add option('-c', dest='time crit', default=3.8,
                      help="Critical threshold in seconds, default: %default")
    (options, args) = parser.parse args()
    if options.time crit < options.time warn:</pre>
        options.time warn = options.time crit
    start = time.time()
    code, message = fetch top story()
    elapsed = time.time() - start
    if code != 0:
        print message
        sys.exit(code)
```

```
else:
    if elapsed < float(options.time_warn):
        print "OK: Top story '%s' retrieved in %f seconds" % (message, elapsed)
        sys.exit(NAGIOS_OK)
    elif elapsed < float(options.time_crit):
        print "WARNING: Top story '%s' retrieved in %f seconds" % (message, elapsed)
        sys.exit(NAGIOS_WARNING)
    else:
        print "CRITICAL: Top story '%s' retrieved in %f seconds" % (message, elapsed)
        sys.exit(NAGIOS_CRITICAL)

if __name__ == '__main__':
    main()</pre>
```

As you can see, the script accepts two optional arguments that allow us to set the thresholds for both the warning and the critical conditions. Let's test the check script with various settings, just to trigger all possible conditions, before deploying it as a Nagios check:

```
$ ./check_website_navigation.py -w 1.2
OK: Top story 'Court to probe UK Iraq abuse claims' retrieved in 0.540721 seconds
$ echo $?
0
$ ./check_website_navigation.py -w 0.4
WARNING: Top story 'Court to probe UK Iraq abuse claims' retrieved in 0.556052 seconds
$ echo $?
1
$ ./check_website_navigation.py -c 0.4
CRITICAL: Top story 'Court to probe UK Iraq abuse claims' retrieved in 0.535464 seconds
$ echo $?
2
$
```

## Adding the New Check to the Nagios System

Now it's time to provision this check in Nagios and start monitoring the BBC News website. First, we will add the new section in the command-list file, which is commands.cfg in the /etc/nagios/objects/ directory. The following code makes the check available to use under the name check\_website\_navigation and instructs that two parameters need to be supplied with the command:

We then need to create a configuration file that contains at least a host and a service definition. Listing 8-3 shows how to create a simple configuration file that defines a host template, from which the host then inherits the basic settings. This host is then put into a separate host group. Similarly, a service with the new check command is defined and grouped into a separate service group. We will expand this configuration when we add another check later in the chapter. Once we create the configuration file, we will have to add a cfg\_file statement to the nagios.cfg file that points to this configuration file.

Listing 8-3. Nagios Host and Service Definitions

```
define host {
                    template-website-host
    name
    use
                   generic-host
    register
    max check attempts
    contacts
                    nagiosadmin
                       localhost
    parents
                         check-host-alive
    check_command
}
define host {
                   template-website-host
    use
                     news.bbc.co.uk
    host name
                       news.bbc.co.uk
    address
    notes
                     BBC News UK
}
define hostgroup {
                          InternetWebsites
    hostgroup name
    alias
                     Internet Websites
    members
                       news.bbc.co.uk
}
define service {
    use
                   generic-service
    hostgroup name
                          InternetWebsites
    service description
                           SiteNavigation
    check_command
                         check website navigation!1.5!2.5
}
define servicegroup {
    servicegroup name
                         InternetWeb
    alias
                     Internet Websites
    members
                       news.bbc.co.uk,SiteNavigation
}
```

If we allow some time for Nagios to recheck all defined services, and then navigate to the service check screen, we should see a result similar to that shown in Figure 8-3.

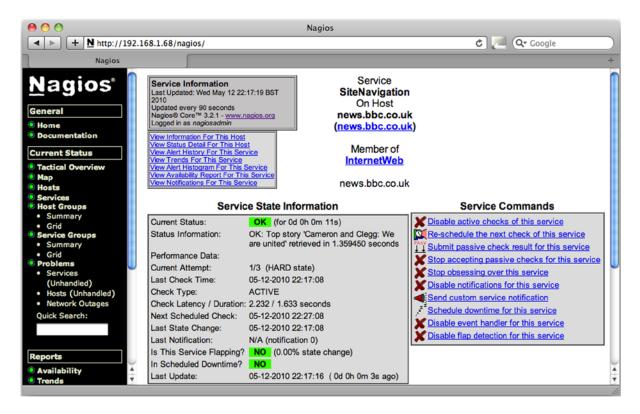

Figure 8-3. Checking script status in Nagios

### **Emulating the User Login Process**

The next check we are going to implement is the user login action. For an example website I'm going to use <a href="https://www.telegraph.co.uk">www.telegraph.co.uk</a>. This site allows users to participate in different promotions and subscribe to mailing lists and email notifications. Obviously, these options need to allow users to identify themselves to the website.

When the user clicks the Login link, which is available on the top-right corner of the web page, he or she will be redirected to a login landing page. This page contains a web page form with two fields: one for the user email address and one for the password. Listing 8-4 shows the form definition in the web page source code.

#### *Listing* 8-4. The telegraph.co.uk Login Form

```
<form id="user" class="basicForm" action="./login.htm" method="post">
    <label for="email" >Email address</label>
    <input id="email" name="email" type="text" value=""/>
    <label for="password" >Password</label>
    <input id="password" name="password" type="password" value="" autocomplete="off"/>
```

When we fill in the values and hit the Submit button, the web browser encodes the values by combining all fields (including the field names and their new values) into one string and sends that information as an HTTP POST request. The HTTP method is usually specified in the form definition, and as we can see from our example, it is currently set to POST.

If we want to achieve the same result, we first need to encapsulate the data we are going to submit. Unfortunately, urllib2 does not provide this functionality and we have to use the urllib method to encode the form data. The formatted string containing the form data should be supplied as an optional argument to the urlopen() method. If the additional data is supplied, the method will automatically send the POST request instead of the default GET request.

■ **Note** What is the difference between the POST and GET requests? The main difference is in the way these two requests submit additional data to the web services. If you are sending a GET request, the data is contained within the URL string. The URL would then have the syntax similar to this: http://example.com/some\_page? key=value&key2=value2. In contrast, if you send the POST request, the URL will be http://example.com/some\_page, and the data will be encapsulated in the HTTP request headers.

Web sites usually manage user sessions with HTTP cookies. An HTTP cookie is a protocol message field, which is included in the communication messages sent from the web browser application to the web server. The HTTP protocol by nature is stateless. The HTTP requests do not carry any information that could help identifying the request sender. However, keeping track of user activities is essential for the web shopping services or any other service that needs to provide personalized results. This activity is referred to as "maintaining a web session." One of the ways to maintain this session, then, is to use HTTP cookies. Here's an example of an HTTP cookie:

```
Set-Cookie: BBC-UID=758377d205ee016ea1140d3d4136ec148f4d29ac7484e1befa21640e52188e380Python-urllib/2.7; expires=Sat, 12-May-18 18:02:06 GMT; path=/; domain=.bbc.co.uk
```

There can be multiple cookies set in the HTTP header message. Each cookie has a name and a value along with some extra properties, such as the domain that is supposed to receive it, the expiration time, and the URL portion. So how do cookies help to maintain sessions? When the web server receives a request, it sends the initial response back to the web browser. Along with the other HTTP header fields, it inserts the cookie field. The web client in turn saves the cookie in its internal database. When it makes another request, it scans the database for cookies that both belong to the same domain it is currently sending the request to and have the matching path property. The web client then includes all matching cookies in its subsequent requests. Now the web server receives requests that are "marked" with the cookies and therefore knows that these requests are part of the same "conversation," or in other words, belong to the same web session.

I've described the behavior of a typical web browser that handles the cookie storing and management activities automatically. The default URL processor (or the opener in urllib2 terms) does not process cookies. Luckily, all classes for handling cookies are included in the urllib2 module, and you just need to replace the default opener with the custom opener object. The HTTPCookieProcessor class that we are going to use in constructing the new opener object is responsible for storing the HTTP cookies received from the server and then injecting them into all HTTP requests going to the same web site:

The HTML page that has been retrieved shows that we have successfully logged on to the system, and the web page that has been returned to us is the user-profile/account-management page. The older version of The Telegraph account page greeted us with your username; however, this has been changed since the first revision of this book, and we have to work on the assumption that "My Account" title is sufficient indicator of successful logon.

Now let's try visiting the logoff page, which is supposed to log us out of the site, effectively invalidating the session cookie that we retrieved earlier. We also check the actual URL that we retrieve, as it is possible that we are being redirected to a different page than requested:

```
>>> url logon = 'https://auth.telegraph.co.uk/sam-ui/login.htm'
>>> url_logoff = 'https://auth.telegraph.co.uk/sam-ui/logoff.htm'
>>> import urllib, urllib2
>>> data = urllib.urlencode({'email': 'user@example.com', 'password': 'secret'})
>>> opener = urllib2.build opener(urllib2.HTTPCookieProcessor())
>>> urllib2.install opener(opener)
>>> res = opener.open(url logon, data)
>>> html logon = res.read()
>>> print res.geturl()
'https://auth.telegraph.co.uk/customer-portal/myaccount/index.html'
>>> res.close()
>>> res = opener.open(url logoff)
>>> html logoff = res.read()
>>> res.geturl()
'http://www.telegraph.co.uk/'
>>> res.close()
```

Now let's see if the <title> tag is a mark that can be used to distinguish between the registration page (meaning that we have logged on successfully) and the main landing page (meaning that we logged off successfully):

```
>>> from BeautifulSoup import BeautifulSoup
>>> soup_logon = BeautifulSoup(html_logon)
>>> soup_logoff = BeautifulSoup(html_logoff)
>>> soup_logon.head.title
<title>My Account</title>
>>> soup_logoff.head.title
<title>The Telegraph - Telegraph online, Daily Telegraph, Sunday Telegraph - Telegraph</title>
>>>
```

And indeed, this proves to be a reasonably valid test. After we submit the authentication form, we will check that the URL matches the account management URL (https://auth.telegraph.co.uk/customer-portal/myaccount/index.html) and that the HTML <title> tag contains the key phrase "My Account." Similarly, when we log off, we will check that we are redirected to the main page, and the <title> tag is changed as well.

So, we have a way to authenticate ourselves to the website by submitting the required information in the POST data request. We can use the same method to submit large forms as well. For example, we may want to build an automated check to test the registration functionality of our website or the comment system.

The check script for Nagios system is quite similar to the one that we wrote for the navigation test. Listing 8-5 shows the complete script.

Listing 8-5. The Site Logon/Logoff Check Script

```
#!/usr/bin/env python
import sys
import urllib2, urllib
import time
from BeautifulSoup import BeautifulSoup
from optparse import OptionParser
NAGIOS OK = O
NAGIOS WARNING = 1
NAGIOS CRITICAL = 2
WEBSITE LOGON = 'https://auth.telegraph.co.uk/sam-ui/login.htm'
WEBSITE LOGOFF = 'https://auth.telegraph.co.uk/sam-ui/logoff.htm'
WEBSITE USER = 'user@example.com'
WEBSITE PASS = 'secret'
def test logon logoff():
    opener = urllib2.build opener(urllib2.HTTPCookieProcessor())
    urllib2.install opener(opener)
    data = urllib.urlencode({'email': WEBSITE USER, 'password': WEBSITE PASS})
    status = []
    try:
        # test logon
        result = opener.open(WEBSITE LOGON, data)
        html logon = result.read()
        soup logon = BeautifulSoup(html logon)
        logon ok = validate logon(soup logon.head.title.text, result.geturl())
        result.close()
```

```
# test logoff
        result = opener.open(WEBSITE LOGOFF)
        html logoff = result.read()
        soup logoff = BeautifulSoup(html logoff)
        logoff ok = validate_logoff(soup_logoff.head.title.text, result.geturl())
        result.close()
        if logon ok and logoff ok:
            status = [NAGIOS OK, 'Logon/logoff operation']
        else:
            status = [NAGIOS CRITICAL, 'ERROR: Failed to logon and then logoff to the web site']
        status = [NAGIOS CRITICAL, 'ERROR: Failure in the logon/logoff test']
   return status
def validate logon(title, redirect_url):
   result = True
    if title.find('My Account') == -1:
        result = False
    if redirect url != 'https://auth.telegraph.co.uk/customer-portal/myaccount/index.html':
        result = False
   return result
def validate logoff(title, redirect url):
   result = True
    if title.find('My Account') != -1:
        result = False
    if redirect url != 'http://www.telegraph.co.uk/':
        result = False
   return result
def main():
   parser = OptionParser()
    parser.add option('-w', dest='time warn', default=3.8, help="Warning threshold in seconds,
   defaul: %default")
    parser.add option('-c', dest='time crit', default=5.8, help="Critical threshold in seconds,
   default: %default")
    (options, args) = parser.parse args()
    if float(options.time crit) < float(options.time warn):</pre>
        options.time warn = options.time crit
    start = time.time()
    code, message = test logon logoff()
   elapsed = time.time() - start
    if code != 0:
        print message
        sys.exit(code)
        if elapsed < float(options.time warn):</pre>
            print "OK: Performed %s sucessfully in %f seconds" % (message, elapsed)
            sys.exit(NAGIOS OK)
```

We need to add this script to the commands.cfg file and create the appropriate host, hostgroup, service, and service group definitions in the Nagios configuration files, just as we did with the site navigation script. Once we have added this configuration, we restart the Nagios process and after a short time we should see the check status appearing in the Nagios console.

## Simplifying HTTP Client with Requests Module

In the previous section we used standard Python libraries urllib and urllib2 to make all web requests for us. Unfortunately these libraries can sometimes be tricky to use, and the API can get a bit cryptic, especially when dealing with more complicated tasks, such as maintaining session cookies.

Fortunately for us, Kenneth Reitz also found that these two libraries are rather painful to use, and he got so frustrated that he decided to write a better and simpler version of the HTTP client library. And so in the early 2011 he wrote an initial version of the requests library that became very popular, as it offered a much more elegant and efficient way of dealing with web requests.

### **Installing Requests Library**

Most of the Linux distributions have a requests module available in their default package set. For example, on a Fedora system, you can install it running the following command:

```
$ sudo yum install python-requests
Alternatively, you can use PyPI package:
$ sudo pip install requests
```

The requests library depends on another nonstandard library, urllib3, but it is included in the package, so you do not need to install it separately. And because these packages are bundled together, you do not need to worry about the package versions, either.

### **Basic Usage**

One of the reasons the requests module became so popular is that it does not require writing any of the boilerplate code. All we need to do is import the module and call one of the helper functions that conveniently match the HTTP method names. Here's how we retrieve the main BBC news webpage and check the size of the HTML document:

```
>>> import requests
>>> result = requests.get('http://www.bbc.co.uk/news')
>>> len(result.text)
145858
>>>
```

Equally easily, we can make POST, DELETE, and HEAD requests, as they are all exposed as helper functions. For example, the HEAD request is useful to fetch the metadata about a web page without downloading the whole content of the page:

```
>>> result = requests.head('http://www.bbc.co.uk/news/')
>>> len(result.text)
>>> result.status code
200
>>> for k, v in result.headers.iteritems():
      print "%s: %s" % (k, v)
x-lb-nocache: true
content-length: 145858
content-type: text/html
content-language: en-GB
set-cookie: BBC-UID=f5933797120e92467907670df14f1beb2510f8d4b4f4d11e3a3144ee92a8ee880python-
requests/2.3.0%20CPython/2.7.5%20Darwin/13.2.0; expires=Wed, 16-May-18 09:38:46 GMT; path=/;
domain=.bbc.co.uk
expires: Sat, 17 May 2014 09:38:37 GMT
vary: X-CDN
server: Apache
connection: keep-alive
x-cache-hits: 9
x-cache-action: HIT
cache-control: private, max-age=0, must-revalidate
date: Sat, 17 May 2014 09:38:46 GMT
x-cache-age: 9
>>>
```

As you can see, the headers property allows us to access the HTTP response headers, quite similarly to the info() method implemented by urllib2. But instead of returning httplib.HTTPMessage class instance, the headers property is a simple Python dictionary that we can iterate and manipulate directly.

Now, if you take a closer look at the two examples above, you will notice a couple of interesting things. One is that the content-length header contains the number indicating the size of the webpage. So you can use this information to detect webpage content changes. You should also note that when I used the GET method to retrieve a webpage, I did not append the trailing '/' symbol to the URL, but with the HEAD method I did. This is simply because the requests.get() function follows up on all redirects. You can see that the actual retrieved URL is different from what we requested. The response object also contains full redirect history, so you can see all intermediate URLs:

```
>>> result = requests.get('http://www.bbc.co.uk/news')
>>> result.url
u'http://www.bbc.co.uk/news/'
>>> result.history
[<Response [301]>]
>>> for r in result.history:
... print r.url
...
http://www.bbc.co.uk/news
>>>
```

On the contrary, the requests.head() function does not follow the redirects:

```
>>> result = requests.head('http://www.bbc.co.uk/news')
>>> result.url
u'http://www.bbc.co.uk/news'
>>> result.status_code
301
>>>
```

To log on to the Telegraph website we need to send form data (email and password) to the website using HTTP POST request:

```
>>> form_data = {'email': 'user@example.com', 'password': 'secret'}
>>> result = requests.post('https://auth.telegraph.co.uk/sam-ui/login.htm', data=form_data)
>>> result.url
u'https://auth.telegraph.co.uk/customer-portal/myaccount/index.html'
>>>
```

We still have a little problem here, though. The website does not remember us between the requests, and a subsequent attempt to retrieve the account page redirects us back to the main logon page:

```
>>> form_data = {'email': 'user@example.com', 'password': 'secret'}
>>> result = requests.post('https://auth.telegraph.co.uk/sam-ui/login.htm', data=form_data)
>>> result.url
u'https://auth.telegraph.co.uk/customer-portal/myaccount/index.html'
>>> result = requests.get('https://auth.telegraph.co.uk/customer-portal/myaccount/index.html')
>>> result.url
u'https://auth.telegraph.co.uk/sam-ui/login.htm?redirectTo=http%3A%2F%2Fauth.telegraph.
co.uk%2Fcustomer-portal%2Fmyaccount%2Findex.html&logintype=tmg'
>>>
```

As we already know, the website uses information stored in cookies to identify us. With the urllib and urllib2, we had to write a lot of boilerplate code to enable the cookie persistence. The requests module makes the process easier—all we need to do is to create an instance of Session class and use it instead of the main requests module:

```
>>> session = requests.Session()
>>> form_data = {'email': 'user@example.com', 'password': 'secret'}
>>> result = session.post('https://auth.telegraph.co.uk/sam-ui/login.htm', data=form_data)
>>> result.url
u'https://auth.telegraph.co.uk/customer-portal/myaccount/index.html'
>>> result = session.get('https://auth.telegraph.co.uk/customer-portal/myaccount/index.html')
>>> result.url
u'https://auth.telegraph.co.uk/customer-portal/myaccount/index.html'
>>>
```

You can see that the requests module provides a much more concise way of dealing with the high-level HTTP protocol manipulation. More information about the advanced use of the requests module can be found at: http://requests.readthedocs.org/en/latest/.

### **Rewriting Site Logon Check Script**

Now let's rewrite the logon/logoff check script using the requests module, as shown in Listing 8-6:

Listing 8-6. The Site Logon/Logoff Check Script Using Requests Module

```
#!/usr/bin/env python
import sys
import urllib2, urllib
import time
import requests
from BeautifulSoup import BeautifulSoup
from optparse import OptionParser
NAGIOS OK = O
NAGIOS WARNING = 1
NAGIOS CRITICAL = 2
WEBSITE LOGON = 'https://auth.telegraph.co.uk/sam-ui/login.htm'
WEBSITE LOGOFF = 'https://auth.telegraph.co.uk/sam-ui/logoff.htm'
WEBSITE USER = 'user@example.com'
WEBSITE PASS = 'secret'
def test logon logoff():
    session = requests.Session()
    form data = {'email': WEBSITE USER, 'password': WEBSITE PASS}
    status = []
    try:
        # test logon
        result = session.post(WEBSITE LOGON, data=form data)
        html logon = result.text
        soup logon = BeautifulSoup(html logon)
        logon ok = validate logon(soup logon.head.title.text, result.url)
        # test logoff
        result = session.get(WEBSITE LOGOFF)
        html logoff = result.text
        soup logoff = BeautifulSoup(html logoff)
        logoff ok = validate logoff(soup logoff.head.title.text, result.url)
        if logon ok and logoff ok:
            status = [NAGIOS OK, 'Logon/logoff operation']
        else:
            status = [NAGIOS CRITICAL,
                      'ERROR: Failed to logon and then logoff to the web site']
    except:
        status = [NAGIOS CRITICAL, 'ERROR: Failure in the logon/logoff test']
        import traceback
        traceback.print exc()
    return status
```

```
def validate logon(title, redirect url):
    result = True
    if title.find('My Account') == -1:
        result = False
    if redirect url != 'https://auth.telegraph.co.uk/customer-portal/myaccount/index.html':
        result = False
    return result
def validate logoff(title, redirect url):
    result = True
    if title.find('My Account') != -1:
        result = False
    if redirect url != 'http://www.telegraph.co.uk':
        result = False
    return result
def main():
    parser = OptionParser()
    parser.add option('-w', dest='time warn', default=3.8,
                      help="Warning threshold in seconds, defaul: %default")
    parser.add option('-c', dest='time crit', default=5.8,
                      help="Critical threshold in seconds, default: %default")
    (options, args) = parser.parse args()
    if float(options.time crit) < float(options.time warn):
        options.time warn = options.time crit
    start = time.time()
    code, message = test logon logoff()
    elapsed = time.time() - start
    if code != 0:
        print message
        sys.exit(code)
    else:
        if elapsed < float(options.time warn):</pre>
            print "OK: Performed %s sucessfully in %f seconds" % (message, elapsed)
            sys.exit(NAGIOS OK)
        elif elapsed < float(options.time crit):</pre>
            print "WARNING: Performed %s sucessfully in %f seconds" % (message, elapsed)
            sys.exit(NAGIOS WARNING)
        else:
            print "CRITICAL: Performed %s sucessfully in %f seconds" % (message, elapsed)
            sys.exit(NAGIOS CRITICAL)
if __name__ == '__main__':
    main()
```

# **Summary**

In this chapter we've looked at website monitoring scripts that go beyond the simple HTTP process check. These tests emulate standard user behavior and actually test the web application logic. Key points to remember:

- You can access web content by using the standard Python urllib2 module.
- The urllib2 library provides additional handlers that manage cookies seamlessly.
- If it's available, you can use the requests module to perform high-level HTTP requests operations.
- You can parse HTML documents with the Beautiful Soup library.
- It is easy to integrate applications with the Nagios monitoring system through the API, which is based on the standard UNIX process communication mechanisms.
- You can find detailed information about the Nagios API in the official documentation, which is available at www.nagios.org/documentation/.

### **CHAPTER 9**

# Management and Monitoring Subsystem

This is the first of four chapters in which I am going to show you how to build a simple distributed monitoring system. In the first part, I demonstrate building a monitoring server component. This component is responsible for sending the queries to all monitoring agents, scheduling the requests, and storing the collected data in the local database. This chapter will discuss three topics: data modeling, interprocess communication, and multithreaded programming. In the data modeling section we will looks at some database design and modeling methods. Later we'll investigate the XML-RPC protocol and the Python libraries that support it. Finally we are going to look at multithreaded programming with Python.

# Design

It is important to come up with some sort of design before starting the implementation, especially when coding distributed systems. There are two main areas that I need to establish: the components the monitoring system is going to be made of and the data objects it will operate with.

### The Components

From the requirements-gathering exercise I know that the system is going to be centralized—that is, there will be multiple agents reporting to the master monitoring server. Therefore at least two distinct components are needed: a monitoring server and a monitoring agent. The server process is going to communicate with the clients and retrieve the performance and status data from them.

Now there is a question of how smart the agent needs to be. Does it need to know how to perform all checks by itself? Or should it have a pluggable architecture whereby the agent itself acts only as a controller component? I am going to choose the architecture in which the agent relies on plug-ins to perform all checks. The agent process itself will only proxy the server requests to the plug-in code and pass the results back. I'll call these plug-ins the "sensors" because that is effectively what they are doing—measuring the system's parameters.

Figure 9-1 represents a high-level component interaction diagram. The following sections provide a more detailed design description of each component.

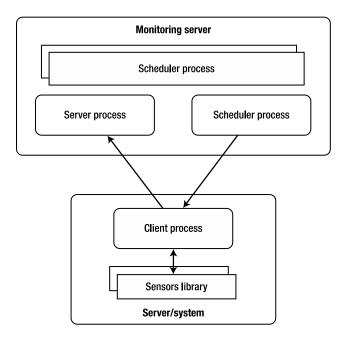

Figure 9-1. System components

## The Monitoring Server

The monitoring server is responsible for sending out the requests to the client systems and receiving the sensor readings from all clients. There are two options for obtaining the data from the clients: the first is to have the server initiate the connection, and the second is to have the client do so. Each approach has its benefits. When the client initiates the connection there's less overhead on the server side, because it does not need to do any scheduling work. It is also safer, because it is impossible to request the data, and therefore the data will only be received by the system, which is registered on the client—the monitoring server.

However, the biggest disadvantage with the client-initiated connections is that the server has absolutely no control over the incoming information flow, and this can lead to the server's being overloaded. Ideally it would be up to the server to decide what information it requires and at what point in time. For example, a really intelligent system disables certain checks if making them doesn't make sense. A good example would be to stop volume usage checks after receiving an alert of hard disk failure; it is obvious that the disk failure will cause all volume checks to fail, so there is no point in reporting symptoms of the underlying issue.

In my simple monitoring system I'm going to use what is effectively a server-initiated control mechanism, but without sacrificing the security model. The server process will be sending out notifications to the client to submit the sensor data. When the client receives such notification, it will perform the check and submit the readings back to the server it is registered with. So there is no way of obtaining the data from the client; it's only a one-way communication channel, and only the "trusted" server can receive the results.

Client configuration is done in a similar fashion: the client receives an external signal to update its configuration (either the "trusted" server address or the sensor code) and then it initiates the connection back to the server to get the required details.

### The Monitoring Agent

The monitoring agent process is completely passive and acts only when it receives instructions from the server. As described earlier, such instructions can be to submit the sensor readings, update the server address, and retrieve a new sensor code from the server.

When the agent is notified to submit the readings, it will call the external tools to perform the actual reading. It will then read the output from the process and send it back to the monitoring server, along with the process return code.

The server address update command instructs the monitoring agent to connect to the currently registered server and request the new address. The agent will then attempt to connect to the new address. If the operation is successful, the current server address will be replaced with the new address; otherwise the address will not change.

Finally, when the agent receives a command to update the code of one of the sensors, it will connect back to the server and ask for the sensor code archive. The server is going to send the archived copy back to the requesting client. When the archive is received and stored in the temporary location, it is unpacked and a basic sanity check is performed. If the check is successful, the old code is archived and the new code is deployed to the appropriate location.

### The Sensors

Unlike other monitoring systems, where sensors or checks contain some logic (for example, as we have seen in the previous chapter, Nagios checks for return OK, WARNING, or CRITICAL status messages), I am not going to embed any validation logic into my sensors. After all, the sensor is there to report the status and cannot and should not know whether the situation it's reporting is posing any danger. It's up to the master monitoring server to decide whether the readings are indicating any issues with the systems.

This approach allows further extension of the check logic to perform more advanced and adaptive reporting. For example, instead of simple threshold checks, the system may be expanded with trend checks. Even if the load on the observed system goes beyond the set threshold, it might still be all right because that's how the load pattern goes. Similarly, if the system reports a load much lower than is normal for the given period of time it may indicate issues, which a simple threshold check would fail to detect.

### The Data Objects

Naturally, all processes involved are going to consume or produce (or both) some data. The most obvious data is the sensor readings, but there will also be configuration, scheduling settings defined, and so on. So I need to come up with a sound definition and design of what data the monitoring system is going to deal with before writing any code.

There will be four distinctive types of data:

- Configuration data, which describes all monitoring agents, sensors, and their parameters
- Site configuration data, which defines what checks need to be performed on each server and where to find the client servers
- Scheduling data, which defines the intervals for the checks
- Performance reading data, which is the data received from the sensors on the client servers

### Configuration

The configuration data contains data about sensors, sensor parameters, and monitoring agents. All available agents, along with their names and addresses, are part of the monitoring system configuration. In addition to a simple listing of all hosts and sensors, the configuration contains information about which sensors are available on what monitoring servers.

The agent servers may be different in their available hardware resources and configuration, so it must be possible to define individual thresholds for each monitoring agent.

### **Performance Readings**

Obviously this is the key data component in the monitoring system. Each performance reading needs to hold the time it was recorded, so that it can be correctly represented on the time line. The numeric value and sensor application return code also need to be recorded, along with the node and the sensor identification information.

### **Site Configuration**

At the moment, site information will hold only the monitoring server address, but the placeholder needs to be put in place so that it allows for future functional expansion. It is important to note that the site information is maintained centrally on the monitoring server, and the agent servers would retrieve this information and update local configuration accordingly.

The reason for storing this information centrally is that it is much easier to control the configuration if it is stored in one location. When the agents need updating, a separate process will issue update commands for the configuration to be automatically updated.

### **Scheduling**

The scheduling configuration defines what sensor commands need to be executed on what monitoring agents and at what intervals. There will be information held for each agent-check combination with appropriate interval setting.

This data is similar to the information defined in UNIX cron files, but it does not have to be as flexible in terms of defining execution time patterns. All time intervals will be of an equal length.

## The Data Structures

In the previous section I briefly described the high-level design of the data structures that I'm going to use in the monitoring system. In this section I'm going to create the database layout and relationships between different database tables. Finally, this information will be mapped to the SQL statements that will be used to initialize the database.

The modeling tool I've used to create the diagrams and data model is MySQL Workbench, which is an open-source application you can download from http://wb.mysql.com. MySQL Workbench is a powerful database and entity relationship (ER) visual design tool. You can create new visual designs and generate SQL scripts from the design.

### Introduction to Data Normalization

Data normalization is a way of ensuring that data is maintained in a way that prevents loss of data integrity. If the database structures are not normalized, erroneous code actions, user data-entry mistakes, or system or application failure during the update operation can lead to data corruption. The data corruption I am referring to here is the logical one, whereby the database files are correct but the information stored may be logically incorrect. To continue with the data layout section I need to explain few concepts of data normalization, so that you can understand why I'm organizing the data in a particular way.

Let's assume I want to implement one of the configuration section requirements—namely, to store the following information items:

- information about a sensor
- sensor options
- monitoring agent information

So I create a table with the following fields: hostname, address, sensor name, and sensor options. I then enter a few checks I want to perform on two monitoring agents:

| hostname                                        | address                                              | sensor name                                     | sensor options                             |
|-------------------------------------------------|------------------------------------------------------|-------------------------------------------------|--------------------------------------------|
| my laptop my laptop remote server remote server | 127.0.0.1<br>127.0.0.1<br>192.168.0.1<br>192.168.0.1 | disk_check memory_check disk_check memory check | free_space<br>total<br>free_space<br>total |

Now let's say I want to update the address field of the remote server. Because the information is stored in two different rows, I need to make sure that all rows are going to be updated. If for some reason the application that attempts to update the database fails to identify all rows and update accordingly, I may end up with the following data in my table:

| hostname add                    | dress                | sensor name                | sensor options                    |
|---------------------------------|----------------------|----------------------------|-----------------------------------|
| my laptop 127 remote server 192 | 7.0.0.1<br>2.168.0.1 | memory_check<br>disk_check | free_space total free_space total |

This data is correct from the database perspective, but it is inconsistent: the remote server now has two addresses, and it is not clear which one is correct.

This is where data normalization comes in handy. Following a few simple rules, you can split the information into different tables and thus eliminate the possibility of data corruption or irregularities. There are three basic data normalization forms, each defining the rules for structuring the data. In addition to these forms, there are a number of higher-degree normalization forms developed, but in most cases they pose only an academic interest.

I'm going to start with the First Normal Form, which defines two important rules for creating the table structure: rows must be unique, and there should be no repeating groups within columns.

The first rule is pretty obvious and means that there must be a way of uniquely identifying each row. The unique key can be either one column or a combination of columns.

The second rule means that I cannot define multiple columns that carry what is logically the same information. For example, if I wanted to have multiple checks for each server and I added these checks as additional columns to store that information, it would violate the second rule, as in this example:

| hostname  | address   | sensor1    | options1   | sensor2      | options2 |
|-----------|-----------|------------|------------|--------------|----------|
|           |           |            |            |              |          |
| my laptop | 127.0.0.1 | disk check | free space | memory check | total    |

It is also not allowed to have grouped data in the single column; for example, listing options as a string like free space, swap space would also violate this rule.

The data is considered to be in the Second Normal Form when it satisfies all the rules of the First Normal Form and also satisfies the requirement that all fields that are not part of the primary key depend on all fields of the key. Consider the following example:

| address     | sensor       | default option |
|-------------|--------------|----------------|
|             |              |                |
| 127.0.0.1   | disk_check   | free_space     |
| 127.0.0.1   | memory_check | total          |
| 192.168.0.1 | disk_check   | free_space     |
| 192.168.0.2 | memory check | total          |

Neither address nor sensor field alone can be unique key for each row, but the combination address-sensor can be considered a unique key for each row. So the table conforms to the first normal form. The default option field, however, only depends on the sensor and has no relation to the address column, and so therefore this table is not in the Second Normal Form.

I need to split the data into two tables so that each table satisfies the Second Normal Form rules. The first table lists default options for each sensor, and the unique key is the sensor field.

| sensor       | default option |
|--------------|----------------|
| disk_check   | free_space     |
| memory_check | total          |

The second table lists all checks on each node, where unique key is the combination of both columns.

| address     | sensor       |
|-------------|--------------|
|             |              |
| 127.0.0.1   | disk_check   |
| 127.0.0.1   | memory_check |
| 192.168.0.1 | disk_check   |
| 192.168.0.2 | memory_check |
|             |              |

■ **Note** It's worth noting that if the First Normal Form table has no composite keys, it is automatically in the Second Normal Form.

Finally, the Third Normal Form requires that all non-key fields depend on the primary key only. In the following example, I record what checks have been performed on each agent. Assume for the purpose of this example that only one check could be performed each minute, so the address"-"check time is a unique key.

| address                             | check time     | sensor       | sensor location |
|-------------------------------------|----------------|--------------|-----------------|
| 127.0.0.1<br>127.0.0.1<br>127.0.0.1 | 10:21<br>10:22 | <i>'</i> –   | /checks/memory  |
| 127.0.0.1                           | 10:23          | memory_cneck | /checks/memory  |

This table complies with the rules of the Second Normal Form, but is still not in the Third Normal Form. That's because although all fields depend on a full primary key, some of them also depend on the non-key fields. In particular, the sensor location depends on the sensor field. In a faulty application it is possible to have a situation where sensor location is different for the same sensor. Therefore I need to split sensor "-"sensor location into a separate table to comply with the Third Normal Form.

In general, data normalization prevents your data from losing its integrity, so it is usually considered to be a good practice. Sometimes, however, normalizing data can impose serious penalties on the application's performance and code complexity. If you are absolutely sure that no serious issues will occur should the data become irregular—and more important, if you have a means to recover from that situation—you can sacrifice the completeness of the data normalization in favor of speed and code simplicity. So always apply your own judgment when designing your data structures.

In the following examples I am going to show a situation in which it is not feasible to follow the normalization rules strictly, and you can make some compromises.

### **Configuration Data**

Let's start with the configuration data, which contains information about all monitoring agents and the sensor checks assigned to them. There are multiple approaches to organizing and designing database tables. One of the formal methods is to write down all columns as one record and start from there, applying all rules from the First Normal Form. When you're done and have one or more tables in the First Normal Form, you proceed by applying the Second Normal Form rules until you get the desired result—ideally, database tables in the Third Normal Form.

Although this method works perfectly every time, I find it bit tedious because, with some practice, you already know how to organize the tables and going through all the formal steps just creates unnecessary work. I find the following method a lot more effective.

Think about the objects in your model that are static and self-contained. Going back to the configuration data I see two objects there: host and sensor. Now, I create tables for each such object. I'll start with the table for the host entries, Table 9-1.

| Field   | Data Type | Description                                             |
|---------|-----------|---------------------------------------------------------|
| Id      | Integer   | The unique identifier.                                  |
| Name    | text      | The name of the host.                                   |
| Address | text      | The IP address or full domain name of the host.         |
| Port    | text      | The port number on which the client process is running. |

Table 9-1. The Host Entries

As you can see, this table is already in the Third Normal Form and there's absolutely no need to improve anything in it. Each entry is unique, there are no repetition groups in the columns, there's only one primary key field (name), and other fields depend only on that field.

■ **Note** I need to point out that the ID in this table and other tables is not to be treated as a unique field. When you're normalizing data, fields must carry sensible information, and arbitrary fields such as hidden IDs or timestamps cannot be treated as informational fields because they do not constitute the dataset. They are used mostly for reference purposes, because it is faster and more efficient to operate on integer values rather than text or keys of other data types.

Now let's proceed to the sensor definition. This is going to be slightly more complicated, because from the sensor design I already know that each sensor can perform several checks. For example, the disk volume sensor can perform multiple checks, such as total space, used space, used inodes, and so on. You might want to add all fields into one table, so that the sensor-check combination becomes a unique key field. This may be fine for small datasets, but if you want to expand and add more fields, this structure becomes inflexible and you'll need to redesign the tables. As a rule of thumb I recommend splitting any data that has the "contains multiple ..." attribute. Going back to my example I can declare that each sensor contains multiple checks. Therefore, if you split this information across two tables, in most cases you'll be spot on. Table 9-2 is the table for the sensor entries.

**Table 9-2.** The Sensor Entries

| Field | Data Type | Description            |
|-------|-----------|------------------------|
| Id    | integer   | The unique identifier  |
| Name  | text      | The name of the sensor |

The table for the checks (or the *probes*, as I'm going to call them in this book) is shown in Table 9-3; it contains more information and also references the sensor entries.

Table 9-3. The Probe Entries

| Field     | Data Type | Description                                                                                                    |  |
|-----------|-----------|----------------------------------------------------------------------------------------------------|--|
| Id        | integer   | The unique identifier.                                                                                                    |  |
| Name      | text      | The name of the probe.                                                                                                    |  |
| parameter | text      | The string to be passed to the sensor check command.                                                                                                    |  |
| Warning   | float     | The default threshold for this particular probe, at the warning level.                                                                                                  |  |
| Error     | float     | The default threshold for this particular probe, at the error level.                                                                                                    |  |
| sensor_id | integer   | The ID of the sensor record. As I mentioned, in formal notation this should have been the name of the sensor, but for simplicity and flexibility we use unique row IDs. |  |

Now look really carefully at Tables 9-2 and 9-3 and see if you can spot any violations of the normalization form rules. The sensor table is so simple that no doubt it is in the Third Normal Form, but what about the probe table? At first glance it looks fine, but on closer inspection you'll realize that I have repetitive groups, so this table is not even in the First Normal Form! There are two fields that effectively define similar types of information: the threshold fields, warning, and error. I must create a new table to hold threshold definitions, including warning, error, and possibly others such as informational and critical if I ever want to add them. That, however, brings another complication: I cannot put any values in that table, because threshold values are specific to each probe. So I will need to define yet another table that ties the probe and the threshold records together and adds the value column. I now have two choices: restructure the table, introduce two new ones, and also face much more complicated code to deal with this; or accept the limitation of the two threshold levels. Because the monitoring system I'm building here is really simple, and I don't require much granularity in thresholds, I go with the second option.

When you're finished defining static components, proceed to the relations. My monitoring system is going to perform probe readings on all monitored hosts, so I need to define this relation. Obviously not all probes apply to all hosts, so I have to create another table that defines probe-to-host mapping. I'm also going to allow threshold overrides on a per-host basis. It is only going to be a placeholder in the table, and the logic of threshold precedence must be implemented at the code level. See Table 9-4.

**Table 9-4.** Probe-to-Host Mapping

| Field    | Data Type | Description                                                                                                    |
|----------|-----------|----------------------------------------------------------------------------------------------------|
| id       | Integer   | The unique identifier.                                                                                                    |
| probe_id | Integer   | The ID of the probe record.                                                                                                    |
| host_id  | Integer   | The ID of the host record on which the probe must be executed.                                                                             |
| warning  | Float     | The placeholder for the warning threshold override entry. Must not be a required field, because if left empty the default will be assumed. |
| wrror    | Float     | The placeholder for the error threshold override entry. Must not be a required field, because if left empty the default will be assumed.   |

### Performance Data

The only additional information in the performance data table is the reading returned by the monitoring agent and the time stamp when the measurement has been performed. The remaining information can be found from the host-to-probe mapping table (Table 9-4). The probe readings table (Table 9-5) contains details about the host where the measurement has been made, the type of the sensor, and the exact check parameters.

Table 9-5. Probe Readings

| Field        | Data Type | Description                                                      |
|--------------|-----------|------------------------------------------------------------------|
| id           | Integer   | The unique identifier.                                           |
| hostprobe_id | Integer   | The ID of the record in the host-to-probe mapping table.         |
| timestamp    | Text      | The timestamp indicating the time when the measurement was made. |
| probe_value  | Float     | The value returned by the probe code.                            |
| ret_code     | Integer   | The return code of the sensor code.                              |

## Scheduling

The scheduling data consists of two distinct components that are not related to each other: the scheduling data that defines what probes need to be executed at specific intervals; and the ticket queue, which is used to hold instructions for the ticket scheduler process. Let's take a closer look at each of them.

The probing schedule table (Table 9-6) holds static data that references individual records in the probe-to-host map table. This is needed to find the information about the sensor name and specific probe parameters that need to be executed. It also indicates which monitoring agent (or host) needs to be contacted. In addition to this information, the scheduling table contains the interval parameter, which indicates the time period between probe readings.

Table 9-6. Probe Scheduling

| Field         | Data Type | Description                                              |
|---------------|-----------|----------------------------------------------------------|
| id            | Integer   | The unique identifier.                                   |
| hostprobe_id  | Integer   | The ID of the record in the host to probe mapping table. |
| probeinterval | Integer   | The interval between probe checks expressed in minutes.  |

The ticket queue table (Table 9-7) contains dynamic data about the probes to be executed. This table is populated either by the scheduler process or by any other process that needs to obtain performance data from the agents. The dispatcher process reads all entries from the table and sends requests to the monitoring agents. Once the request is sent, the record is updated as dispatched. This is done to prevent duplicate requests. Finally, when the monitoring server process receives the sensor data along with the ticket number, it removes the record from the table.

Table 9-7. The Probe Tickets Queue

| Field        | Data Type | Description                                                                                                    |
|--------------|-----------|----------------------------------------------------------------------------------------------------|
| id           | Integer   | The unique identifier.                                                                                                    |
| hostprobe_id | Integer   | The ID of the record in the host-to-probe mapping table. This record contains all information needed to perform the sensor query call.                                         |
| timestamp    | Text      | The timestamp record indicates when the ticket has been placed in the queue. Useful to detect situations when the request has been dispatched, but the result never came back. |
| dispatched   | Integer   | A flag indicating whether the ticket has been dispatched to the corresponding monitoring agent.                                                                                |

## Site Configuration

The site configuration information is organized into two tables: system-wide parameters and host-specific parameters. I wanted to have the flexibility of defining new custom parameters as I develop the application, so instead of fixing settings to table columns, each setting is defined as a key-value pair in the table. The *key* column uniquely identifies the parameter name and the value is the default value, which can be overridden in the second table that maps parameters to specific hosts. This approach allows me to have a two-level inheritance system, just as I have with the sensor threshold entries.

So the first table contains the key-value records, as shown in Table 9-8.

Table 9-8. System Parameters

| Field | Data type | Description                                                                                                    |
|-------|-----------|----------------------------------------------------------------------------------------------------|
| id    | Integer   | The unique identifier.                                                                                                    |
| name  | Text      | The unique name of the system parameter setting.                                                                                                    |
| value | Text      | The default value for the key, which can either be used as a system-wide setting or be overridden if required for each specific host entry. All values are stored as text and must be type-converted to appropriate types at the run time. |

The second table (Table 9-9) references the system parameters table and allows overriding the settings.

**Table 9-9.** Host-Specific Parameters

| Field      | Data type | Description                                                                                        |
|------------|-----------|----------------------------------------------------------------------------------------------------|
| id         | Integer   | The unique identifier.                                                                             |
| param_id   | Integer   | The ID of the record in the parameters table.                                                      |
| host_id    | Integer   | The ID of the host table record. This allows applying specific settings for every particular host. |
| dispatched | Text      | The host specific parameter value.                                                                 |

### Representing the Information in an ER Diagram

I now have defined all the tables that I will be using on the monitoring server. Each field is defined, along with the relations between the tables. Even though I have only a few tables, it is still sometimes confusing to find and visualize the relation between different tables. To make things easier, especially when writing SQL queries, it is a good idea to draw an entity relationship (ER) diagram, a concept introduced in Chapter 5.

Figure 9-2 is the ER diagram I drew for the tables defined earlier.

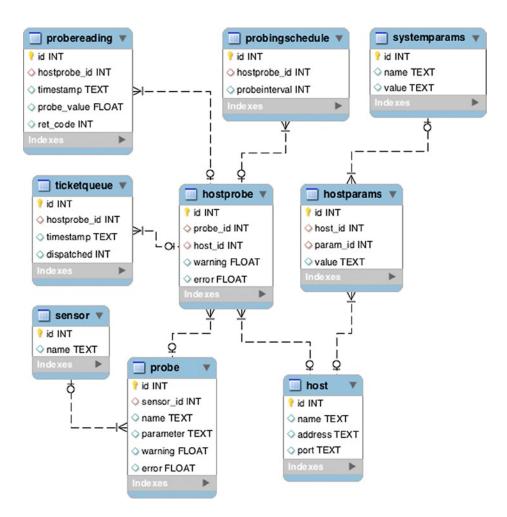

Figure 9-2. ER diagram of the server data structure

## **Communication Flows**

The monitoring that I am building here is effectively a distributed computational system. It has most of the distributed system attributes—the controller process (the scheduler component) is responsible for sending job requests to the processing nodes (monitoring agents), and finally the information is supplied back to the data processing component (the monitoring server).

As with any distributed system it is crucial to define communication flows and the methods of exchanging the information. There are many methods to implement process communication—SOAP (discussed in detail in Chapter 2), REST (REpresentational State Transfer), XML-RPC, and so on. I am going to use the XML-RPC method of exchanging information and calling remote methods because it is relatively simple to use and Python comes with built-in XML-RPC client and server libraries.

### XML-RPC for Information Exchange

XML-RPC is a method of performing remote procedure calls, whereby one process sends a message to a remote system and causes it to execute a particular function. The XML-RPC protocol is similar to the SOAP protocol but has a much simpler structure. In fact, the original XML-RPC was a predecessor of the SOAP protocol. The XML-RPC messages are encoded using XML and use HTTP as a transport mechanism.

#### **Structure**

The XML-RPC call messages have a relatively simple structure and they allow only one method of data serialization. Following is an example of an XML-RPC procedure call message:

```
<methodCall>
<methodName>cmd_get_sensor_code</methodName>
<params>
<param>
<value><string>disk</string></value>
</param>
</params>
</methodCall>
```

Although in this example only one parameter is passed on to the remote procedure, the XML-RPC allows multiple parameters nested into arrays or lists, which means it allows transporting complex objects and structures as request or response parameters. The XML-RPC protocol supports major data types such as arrays, base64 encoded data streams, Booleans, datetime objects, double-precision floating point numbers, integers, strings, structures, and null objects.

Following is an example of a response to the sensor update request, and the response object is a binary data object encoded in base64 so that it can be encapsulated in an XML message:

```
<methodResponse>
<params>
<params>
<param>
<value><base64>
QlpoOTFBWSZTWbXv/NUAAad/hP6YQIB+9v/vOw5fCv/v3+4AAQAIQAIdVWSrWEoknonqmYpoOwmT
TEANBoPUGIONB6nqMmnqCVNBMSaGp6Jp6I9IAAGgAZNABoADhppghkNNMjJhANNAGEOaZMACBoJJ
Knp6JPJNlDoT1PUobUADQAaGQABoDT1Mfhno3axWSSSQghGnU545FVU08YoQcAwgFBiiK7+M3lmm
9b2lcEqqqb5TUIVrK2vGUFTK6AEqDJIMQwCK7At2EVF6xHAj3e5I33xZm8d8+FQEApNQvgxJEflD
nwilZzqaPMelGNtGl27o7Ss51FloebZuhJZOQ5aVjg6gZIyrzq6MNttwJpbNuJHGMzNiJQ4RMSkQ
23GVRwYVCyti8yqZ1ppjGGBr6lG4QY328gCTLALIZNlYNqO1p8U48MsCHPFLznOVKisKYsE7nubL
K1tdUnEQ4XKbibYRsVQSsDnwYtshI+I1gkr2DWoihkgeB4fejEhqPRLzISHihEnoF5Ge4sqCpMgt
8IAyfCEqEyEetRVc/QnBQOrV6dA18m9GHtJOGkikwdjGTpgGdAMTw5FqKHHMHT1ucTvZcRWOurze
q2ndOEjXSliyjqWyXlD5/aWSwKy5UhjUKjbGhyRbVUHIEZQSekThXKgZNUq1Mi7eXZddjBdKRigi
F+RgMBo1LwT5iqJoUSZtCokLR/T5dLx2ySEOZA+ZaARBHaPwlDRNtiF25NTtoLgTsWpDJORoKwSI
```

```
UKYILTRv2giFmqLzY1KOawTkMRrztnSqDbUNsKeNQ8UpddfLkXFdEA/xdyRThQkLXv/NUA==
</base64></value>
</param>
</params>
</methodResponse>
```

### **Python Support**

Python has built-in support for the XML-RPC protocol and allows you to write simple client and server applications without needing to install any additional packages.

The client library is called xmlrpclib and provides basic functions for accessing the services and creating the XML-RPC call messages. In order to access the server, you first need to create a proxy object and then use it to call the remote procedures. In most cases you must know the names of the procedures you will be using, because XML-RPC does not use a formal service definition language such as WSDL. Some servers may provide a list of available procedures if you call the reserved method systems.listMethods(), so it's worth trying, but do not rely on this method. When initializing the remote connection, you also need to specify an endpoint URL, such as /xmlrpc/ used in this example:

```
>>> import xmlrpclib
>>> proxy = xmlrpclib.ServerProxy('http://192.168.1.65:8081/xmlrpc/')
>>> url = proxy.cmd get new monitor url('myhost')
>>> print url
http://localhost:8081/xmlrpc/
>>>
```

Python also has a basic XML-RPC server, which allows you to write functions and make them available to remote clients. The workflow of creating an XML-RPC server is extremely straightforward—you need to import the server class, create a server object, initialize it with the server address and port number you wish it listen to, register your function with the server, and finally run the server:

```
>>> from SimpleXMLRPCServer import SimpleXMLRPCServer as s
>>> def hello(name):
... return "Hello, %s!" % name
>>> server = s(('localhost', 8080))
>>> server.register function(hello, 'hello')
>>> server.serve forever()
    Then you can connect and use the exposed functions using the client library:
```

```
>>> import xmlrpclib
>>> proxy = xmlrpclib.ServerProxy('http://localhost:8080/')
>>> print proxy.hello('John')
Hello, John!
>>>
```

Another useful method is dumps, which you can use to "encapsulate" basic Python data types into an XML structure. This is used to construct messages before sending them to a remote server:

```
>>> import xmlrpclib
>>> print xmlrpclib.dumps(('temperature', 20))
<params>
<param>
<value><string>temperature</string></value>
</param>
<param>
<value><int>20</int></value>
</param>
</param>
</param>
</param>
</param>
</param>
</param>
</param>
</param>
</param>
</param>
</param>
</param>
</param>
</param>
</param>
</param>
</param>
</param>
</param>
</param>
</param>
</param>
</param>
</param>
</param>
</param>
</param>
</param>
</param>
</param>
</param>
</param>
</param>
</param>
</param>
</param>
</param>
</param>
</param>
</param>
</param>
</param>
</param>
</param>
</param>
</param>
</param>
</param>
</param>
</param>
</param>
</param>
</param>
</param>
</param>
</param>
</param>
</param>
</param>
</param>
</param>
</param>
</param>
</param>
</param>
</param>
</param>
</param>
</param>
</param>
</param>
</param>
</param>
</param>
</param>
</param>
</param>
</param>
</param>
</param>
</param>
</param>
</param>
</param>
</param>
</param>
</param>
</param>
</param>
</param>
</param>
</param>
</param>
</param>
</param>
</param>
</param>
</param>
</param>
</param>
</param>
</param>
</param>
</param>
</param>
</param>
</param>
</param>
</param>
</param>
</param>
</param>
</param>
</param>
</param>
</param>
</param>
</param>
</param>
</param>
</param>
</param>
</param>
</param>
</param>
</param>
</param>
</param>
</param>
</param>
</param>
</param>
</param>
</param>
</param>
</param>
</param>
</param>
</param>
</param>
</param>
</param>
</param>
</param>
</param>
</param>
</param>
</param>
</param>
</param>
</param>
</param>
</param>
</param>
</param>
</param>
</param>
</param>
</param>
</param>
</param>
</param>
</param>
</param>
</param>
</param>
</param>
</param>
</param>
</param>
</param>
</param>
</param>
</param>
</param>
</param>
</param>
</param>
</param>
</param>
</param>
</param>
</param>
</param>
</param>
</param>
</param>
</param>
</param>
</param>
</param>
</param>
</param>
</param>
</param>
</param>
</param>
</param>
</param>
</param>
</param>
</param>
</param>
</param>
</param>
</param>
</p
```

### CherryPy

Although the built-in XML-RPC server is really simple to use, I needed a solution that was more scalable in case I had to support widely distributed systems with hundreds of monitoring agents submitting their results. The SimpleXMLRPCServer library by default starts only a single process and therefore is not multithreaded, which means only one connection can be established to it and all other clients will have to wait. This is where *CherryPy* comes in.

In a nutshell, CherryPy is a web application framework that allows rapid development and deployment of web applications. It is written in Python, and not surprisingly the web development language that it supports is also Python.

In addition to being the web application framework, CherryPy is a web server that complies with RFC2616, which defines the HTTP 1.1 protocol. CherryPy can be used as highly configurable and customizable web server on its own, or can be used in combination with any web server that supports the WSGI interface.

The reason I chose CherryPy to use as an HTTP server and a simple framework for exposing my XML-RPC functions is that it supports multiple socket connections and multithreading out of the box, so I don't have to write any additional code. In addition, the framework provides an easy way of configuring it.

It is very simple to use CherryPy. Here is a simple example of a web application that just prints out a static message:

```
import cherrypy
from datetime import datetime

class CurrentTime(object):
  def index(self):
  return str(datetime.now())
  index.exposed = True

cherrypy.quickstart(CurrentTime())
```

This is all you need for a web service that displays the current time. Things are not very different if you want to serve XML-RPC procedures. You just have to inherit your main class from the \_cptools.XMLRPCController class and use the @cherrypy.expose decorator function, which effectively registers each function with the framework and also makes it available as a remote procedure.

Let's rewrite the hello RPC service using CherryPy:

```
import cherrypy
from cherrypy import _cptools

class Root(_cptools.XMLRPCController):
    @cherrypy.expose
    def hello(self, name):
    return "Hello, %s" % name

cherrypy.quickstart(Root(), '/')
```

As you can see, the framework adds very little overhead to the default built-in implementation, but in exchange it provides a multithreaded, fully configurable web server and the ability to use it behind enterprise-grade web servers such as Apache.

You can install the latest CherryPy package using Python installer pip with the following command:

pip install cherrypy

### The Server Process

The server process does not initiate any connection; it only accepts incoming requests. The communication in fact is initiated by the scheduler process or other tools that instruct the clients that they need to perform some actions and then report back to the server or request additional details from it. Because the server process is manipulating large datasets—it stores probe readings and maintains client configuration data—it is going to make use of a lightweight database engine: SQLite3.

### Storing Data in a SQLite3 Database

SQLite3 is a lightweight database management system. It is fully self-contained and in fact is merely a set of libraries that together allow the applications to use SQL syntax to store and manipulate data, which means that you don't need to set up and configure any database server. SQLite3 does not need to be configured—you "connect" directly to the database file. Python has built-in support for SQLite3; you just need to import the library and start using it.

### Initializing the Database File

You can either create a database from a Python application or write a file with SQL instructions and initialize the database from the command line. Alternatively, SQLite3 provides a command-line tool to interact with the database.

Listing 9-1 shows the complete sequence of initialization SQL statements; this will make further reading easier, as the server code is going to contain lots of SQL statements and you really need to have the table schema and initial data at hand.

Listing 9-1. Initialization SQL Commands for the Server Database

```
__ ************************
-- Table: SENSOR
-- Description: List of all available sensors
DROP TABLE IF EXISTS sensor;
CREATE TABLE sensor (
    id INTEGER PRIMARY KEY,
    name TEXT
);
INSERT INTO sensor VALUES (1, 'cpu load');
INSERT INTO sensor VALUES (2, 'memory');
INSERT INTO sensor VALUES (3, 'processes');
   *************
         Table: PROBE
-- Description: Adds parameter list to sensor command
                and defines default thresholds
DROP TABLE IF EXISTS probe;
CREATE TABLE probe (
    id INTEGER PRIMARY KEY,
    sensor id INTEGER,
    name TEXT,
    parameter TEXT,
    warning FLOAT,
    error FLOAT,
    FOREIGN KEY (sensor id) REFERENCES sensor(id)
);
INSERT INTO probe VALUES ( 1, 1, 'Idle CPU %', 'idle', NULL, NULL);
INSERT INTO probe VALUES ( 2, 1, 'Used CPU %', 'used', NULL, NULL); INSERT INTO probe VALUES ( 3, 1, 'User CPU %', 'user', NULL, NULL);
INSERT INTO probe VALUES ( 4, 1, 'System CPU %', 'system', NULL, NULL);
INSERT INTO probe VALUES ( 5, 1, 'IO Wait CPU %', 'iowait', NULL, NULL);
INSERT INTO probe VALUES ( 6, 2, 'Free memory, %', 'free pct', NULL, NULL);
INSERT INTO probe VALUES (7, 2, 'Free memory, in bytes', 'free', NULL, NULL);
INSERT INTO probe VALUES ( 8, 2, 'Used memory, %', 'used pct', NULL, NULL);
INSERT INTO probe VALUES (9, 2, 'Used memory, in bytes', 'used', NULL, NULL);
INSERT INTO probe VALUES (10, 2, 'Used swap, %', 'swap used pct', NULL, NULL);
INSERT INTO probe VALUES (11, 3, '1 min load average', 'load1', NULL, NULL);
INSERT INTO probe VALUES (12, 3, '5 min load average', 'load5', NULL, NULL);
INSERT INTO probe VALUES (13, 3, '15 min load average', 'load15', NULL, NULL);
INSERT INTO probe VALUES (14, 3, 'Running processes', 'running', NULL, NULL);
INSERT INTO probe VALUES (15, 3, 'Total processes', 'total', NULL, NULL);
```

```
*************************
         Table: HOST
-- Description: List of all monitoring agents
DROP TABLE IF EXISTS host;
CREATE TABLE host (
    id INTEGER PRIMARY KEY,
    name TEXT,
    address TEXT,
    port TEXT
);
INSERT INTO host VALUES (1, 'My laptop', 'localhost', '8080');
 *************
         Table: HOSTPROBE
-- Description: Maps available probes to the hosts
               overrides thresholds if required
DROP TABLE IF EXISTS hostprobe;
CREATE TABLE hostprobe (
    id INTEGER PRIMARY KEY,
    probe id INTEGER,
    host id INTEGER,
    warning FLOAT,
    error FLOAT,
    FOREIGN KEY (probe id) REFERENCES probe(id),
    FOREIGN KEY (host id) REFERENCES host(id)
);
INSERT INTO hostprobe VALUES ( 1, 1, 1, NULL, NULL);
INSERT INTO hostprobe VALUES ( 2, 2, 1, NULL, NULL);
INSERT INTO hostprobe VALUES (3, 3, 1, NULL, NULL);
INSERT INTO hostprobe VALUES ( 4, 4, 1, NULL, NULL);
INSERT INTO hostprobe VALUES ( 5, 5, 1, NULL, NULL);
INSERT INTO hostprobe VALUES ( 6, 6, 1, NULL, NULL);
INSERT INTO hostprobe VALUES (7, 7, 1, NULL, NULL);
INSERT INTO hostprobe VALUES (8, 8, 1, NULL, NULL);
INSERT INTO hostprobe VALUES ( 9, 9, 1, NULL, NULL);
INSERT INTO hostprobe VALUES (10, 10, 1, NULL, NULL);
INSERT INTO hostprobe VALUES (11, 11, 1, NULL, NULL);
INSERT INTO hostprobe VALUES (12, 12, 1, NULL, NULL);
INSERT INTO hostprobe VALUES (13, 13, 1, NULL, NULL);
INSERT INTO hostprobe VALUES (14, 14, 1, NULL, NULL);
INSERT INTO hostprobe VALUES (15, 15, 1, NULL, NULL);
```

```
***********
        Table: TICKETOUEUE
-- Description: Holds all pendiing and sent tickets
              tickets are removed when the sensor reading arrive
DROP TABLE IF EXISTS ticketqueue;
CREATE TABLE ticketqueue (
   id INTEGER PRIMARY KEY,
   hostprobe id INTEGER,
   timestamp TEXT,
   dispatched INTEGER,
   FOREIGN KEY (hostprobe id) REFERENCES hostprobe(id)
);
  ************
        Table: PROBEREADING
-- Description: Stores all readings obtained from the monitoring agents
DROP TABLE IF EXISTS probereading;
CREATE TABLE probereading (
   id INTEGER PRIMARY KEY,
   hostprobe id INTEGER,
   timestamp TEXT,
   probe value FLOAT,
   ret code INTEGER,
   FOREIGN KEY (hostprobe id) REFERENCES hostprobe(id)
);
  ***********
        Table: PROBINGSCHEDULE
-- Description: Defines execution intervals for the probes
DROP TABLE IF EXISTS probingschedule;
CREATE TABLE probingschedule (
   id INTEGER PRIMARY KEY,
   hostprobe id INTEGER,
   probeinterval INTEGER,
   FOREIGN KEY (hostprobe id) REFERENCES hostprobe(id)
);
INSERT INTO probingschedule VALUES (1, 11, 1);
INSERT INTO probingschedule VALUES (2, 15, 1);
INSERT INTO probingschedule VALUES (3, 8, 5);
INSERT INTO probingschedule VALUES (4, 10, 5);
```

```
*************
        Table: SYSTEMPARAMS
-- Description: Defines system configuration parameters
DROP TABLE IF EXISTS systemparams;
CREATE TABLE systemparams (
   id INTEGER PRIMARY KEY,
   name TEXT,
   value TEXT
);
INSERT INTO systemparams VALUES (1, 'monitor url', 'http://localhost:8081/xmlrpc/');
  ************
        Table: HOSTPARAMS
-- Description: Assigns system parameters to the hosts
               allows to override the default values
DROP TABLE IF EXISTS hostparams;
CREATE TABLE hostparams (
   id INTEGER PRIMARY KEY,
   host id INTEGER,
   param id INTEGER,
   value TEXT,
   FOREIGN KEY (host id) REFERENCES host(id),
    FOREIGN KEY (param id) REFERENCES systemparams(id)
);
INSERT INTO hostparams VALUES (1, 1, 1, 'http://localhost:8081/xmlrpc/');
    Save these commands into a text file, or download the code from the book's source-code repository on
http:Apress.com, and run the following command to create the initial database file:
sqlite3 -init monitor db init.sql monitor.db
```

This will create a new database file, or open the existing file if it is there, and run the SQL commands from the file.

■ Caution I'm using the DROP TABLE command, so effectively running this command wipes out any data that you might have collected in your database file. Use it with caution.

Accessing the data in SQLite3 database is really simple from the Python application:

```
>>> import sqlite3
>>> con = sqlite3.connect('monitor.db')
>>> for e in con.execute('select * from hostprobe'):
... print e
```

```
(1, 1, 1, None, None)
(2, 2, 1, None, None)
(3, 3, 1, None, None)
(4, 4, 1, None, None)
(5, 5, 1, None, None)
(6, 6, 1, None, None)
(7, 7, 1, None, None)
(8, 8, 1, None, None)
(9, 9, 1, None, None)
(10, 10, 1, None, None)
(11, 11, 1, None, None)
(12, 12, 1, None, None)
(13, 13, 1, None, None)
(14, 14, 1, None, None)
(15, 15, 1, None, None)
>>>
```

You need to note, however, that if you run the update or insert statements, you must call the commit() function after you've run the execute() statement to finish the transaction; otherwise, the transaction will be rolled back and all changes will be lost.

■ **Tip** You can also use the sqlite3 command line tool to manipulate the sqlite3 files. Some useful commands include: .read <filename> (open a file), .tables (list all tables in the database), .schema (describe table structure).

#### **Actions**

The main purpose of the server process is to accept the data submitted by the monitoring agents. However, in addition to that, it provides automatic configuration and sensor code upgrade services. The server also implements a dummy service that always returns a string containing the text "OK." The main purpose of this service is so that clients can test the health of the server before changing their configuration.

### **Accepting Sensor Readings**

The function that implements sensor data storage requires three arguments to be supplied: the ticket number, the probe reading along with the sensor application return code, and the timestamp when the reading was made.

When the call is received, it is important to validate the ticket against the ticket queue. If the ticket number is not in the queue, that means the supplied reading is not valid and might indicate an attempt to forge the data by some malicious application. It is also possible that the client took a really long time to respond and the ticket has aged in the queue, so that we're not interested in this data anymore.

Because we need to record the sensor reading time accurately, it is best to record this at the client side and submit it along with the reading data instead of timestamping the data at the server side.

Also note that the code removes the ticket from the ticket queue, and this effectively finishes the probe-reading request cycle. Listing 9-2 shows the code.

#### Listing 9-2. The Sensor Data Store Function

```
@cherrypy.expose
def cmd_store_probe_data(self, ticket, probe, tstamp):
    # probe - [ret_code, data_string]
    self.store_reading(ticket, probe, tstamp)
    return 'OK'
```

### **Supplying a New Configuration**

cherrypy.config.get('server.socket port')

As you know from the database section, the server database has two tables that contain system configuration properties. Although I have created a data structure that allows for future expansion and is capable of holding a virtually unlimited number of configuration parameters, at this time it is going to serve only one purpose: to define the monitoring server address. The entry that is responsible for this parameter has the key value of monitor\_url. It is possible to override this setting for each individual node, and this is basically a way of distributing the load among multiple monitoring servers.

When the client gets an instruction to retrieve new data, it will connect back to the server and supply its hostname. The server code (Listing 9-3) first tries to look up its own address and port number from the CherryPy configuration class. To read the CherryPy configuration, you call the following function and provide the configuration item key as a parameter:

```
Listing 9-3. Supplying a New Server Address
@cherrypy.expose
def cmd get new monitor url(self, host):
   port = cherrypy.config.get('server.socket port') if
                           cherrypy.config.get('server.socket port') else 8080
   host = cherrypy.config.get('server.socket host') if
                           cherrypy.config.get('server.socket host') else '127.0.0.1'
    server url = "http://%s:%s/xmlrpc/" % (host, str(port))
    con = sqlite3.connect('monitor.db')
   res = con.execute("""SELECT hostparams.value
                                      FROM hostparams, host, systemparams
                                     WHERE host.id = hostparams.host id
                                       AND systemparams.name = 'monitor url'
                                       AND hostparams.param id = systemparams.id
                                       AND host.address = ?""", (host,) ).fetchone()
    if not res:
      res = con.execute("""SELECT value FROM systemparams WHERE name =
                                                              'monitor url'""").fetchone()
    if res:
        server url = res[0]
   return server url
```

Bear in mind that you will get the result back only if it is defined in the configuration; therefore, I have fallback statements that assume the default values.

The next step is to find the host specific settings and if they are not found, use the system-wide or default values. It is also possible that they are not defined; if so, we will send either the CherryPy configuration or, failing that, the assumed defaults.

### **Providing New Sensor Code**

When instructed to do so, the clients may request an update of the sensor check application. Chapter 10 talks in detail about the structure and logic of sensor applications; for now, just note that the code is stored as a compressed TAR archive in a preconfigured directory. You will notice that the configuration of the sensor code directory is not stored in the database. This is done to make it easier for users to change it to any other location. Chapter 10 also discusses how to access configuration data stored in the plain text files.

When sending binary data via an XML-RPC link, you must use a special function of the Python xmlrpclib library: Binary(), which encapsulates the binary data and converts it to a format conforming to HTTP and XML requirements. The binary data is converted to the base64 character set so it can be accepted by the client, which expects to receive only a certain range of available characters. Listing 9-4 shows the code.

#### Listing 9-4. Sending Binary Data via an XML-RPC Link

```
@cherrypy.expose
def cmd_get_sensor_code(self, sensor):
    with open("%s/%s.tar.bz2" % (self.cm.sensor.source_dir, sensor), 'rb') as f:
        return xmlrpclib.Binary(f.read())
```

#### The Server Health Check

The final action in the server process is the system health check call, which at the moment simply returns a predefined string. You can extend it to perform a more elaborate self-health check—for example, testing that the database is present and can be read and written to.

```
@cherrypy.expose
def healthcheck(self):
    return 'OK'
```

### The Scheduler

Since the monitoring clients are completely passive and will not perform any actions unless told to, I need some sort of scheduling mechanism that sends instructions to the clients to perform monitoring checks.

There are several approaches to implementing this scheduling mechanism. The simplest way is to write a script that sends request for sensor check to all nodes at regular intervals, and run this script as a UNIX cron job. This would be easy to implement, but it lacks flexibility—I would probably end up needing to add a new cron entry for each polling interval, and therefore changing the polling schedule would mean changing all cron entries.

Another solution is to write a standalone daemon process that would run in the background and send check requests at defined periods. Because the polling schedule is defined in the database, it could easily adapt to it without needing to change cron configuration. An additional benefit is that it can run where the cron daemon is not available.

#### Actions

The request scheduler should implement several actions, which I'll describe in this section.

The primary function of the scheduler daemon is to send sensor reading requests. This process will look at the *pending tickets queue* in the database and send requests for the tickets that have not been sent out yet. I am going to call this process *Ticket Dispatcher*.

Obviously the tickets must be somehow generated and injected into the pending-ticket queue. So I need another process that does exactly that. This process will look at the scheduling table to see what checks need to be run and at what intervals. When it finds ones that are meant to be executed at the present time, it will insert a corresponding ticket into the pending-ticket table. I will name this process *Ticket Scheduler*. You may notice that I've already implied scheduling logic—generate tickets at the given intervals of time. However, this modular structure allows me to use any scheduling algorithm; for example, I can increase time periods for less important checks if the load on the system increases. Also, because all tickets are in the database queue, they can be injected by external processes as well, such as command-line tools.

### **Running Multiple Processes**

It is clear that I need to run two or even more separate processes for my scheduler implementation. I can either write separate scripts and run them in parallel or write a multithreaded application that spawns several processes. The first approach is easier to implement because I don't have to deal with process management in my scripts, but it lacks maintainability—I could easily end up running and maintaining lots of scripts.

Another approach is to spawn multiple threads or processes from within my application. This is a bit more complicated, as I have to take care of starting and stopping processes from my application, but it also gives more flexibility and results in better code, because all functions are maintained within the same script and can share common object and class definitions.

### Multithreading, Multiprocessing, and GIL

Python has supported multiple threads for long time now. In fact, there are two libraries that implement multithreading. First is the thread library, which provides low-level primitives; I would advise avoiding this module unless you really have a specific requirement to control threading activities at a low level. The other is the threading library, which provides high-level classes to deal with multiple threads and also helper classes, such as Lock, Queue, Semaphore, Event, and so on.

Thread implementations vary from system to system, but in general they can be seen as lightweight processes. Usually threads are started from within a process and share the same memory address space. Because they share the memory it is very easy for them to communicate—they can easily access the same variables. Therefore, developers must take extra care when using multiple threads; shared variables must be locked before updating, so that other threads do not get inconsistent results. This is not necessarily a bad thing, but you need to keep it in mind when using threads.

A bigger issue when using threads is the Python interpreter implementation. Because Python memory management is not thread-safe, it is not possible to (safely) run multiple native threads that interpret Python byte code. The mechanism to stop multiple threads executing at once, called *Global Interpreter Lock* (GIL), ensures that only one Python interpreter thread is running at any given point in time. So although each Python thread maps to a dedicated native system thread, only one is running at a time; therefore, effectively your multithreaded application becomes single-threaded, with additional overhead imposed by GIL and thread-scheduling and context-switching mechanisms.

You may wonder why the threading library provides various locking primitives if there's only one thread running at a time. Well, the main goal for GIL is to prevent multiple threads from accessing the same Python object structures. So it protects the internal memory structures of the interpreter, but not your application data, which you have to take care of by yourself.

This situation with the locking threads is quite specific to the original Python implementation and is unlikely to change. The current Python interpreter—CPython—is heavily optimized, and rewriting it without GIL would impact the performance of those single-threaded Python applications. There are other Python implementations, such as IronPython, that do not have GIL and therefore are more efficient in using multiple CPU cores.

An alternative to the threads is to use processes in the application. The major difference between a thread and a process is that the process has its own completely isolated memory segment and stack. Therefore, multiple processes cannot share the same objects, which eliminates all the issues with object data being updated by multiple threads at the same time. This comes at a price, though—there is a lot more additional overhead involved when creating a new process, because the main process needs to be copied and a new memory segment allocated. Another issue is that developers cannot reference the same object from two different processes. So processes need different methods of communication, such as queues and pipes.

Support for multiprocessing has been implemented in Python starting with version 2.6. Python has a library called multiprocessing, whose API very closely matches the threading library calls, so porting existing multithreaded applications is a relatively simple task. This module might help the user to write parallelized code using processes in relatively simple code. By leveraging system processes instead of threads, multiprocessing help you to avoid issues like the GIL.

So as you can see, "true" multiprocessing in Python can be achieved by running your code within the processes rather than the threads. In some cases this approach is more advantageous, because the processes do not share anything and are completely independent of each other, which allows decoupling of the processes even further and running them on different servers. Processes share data using the queue and pipe primitives, which can use TCP/IP to send data from one process to another.

### **Basic Usage Patterns and Examples**

As mentioned earlier, the multiprocessing library API is very similar to the threading library. The listings and code snippets in this section provide several examples of how to create multiple processes and exchange data between them.

You can define the code you want to run in a separate process either as a function or as a class that inherits from the multiprocessing. Process class. There are no hard-and-fast rules about which approach to use and when; it largely depends on the task size and complexity of the code. I prefer to use classes instead of functions because it allows me to extend the code base more easily; also, the new classes can be extended, so the application code can be used as a base library for the new applications that extend functionality.

Listing 9-5 demonstrates creating processes with the multiprocessing library.

**Listing 9-5.** Creating Processes with the Multiprocessing Library

```
import multiprocessing
import time
def sleeper(timeout):
    print "function: I am a sleeper function and going to sleep for %s seconds" % timeout
    time.sleep(timeout)
    print "function: I'm done!"
class SleeperClass(multiprocessing.Process):
    def init (self, timeout):
        self.timeout = timeout
        print "Class: I am a class and can do initialisation tasks before starting"
        super(SleeperClass, self). init ()
    def run(self):
        print "Class: I have been told to run now"
        print "Class: So I'm going to sleep for %s seconds" % self.timeout
        time.sleep(self.timeout)
        print "Class: I'm done."
```

```
p1 = multiprocessing.Process(target=sleeper, args=(5,))
p2 = SleeperClass(10)
p1.start()
p2.start()
p1.join()
p2.join()
```

As you can see, if you're using classes you have the advantage of running some initialization tasks before the process is started. Running the example code will produce the following results:

```
Class: I am a class and can do initialisation tasks before starting function: I am a sleeper function and going to sleep for 5 seconds Class: I have been told to run now Class: So I'm going to sleep for 10 seconds function: I'm done! Class: I'm done.
```

When you develop applications that spawn multiple processes, and especially if they are going to be long-running processes, such as services, you have to handle interrupts, so that all processes are terminated gracefully. Now let's do a quick experiment and see what happens if you hit Ctrl-C when the program is running:

```
Class: I am a class and can do initialisation tasks before starting
function: I am a sleeper function and going to sleep for 5 seconds
Class: I have been told to run now
Class: So I'm going to sleep for 10 seconds
^CTraceback (most recent call last):
    File "./example processes.py", line 26, in <module>
    File "/System/Library/Frameworks/Python.framework/Versions/2.6/lib/python2.6/

← The property of the property of the property
multiprocessing/process.py", line 119, in join
Process Process-1:
Traceback (most recent call last):
Process SleeperClass-2:
     multiprocessing/process.py", line 231, in bootstrap
Traceback (most recent call last):
     File "/System/Library/Frameworks/Python.framework/Versions/2.6/lib/python2.6/₩
multiprocessing/process.py", line 231, in bootstrap
         res = self. popen.wait(timeout)
     File "/System/Library/Frameworks/Python.framework/Versions/2.6/lib/python2.6/₩
multiprocessing/forking.py", line 117, in wait
          self.run()
    File "./example processes.py", line 19, in run
          self.run()
     File "/System/Library/Frameworks/Python.framework/Versions/2.6/lib/python2.6/₩
multiprocessing/process.py", line 88, in run
          self. target(*self. args, **self. kwargs)
     File "./example processes.py", line 7, in sleeper
         time.sleep(timeout)
         return self.poll(0)
         time.sleep(self.timeout)
```

```
File "/System/Library/Frameworks/Python.framework/Versions/2.6/lib/python2.6/
multiprocessing/forking.py", line 106, in poll
   pid, sts = os.waitpid(self.pid, flag)
KeyboardInterrupt
KeyboardInterrupt
KeyboardInterrupt
```

As you can see, this is pretty poor behavior—both of the processes have received the KeyboardInterrupt exception and terminated abnormally. Also, if you try this experiment multiple times, you may get different results each time. The actual result depends on where the processes were in the CPU execution queue at the time they received the keyboard interrupt signal.

To resolve this issue, I need to catch and handle the interrupts in each of my processes, so that when the interrupt arrives, the process finishes what it was doing and exits gracefully. I am going to wrap both functions into try: ... except KeyboardInterrupt: ... clauses, which allows me to catch all interrupts received by the processes. It is important to know that the main process also receives the interrupt signal and therefore needs to handle it as well. But what is the main process doing while the child processes are running? It is just waiting for them to finish, so basically it is "stuck" at the p1.join() statement. If there is nothing else for the main process to do, it is best to make it check for the number of running child processes and join them back once all have finished their work. You can see this in Listing 9-6.

**Listing 9-6.** Multiple Processes Handling Interrupts

```
import multiprocessing
import time
def sleeper(timeout):
        print "function: I am a sleeper function and going to sleep for %s←
seconds" %
 timeout
        time.sleep(timeout)
        print "function: I'm done!"
    except KeyboardInterrupt:
        print "function: I have received a signal to stop, exiting..."
class SleeperClass(multiprocessing.Process):
    def init (self, timeout):
        self.timeout = timeout
        print "Class: I am a class and can do initialisation tasks before starting"
        super(SleeperClass, self). init ()
    def run(self):
        try:
            print "Class: I have been told to run now"
            print "Class: So I'm going to sleep for %s seconds" % self.timeout
            time.sleep(self.timeout)
            print "Class: I'm done."
        except KeyboardInterrupt:
            print "Class: I must stop now, exiting..."
```

```
p1 = multiprocessing.Process(target=sleeper, args=(5,))
p2 = SleeperClass(10)
p1.start()
p2.start()
try:
    while len(multiprocessing.active_children()) != 0:
        time.sleep(1)
except KeyboardInterrupt:
    p1.terminate()
    p2.terminate()
p1.join()
p2.join()
```

In this example I am calling the multithreading.active\_children() function, which returns a list of active processes running. If the list is not empty, the main process just sleeps for one second before checking the list again. When the keyboard interrupt is received, the main process will attempt to terminate the child processes. When you press Ctrl-C, all processes are going to receive this interrupt and will therefore stop their execution. However, if you send a SIGINT signal to the main process, it will terminate because the SIGINT will actually raise the KeyboardInterrupt;, but unlike with the Ctrl-C combination, this signal is not cascaded to the child processes. Therefore, you must either send a signal to the child processes or simply terminate them.

### Running Methods at Equal Intervals

As you know, one of the processes in my application is the Ticket Scheduler process. This process will look at the scheduling configuration and inject request tickets into the ticket queue; they will then be dispatched by the Ticket Dispatcher process. What I want to do here is basically implement a process that behaves like the UNIX cron daemon, processing tickets at predefined intervals of time.

So, for example, I may have a sensor check that I want to probe every 5 minutes. I then need this process to inject the appropriate ticket into the queue every 5 minutes. The algorithm that I am going to implement has the following steps:

- Wake up at predefined intervals of time. In our example, the shortest interval is 1 minute.
- Find all rules that are supposed to be triggered at the minute.
- Insert appropriate records into the tickets queue.

I therefore need a mechanism to "wake up" at a given interval of time. I could use the time.sleep() function, which allows me to pause execution for any number of seconds, but that would sacrifice accuracy because the other code (finding rules and inserting tickets) also takes some time; if I set my thread to sleep for 60 seconds, and the execution time is 1 second, the total time period will be 61 seconds. I might measure the execution time and then call the sleep function only for 60 seconds minus the execution-time interval, but measuring and subtraction calls are also going to consume time, so that will not be as accurate, either.

What I need is a mechanism that sends a signal to my process, and the process waits for the signal. When the signal is received, the process performs whatever is needed and then waits for the signal again.

### A Simple Clock Implementation

First I need an oscillator process, whose main purpose is to generate events at predefined intervals of time. Any other processes that require timed execution can listen for the events and react accordingly. The oscillator, generally, is something that naturally passes back and forth through some fixed or semi-fixed pattern.

The oscillator process uses the time.sleep() function to measure intervals between the events. Because there is not much else to do apart from setting and resetting the event, the timer is pretty accurate. Listing 9-7 shows the code that implements the oscillator class.

Listing 9-7. The Oscillator Class Generates Events at Defined Intervals

```
class Oscillator(multiprocessing.Process):

    def __init__(self, event, period):
        self.period = period
        self.event = event
        super(Oscillator, self).__init__()

    def run(self):
        try:
        while True:
        self.event.clear()
        time.sleep(self.period)
        self.event.set()
    except KeyboardInterrupt:
        pass
```

The oscillator class accepts a proxy object, which is referenced in the example as the event variable. This proxy object is an instance returned by the multiprocessing. Manager class. The Manager class is a mechanism of sharing state and data between different processes and it supports other data types as well, such as: list, dict, NameSpace, Lock, RLock, Semaphore, Condition, Event, Queue, Value, and Array. Apart from the list, dict, and NameSpace, all other types are clones of the corresponding primitives in the threading library.

Let's define a simple class that will listen to the events and perform some actions when they are received. The code in Listing 9-8 simply prints the current time.

**Listing 9-8.** The Scheduler Class Listens to Periodic Events

```
class Scheduler(multiprocessing.Process):

    def __init__(self, event):
        self.event = event
        super(Scheduler, self).__init__()

    def run(self):
        try:
        while True:
        self.event.wait()
        print datetime.now()
    except KeyboardInterrupt:
        pass
```

Now let's see how it all comes together. In the main process code in Listing 9-9, I am creating an instance of the Manager class. I will then use it to return a proxy to the Event instance. The same object will be passed to both the Oscillator and the Scheduler processes. The Oscillator will set and clear the event state, and the Scheduler will wait for the event to clear before it prints the time and goes back to the wait state again.

Listing 9-9. Passing a Shared Event Object to the Two Processes

```
mgr = multiprocessing.Manager()
e = mgr.Event()
o = Oscillator(e, 60)
s = Scheduler(e)
o.start()
s.start()
try:
    while len(multiprocessing.active_children()) != 0:
        time.sleep(1)
except KeyboardInterrupt:
    o.terminate()
    s.terminate()
o.join()
s.join()
```

If you run this code, you'll get the output generated every minute. You can use as many "subscriber" objects as you need here, all waiting for the event generated by the Oscillator instance.

```
2010-02-28 18:35:09.243200
2010-02-28 18:36:09.244793
2010-02-28 18:37:09.246509
2010-02-28 18:38:09.248229
2010-02-28 18:39:09.249935
2010-02-28 18:40:09.251436
2010-02-28 18:41:09.253154
```

It is important to note that this implementation, although quite accurate, is not ideal and the interval is actually slightly longer than the predefined 60 seconds. This is because some time is spent resetting the event object. However, given the interval size (60 seconds), this error is really negligible (approximately 2,000 milliseconds) and is only approximately 0.003% of the total oscillation period. For a simple scheduling system this is acceptable.

### A Cron-Like Scheduler

Let's go back to the Ticket Scheduler implementation. As you remember, the scheduling information is stored in the probingschedule table, which has the following fields:

Table 9-10. The Probing Schedule Table Fields

| Field         | Data Type | Description                                                                                     |
|---------------|-----------|-------------------------------------------------------------------------------------------------|
| id            | Integer   | The unique identifier.                                                                          |
| hostprobe_id  | Integer   | Points to the corresponding host probe entry. This field contains the ID of the host probe row. |
| probeinterval | Integer   | The probing interval in minutes.                                                                |

My implementation of the Scheduler is slightly different from the logic that the cron application is using. The cron configuration allows you to specify exactly when something should happen, such as "5 minutes past the hour, every Tuesday" or "every 10 minutes, between 9 and 17 every day," whereas my Scheduler understands only the time periods such as "every X minutes."

The algorithm I'm going to use to calculate whether something needs to happen is this:

- Take the number of seconds since the epoch, or arbitrary starting point (1970-01-01).
- Divide it by 60, so it is expressed in minutes.
- The recording is scheduled to happen at this time if the current time expressed in minutes is
  divisible by the probing interval value; in other words, current time modulus probe interval
  should equal zero.

This may sound rather complicated, but the SQLite3 SQL language allows me to perform all those checks within one SQL statement. I am using strftime("%s," "now") built-in function to get the number of seconds since the epoch, which is converted into minutes and the modulus of the probing interval checked in the same statement. Listing 9-10 shows the full code of the Ticket Scheduler class.

Listing 9-10. The TicketScheduler Class Inserts Probing Tickets into the Ticket Queue

```
class TicketScheduler(multiprocessing.Process):
   def init (self, event):
       self.event = event
        self.con = sqlite3.connect('monitor.db')
        super(TicketScheduler, self). init ()
def run(self):
       try:
            from datetime import datetime
            while True:
                self.event.wait()
                res = [r[0]] for r in self.con.execute("""SELECT hostprobe id
                                                   FROM probingschedule
                                                  WHERE (strftime('%s', 'now')/60) %
                                             probingschedule.probeinterval = 0;""")]
                for probe id in res:
                    self.con.execute("INSERT INTO ticketqueue VALUES
                                     (NULL, ?, datetime('now'), 0)", (probe id,))
                    self.con.commit()
       except KeyboardInterrupt:
            pass
```

Therefore, the result stored in the res array is going to contain the ID numbers of all host probes that need to be executed that minute. The next for loop inserts corresponding records into the ticket queue. Each record contains the probe ID and the timestamp, and the dispatched flag is set to zero, which means the ticket hasn't been sent to the target host yet.

### **Ticket Dispatcher**

Once the tickets are placed in the pending tickets queue, there is another process called the Ticket Dispatcher that searches for pending tickets and sends requests to the client hosts. Each client implements the cmd\_submit\_reading XMLRPC call that expects to find the following information in the request:

- Ticket number
- Sensor name
- Sensor parameters

Additionally, I need to know the hostname and port number of the XML-RPC server.

All this information is scattered across multiple tables and needs to be pulled together. Figure 9-3 is an ER diagram of the tables that contain this information and how they are related to each other. This will help define the SQL query.

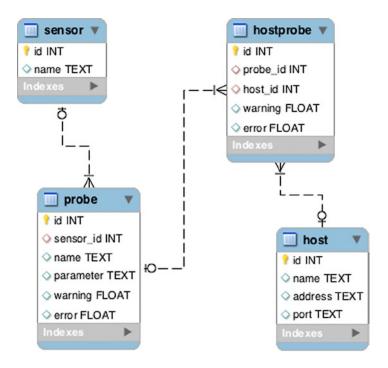

Figure 9-3. ER diagram of the tables and relations for the ticket dispatcher component

As you already know, the ticket queue contains ticket IDs and the hostprobe row IDs, so I have to start by requesting all entries that have not been dispatched yet:

Once I have a list of the hostprobe row IDs, I need to find out the sensor name from the sensor table. This entry is referenced from the probe table, which contains parameters specific to this particular sensor. The probe is directly referenced from the host probe entry. XML-RPC server information is in the host table, which is also referenced directly from the host probe table. I now need to combine all that data into a single SQL statement. The simplest way is to use implicit join notation, which lists all fields that need to match. Because I'm using primary key fields when referencing the rows, it is a matter of comparing them in the select statement.

In Listing 9-11 you see the part of the Ticket Dispatcher code that uses the previously generated list of pending tickets. The for loop will iterate through all ticket ID – hostprobe ID pairs and get the information required to make a sensor check call. Once the call is made, the corresponding ticket is marked as dispatched, so it will not show up in the subsequent queries.

*Listing* 9-11. Retrieving Information from Multiple Tables

The comparison operations in the WHERE clause effectively performs a join on the table data, so that only matching records are returned as a result. Obviously, the starting point is the host probe row ID. You may also notice that I call another function, self.\_send\_request, which performs the XML-RPC call to the remote system. The code (Listing 9-12) is pretty self-explanatory; there is just one thing to note: the parameter string is a comma-separated list when stored in the database, and it needs to be converted into an array before it is sent to the remote client.

Listing 9-12. The Function that Sends an XML-RPC Call to the Client Nodes

```
def _send_request(self, ticket, address, port, sensor, parameter_string=None):
    url = "http://%s:%s/xmlrpc/" % (address, port)
    proxy = xmlrpclib.ServerProxy(url, allow_none=True)
    if parameter_string:
        parameter = parameter_string.split(',')
    else:
        parameter = None
    print ticket
    print sensor
    print parameter
    res = proxy.cmd_submit_reading(ticket, sensor, parameter)
    return
```

# **Summary**

This was the first of three chapters in which I show how to implement a simple distributed monitoring system. This chapter was dedicated to the data structures and the monitoring server component; the subsequent chapters will analyze in detail the structure of the monitoring agents and the statistical analyzer. Important points to keep in mind:

- Always start your projects with a sound design.
- Define all the components that your system is made of and the actions they are going to perform.
- Define the data structures that your components are going to use.
- When designing the database tables, try to get as close as possible to the Third Normal Form, but don't forget that simplicity and practicality also have some influence in the decisions you make.
- Although XML-RPC is a rather old protocol, thanks to its simplicity it's still quite useful for small to medium-scale projects.
- Python has built-in support for XML-RPC: xmlrpclib for the client implementation and SimpleXMLRPCServer for the server implementation.
- CherryPy is useful in automating web framework tasks, and it also has support for the XML-RPC function wrapping.
- Multithreading in Python is not "true" multithreading—even though you run separate threads, only one is active because of the Global Interpreter Lock (GIL) implementation.
- If you need to take full advantage of multiple processors and avoid complex object-locking situations, decouple your components into separate processes that don't have shared data and use the multiprocessing library, which uses processes instead of threads.

#### **CHAPTER 10**

# **Remote Monitoring Agents**

This is the second in a series of four chapters that discuss the implementation details of a simple distributed monitoring system. In the previous chapter I laid out the high-level system design and described in detail the server implementation. This chapter is dedicated to the monitoring agent implementation, interaction with the sensor application, and the security model.

# Design

I'm going to expand on the client or monitoring agent design that I briefly touched in the previous chapter. As you already know, the monitoring agent is responsible for accepting the sensor read commands and sending the results back. It relies on external utilities to perform the measurements.

### The Passive Component

The monitoring agent component will be a *passive* component, which means that it only reacts to incoming commands to perform actions. This architecture allows us to have fine-grained control over the whole system operation and communication flow. The monitoring server can decide when and what to query, and this behavior may change depending on the previous responses from the agents.

#### Architecture

The architecture of the monitoring agent is such that it is divided into two distinct components: the agent code, which runs as a daemon process and accepts commands from the monitoring server; and the sensors, which are responsible for checking the system status.

The sensor code can be any application and is invoked by the agent when it receives a command to perform a check. Because the sensors can be written in any programming or scripting language, this provides greater flexibility in the tools that can be used to monitor the system.

### Actions

Again, the main purpose of the monitoring agent is to call the sensor code, read the results, and submit them to the monitoring server. In addition to that, it performs self-configuration and self-update tasks.

### **Accepting a New Configuration**

The security model implies that each monitoring agent must know its monitoring server address and use it for communication. In other words, the agent, when queried, does not answer the requestor but, rather, initiates the connection to the known server and submits the requested data.

This approach requires the server URL (for the XML-RPC communication) to be stored locally on each agent. Although the server address is unlikely to change, we still need to handle the situations when it does change. One way of changing the configuration is to use some sort of configuration management system, such as Puppet, Chef, or CFEngine, to maintain the configuration; but we are going to implement a mechanism whereby the client accepts a request to update its configuration. In the previous chapter, we created site and node configuration parameters on the server database. So now we're going to use those to update the client configuration.

When the client receives a command to update the configuration, it will initiate the connection back to the currently registered server and request a new URL. Once the new URL is retrieved, it will attempt to connect to the new server. If the connection fails, the configuration will not be updated; otherwise, the new data will overwrite the existing settings, and going forward, the new URL will be used for the communication.

### **Upgrading the Sensors**

The sensor code can change when new functionality is introduced, such as adding new parameters or improving existing checks. Therefore, the agents must be able to update their sensors' base with the new code.

This functionality is similar to the configuration update—the agent upon receiving the command to update its sensor application initiates the connection back to the server requesting the new code. The server sends the archive containing the new code from its repository.

When the code transfer is complete, the agent unpacks the code into a temporary location, runs a simple check command to ensure that the executable is not corrupted, and if this operation is successful, replaces the existing code with the new application.

The same mechanism can be used to deploy brand-new sensors as well; there simply won't be existing code to replace, so it's just the new code being deployed.

### **Submitting Sensor Readings**

This is the primary function of the monitoring agent: submit the readings to the main server. Each sensor produces two values—the application return code and a single floating-point value that represents this particular reading. If there are multiple values to be returned, they must be split into two separate checks and each check must be called separately.

The agent receives an instruction to run the check, and each instruction contains two parameters: the sensor name and the options string. The sensor name is used to find the sensor code; the directory containing the sensor application must have the same name as the sensor. In addition to this convention, the sensor application name must match the name defined in the client configuration file. When the agent receives the instruction, it starts the sensor application and passes the option string to it as additional parameters.

# The Security Model

This approach may pose some security concerns, because theoretically anyone could send a query to the agent process and obtain the readings. There are several possible solutions to this problem. One would be to use some sort of authentication mechanism whereby the requestor identifies itself and the agent responds only to the authorized parties. Another approach, much simpler to implement, is to decouple the request-response dialog into two distinct parts: the request or command phase and the response, which in fact is the action initiated by the agent component.

Therefore, we're not going to enforce any restrictions on who can connect and send requests for actions to the agents. That would add another layer of security, but it would bring some complications as well. If you're interested in improving the security model, you may want to consider adding a two-way SSL certificate, so only the applications that possess the SSL key and have their key deployed on the agent can connect.

When the command is transmitted, the agent will respond with the default confirmation message, saying that the command is accepted and terminate the session. It will then go and perform all the actions that are associated with the received command.

If the action implies that a connection has to be made to a central server, the agent will use server details that are stored locally in the configuration file. This ensures that only the registered and trusted parties will receive the data.

To keep track of all commands, the server stamps each command with a ticket number and sends it along with the command request. When the agent finishes processing the command and sends the results back, it will include the same ticket number in the response. This mechanism serves two purposes. First, the server knows what has been requested and from whom, so it minimizes the data that needs to be transferred. Second, it acts as an additional security mechanism, whereby only the responses with valid tickets are accepted, so no one will be able to inject wrong data into the master server without knowing the ticket numbers.

# Configuration

In the previous chapter I briefly mentioned the use of the Python library for managing and parsing configuration files—the ConfigParser module. In this chapter I'm going to show you in more detail how to read and write configuration files using this module. As part of this exercise, we're also going to build a simple wrapper class to hide all the read and write methods—you'll access all configuration file attributes as if you were accessing the attributes of a regular Python object.

This approach simplifies the coding process and also leaves you with an opportunity to replace the ConfigParser module with other means of reading and writing the configuration; for example, you might want to store it in XML or JSON format files.

### The ConfigParser Library

The ConfigParser library defines several classes that you can use to parse the Windows INI style configuration files. I'll describe the format in more detail later in this section. The basic configuration class in the library is called RawConfigParser, which implements a basic configuration file syntax parser with methods to read and write the configuration files. It is possible to use this class directly, but it is more convenient to use two other classes that extend its functionality and provide some convenience methods for accessing the data.

These descendant classes are called ConfigParser and SafeConfigParser; the former extends the .get and .items methods and the latter extends the .set() method.

### The File Format

Before we proceed with the description of how to use the class methods for accessing the configuration data, let's look at the file format supported by the ConfigParser library. You have probably come across Windows INI-style configuration files. Although they are known as the "Windows configuration files," a similar (or the same) format is used by many Linux applications as well, thanks to its simplicity.

The configuration file is divided into sections, each containing any number of key and value pairs. Each key can be assigned a value using one of the two available assignment formats: key: value or key=value. Comments are also allowed and must start with either the; or the # symbol. When one or the other is found, everything to the end of the line is ignored. Consider the following example:

[user]
# define a user
name=John
location=London
[computer]
name=Jons-PC ; network name
operatingsystem=OS X

The ConfigParser library also allows specifying the references to other configuration items. For example, you can set a variable to some value and then, when setting another variable, you can reuse the value of the first one. This allows us to define common entries in one place. In Listing 10-1 we define the database table names and have a custom table name prefix controllable by the end user.

#### Listing 10-1. An Example Configuration File

```
[database]
ip=192.168.1.1
name=my_database
user=myuser
password=mypassword

[tables]
use_prefix=no
prefix=mytables
user_table=%(prefix)s_users
mailbox_table=%(prefix)s_mailboxes
```

You may have noticed that the reference syntax is the standard Python string format using the dictionary names: <code>%(dictionary\_key)</code>s. Although we have defined the item we're referencing before other items that use it, the position has no meaning and the item can appear anywhere within the section.

### Using the ConfigParser Class Methods

Now that we know what the configuration files look like, let's see how to access the information in them. In the following examples we will use the configuration file with the contents from Listing 10-1; the file name is example.cfg. Let's start with opening and reading in the configuration file:

```
>>> import ConfigParser
>>> c = ConfigParser.RawConfigParser()
>>> c.read('example.cfg')
```

■ **Tip** You can also use the feadfp() method if you need to use a file pointer rather than a file name. This can be useful in situations where you've just written to a file object and now need to parse it as a configuration file.

Once the file has been read and parsed, you can access the values directly with the get() method, which requires you to specify the section and key names as the required arguments. The following code also demonstrates one of the convenience methods, getboolean(), which converts the value of the specified key to the Boolean representation. The accepted values that represent the True value are 1, yes, on, and true; whereas the representation of False can be 0, no, off, and false. Two other convenience functions are getint() and getfloat(), which convert the values to the integer and floating-point representations, accordingly. The get() method always returns a string value:

```
>>> c.get('database', 'name')
'my_database'
>>> c.get('tables', 'use_prefix')
'no'
>>> c.getboolean('tables', 'use_prefix')
False
>>>
```

Those methods are good if you know the names of the sections and keys beforehand, but what should you do if the sections are dynamic and you cannot know the exact names and number of them? In this case you can use the sections() method, which returns the names of all sections in the configuration file as a list. Similarly, you can find out all keys within each section by using the options() method:

```
>>> for s in c.sections():
... print "Section: %s" % s
... for o in c.options(s):
... print " Option: %s" % o
...
Section: tables
Option: mailbox_table
Option: use_prefix
Option: prefix
Option: user_table
Section: database
Option: ip
Option: password
Option: user
Option: name
>>>
```

The previous example also illustrates one important property of the ConfigParser classes—the results are not returned in the same order as they appear in the configuration file. Keep that in mind, especially if it is important for your script to maintain this order. A simple real-world case might be when the keys within a section represent steps that the application needs to perform and they need to happen in a specific order.

Let's assume the following example of a configuration file where users can add any number of arithmetical operations that are applied to an internal variable in the application (save the contents to example2.cfg if you want to follow with the example code below):

```
[tasks]
step_1="+10"
step_2="*5"
step_3="-12"
step_4="/3"
step_5="+45"
```

All these operations are going to be evaluated and applied to a variable called x. Effectively, the intention of this configuration is to calculate a value of the following expression:

```
((x + 10) * 5 - 12) / 3 + 45
```

If the initial value of x is 11, then the expected result should be 76. Let's parse the configuration file, evaluate all operations, and see what we get:

```
>>> import ConfigParser
>>> c.read('example2.cfg')
['example2.cfg']
>>> x = 11.0
>>> for o in c.options('tasks'):
... print "Operation: %s" % c.get('tasks', o)
... x = eval("x %s" % c.get('tasks', o).strip('"'))
...
```

```
Operation: "+10"
Operation: "-12"
Operation: "*5"
Operation: "+45"
Operation: "/3"
>>> x
30.0
>>>
```

This is clearly wrong, and the reason is that the operations were applied in the wrong order. This can lead to unexpected results, and it might be difficult to identify where the problem lies. Just by applying the operations in the wrong order we ended up evaluating the following formula:

```
((x + 10 - 12) * 5 + 45) / 3
```

So if you require the sections and/or keys to appear in a specific order, make sure to name them so that it allows for a simple string sort and then sort the list before using it:

```
>>> x = 11.0
>>> for o in sorted(c.options('tasks')):
...    print "Operation: %s" % c.get('tasks', o)
...    x = eval("x %s" % c.get('tasks', o).strip('"'))
...
Operation: "+10"
Operation: "+5"
Operation: "-12"
Operation: "/3"
Operation: "/45"
>>> x
76.0
>>>
```

■ Caution In my example I'm using a string with an appended integer. This is the easiest way; just don't forget to extend the index numbers with zeroes if you go beyond 9. So make sure that you use key (or section) names similar to:  $step\_01$ ,  $step\_02$ , ...,  $step\_83$ , and so on. Apply a similar strategy for indexes of three or more digits. The reason for this approach is that the strings are what will be sorted, not the integer values of the appended numbers, in which case "step\_9" is actually greater than "step\_11."

The ConfigParser classes also provide two convenience methods that allow you to quickly check the presence of either a section or a key within a section: has\_section() and has\_option(), respectively. These methods are really useful as they allow you to have optional parameters, which if not defined would assume some default setting (if required, obviously) or can be overridden in the configuration file.

```
>>> import ConfigParser
>>> c = ConfigParser.RawConfigParser()
>>> c.read('example.cfg')
['example.cfg']
>>> c.has_section('tables')
```

```
True
>>> c.has_section('doesnotexist')
False
>>> c.has_option('tables', 'prefix')
True
>>> c.has_option('tables', 'optional')
False
>>>
```

So far all we have done are the read-only operations with the configuration data. We've examined the available sections and their contents, and we also know how to check whether the section or the key exists. The ConfigParser module also provides a means to change the contents of the configuration file. This can be achieved with one of the available methods that allow you to add or remove a section and also update the value of any given key. To add a section you should use the add\_section() method. Changing a key value is done with the set() method, which if the key does not exist will also create a new one:

```
>>> c.add_section('server')
>>> c.set('server', 'address', '192.168.1.2')
>>> c.set('server', 'description', 'test server')
>>> c.sections()
['tables', 'server', 'database']
>>> c.options('server')
['description', 'address']
>>>
```

You can also remove either a key from the section or the section as a whole (in which case all the keys contained within that section will also be removed) with the remove option() and remove section() methods, respectively:

```
>>> c.options('server')
['description', 'address']
>>> c.remove_option('server', 'description')
True
>>> c.options('server')
['address']
>>> c.remove_section('server')
True
>>> c.sections()
['tables', 'database']
>>>
```

Finally, once you've made all the modifications to the configuration file, you can save it to a file object by using the write() function. Once saved, the file can be read in again with the read() method that you're already familiar with:

```
>>> import ConfigParser
>>> c = ConfigParser.RawConfigParser()
>>> c.add_section('section')
>>> c.set('section', 'key1', '1')
>>> c.set('section', 'key2', 'hello')
>>> c.write(open('example3.cfg', 'w'))
>>> ^D
```

```
$ cat example3.cfg
[section]
key2 = hello
key1 = 1
$
```

### The Configuration Class Wrapper

We now know enough about the ConfigParser library to start using it, but before proceeding I'd like to show you how to hide all library methods and represent them as class methods. If you look at the configuration file, it is simply a set of parameters. So why not hide the complexity of the get and set methods and represent all of the data contained in the configuration file as class variables? There are a few reasons for doing this. First, it simplifies access to the variables; for example instead of writing var = c.get('section', 'key'), we could simply use the var = c.section.key construct (similarly for the set() operation). The second reason is that because the implementation is hidden from the rest of the code, we can easily replace the ConfigParser library with other methods of storing and retrieving configuration data.

So before going ahead, let's understand what we need from the wrapper class. The basic requirements are:

- When the class is initiated, the configuration file must be read and all items must be mapped into the corresponding attributes of the class instance.
- When the attribute is set to a value but does not yet exist, it must be created dynamically and the new value assigned to it.
- The class instance must provide a means of saving the configuration back to the file if it has been modified.

We will use the built-in methods getattr() and setattr() to create and access the attributes of the instance. These methods allow access to the attributes by the attribute name stored in the variable. Listing 10-2 shows the complete wrapper class, individual parts of which I'll discuss in more detail further in the section.

#### **Listing 10-2.** The Configuration Wrapper Class

```
01 class ConfigManager(object):
02
03
       class Section:
           def init (self, name, parser):
04
               self.__dict__['name'] = name
05
               self. dict ['parser'] = parser
06
07
           def __setattr_ (self, option, value):
08
               self. dict [option] = str(value)
09
               self.parser.set(self.name, option, str(value))
10
11
       def init (self, file name):
12
           self.parser = SafeConfigParser()
13
           self.parser.read(file name)
14
           self.file name = file name
15
16
           for section in self.parser.sections():
17
               setattr(self, section, self.Section(section, self.parser))
```

```
for option in self.parser.options(section):
18
                   setattr(getattr(self, section),
19
                            option, self.parser.get(section, option))
20
       def getattr (self, section):
21
22
           self.parser.add section(section)
           setattr(self, section, Section(section, self.parser))
23
           return getattr(self, section)
24
25
26
       def save config(self):
           f = open(self.file name, 'w')
27
           self.parser.write(f)
28
           f.close()
29
```

Let's start with the constructor method, which is defined in lines 12–19. In the first three lines of code (13–15), we create a new instance of the ConfigParser class and read in the configuration file, the filename of which is passed to us in the constructor parameter.

In line 16 we iterate through all available section names; each name is stored in the variable named section. The attribute name was not known until we read in the configuration file, and thus couldn't be defined in the class definition. To create an attribute in any object by using its name we use the built-in function setattr(). This method accepts three parameters: a reference to the object, the name of the attribute we are either accessing or creating, and the value we want to assign to the attribute. If translated to a code representation, the statement object.attribute = value has the same meaning as setattr(object, 'attribute', value). If the attribute does not exist, it will be created and the value assigned to it:

```
>>> class C:
... pass
...
>>> o = C()
>>> dir(o)
['__doc__', '__module__']
>>> setattr(o, 'newattr', 10)
>>> dir(o)
['__doc__', '__module__', 'newattr']
>>> o.newattr
10
>>>
```

Thus, we're creating a new attribute with the name of the section from the configuration file. The value we are assigning is a new instance of another class—the Section class, which is defined in lines 3–10. We'll come back to this class a bit later; for now, just note that you can assign values to any attribute names in that class as instances.

Once the attribute with the section name is created, we go through all options (or the keys, as I have been referring to them) in that section and create attributes with the same names as the keys. We also assign values from the configuration file to those attributes. All this is happening in the rather lengthy line 19, where we use the setattr() function. The first argument to the function, as we already know, is the reference to an object, but how do we get that reference if the variable name is not known at the time when we wrote the application? Well, we've just created the attribute by using a name, and the name is still stored in another variable as a string, so similarly we can use that string name to access it. The function to access an object's attributes by their names is called getattr(),

which accepts two parameters—a reference to an object and the name of the attribute we're accessing. Therefore, the statement val = object.attribute is functionally equal to val = getattr(object, 'attribute'), as we can see from the following example:

```
>>> dir(o)
['__doc__', '__module__', 'newattr']
>>> o.newattr
10
>>> getattr(o, 'newattr')
10
>>>
```

We now have functionality that covers our first requirement—when an instance of the configuration manager class is created, the constructor method opens the configuration file, reads all the data, and creates corresponding object attributes. This allows us to read values of all attributes in the configuration file and also modify them. The second part of this exercise is to make the model accept new attributes and assign values to them. We already know how to create object attributes during initialization, but that is a controlled process, whereby when the class is initiated the constructor method \_\_init\_\_() is called. What happens if we try to access an attribute that does not exist? Well, normally we would get an AttributeError exception raised by the Python interpreter if we do that:

```
>>> class C:
... attribute = 'value'
...
>>> 0 = C()
>>> o.attribute
'value'
>>> o.does_not_exist
Traceback (most recent call last):
   File "<stdin>", line 1, in <module>
AttributeError: C instance has no attribute 'does_not_exist'
>>>
```

But we can override this behavior, or to be more accurate, intercept the processing and do something in cases where the attribute does not exist. For example, instead of raising an exception we could always return some default value:

```
>>> class C:
... attribute = 'value'
... def __getattr__(self, attr):
... return 'default value for %s' % attr
...
>>> o = C()
>>> o.attribute
'value'
>>> o.does_not_exist
'default value for does_not_exist'
>>>
```

We do this by overriding the built-in object method \_\_getattr\_\_(). When you request an attribute of an object, the interpreter checks whether it exists and if so, returns its value. If the attribute does not exist, the interpreter checks whether the \_\_getattr\_\_() method is defined and if so, calls it. This method should either return the attribute value or raise an AttributeError exception.

So when is our \_\_getattr\_\_() method going to be called? It will be called when we try to access a section object that hasn't been defined yet—for example, when we try to assign a value to a nonexistent section, like this:

```
config manager.new section.option = value
```

In this situation the \_\_getattr\_\_() method will be called and the attribute parameter will be set to the string new\_section. We then need to create a new section in the parser instance and a new attribute in the object instance, just as we did when we initiated the object. All this happens in lines 22–23. Finally, in line 24, we return a reference to our section object. But wait; we've created a section object, but not the attributes within it! In other words, we've created the config manager.new section.option.

Finally we've reached the Section class. To begin, let's see what we need to define for each section object. First we define the section name, and then we need to have a reference to the parser object, so whenever we write to the section object attributes (which effectively are the configuration file section keys) we need to call the parser set() method to set the key's value. The remaining attributes are just the keys from the configuration file.

I also need to mention that each Python object has a built-in dictionary of all attributes that belong to that object, and the dictionary is called dict. You can use this dictionary to access and modify the object attributes:

```
>>> class C:
... def __init__(self):
... self.a = 1
...
>>> o.a
1
>>> o._dict__['a']
1
>>> o.b
Traceback (most recent call last):
   File "<stdin>", line 1, in <module>
AttributeError: C instance has no attribute 'b'
>>> o._dict__['b'] = 2
>>> o.b
2
>>>
```

Just as each class instance has the built-in class method \_\_getattr\_\_(), it also has the \_\_setattr\_\_() function. This function, if defined, is called by the Python interpreter before it attempts to modify the object attribute directly. This allows you to override default behavior and intercept all assignment calls, even the initialization ones:

```
>>> class C:
... def __init__(self):
... self.attr = 'default'
... def __setattr__(self, attr, value):
... self.__dict__[attr] = 'you cannot change it'
...
>>> 0 = C()
>>> o.attr
'you cannot change it'
>>>
```

So we define (in lines 8–10) our custom \_\_setattr\_\_() method, which does two things: it creates a new attribute in the Section class instance and it calls the parser method to create a configuration entry. But why do we have to use the dictionary in the initialization method? Could we not initialize the class instance as in the following example?

```
def __init__(self, name, parser):
    self.name = name
    self.parser = parser
```

Well, if we did that, the new \_\_setattr\_\_() method would get called. And it would reference the name attribute (line 10, self.name), which we are trying to create! So to bypass the call to the \_\_setattr\_\_() method we need to modify the \_\_dict\_\_ dictionary directly in our constructor method.

■ **Note** Keep in mind that the \_\_getattr\_\_() and \_\_setattr\_\_() calls are asymmetrical. The \_\_getattr\_\_() function is called after the lookup for the attribute has been performed (and failed). So if the attribute exists, this method will never be called. The \_\_setattr\_\_() function is called *before* the lookup in the internal dictionary is performed.

And finally, in lines 26–29, we define a helper function that saves all our changes to the same configuration file. There is no automatic change detection, so we need to make sure to call this function when the changes have been made to the configuration object.

# The Sensor Design

We must agree on some structure in the sensor application, so that the agent knows how to control it. Therefore we need to make sure that each sensor application conforms to the following criteria: the sensor name must be the same across all installed sensors. The default application name is check, which can be changed in the configuration.

Each application must also report its options if called with the options command-line parameter. The output is free-form text but must contain clear and concise information about the accepted parameters. Here's an example:

```
$ disk/check options
percent <vol> - free space %
used <vol> - used in KB
free <vol> - free in KB
```

The result must always be a single floating-point number or an integer. No extra spaces or characters are allowed, as the result will be assumed to be a number and treated as such. If the application is not capable of producing results in the required format, you can write a wrapper shell script to remove extra characters. The output of an example check command looks like this:

```
$ disk/check used /
432477328
```

Finally, the return code after the application finishes is recorded. The following assumptions are made about the return code: if the code is 0, it means that the application did not encounter any errors. If the return code is not equal 0, it means that the application could not perform its check properly and the result produced by it should not be trusted.

All sensors must be stored in a preconfigured directory; by default, it is in sensors/'. The backup copies of the updated sensors must be placed in a separate directory, the default name for which is sensors backup/'.

You can set all these options in the configuration file, which must be present and shall be named client.cfg. Following is a sample of the configuration file containing the default values:

```
[sensor]
executable = check
help = options
path = sensors/
backup = sensors_backup/
[monitor]
url = http://localhost:8081/xmlrpc/
```

# **Running External Processes**

One of the most important functions of the monitoring agent is to run external processes and read the data they produce. Calling external utilities and commands is very useful, and you may find yourself doing that a lot in your applications. Therefore it is essential to understand and explore all options provided by the Python libraries.

Up until Python version 2.4 there were a number of different libraries that provided means of invoking external processes, such as os.system, os.spawn, os.popen, popen2, and commands. With version 2.4 a new library has been introduced, and it aims to replace the functionality of the older libraries. The new library is called subprocess and it provides functionality to spawn new processes; send and receive information from their input, output, and error pipes; and obtain the process return codes.

### Using the Subprocess Library

The subprocess module defines one class, which is used to spawn new processes—the Popen class. The name of an external program is passed as the first argument to the Popen class constructor. You have two options when passing the command name: use a string or use an array. These are treated differently depending on whether you use the shell to execute the command or not.

The default setting is not to use the shell. In that case, the Popen class expects the first argument to be the name of the executable. If it finds a list passed to it, the first element in the list will be treated as a command name and the remaining elements of the list will be passed as command-line arguments to the process:

```
>>> import subprocess
>>> subprocess.Popen('date')
<subprocess.Popen object at 0x10048ca90>
Wed 17 Mar 2010 22:29:24 GMT
>>> subprocess.Popen(('echo', 'this is a test'))
<subprocess.Popen object at 0x10048ca10>
this is a test
>>>
```

Therefore, if you attempt to specify a command to execute along with its arguments in the same string, it will fail because the Popen class looks for the executable name as it is specified in the string, and that obviously fails:

```
>>> subprocess.Popen('echo "this is a test"')
Traceback (most recent call last):
   File "<stdin>", line 1, in <module>
   File "/System/Library/Frameworks/Python.framework/Versions/2.6/lib/python2.6/=
subprocess.py", line 595, in __init__
   errread, errwrite)
```

```
File "/System/Library/Frameworks/Python.framework/Versions/2.6/lib/python2.6/
subprocess.py", line 1106, in _execute_child
   raise child_exception

OSError: [Errno 2] No such file or directory
>>>
```

Another alternative is to run commands using the shell. You have to instruct Popen to use the shell by setting the shell variable to True:

```
>>> subprocess.Popen('echo "this is a test"', shell=True)
<subprocess.Popen object at 0x10048cb10>
this is a test
>>>
```

As you can see, this time the example works as expected. If you're using the shell and the command is a string, it will be passed to the shell in the exact form, so make sure that you format the string exactly as you would if you were typing the command at the shell prompt directly; that includes adding backslashes to escape space characters in the filenames.

Executing a command with the shell is effectively equivalent to spawning the shell executable and passing the command and its arguments, as in this example:

```
>>> import subprocess
>>> subprocess.Popen(('/bin/sh', '-c', 'echo "this is a test"'))
<subprocess.Popen object at 0x10048cc10>
this is a test
>>>
```

The default shell used to run commands is /usr/sh on Unix/Linux systems. The Python documentation says that you can specify any other shell of your choice by setting the executable argument to a different binary; however, that does not work properly and in fact only uses the other shell to spawn the default shell. Following is an excerpt from the subprocess library that is responsible for setting an alternative executable:

```
if shell:
    args = ["/bin/sh", "-c"] + args
if executable is None:
    executable = args[0]
[...]
os.execvp(executable, args)
```

As you can see from this code snippet, if the shell variable is set, the argument list is extended with the default shell binary location and the argument -c, which instructs the shell to treat anything after it as a command string. The next check is to verify whether the executable argument is not empty. If it is empty, then it will be set to the first item in the argument list, which will be either the default shell or /bin/sh. And finally, the os execvp function is called with two arguments: executable, which is the filename of the program to load, and the arguments list.

Let's say we only specified shell=True, so the default shell should be used because args[0] (containing /bin/sh) gets assigned to the executable variable. However, if we tried to use both the shell and executable arguments at the same time, we would end up calling the same default shell from within another executable, contrary to what the manual is saying! We can confirm this by performing a simple experiment:

```
>>> import subprocess
>>> subprocess.Popen('echo $0', shell=True)
<subprocess.Popen object at 0x10048ca50>
/bin/sh
>>> subprocess.Popen('echo $0', shell=True, executable='/bin/csh')
<subprocess.Popen object at 0x10048ca90>
/bin/sh
>>>
```

In both cases the result is the same, which means the effective shell that runs our commands is the same /bin/sh. The easiest and most concise way to overrule the default shell is to use the "shell-less" Popen call and specify the shell executable as the command name:

```
>>> subprocess.Popen(('/bin/csh', '-c', 'echo $0'))
<subprocess.Popen object at 0x10048cad0>
/bin/csh
>>>
```

If you use the Popen command with shell=None (which is the default setting), but don't want to construct the array every time you call the external utility, you might want to consider the following pattern: create a string that looks like a command you'd use on a shell prompt, and then use the string split() method to create an array that contains the name of the program and its arguments:

```
>>> import subprocess
>>> cmd = "echo argument1 argument2 argument3"
>>> subprocess.Popen(cmd.split())
argument1 argument2 argument3
<subprocess.Popen object at 0x10048cad0>
>>>
```

One of the useful parameters to the Popen command is the preexec\_fn argument, which allows you to run any function before the new process is started. It is important to note that this code is called after the system fork() call but before the exec() call, which means the new process is already created and in memory but hasn't started yet. A typical situation where you might want to use this functionality is to change the effective user ID of the new process, as shown in Listing 10-3.

Listing 10-3. Changing the User ID When Running an External Process

Running this code as the root user will produce results similar to the following, which shows that the new process got a new user ID assigned to it:

```
$ sudo ./setsid_example.py
Password:
I am running with the following user id: 0
I am an external shell process with effective user id:
uid=501(rytis) gid=20(staff)
```

You can also change the current directory of the running process by setting the cwd argument to the new path:

```
>>> import subprocess
>>> import os
>>> print os.getcwd()
/home/rytis/
>>> subprocess.Popen('pwd', cwd='/etc')
<subprocess.Popen object at 0x10048cb50>
/etc
>>>
```

It is also possible to override the default shell environment variables. These are inherited from the current process, but should you wish to create a new set of variables, you can do so by assigning a mapping to the env argument:

```
>>> import subprocess, os
>>> os.environ['PATH']
'/usr/local/sbin:/usr/local/bin:/usr/sbin:/usr/bin:/sbin:/usr/games'
>>> subprocess.Popen('echo $PATH', shell=True, env={'PATH': '/bin/'})
<subprocess.Popen object at 0x2b461ac0dd90>
/bin/
>>>
```

If you only want to change one variable and leave the others intact, make a copy of the os.environ dictionary and then modify the entry that you want to change. It's best to use the dict function when you define a new dictionary, which makes a copy of the existing one instead of just creating a reference to it:

```
>>> import os
>>> new = dict(os.environ)
>>> new['PATH'] = '/bin/'
>>> os.environ['PATH']
'/usr/local/sbin:/usr/local/bin:/usr/sbin:/usr/bin:/bin:/usr/games'
>>> new['PATH']
'/bin/'
```

## Controlling the Running Processes

You have to keep in mind that the processes may not terminate instantaneously. Therefore, you need to be able to check whether the process is still running, what its process ID is, and what the return code was when it finished running, and you even need to terminate the process explicitly.

Listing 10-4 demonstrates how to start a new process and then wait for it to finish. The Popen class also has a pid attribute, which contains the process ID of the started process.

#### Listing 10-4. Waiting for the Process to Terminate

If you run this example you'll get results similar to the following:

```
[2010-03-18 20:56:33.844824] Process with PID: 81203 is still running...
[2010-03-18 20:56:43.845769] Process with PID: 81203 is still running...
[2010-03-18 20:56:53.846158] Process with PID: 81203 is still running...
[2010-03-18 20:57:03.846568] Process with PID: 81203 is still running...
[2010-03-18 20:57:13.846975] Process with PID: 81203 is still running...
[2010-03-18 20:57:23.847360] Process with PID: 81203 is still running...
[2010-03-18 20:57:33.847819] Process with PID: 81203 has terminated. Exit code: 0
```

Alternatively, you can use the Popen class method wait(), which blocks and waits for the process to finish before returning control to your application. In most situations it is very useful and frees you from writing your own wait loop, but be aware of the fact that wait() may go into a deadlock if the process that you run generates a lot of output:

```
>>> import subprocess
>>> from datetime import datetime
>>> def now():
... print datetime.now()
...
>>> p = subprocess.Popen('sleep 60', shell=True, preexec_fn=now)
2010-03-18 21:06:14.767768
>>> p.wait()
0
>>> now()
2010-03-18 21:07:20.119642
>>>
```

Let's modify the previous example and insert a kill() command, which forcefully terminates the running process. Listing 10-5 shows the code.

#### **Listing 10-5.** Terminating the Running Process

Now if you run this script you'll see the following results:

```
[2010-03-18 21:11:45.146796] Process with PID: 81242 is still running...
[2010-03-18 21:11:55.147579] Process with PID: 81242 is still running...
[2010-03-18 21:12:05.148198] Process with PID: 81242 has terminated. Exit code: -9
```

Notice that the return code changes to a negative value. The negative return value indicates that the process has been terminated and did not finish the execution by itself. The numeric value will indicate the signal number that terminated the process. Table 10-1 lists the most popular signals and their numerical representations.

Table 10-1. Signal Numeric Values

| Signal Name | Numeric Value | Description                               |
|-------------|---------------|-------------------------------------------|
| SIGHUP      | 1             | Hangup                                    |
| SIGINT      | 2             | Terminal interrupt, usually from keyboard |
| SIGQUIT     | 3             | Terminal quit, usually from keyboard      |
| SIGABRT     | 4             | Abort signal                              |
| SIGKILL     | 9             | Kill signal, cannot be caught             |
| SIGUSR1     | 10            | User-defined signal 1                     |
| SIGUSR2     | 12            | User-defined signal 2                     |
| SIGTERM     | 15            | Termination signal                        |
| SIGSTOP     | 19            | Stop execution, cannot be caught          |

## **Communicating with External Processes**

It is good to know how to call external processes, but if you can't communicate with them they are of little use. Most shell processes have three communication channels: standard input, standard output, and standard error, usually referenced as stdin, stdout, and stderr. When you create a new instance of the Popen class, you can define any of those channels and set them to one of the following:

- An existing file descriptor
- An existing file object
- A special value of subprocess.PIPE, which indicates that a pipe to a standard stream should be created
- A special value of subprocess.STDOUT, which can be used to redirect error messages to standard output stream

## **Using File Descriptors**

Before we continue, let me remind you what file descriptors are. File descriptors are the integer numbers corresponding to the files opened by the running process. In Linux there are usually three file descriptors assigned for every process that is running: 0 for standard input, 1 for standard output, and 2 for standard error. Any other file, socket, or pipe opened during runtime will get subsequent numbers assigned, starting with 3.

In Python, you would use file descriptors for low-level I/O operations, so they are not frequently used. This is because Python provides an additional abstraction level and most of the file operations can be performed using the Python *file* objects, which provide multiple file manipulation operations. File descriptors are returned by either the os.open() or the os.pipe() method. Consider the following example, in which a new file is created and then the output of the command is redirected to it. If you run this example, you will not see any output displayed on the terminal, but the date string will be written to the out.txt file instead.

```
import subprocess
import os

f = os.open('out.txt', os.0_CREAT|os.0_WRONLY)
subprocess.Popen('date', stdout=f)
```

## **Using File Objects**

The previous example used low-level file I/O operators that work with file descriptors. The built-in Python function open() is easier to use and provides a higher-level API to the file operations, such as read() and write(). The object is also an iterator in itself, so you can use convenient Python language constructs, such as for ... in ...: to iterate through the contents of the file.

There is absolutely no difference in passing the file objects to the Popen constructor, and the result is effectively the same as when using the file descriptors:

```
import subprocess
import os

f = open('out.txt', 'w')
subprocess.Popen('date', stdout=f)
```

## **Using the Pipe Objects**

The methods described earlier allow you to redirect a program's input/output to a file, but how do you access that data from within the Python application? One option would be to wait until the program finishes and then read the file, but that would be inefficient and also requires you to have read/write access to the current directory where the application is executed. Alternatively, you can create a pipe and assign read and write file descriptors to different communication channels in the Popen call, but this option appears too complicated and convoluted.

The subprocess library provides an easier way to achieve this—by assigning stdin, stdout, and/or stderr arguments a special variable: subprocess.PIPE. You then have two options: either use the object's communicate() method or read and write directly from the file objects that will be associated with the I/O channels.

The subprocess module offers a higher-level interface than some of the other available modules. This library is intended to replace functions such as os.popen\*(), os.system(), os.spawn\*(), popen2.\*(), and commands.\*().

The communicate() method returns a tuple of two strings containing the data returned from the process:

```
>>> import subprocess
>>> p = subprocess.Popen(('echo', 'test'), stdout=subprocess.PIPE)
>>> out_data, err_data = p.communicate()
>>> print out_data
test
>>> print err_data
None
>>>

You can also use the optional argument input to pass any data you need to the process:
>>> import subprocess
>>> process process
```

■ **Caution** This function buffers all data in memory and as such is not suitable to be used with large datasets. For example, if your application is expected to produce huge amounts of data, it may cause unexpected results. The size of "safe" data is undefined and largely depends on the exact Python version, the Linux version, and the amount of memory you have available in your system.

An alternative to using communicate() is to read and write directly from the file objects that are available through the Popen class instance:

```
>>> import subprocess
>>> p = subprocess.Popen('cat /usr/share/dict/words', shell=True, stdout=subprocess.PIPE)
>>> i = 0
>>> for l in p.stdout:
... i += 1
...
>>> print i
234936
>>>
```

Similarly you can write to the process, using the stdin variable that is associated with the standard input file object. The advantage of this approach is that the data can be accessed as and when needed and is not loaded into memory all at once.

An added benefit is that you can monitor the process activity over a long time and process the output as it becomes available. The following example shows how to read lines from the tail command. After I started the Python application, I generated a few log lines and they appeared in the Python output. If you want to replicate this exercise, use the Linux logger "message" command to get some logging messages written to the system log file:

```
>>> import subprocess
>>> p = subprocess.Popen('tail -f /var/log/messages', shell=True, stdout=subprocess.PIPE)
>>> while True:
... print p.stdout.readline()
...
Mar 8 21:43:14 linux -- MARK --
Mar 8 22:03:15 linux -- MARK --
Mar 8 22:16:54 linux rytis: this is a test
Mar 8 22:17:01 linux rytis: this is a test 2
```

In more complex scenarios, you might want to have a separate thread running; this would watch the output from the command being generated and pass that data on to other processes or threads for further processing.

## **Redirecting Standard Error**

Applications usually differentiate between error messages and normal output by writing error messages to the standard error file descriptor. Sometimes all you really need is to have all output generated by the application in one piece, regardless of whether it's the normal output from the application or the error messages.

To handle such situations, the subprocess library provides the special variable subprocess.STDOUT, which you can assign to the stderr argument. This redirects all output from the error file descriptor to standard output:

```
>>> import subprocess
>>> p = subprocess.Popen('/bin/sh -c "no_such_command"', shell=True, 
stdout=subprocess.PIPE, stderr=subprocess.PIPE)
>>> out_data, err_data = p.communicate()
>>> print out_data

>>> print err_data
/bin/sh: no_such_command: command not found

>>> p = subprocess.Popen('/bin/sh -c "no_such_command"', shell=True, 
stdout=subprocess.PIPE, stderr=subprocess.STDOUT)
>>> out_data, err_data = p.communicate()
>>> print out_data
/bin/sh: no_such_command: command not found
>>> print err_data
None
>>>
```

# **Automatically Updating Sensor Code**

Finally, we have to implement a mechanism in the agent application that allows us to update any of the sensors from a central location. When you're in charge of thousands of servers, the last thing you want to do is manually copy, unpack, replace, and validate the package you're updating on each of those servers. So one of the functions that we are going to add to our agent code is to retrieve a package automatically (in this example, it will be just a compressed TAR archive) and deploy it on top of the existing one. So when needed we can replace the package with the newer one on the master server and then instruct all agents to retrieve it and update accordingly.

## Sending and Receiving Binary Data with XML-RPC

All the communication flows so far have been happening over the XML-RPC protocol, and it has coped rather well with the simple data structures, such as strings, integers, arrays, and so on; but with binary data, the data transfer is not trivial anymore. As you already know, XML-RPC is a text-based protocol, so encapsulating raw binary data into an XML-RPC message is not an option.

When we receive the data, we need to convert it back to its binary representation. The process is the opposite of the first conversion: we first get the 6-bit numbers from the encoding/decoding table and put all 6-bit chunks into one continuous bit stream, which is then divided into 8-bit bytes.

Luckily for us we don't need to worry about any of that because the XML-RPC library provides a class for encoding and decoding binary data. So on the monitoring server side, which will be transmitting the binary files, we have the following XML-RPC method exposed:

```
@cherrypy.expose
def cmd_get_sensor_code(self, sensor):
    with open("%s/%s.tar.bz2" % (self.cm.sensor.source_dir, sensor), 'rb') as f:
        return xmlrpclib.Binary(f.read())
```

As you can see, this code returns an instance of the xmlrpclib.Binary class, which accepts one argument—a bit stream that need to be encoded. When the client receives such an object it can directly write it to a file handle, and the decoding is automatically performed and stored in the object's attribute called data. So on the client side, the request for data and its writing to a file are achieved by the following code:

```
proxy = xmlrpclib.ServerProxy(self.cm.monitor.url)
tmp_dir = tempfile.mkdtemp(dir='.')
dst_file = "%s/%s.tar.bz2" % (tmp_dir, sensor)
with open(dst_file, 'wb') as f:
    f.write(proxy.cmd_get_sensor_code(sensor).data)
    f.close()
```

## Working with Files and Archives (TAR and BZip2)

I briefly touched on file operations when we read and wrote to a file in the data-transmission functions. Let's examine more closely the common file operations that you might need to perform and the tools provided by the Python libraries that can make your life easier.

Listing 10-6 shows the function from the monitoring agent code that is responsible for retrieving a new sensor package, unpacking it, testing it, and finally replacing the original package with it.

*Listing 10-6.* The Automatic Package Update Function

```
01 @cherrypy.expose
02 def cmd update sensor code(self, sensor):
03
       # get the new file
04
       proxy = xmlrpclib.ServerProxy(self.cm.monitor.url)
05
       tmp dir = tempfile.mkdtemp(dir='.')
       dst file = "%s/%s.tar.bz2" % (tmp dir, sensor)
06
       with open(dst file, 'wb') as f:
07
           f.write(proxy.cmd get sensor code(sensor).data)
08
09
           f.close()
10
       # unpack it
11
       arch = tarfile.open(dst file)
12
       arch.extractall(path=tmp dir)
       arch.close()
13
       # check it
14
15
       cmd = ["%s/%s/%s" % (tmp dir, sensor, self.cm.sensor.executable), "options"]
       p = subprocess.Popen(cmd, stdout=subprocess.PIPE)
16
17
       p.communicate()
18
       if p.returncode != 0:
           # remove if fails
19
20
           shutil.rmtree(tmp dir)
21
       else:
22
           # back up the existing package
23
           sens dir = "%s/%s" % (self.cm.sensor.path, sensor)
24
           bck dir = "%s/%s %s" % (self.cm.sensor.backup, sensor,
                                    datetime.strftime(datetime.now(),
'%Y-%m-%dT%H:%M:%S'))
25
           try:
26
               shutil.move(sens dir, bck dir)
27
           except:
28
               pass
           os.remove(dst file)
29
           # replace with new
30
           shutil.move("%s/%s" % (tmp dir, sensor), sens dir)
31
32
           os.rmdir(tmp dir)
33
       return 'OK'
```

You are probably already familiar with basic file operations such as open(), read(), write(), and close() from the previous examples, so I'll just quickly remind you what they do and then concentrate on the functions that are not as widely known but are very useful if you do not want to rely on the external utilities and tools provided by the operating system.

Any file operation starts with the open() command, which accepts two arguments: the name of the file you're accessing and the access mode. The access mode argument can be either r (the default if omitted) for a read operation, w for a write operation, or a for an append operation. Bear in mind that w mode truncates the file if it already exists. You can also append an optional b parameter to the mode argument, which indicates whether the file contains binary data. It is good practice to indicate whether the file contains any binary data, because that dictates how the newline characters are treated. The default is to use text mode, which in some cases may convert the newline characters to the platform-specific representation (for example n may be converted to the sequence n. Specifying the binary mode where appropriate will both improve the readability of the code and also make it more portable between different platforms. The open() function returns a file object if the operation was successful.

Once the file is open, you can read and write data to it using the read() and write() methods of the file object. If you're dealing with a text file, you can also use the readline() function, which reads in the next line from the file, or readlines() to read all lines into an array. When you're done with the file operations, don't forget to call the close() method to finish all the operations that may have been buffered and actually release the file handle.

Sometimes you need to create either a temporary file or a directory. In the example above we want to deploy the sensor code into a temporary location before we test it. If we replaced the existing code immediately and the new code was faulty, we'd be in trouble. Not only is there no backup to restore from, but the code would be immediately become available for execution. To deal with the temporary file and directory creation, Python provides a module called tempfile. Line 5 uses the mkdtemp() function, which creates a temporary directory. You can also pass an optional argument dir, which specifies where the directory should be created. If this argument is omitted, the directory location is determined from one of the following environment variables: TMPDIR, TEMP, or TMP, which are operating-system specific. The result is a directory name:

```
>>> import tempfile
>>> d = tempfile.mkdtemp()
>>> d
'/var/folders/7X/7XBjCSfXGbOoJog2bNb3uk+++TI/-Tmp-/tmpPBCHIc'
```

Similarly, you can create a temporary file by calling the mkstemp() method. This method also accepts the same dir parameter to indicate the location where the file should be created. When opening a temporary file, you should also indicate whether the file is a binary (the default) or text file by setting another optional argument, text, to either False (the default) or True. The function returns a tuple: a file descriptor number and a file name. Do not mix the file descriptor (which is just an integer) with the file object, though. If you want to use higher-level read() and write() operations, you'll have to create a corresponding file object first:

```
>>> import tempfile
>>> f = tempfile.mkstemp()
>>> f
(3, '/var/folders/7X/7XBjCSfXGbOoJog2bNb3uk+++TI/-Tmp-/tmpFsBEXt')
>>> import os
>>> fo = os.fdopen(f[0], 'w')
>>> fo.write('test')
```

Both the temporary directory and the file will be created in the most secure manner and will only be readable and writable by the user who created them.

■ **Note** It is also important to mention that the deletion of the temporary files and directories are the responsibility of the process, and the library will not take care of that matter for you.

Use the os.remove() function (line 29) to remove a file and os.rmdir() to remove a directory:

```
>>> os.remove(f[1])
>>> os.rmdir(d)
```

You have to bear in mind that os.rmdir() only removes empty directories. Luckily, Python has another useful built-in module, shutil, which provides a number of high-level operations for managing files and directories. One useful function is rmtree() (line 20), which removes the directory tree recursively with all its contents. You can also move the whole tree structure with the move() function (lines 26 and 31).

Finally, I'm going to introduce yet another built-in Python library—tarfile, which is used to work with TAR, BZip2, and GZip archives. As you can see in lines 11–13, it is extremely simple to use this library for unpacking the archives. When opening an archive with the open() function, you don't need to specify the format, as it will be automatically detected. You could specify it by providing an optional mode parameter, which has the same syntax as the built-in function open() mode argument; however, in this case it is extended with one of the following compression arguments: :bz2 for BZip2 compression or :gz for GZip compression. By default the archive is opened in read mode. If you need to write to an archive (add new files) you have to specify write mode:

```
$ 1s -1
total 8
-rw-r--r-- 1 rytis rytis 26 1 Apr 14:35 test.txt
$ python
Python 2.6.1 (r261:67515, Feb 11 2010, 00:51:29)
[GCC 4.2.1 (Apple Inc. build 5646)] on darwin
Type "help", "copyright", "credits" or "license" for more information.
>>> import tarfile
>>> t = tarfile.open('archive.tar.bz2', 'w:bz2')
>>> t.add('test.txt')
>>> t.close()
>>> ^D
$ 1s -1
total 16
-rw-r--r-- 1 rytis rytis 147 1 Apr 14:36 archive.tar.bz2
-rw-r--r-- 1 rytis rytis 26 1 Apr 14:35 test.txt
$ tar jtvf archive.tar.bz2
-rw-r--r-- 0 rytis rytis 26 1 Apr 14:35 test.txt
```

# **Summary**

In this chapter we looked at the architecture of the monitoring agent component and how it is interacting with the operating system. We also investigated various technologies provided by the different Python libraries that abstracted some of the file and process operations, and we reviewed basic file operations such as open(), read(), write(), and close. We will continue working on the monitoring system in the next chapter, where we'll add the statistics calculation and graphing functions.

Important points to note:

- The ConfigParser library allows you to use the INI type of configuration files.
- Python provides high-level libraries for operations on files and archives: shutil and tarfile.
- The subprocess library is used to run external commands and communicate with external processes.

#### **CHAPTER 11**

# Statistics Gathering and Reporting

This is the third in the series of chapters dedicated to the development of a monitoring system. In the previous chapters, we created two components: a monitoring server and a monitoring agent component that can collect and store the statistical data from various sources. To make this data really useful, we need to analyze it, derive some conclusions, and present the results to the end users. In this chapter, we'll create a simple web-based application that performs statistical analysis on the data and also generates some reports.

# **Application Requirements and Design**

The statistical representation system should be fairly simple and easy to use. The following is the basic functionality it needs to provide:

- The system should provide a list of all available hosts that are being monitored.
- For each available host, there should be a list of all probes (a probe is a simple check script running on the remote server) available for that host.
- The probes should be grouped into two criteria: probe name and data timescale.
- The data should be presented on different timescales, such as readings obtained in the last 24 hours, last 7 days, and last 30 days.
- The system should report on the number of times the set thresholds have been reached. This
  information can be expressed as a percentage from the number of all requests that have been
  made in a timescale period.
- The system should provide basic statistical analysis of the data, such as the average values, data trending, and so on.

The system will be a script that reads the data from the monitoring database and then generates the static HTML pages along with the required data graph images. This script can be run on a regular basis using system scheduling tools such as cron.

The graphing and statistical analysis will be performed by using the NumPy and matplotlib libraries.

# Using the NumPy Library

Statistical analysis is something scientists have been doing for a long time. Therefore, a plethora of scientific libraries are available for nearly every computer language. Perhaps the most popular libraries for the Python programming language are NumPy (formerly known as Numeric), which provides high-level mathematical functions, and SciPy, which provides more than 15 different scientific modules (with various scientific algorithms for optimizations, linear algebra, signal processing and analysis, and statistical analysis).

Most of that functionality may be overkill for what we're going to do here. However, the convenience of calling just a single function and knowing that the result can be trusted outweighs the burden of installing a few additional packages on your system. I recommend spending some time getting acquainted with these two libraries (and also the graphic plotting library, matplotlib, which we'll discuss later in the chapter), as they provide useful tools for analysis and reporting.

## **Installing NumPy**

Availability of the NumPy package largely depends on which Linux distribution you're using. Some distributions, such as Fedora and Ubuntu, which try to keep up to date with the latest versions of applications, will provide the binary package. In that case, you can use the operating system package manager (like yum or aptitude) to install the package for you. For example, here is how to install NumPy on a Fedora system:

```
$ yum install numpy
```

Some distributions, especially the enterprise-grade ones like Red Hat Enterprise Linux and CentOS, are more conservative in the package selection and may not provide the precompiled packages. For these distributions, it's best to download the source packages and build the library from the source code. You can find the NumPy source code at <a href="http://sourceforge.net/projects/numpy/">http://sourceforge.net/projects/numpy/</a>.

## NumPy Examples

Most NumPy functions are optimized to work efficiently with arrays. These arrays can have one or more dimensions. In most of our examples, we'll be operating on single-dimension arrays, where the data in the array is the scalar readings of the sensors over a time period.

## **Working with Arrays**

The NumPy array is not the same as the regular Python array datatype. The array structure is specifically crafted to be efficient when used by the NumPy functions. The type implementation is specific to the NumPy C code. It provides some compatibility in terms of the access methods, but not all functions are duplicated, as you can see from this example:

```
>>> import numpy
>>> array_py = [1, 4, 5, 7, 9]
>>> array_np = numpy.array([1, 4, 5, 7, 9])
>>> type(array_py)
<type 'list'>
>>> type(array_np)
<type 'numpy.ndarray'>
>>> array_np.append(2)
Traceback (most recent call last):
    File "<stdin>", line 1, in <module>
AttributeError: 'numpy.ndarray' object has no attribute 'append'
>>>
```

Since we're going to use NumPy arrays extensively, let's take a closer look at their basic functionality. As you already noticed, the arrays are created by calling NumPy's array constructor. The scientific nature of this datatype is obvious when you look at the exposed methods of the array object. It lacks a rather simplistic method of appending new values, but it provides some of the most common statistical functions:

```
>>> a1 = numpy.array([1, 4, 5, 7, 9])
>>> a1.mean()  # calculate a mean value of the array
5.200000000000000002
>>> a1.std()  # calculate the standard deviation
2.7129319932501073
>>> a1.var()  # calculate the variance
7.359999999999994
>>>
```

Let's first find out how to append another element to a list. As you've seen, the standard list method append() doesn't work here. However, the NumPy library has its own version of the append function that you can use to append elements:

```
>>> a1 = numpy.array([1, 2, 3])
>>> numpy.append(a1, [4])
array([1, 2, 3, 4])
>>>
```

Another difference from the normal Python lists is how you access multidimensional arrays:

```
>>> a1 = numpy.array([[1, 2, 3], [4, 5, 6]])
>>> a1[1, 1]  # second element of the second row
5
>>>
```

Multidimensional arrays must have the same number of entries in each row because, effectively, they are the matrix elements. You can always change the shape of the array, as long as you have enough elements in the array:

```
>>> a = np.arange(16)
>>> a
array([ 0, 1, 2, 3, 4, 5, 6, 7, 8, 9, 10, 11, 12, 13, 14, 15])
>>> a.reshape(2, 8)
array([[ 0, 1, 2, 3, 4, 5, 6, 7],
      [8, 9, 10, 11, 12, 13, 14, 15]])
>>> a.reshape(4, 4)
array([[ 0, 1, 2, 3],
      [4, 5, 6, 7],
      [8, 9, 10, 11],
      [12, 13, 14, 15]])
>>> a.reshape(4, 5)
Traceback (most recent call last):
  File "<stdin>", line 1, in <module>
ValueError: total size of new array must be unchanged
>>>
```

So, you've seen how to append an element to a list and also how to construct and use multidimensional arrays. Let's try to append another row to a two-dimensional array:

```
>>> numpy.append(a1, [7, 8, 9])
array([1, 2, 3, 4, 5, 6, 7, 8, 9])
>>>
```

This is clearly wrong. We wanted a third row to appear, but instead we got a single-dimension list with the additional entries appended to it. What's happened is that NumPy flattened the list and appended the new values to it, because that's what the append() operation does—appends new elements, and not sublists.

Fortunately, NumPy has two other functions that allow appending not only new rows but also new columns to the lists. The vstack() function appends a new row, and the hstack() function appends a new column:

Additional convenience functions allow you to iterate through the array:

```
>>> a = numpy.array([[1, 2, 3], [4, 5, 6], [7, 8, 9]])
>>> # simple iterator returns subarrays
>>> for i in a: print i
. . .
[1 2 3]
[4 5 6]
[7 8 9]
>>> # the following flattens the array
>>> for i in a.flat: print i,
1 2 3 4 5 6 7 8 9
>>> # returns a tuple with the element "coordinates" and the element itself
>>> for i in numpy.ndenumerate(a): print i
((0, 0), 1)
((0, 1), 2)
((0, 2), 3)
((1, 0), 4)
((1, 1), 5)
((1, 2), 6)
((2, 0), 7)
((2, 1), 8)
((2, 2), 9)
>>>
```

Obviously, you can do the usual slicing and dicing, as you would with "normal" Python arrays:

```
>>> a = numpy.array([[1, 2, 3, 4, 5], [6, 7, 8, 9, 0]])
>>> # get the middle 3 digits from the first row
... a[0, 1:4]
array([2, 3, 4])
>>> # same but from the second row this time
... a[1, 1:4]
array([7, 8, 9])
>>> # what about making a vertical cut at the third column?
... a[:,2]
array([3, 8])
>>>
```

Finally, let's look at some of the advanced array indexing techniques, which we'll use later in the chapter. You're familiar with the standard Python array indexes, where you indicate either the specific item you want to look at or a range of values. The NumPy array objects can also accept other arrays as indexes:

```
>>> a = np.arange(-10, 1)
>>> a
array([-10, -9, -8, -7, -6, -5, -4, -3, -2, -1, 0])
>>> i = np.arange(0, 9, 2)
>>> i
array([0, 2, 4, 6, 8])
>>> a[i]
array([-10, -8, -6, -4, -2])
>>>
```

These examples demonstrate the basics of array manipulation. We'll cover other topics, like sorting, searching, and array reshaping, as they are needed for our sample program.

## **Basic Mathematical and Statistical Operations**

So far, you may have gotten the impression that the NumPy library is all about advanced array manipulation. Although it is true that the array datatype is at the core of NumPy, this library is not only about array manipulation. NumPy comes with an extensive set of scientific routines, such as linear algebra, statistics, and financial functions. Here, I will show you some basic examples of the module functions that I find most useful.

The NumPy library provides a wide range of mathematical primitives, such as the sum of all elements, add, multiply, divide, and power functions. Most of them are self-explanatory, as you can see from the following example:

```
array([ 1.,
                          5.,
                                7.,
                                      8., 10., 11.])
              2.,
                    4.,
>>> # add two elements
... np.add(a, 100)
                   , 102.42857143, 103.85714286, 105.28571429,
array([ 101.
        106.71428571, 108.14285714, 109.57142857, 111.
                                                                1)
>>> # the second element can also be an array, but the shapes must match
... np.add(np.array([1, 2, 3]), np.array([10, 20, 30]))
array([11, 22, 33])
>>> # similarly you can subtract the elements
... np.subtract(a, 10)
array([-9.
                 , -7.57142857, -6.14285714, -4.71428571, -3.28571429,
       -1.85714286, -0.42857143, 1.
                                           1)
>>> # multiply
\dots np.multiply(a, 10)
array( 10.
                       24.28571429,
                                      38.57142857,
                                                    52.85714286,
        67.14285714,
                       81.42857143,
                                      95.71428571, 110.
                                                                 1)
>>> # ... or divide
... np.divide(a, 10)
array([ 0.1
                 , 0.24285714, 0.38571429, 0.52857143, 0.67142857,
       0.81428571, 0.95714286, 1.1
>>> # ... raise each element to power from the second array
... np.power(a, 2)
array([
                        5.89795918,
                                      14.87755102,
                                                     27.93877551,
         1.
        45.08163265,
                       66.30612245.
                                      91.6122449 , 121.
                                                                 1)
>>>
```

The following are two functions that you can use to find the maximum and minimum values in an array:

```
>>> a
array([0, 7, 7, 2, 6, 3, 2, 8, 4, 3])
>>> np.amin(a)
0
>>> np.amax(a)
8
>>>
```

## Calculating the Mean and Standard Deviation

Since we are going to build a reporting system that produces statistical reports about the behavior of our system, let's look at some of the statistical functions that we will be using.

Quite possibly, the most commonly used function is for calculating the *average value* of a series of elements. The NumPy library provides two functions to calculate the average of all numbers in an array: mean() and average().

The mean() function calculates a simple mathematical mean of any given set of numbers.

```
>>> a = np.arange(10.)
>>> a
array([ 0., 1., 2., 3., 4., 5., 6., 7., 8., 9.])
>>> np.mean(a)
4.5
>>>
```

The average() function accepts an extra parameter, which allows you to provide weights that will be used to calculate the average value of an array. Keep in mind that the array of weights must be the same length as the primary array.

You may wonder why you would use a weighted average. One of the most popular use cases is when you want to make some elements more significant than others, especially if the elements are listed in a time sequence. Using the preceding example, let's assume that the numbers we used initially [5, 5, 5, 6, 6] represent the system load readings, and the readings were obtained every minute. Now we can calculate the average (or the arithmetic mean) by simply adding all the numbers together and then dividing them by the total number of elements in the array (this is what the mean() function does). In our example, that result is 5.4. However, the last readings—the most recent—are usually of greater interest and importance. Therefore, we use weights in the calculation that effectively tell the average() function which numbers are more important to us. As you can see from the result, the last two values of 6 more heavily influenced the end result once we indicated their importance.

The less known and used statistical functions are *variance* and *standard deviation*. Both of these indicators are closely related to each other and are measures of how spread out a distribution is. Simply stated, these are the functions that measure the variability of a dataset. The variance is calculated as an average of the square of the distance of each data point from the mean. In mathematical terms, the variance shows the statistical dispersion of data. As an example, let's assume we have a set of random data in an array: [1, 4, 3, 5, 6, 2]. The mean value of this array is 3.5. Now we need to calculate a squared distance from the mean for each element in the array. The squared distance is calculated as (value – mean)<sup>2</sup>. So, for example, the first value is  $(1 - 3.5)^2 = (-2.5)^2 = 6.25$ . The rest of the values are as follows: [6.25, 0.25, 0.25, 0.25, 2.25, 6.25, 2.25]. All we need to do now to get the variance of the original array is to calculate the mean of these numbers, which has a value of 2.9 (rounded) in our case. Here's how to perform all those calculations with a single NumPy function call:

```
>>> a
array([ 1., 4., 3., 5., 6., 2.])
>>> np.var(a)
2.9166666666666665
>>>
```

We established that this figure indicates the average squared distance from the mean, but because the value is squared, it is a bit misleading. This is because it is not the actual distance but, rather, an emphasized value of it. We now need to obtain the square root of this value to get it back in line with the rest of the values. The resulting value represents the *standard deviation* of a dataset. The square root of 2.9 is roughly equal to 1.7. This means that most elements in the array are not further than 1.7 from the mean, which is 3.5 in our case. Any element outside this range is an exception to the normal expected value. Figure 11-1 illustrates this concept. In the diagram, four out of the six elements are within the standard deviation, and two readings are outside the range. Keep in mind that owing to the way the standard deviation is calculated, there are always going to be some values in a dataset that are at a distance from the mean that is greater than the standard deviation of the set.

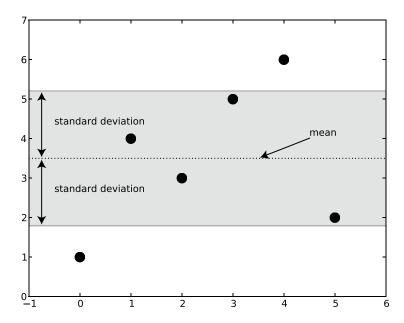

Figure 11-1. Mean and standard deviation of a dataset

The NumPy library provides a convenience function to calculate the standard deviation value for any array:

```
>>> a = np.array([1., 4., 3., 5., 6.,2.])
>>> a
array([ 1., 4., 3., 5., 6., 2.])
>>> np.std(a)
1.707825127659933
>>>
```

The dataset in our examples so far is reasonably random and has far too few data points. Most real-world data, although seemingly random, follows a distribution known as the *normal distribution*. For example, the average height of people in a nation might be, let's say, 5 feet 11 inches (which is roughly 1.80 meters). The majority of the population would have a height close to this value, but as we go further away from this average, we'll observe that fewer and fewer individuals fall in that range. The distribution peaks at the mean value and gradually diminishes, going to each side from the mean value. The distribution pattern has a bell shape and is defined by two parameters: the mean value of the dataset (the midpoint of the distribution) and the standard deviation (which defines the "sloppiness" of the graph). The bigger the standard deviation, the more "flat" the graph is going to be, and that means that the distribution is scattered more across the range of possible values. Because the distribution is described by the standard deviation value, some interesting observations can be made:

- Approximately 68% of the data falls within one standard deviation distance from the mean.
- Approximately 95% of the data falls within two standard deviation distances from the mean.
- Nearly all (99.7%) of the data falls within three standard deviation distances from the mean.

To bring this into perspective, let's look at the analysis of a much larger dataset. I generated a set of random data that is normally distributed. The mean (in mathematical texts, usually annotated as  $\mu$ , or mu) is 4, and the standard deviation (also known as  $\sigma$ , or sigma) is 0.9. The dataset consists of 10,000 random numbers that follow the normal distribution pattern. I then put all these numbers into the appropriate buckets depending on their value, 28 buckets total.

The bucket (or the bar on the graph) value is a sum of all the numbers that fall into the bucket's range. To make it more meaningful, I then normalized the bucket values, so the sum of all buckets is equal to 1. As such, the bucket value now represents the chance or the percentage of the numbers appearing in the dataset.

You can see the resulting histogram of the number distribution in Figure 11-2. The bars are enclosed by the approximation function line, which just helps you to visualize the form of the normal distribution. The vertical line on the horizontal axis at the 4 mark indicates the mean value of all the numbers in the dataset. From that line, we have three standard deviation bands: one sigma value distance, two sigma value distances, and three sigma value distances. As you can see, this visually proves that nearly all data is contained within three standard deviation distances from the mean.

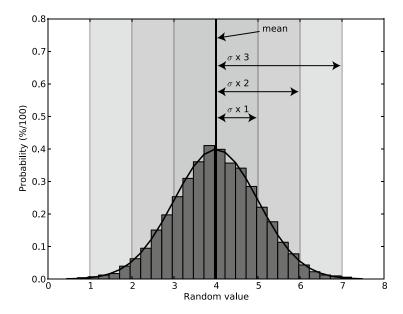

Figure 11-2. Normal distribution and the standard deviation bands

There are a few things to bear in mind. First, the graph shape nearly perfectly resembles the theoretical shape of the normal distribution pattern. This is because I've chosen a large dataset. With smaller datasets, the values are more random, and the data does not precisely follow the theoretical shape of the distribution. Therefore, it is important to operate on large datasets if you want to get meaningful results. Second, the normal distribution is designed to model processes that can have any values from –infinity to +infinity. Therefore, it may not be well suited for processes that have only positive results.

Let's say that you want to measure the average car speed on a highway. Obviously, the speed cannot be negative, but the normal distribution allows for that. That is to say, the theoretical model allows, albeit with extremely low probability, a negative speed. However, in practice, if the mean is further than four or five standard deviation distances from the 0 value, it is quite safe to use the normal distribution model.

We've spent a lot of time discussing and analyzing one scientific phenomenon, but how does that relate to system administration, the subject of this book? As I've mentioned, most of the natural processes are random events, but they all usually cluster around some values. Take the average speed of the cars on a highway. There is a speed limit, but that does not mean that all cars are going to travel at that speed—some will go faster and some will go slower. But there is a good chance that the average speed will be at or below the speed limit. Also, most cars will be traveling at speeds close to the average. The further you go to each side of this average, the fewer cars will be traveling at those speeds. If you measure the speed of a reasonably big set of cars, you will get the speed distribution shape, which should resemble the ideal pattern of the normal distribution graph.

This model also applies to system usage. Your server or servers are going to perform work only when users request them to do something. Similar to the car speeds on a highway, the system load will average around some value.

I've chosen the distribution function parameters (the mean and standard deviation) so that they model a load pattern on an imaginary four-CPU server. As you can see in Figure 11-2, the load average peaks at 4, which is fairly normal for a busy, but not overloaded, system. Let's assume that the server is constantly busy and does not follow any day/night load-variation patterns. Although the load is pretty much constant, there will always be some variation, but the further you go from the mean, the less chance you have of hitting that reading. For example, it's rather unlikely (32% chance, to be precise) that the next reading will be either less than (roughly) 3 or greater than (roughly) 5. Similarly, this rule applies to readings below and above 2 and 6, respectively—actually, the chances of hitting those readings are less than 5%.

What does this tell us? Well, knowing the distribution probabilities, we can *dynamically* set the alert thresholds. Obviously, we're not too concerned about the values going too low, as this wouldn't do any harm to the system (although indirectly, it might indicate some issues). Most interesting are the upper values in the set. We know that two out of every three readings will fall in the first band (one standard deviation distance from the mean to each side). A much higher percentage falls into the second band; in fact, it will be the majority of the readings—more than 95%. You may make a decision that all those readings are normal and the system is behaving normally. However, if you encounter a reading that theoretically happens only 5% of the time, you may want to get a warning message. Readings that occur only 0.3% of the time are of concern, as they are far from normal system behavior, so you should start investigating immediately.

In other words, you just learned how to define what is "normal" system behavior and how to measure the "abnormalities." This is a really powerful tool to determine the warning and error thresholds for any monitoring system (such as Nagios) that you may be using in your day-to-day job. We will use this mechanism in our application, which will update thresholds automatically.

The complementary function to the standard deviation and variance functions is the *histogram calculation* function. It is used to sort the numbers into buckets according to their value. I used this function to calculate the size of the bars in the normal distribution pattern in Figure 11-2. This function accepts an array of the values that it needs to sort, and optionally, the number of bins (the default is 10), and whether the values should be normalized (the default is not to normalize). The result is a tuple of two arrays: one containing the bin size and the other containing the bin boundaries. Here is an example:

The function numpy.random.randn(<count>) is used to generate a normal distribution set with the mean of 0 and the standard deviation of 1. Also keep in mind that randn() returns samples from a standard normal distribution, so the result is not guaranteed to be the same between runs.

## Finding the Trend Line of a Dataset

The sample application we'll build in this chapter should report on and help us visualize the trends of various readings. For example, let's say that we're collecting data about the CPU load. How can we find out if the load is gradually increasing over time? An obvious way is to look at the graph of the readings; the really pronounced trends will be visible immediately. But we don't want to need to look at all the possible graphs ourselves and try to spot a trend. If the increase in load is not very obvious, it may be impossible to tell whether the values generally tend to go up or down on the graph, because they will be randomly scattered around some mean value.

Fortunately, a well-developed process known as *regression* or *curve fitting* allows us to find a function that best fits any given dataset. The resulting curve is an approximation of the supplied values that usually are some generic function or trend heavily influenced by random noise. One of the most popular and computationally efficient methods for curve fitting is called the *method of least squares*. This method assumes that the best-fit curve is the one that has a minimal sum of the deviations squared from a given set of data. In other words, the curve should be as close as possible to all data points.

The most common way of defining such curves is to use polynomials. A *polynomial* is a function that can be expressed with a fixed-length function using only addition and multiplication operations. As a way of expressing multiplication operations, exponents are also allowed, as long as they are not negative and use whole numbers.

An example of a polynomial function is  $y = 2 * x^2 + x + 4$ . The largest exponent defines the degree of a polynomial function. In this example, the largest exponential is 2; therefore, this is a second-degree polynomial. So, by using the method of least squares, we can find a polynomial that is the best fit for a given dataset. To keep things simple, we'll be calculating only the first-degree polynomials, which define a straight-line function. The slope of this function shows whether the trend is going up, going down, or not changing significantly over time. The slope degree is defined by the constant multiplier. For example, for y = a \* x + b, the slope of the line is defined by the value of a. If this value is positive, the line goes upward; if it is negative, the line goes downward. The second constant, b, defines the position of the line on a vertical axis.

As you can see, the first-degree polynomial is defined by two constants: the slope and position. In our function, these are the constants a and b, respectively. Now the question is how to find those constants from any given array of seemingly random data. The actual calculation procedure is somewhat lengthy, and I'm not going to describe it here. Fortunately, NumPy provides a function that accepts two arrays of coordinates (x and y) for the data points and returns the polynomial constants as a result. You can also specify the degree of the desired polynomial function, but we'll stick with the first-degree polynomial calculation. The following example generates some random data, then artificially introduces a slope in the sequence, and then calculates the resulting first-degree polynomial constants:

```
>>> x = np.arange(100)
>>> y = np.random.normal(4., 0.9, 100)
>>> for i in range(100):
... y[i] = y[i] + i/40
>>> a, b = np.polyfit(x, y, 1)
```

■ **Note** You can find more details about polynomial functions and how the constants are derived on the Wikipedia page at http://en.wikipedia.org/wiki/Polynomial.

In Figure 11-3, you can see the raw data (shown as dots) along with the best-fit, or trend, line. Although there are some values that are much larger than the rest of the dataset, the actual trend isn't as steep as you may have expected. The trend function constants also give us a good indication of what's going to happen in the future. For example, after observing 100 values, we established that the polynomial function for this dataset is y = 0.024 \* x + 3.7. Therefore, with a certain degree of confidence, we can make an assumption that the average value after another 100 measurements will be 0.024 \* 200 + 3.7 = 8.5. If we assume that this is the load average reading of our system, we'll have a clear idea of what the average load is going to be in the near future. This is a powerful methodology that you can employ for capacity planning.

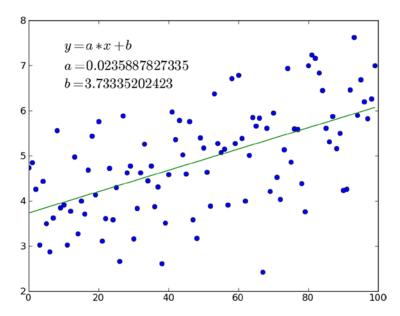

Figure 11-3. Best-fit trend line for random data

## Reading and Writing Data to Files

In some situations, you may need to write data to a file and then later read it in for further processing. NumPy provides several input/output procedures you can use for this purpose. In the following example, the data is stored to a text file, and the comma character is used as a delimiter.

```
>>> a = np.arange(16).reshape(4,4)
>>> a
                2, 3],
array([[ 0,
            1,
      [4, 5, 6, 7],
       [8, 9, 10, 11],
      [12, 13, 14, 15]])
>>> np.savetxt('data.txt', a, fmt="%G", delimiter=',')
>>> b = np.loadtxt('data.txt', delimiter=',')
>>> b
array([[
         0.,
                          7.],
                          11.],
                    10.,
                    14.,
                          15.]])
>>>
```

Many popular tools, such as Excel, understand this format, so you can use this method to export your data and exchange files with others who may be using different tools.

# Representing Data with matplotlib

You may be were wondering what program I used to generate the graphs shown in figures you've seen in this chapter. I used a tool available as another Python library, called matplotlib. The primary use for this library is to create and plot various scientific diagrams. It allows you to generate and save image files, but it also comes with a graphical interface that has zooming and panning options. The library provides functions for producing both 2D and 3D plots.

matplotlib is a sophisticated piece of software that offers functionality similar to commercial products such as MATLAB. Here, we'll just look at generating simple 2D graphs and adding annotations to them.

■ **Note** For more detailed information about using matplotlib, see *Beginning Python Visualization* by Shai Vaingast (Apress, 2014).

## Installing matplotlib

Generally, you have two options for installing matplotlib: use the Python Package Index (PyPI) installer (pip) tool or build the package from the source code. Here's a command to install the library from PyPI:

\$ sudo pip install matplotlib

■ **Caution** If you use the pip tool, make sure to check which version is installed. I've come across situations where the matplotlib release on PyPI was much older than the latest release.

I recommend the other option: building the library from the latest source code package. This way, you'll be sure that you're getting the latest release. The process isn't complicated. First, you download the source code from the SourceForge repository at http://sourceforge.net/projects/matplotlib/files/matplotlib/. Then you unpack it and run the following commands to build and install the matplotlib module:

```
$ python setup.py build
$ sudo python setup.py install
```

Depending on your Linux installation, you may also need to install some additional packages that matplotlib depends on and that are not included in the default installation. For example, you may need to install the FreeType development libraries and header files (the freetype-devel package for Red Hat Linux) and development tools for programs to manipulate PNG image format files (the libpng-devel package for Red Hat Linux). Consult your Linux distribution documentation for the specific details, such as the installation procedure and package names.

When you are finished installing the library, you can check that it is functioning correctly by issuing the following commands:

```
$ python
Python 2.6.2 (r262:71600, Jan 25 2010, 18:46:45)
[GCC 4.4.2 20091222 (Red Hat 4.4.2-20)] on linux2
Type "help", "copyright", "credits" or "license" for more information.
>>> import matplotlib
>>> matplotlib.__version__
'0.99.1.1'
>>>
```

## **Understanding the Library Structure**

The matplotlib API is organized into three layers of responsibility:

- The first layer is the matplotlib.backend\_bases.FigureCanvas object, which represents the
  area onto which the figure is drawn.
- The second layer is the matplotlib.backend\_bases.Renderer object, which knows how to draw on the FigureCanvas object.
- The third layer is the matplotlib.artist.Artist object, which knows how to use the Rendered object.

Generally, the first two layers are responsible for talking to the system graphic libraries, such as the wxPython and PostScript engines, and the Artist is used to handle the higher-level primitives, such as lines and text. Most of the time, you will be using just the Artist object.

The Artist is split into two different types: drawing primitives and containers. The primitives are the objects that represent the objects you want to plot, such as lines, text, rectangles, and so on. The containers are the objects that contain primitives. The standard pattern of creating a graph using matplotlib is to create a main contained object (instance of the Figure class), add one or more Axes or Subplot instances, and then use the helper methods of those instances to draw the primitives. For my graphs, I usually use Subplot, as it is a subclass of Axes and provides higher-level access control.

## **Plotting Graphs**

One of the mostly widely used methods of the Subplot class is the plot() function. It is used to draw lines or markers on the Subplot (or Axes). Listing 11-1 demonstrates how to draw a sine function graph.

#### Listing 11-1. Drawing a Simple Graph

```
import matplotlib.pyplot as plt
import numpy as np

fig = plt.figure()
ax = fig.add_subplot(1, 1, 1)
x = np.arange(100)
y = np.sin(2 * np.pi * x / 100)
ax.plot(y)
plt.show()
```

If you run this script on a system with an X window manager running, you will see a graph plotted in a separate window, as shown in Figure 11-4. You'll be able to use the window functions such as panning and zooming, as well as save and print the file.

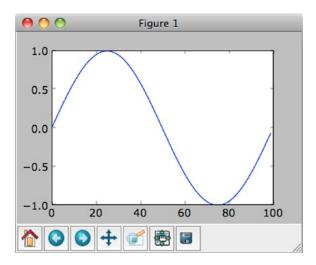

Figure 11-4. An example of matplotlib window instance

## **Changing the Appearance of the Plot Primitives**

The more complete syntax for the plot() function is to include two arrays of coordinates, *x* and *y*, and specify the plot formatting, such as the plot color and style. The following code plots the same graph as Listing 11-1, but uses a red dotted line instead, which is specified by the r shortcut for the color and the: shortcut for the line type.

```
x = np.arange(100)
y = np.sin(2 * np.pi * x / 100)
ax.plot(x, y, 'r:')
```

You can also use the keyword arguments to specify the formatting of the graph and the drawing color.

```
ax.plot(x, y, linestyle='dashed', color='blue')
```

Table 11-1 lists the most commonly used formatting string characters and their keyword argument alternatives.

Table 11-1. Graph Style Formatting Characters and Keyword Arguments

| Style Shortcut | Keyword Argument     | Description                               |
|----------------|----------------------|-------------------------------------------|
| -              | linestyle='solid'    | Solid line                                |
|                | linestyle='dashed'   | Dashed line                               |
| :              | linestyle='dotted'   | Dotted line                               |
|                | linestyle='dash_dot' | Dashed and dotted line                    |
| 0              | marker='circle'      | Circle marker (not connected with a line) |
| •              | marker='dot'         | Dot marker (not connected with a line)    |
| *              | marker='star'        | Star marker (not connected with a line)   |
| +              | marker='plus'        | Plus marker (not connected with a line)   |
| X              | marker='x'           | X marker (not connected with a line)      |

When you use a shortcut style string, a limited set of colors is available, as shown in Table 11-2. When you use a keyword argument to specify the color, you have a lot more choices.

Table 11-2. Graph Color Shortcuts

| Style Shortcut | Color   |
|----------------|---------|
| K              | Black   |
| W              | White   |
| В              | Blue    |
| G              | Green   |
| R              | Red     |
| C              | Cyan    |
| М              | Magenta |
| Υ              | Yellow  |

If you are using only shades of gray, you can set the color keyword argument to a string that represents a floating-point number in the range of 0 to 1, where 0 indicates black and 1 indicates white. Make sure it is set to a string; do not assign the float directly.

```
ax.plot(x, y, linestyle='dashed', color='0.5') # good
ax.plot(x, y, linestyle='dashed', color=0.5) # bad
```

You can also use HTML hex strings, such as #aa11bb. Yet another way to specify colors is to pass a tuple of three floating-point numbers in the range of 0 to 1 that represent the red, green, and blue components, as in this example:

```
ax.plot(x, y, linestyle='dashed', color=(0.2, 0.7, 0.3))
```

## **Drawing Bars and Using Multiple Axes**

Another commonly used plotting method uses bar primitives, created with the bar() method.

Listing 11-2 demonstrates creating a plot with two graphs. The first graph is also placed on a polar coordinate system. Both plots use bar primitives to display the data.

Listing 11-2. Plotting Bars Using Cartesian and Polar Coordinates

```
import matplotlib.pyplot as plt
import numpy as np

fig = plt.figure()

ax = fig.add_subplot(2, 1, 1, polar=True)
x = np.arange(25)
y = np.sin(2 * np.pi * x / 25)
ax.bar(x * np.pi * 2/ 25, abs(y), width=0.3, alpha=0.3)
```

```
ax2 = fig.add_subplot(2, 1, 2)
x2 = np.arange(25)
y2 = np.sin(2 * np.pi * x2 / 25)
ax2.bar(x2, y2)
plt.show()
```

Notice that we now have two Axes objects. They are automatically arranged, but you must specify where on the grid each one goes. So when you initialize each of the Axes objects, you need to specify how many rows and columns there will be on the canvas—two rows and one column in the example in Listing 11-2. Then, for the each Axes object, you need to give the sequence number, which will be used to place them accordingly on the canvas grid. The example uses 1 and 2, respectively:

```
ax = fig.add_subplot(2, 1, 1, polar=True) # rows, columns, id
...
ax2 = fig.add_subplot(2, 1, 2) # rows, columns, id
```

The polar keyword argument indicates whether the axis will have the Cartesian coordinate system or polar coordinates. If you set the coordinate system to polar, keep in mind that the full circle range is from 0 to  $2^*\pi$ .

The bar() method uses two optional keyword arguments: width, which sets the bar width, and alpha, which controls the transparency of the primitive. You can see the resulting plot in Figure 11-5.

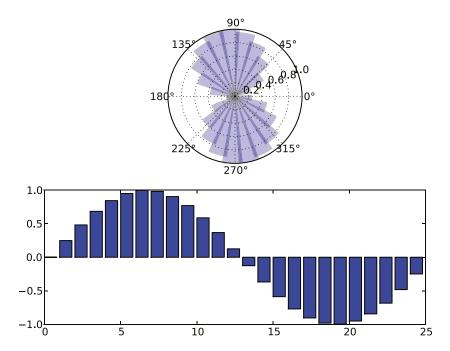

Figure 11-5. Plotting the bars on Cartesian and polar coordinates

## **Working with Text Strings**

You've probably noticed that there has been very little text on the graphs shown so far. matplotlib conveniently adds values to both of axes, but that is as far as it can guess. Adding text like axis annotations, figure titles, and various labels is our responsibility. Fortunately, Axes objects have multiple helper functions that can assist us in adding the text to our plots. You can place text as follows:

- Add text to the x and y axes.
- Add a plot title.
- Arbitrarily place text anywhere on the plot surface.
- Annotate specific points on the graph.

The title and annotations for both axes are set during the axis (or the subplot) initialization by using the appropriate keyword arguments. The arbitrary text string can be placed using the text() method and specifying the coordinates and the text string. Similarly, an annotation can be created with the annotate() function. The annotate() function accepts the keyword arguments that indicate where the text should be placed (the xytext argument) and where the arrow should point to (the xy argument). An optional arrowprops dictionary allows you to extensively configure the look and feel of the annotation arrows, but the simplest configuration is the arrowstyle dictionary item, which you can use to set the direction of the arrow.

Listing 11-3 demonstrates adding all four types of text.

#### Listing 11-3. Adding Text to a Graph

```
import matplotlib.pyplot as plt
import numpy as np
fig = plt.figure()
ax = fig.add subplot(1, 1, 1,
                     title="Fourth degree polynomial",
                     xlabel='X Axis',
                     ylabel='Y Axis')
x = np.linspace(-5., 3)
y = 0.2 * x**4 + 0.5 * x**3 - 2.5 * x**2 - 1.2 * x - 0.6
ax.plot(x, y)
ax.grid(True)
ax.text(-4.5, 6, r'$y = 0.2 x^4 + 0.4 x^3 - 2.5 x^2 - 1.2 x - 0.6$', fontsize=14)
ax.annotate('Turning point',
            xy=(1.8, -7),
            xytext=(-0.8, -12.6),
            arrowprops=dict(arrowstyle="->",)
plt.show()
```

Notice how the text string has been formatted. Listing 11-3 uses the Python raw string notation (just a reminder that it is defined as r'anystring') and encloses the whole expression within \$ characters. This instructs the matplotlib text-rendering engine that the text will contain the subset of TeX markup instructions.

Figure 11-6 shows the plot generated by Listing 11-3.

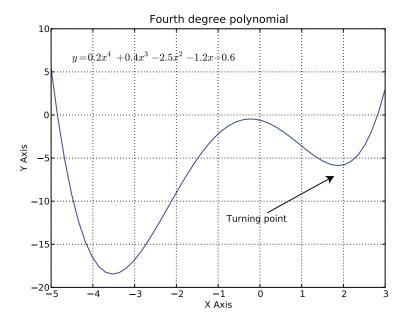

Figure 11-6. Adding text to a graph

## Saving Plots to a File

So far, we've looked at the various aspects of plot generation. You've seen that the plots that you generate are displayed in an interactive window within your GUI. This is perfectly acceptable if you just need to quickly check the results, but it also means that you need to perform the full calculation every time you want to see the graph. You have an option of saving the graph from the plot display window, but this is a manual process and not suitable for automated reporting systems.

matplotlib uses imaging back-end processes that generate the images. For the majority of us who just want to use the most popular formats—such as PNG, PDF, SVG, PS, and EPS—matplotlib offers the Anti-Grain Geometry (Agg) back end, which uses the C++ anti-grain image-rendering engine behind the scenes. By default, matplotlib uses one of the GUI engines (for example, wxPython) when you import the pyplot module. To change this behavior, you must first instruct it to use the Agg back end, and then import pyplot.

Listing 11-4 shows an example of how to initialize matplotlib with the Agg back end and generate two files in different formats.

Listing 11-4. Saving Images to Files

```
#!/usr/bin/env python
import matplotlib
matplotlib.use('Agg')
import matplotlib.pyplot as plt
import numpy as np

fig = plt.figure()
ax = fig.add_subplot(1, 1, 1)
x = np.arange(100)
```

```
y = np.sin(2 * np.pi * x / 100)
ax.plot(y)
plt.savefig('sin-wave.png')
plt.savefig('sin-wave.pdf')
```

Notice that you don't need to specifically tell the Agg engine the file type. It is smart enough to figure that out from the file name extension. If you must use a nonstandard extension, or no extension at all, you can use an optional keyword argument to force the file type:

```
plt.savefig('sin-wave', format='png')
```

# **Graphing Statistical Data**

We have spent a great deal of time discussing various statistical methods of data analysis. You know how to check if there are any trends in the dataset and whether the trend is positive or negative. You also know how to calculate the average value of the dataset and the likelihood of the data fitting within the predefined boundaries (standard deviation). Now let's see how to apply this knowledge. We'll build a simple application that runs periodically and generates status pages. These pages are static pages that will be served by the Apache web server.

## Collating Data from the Database

Chapter 9 provided the details of the various database tables we're using for our monitoring system and how they are related to each other. Because we're interested in reporting on the probe readings for this chapter's example, of most interest to us here is the probereading table, which contains the raw data obtained from the sensors. The values for this table need to be filtered before processing, so we need to know to which sensor—or to be more precise, which probe—this reading belongs. We also need to group the probe readings by the host from which they have been read. In other words, we need to iterate through all entries in the host table; then for each host we find, we need to check which probes are running on it. Once we establish the entire host-to-probe combinations, we need to obtain the sensor readings over the time.

In the test database that I am using for this example, I have two hosts (called My laptop and My server) in the host table and two probes (called Used CPU % and HTTP requests). Both hosts are reporting their CPU usage figures, but only the server is serving the web pages and therefore is monitoring the number of incoming HTTP requests. You can download the database file with the data along with the rest of the source code for this book. The database is preloaded with sample performance data that has been randomly generated, but it attempts to follow real-world usage patterns.

Before we proceed with the implementation, let's quickly outline the basic structure of the site generator script.

## **Displaying Available Hosts**

First, we need to find all the hosts that are present in the database. Once we have that list, we'll use the host ID to search for all probes associated with this host. We need to gather the probe name, the warning and error threshold values, and the host probe ID, which we'll use to search for the probe readings. Listing 11-5 shows the code used to gather this information.

Listing 11-5. Retrieving All Hosts and the Associated Probes

```
class SiteGenerator:
    def __init__(self, db_name):
        self.db_name = db_name
        self.conn = sqlite3.connect(self.db_name)
        self.hosts = []
        self. get all hosts()
```

In this code, notice the COALESCE() function, which returns the first non-null result from the list. Remember that we can define the site-wide threshold in the probe table, but we also allow overruling this setting in the host-probe table. This allows us to set thresholds on a per-host basis. So the logic is to check whether the host-specific threshold setting is not set to NULL and fall back to the default if it is. Here is a simplified example to illustrate the behavior of this function:

```
sqlite> select coalesce(1, 2);
1
sqlite> select coalesce(NULL, 2);
2
sqlite> select coalesce(NULL, NULL);
sqlite>
```

## **Drawing Timescale Graphs**

Now we have all the information required for further data processing: the hosts and the associated host probes. There are many different ways to represent the statistical information that we've gathered. In this example, we'll sort the information by one of the two parameters: the probe names and the timescale. To simplify the implementation, we'll use the predefined list of available timescales: 1 day, 7 days, and 30 days.

I find it easier to develop the templates and the corresponding code if I visualize the website structure that I'm developing. Figure 11-7 represents the structure of our website, along with the sample HTML file names (IDs to be replaced with the actual values) and the corresponding Jinja2 templates.

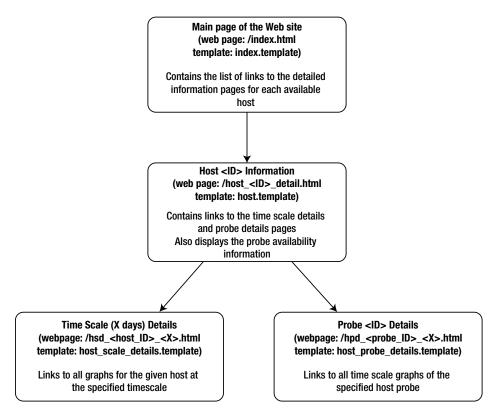

Figure 11-7. The website structure

## The Index Page

The index page is the simplest page on our website. It requires a minimum amount of code to generate because we don't need to do any calculations. We just pass in the list of hosts, which we've already generated in the class initialization method.

The private class method loads the template and passes the host list to it:

```
def _generate_hosts_view(self):
    t = self.tpl_env.get_template('index.template')
    f = open("%s/index.html" % self.location, 'w')
    f.write(t.render({'hosts': self.hosts}))
    f.close()
```

The template iterates through the list of hosts and generates links to the host details page:

We'll use the host list and the host probe list quite a lot in this example. Table 11-3 shows the details of each field, so you don't need to memorize what each field contains.

**Table 11-3.** The Host and Probe List Fields

| Element    | Element Field | Description                                   |
|------------|---------------|-----------------------------------------------|
| self.hosts | 0             | Host ID                                       |
| self.hosts | 1             | Name of the host                              |
| self.hosts | 2             | Address of the host                           |
| self.hosts | 3             | Port number of the monitoring agent           |
| self.hosts | 4             | List of the probe elements (following fields) |
| host[4]    | 0             | Host probe ID                                 |
| host[4]    | 1             | Name of the probe                             |
| host[4]    | 2             | Warning threshold (or None if not defined)    |
| host[4]    | 3             | Error threshold (or None if not defined)      |

## **Host Details Page**

For the host details page, we need to calculate the service availability figures and display them on a web page for each host. Each page will have two sections: one to display the service availability statistics and the other to list the links to the pages containing graphs for each timescale/host probe combination.

Listing 11-6 shows the two private methods that perform the calculations and also generate the website pages.

Listing 11-6. Generating the Host Details Web Page

```
def _generate_host_toc(self, host):
   probe sa = {}
   for probe in host[4]:
       probe sa[probe[1]] = {}
        for scale in TIMESCALES:
            probe sa[probe[1]][scale] =
            self. calculate service availability(probe, scale)
   t = self.tpl_env.get template('host.template')
   f = open("%s/host %s details.html" % (self.location, host[0]), 'w')
   f.write(t.render({ 'host': host,
                       'timescales': TIMESCALES,
                       'probe sa': probe sa,
                     }))
   f.close()
def calculate service availability(self, probe, scale):
   sa warn = None
    sa err = None
    sampling rate = self.conn.execute("""SELECT probeinterval
                                           FROM probingschedule
                                          WHERE hostprobe id=?""",
                                      (probe[0],)).fetchone()[0]
```

```
records to read = int(24 * 60 * scale / sampling rate)
query str = """SELECT count(*)
                 FROM (SELECT probe value
                         FROM probereading
                        WHERE hostprobe id=?
                        LIMIT ?)
                WHERE probe value > ?"""
if probe[2]:
    warning hits = self.conn.execute(query str,
                                     (probe[0], records to read, probe[2],)
                                    ).fetchone()[0]
    sa warn = float(warning hits) / records to read
if probe[3]:
    error hits = self.conn.execute(query str,
                                     (probe[0], records to read, probe[3],)
                                    ).fetchone()[0]
    sa err = float(error hits) / records to read
return (sa warn, sa err)
```

The first function, \_generate\_host\_toc(), will be called for every host found in the list. As a parameter, the \_generate\_host\_toc() function receives a host structure, which also contains the list of all probes associated with it (see Table 11-3). The function then iterates through all host entries and all timescale values, calling the second function, \_calculate\_service\_availability().

The \_calculate\_service\_availability() function calculates the number of times each threshold has been breached for each host probe in a given timescale. To do that, it needs to figure out how many records to analyze. This depends on the sampling rate. For example, if we're reading a probe every minute, we'll have 24\*60 = 1440 records made every day. However, if we are performing a check every 5 minutes, that will be 24\*(60/5) = 288 records. The sampling rate is stored in the database, so we'll just need to fetch that value and calculate the number of records to analyze.

The next step is to count the number of records whose value is above the threshold settings. The database query we are going to use is the same for both value checks. So we construct it once and then use it when needed in the connection.execute() calls, with the appropriate threshold setting. Let's look at the SQL query:

```
SELECT count(*)
FROM (SELECT probe_value
          FROM probereading
          WHERE hostprobe_id=?
        LIMIT ?)
WHERE probe_value > ?
```

This is actually two nested queries. The first query that will be executed by the SQLite3 engine is the inner SELECT statement, which selects the last *x* records from the list for a specified host probe. The outer SELECT statement counts the number of records from the list that have a probe\_value above the specified threshold value. You may notice that we don't order the list in any way in the inner SELECT statement. So how sure are we that we're actually going to get the *last* records, and not a random or semi-random selection of records from the database? In SQLite, each row has an associated ROWID value, and all rows are sorted by their row IDs. If we don't specify the order in our SELECT statement, it will automatically be sorted by the row IDs. Since we're only adding rows into the database, all our row IDs will be in the sequence. Therefore, a simple LIMIT SQL statement guarantees that we'll get the last rows selected.

■ **Note** You can find more information about the row ID field in the official SQLite3 documentation, located at <a href="http://sqlite.org/lang\_createtable.html#rowid">http://sqlite.org/lang\_createtable.html#rowid</a>. Note that other database engines, such as PostgreSQL and MySQL, may behave differently.

The SQL query will be executed only if the threshold value is available; otherwise, the function returns None as a result. Once the calculations have been performed, we load the template and pass the variables to it. The template is responsible for displaying the availability statistics and also for generating links to the pages containing the graphs. Listing 11-7 shows the host details template.

#### Listing 11-7. Host Details Template

```
<h1>Host details: {{ host[1] }}</h1>
 <h2>Views grouped by the timescales</h2>
   Here you'll find all available probes for this host on the same ←timescale.
     <l
     {% for scale in timescales %}
       <a href="hsd {{ host[0] }} {{ scale }}.html">{{ scale }} day(s) ←view</a>
     {% endfor %}
     <h2>Views grouped by the probes</h2>
   Here you'll find all available time scale views of the same probe
     <l
     {% for probe in host[4] %}
       <a href="hpd {{ probe[0] }}.html">{{ probe[1] }}</a>
     {% endfor %}
     <h2>Host statistics</h2>
   <h3>Service availability details</h3>
     {% for probe in probe sa %}
     <h4>Availability of the "{{ probe }}" check</h4>
       <l
       {% for scale in probe sa[probe] %}
         On a {{ scale }} day(s) scale:
           <l
            Warning: {{ probe sa[probe][scale][0]|round(3) }}%
            Error: {{ probe_sa[probe][scale][1]|round(3) }}%
           {% endfor %}
       {% endfor %}
```

## **Graph Collection Pages**

The graph collection pages are linked from the detailed host information pages. As you can see from the diagram in Figure 11-7, we'll have two types of graph collection pages: ones that contain the graphs with the same timescale but plotting data from different probes, and those that plot all available timescale graphs for a single host probe.

Although these functions are quite similar, I have separated them into two function calls, mostly to keep the modular structure of the code. Listing 11-8 shows both functions.

Listing 11-8. Generating the Graph Collection Pages

```
def generate host probe details(self, host struct, probe struct):
    t = self.tpl env.get template('host probe details.template')
    f = open("%s/hpd %s.html" % (self.location, probe struct[0]), 'w')
    images = []
    for scale in TIMESCALES:
        images.append([ scale,
                         "plot %s %s.png" % (probe struct[0], scale),
    f.write(t.render({'host': host_struct,
                       'probe': probe struct,
                      'images': images,
                     }))
    f.close()
def generate host scale details(self, host struct, scale):
    t = self.tpl env.get template('host scale details.template')
    f = open("%s/hsd %s %s.html" % (self.location, host struct[0], scale), 'w')
    images = []
    for probe in host struct[4]:
        images.append([ probe[1],
                         "plot %s %s.png" % (probe[0], scale),
    f.write(t.render({'host': host struct,
                       'scale': scale,
                      'images': images,
                     }))
    f.close()
```

The \_generate\_host\_probe\_details() function is responsible for linking to all host probe images for all available timescales. The following is the template code for this function:

```
<h1>Host: {{ host[1] }}</h1>
  <h2>Probe: {{ probe[1] }}</h2>
  {% for image in images %}
  <h3>Time scale: {{ image[0] }} day(s)</h3>
  <img src="{{ image[1] }}" />
  {% endfor %}
```

The template simply iterates through the dataset generated by the function. The dataset includes the image file names.

The \_generate\_host\_scale\_details() function links to all host probes from a specified timescale. Similar to the first function, this function generates the image file names, and this list is used from within the template. The following is the template code for this function:

```
<h1>Host: {{ host[1] }}</h1>
<h2>Scale: {{ scale }} day(s)</h2>
{% for image in images %}
```

```
<h3>{{ image[0] }}</h3>
<img src="{{ image[1] }}" />
{% endfor %}
```

#### **Plotting Performance Graphs**

We've been referencing the images, but we haven't created any graphs yet. In this section, we'll look at the function that reads the data from our database and generates individual images for every possible host probe/timescale combination. As you've seen, these images can be combined by multiple criteria. In this example, we group them by their timescale value and probe name.

In addition to the simple data plotting, our function will also calculate some statistical parameters for the dataset: the trend function for the given data and the standard deviation value, which will give us the suggestion for the new warning and error threshold values. This can be especially useful when you are just starting to monitor a new entity and have no idea what these values should be.

Listing 11-9 shows the function for plotting the performance data. You should recognize the numerical and plotting functions from the earlier discussions of the NumPy and matplotlib modules.

Listing 11-9. Plotting the Performance Data

```
def plot time graph(self, hostprobe id, time window, sampling rate, plot title,
                     plot file name, warn=None, err=None):
   records to read = int(time window / sampling rate)
   records = self.conn.execute("""SELECT timestamp, probe value
                                     FROM probereading
                                    WHERE hostprobe id=?
                                    LIMIT ?""",
                                (hostprobe id, records to read)).fetchall()
   time array, val array = zip(*records)
   mean = np.mean(val array)
    std = np.std(val array)
   warning val = mean + 3 * std
    error val = mean + 4 * std
    data y = np.array(val array)
    data x = np.arange(len(data y))
    data time = [dateutil.parser.parse(s) for s in time array]
    data xtime = matplotlib.dates.date2num(data time)
    a, b = np.polyfit(data x, data y, 1)
    matplotlib.rcParams['font.size'] = 10
    fig = plt.figure(figsize=(8,4))
    ax = fig.add subplot(1, 1, 1)
    ax.set_title(plot_title + "\nMean: %.2f, Std Dev: %.2f, Warn Lvl: %.2f, Err Lvl:
                                       %.2f" %
                               (mean, std, warning val, error val))
   ax.plot date(data xtime, data y, 'b')
ax.plot date(data xtime,
             data x * a + b,
                 color='black', linewidth=3, marker='None', linestyle='-', alpha=0.5)
```

```
fig.autofmt_xdate()
if warn:
    ax.axhline(warn, color='orange', linestyle='--', linewidth=2, alpha=0.7)
if err:
    ax.axhline(err, color='red', linestyle='--', linewidth=2, alpha=0.7)
ax.grid(True)
plt.savefig("%s/%s" % (self.location, plot_file_name))
```

The \_plot\_time\_graph() function starts with a SQL query that selects the timestamp and probe\_value fields that belong to an appropriate host probe. Once again, here we are using the LIMIT statement to retrieve the latest results from the table.

Bear in mind that this is guaranteed to work only if you're using the SQLite3 database, as the records are automatically ordered by their ROWID value. The other databases may behave differently. Also, this assumption relies on the fact that we never delete any records from the database; therefore, the row IDs are guaranteed to be sequential.

If you're using a different database engine, or if you're updating any of the records in this table and you suspect that the row ID may change and the ordering may be altered, you can force the ordering by the timestamp field. This ensures that all records will be sorted by their timestamp before the LIMIT instruction chops off the last section from the results list. However, this may have a significant impact on the performance, which can be improved by adding an index on the required field:

```
sqlite> .timer ON
sqlite> SELECT timestamp, probe value FROM probereading WHERE hostprobe id=1 LIMIT 5;
2009-12-16T21:30:20 0.0
2009-12-16T21:31:20|0.000431470294632392
2009-12-16T21:32:20 | 0.000311748085651205
2009-12-16T21:33:20 0.000777994331440024
2009-12-16T21:34:20 | 0.00475251893721452
CPU Time: user 0.000139 sys 0.000072
sqlite> SELECT timestamp, probe value FROM probereading WHERE hostprobe id=←
1 ORDER BY timestamp LIMIT 5;
2009-12-16T21:30:20 0.0
2009-12-16T21:31:20|0.000431470294632392
2009-12-16T21:32:20 0.000311748085651205
2009-12-16T21:33:20 0.000777994331440024
2009-12-16T21:34:20 | 0.00475251893721452
CPU Time: user 0.192693 sys 0.018909
sqlite> CREATE INDEX idx ts ON probereading (timestamp);
CPU Time: user 0.849272 sys 0.105697
sqlite> SELECT timestamp, probe value FROM probereading WHERE hostprobe id=←
1 ORDER BY timestamp LIMIT 5;
2009-12-16T21:30:20 0.0
2009-12-16T21:31:20|0.000431470294632392
2009-12-16T21:32:20 0.000311748085651205
2009-12-16T21:33:20|0.000777994331440024
2009-12-16T21:34:20 | 0.00475251893721452
CPU Time: user 0.000169 sys 0.000136
sqlite>
```

The data we are plotting is time-sensitive, so it would make more sense to have it plotted against the corresponding timestamp values on the *x* axis. matplotlib has a function to plot timed data called time\_plot(). Its syntax is identical to that of the plot() function, but the data argument (either only X or both, X and Y data) must

be floating-point numbers representing the number of days since 0001-01-01, with the fraction part defining hours, minutes, and seconds. To achieve this, we need to perform two operations: convert the text strings to the Python datetime type and then convert that into the floating-point numbers. This is done by the following piece of code:

```
import dateutil
...
   data_time = [dateutil.parser.parse(s) for s in time_array]
   data xtime = matplotlib.dates.date2num(data time)
```

If available, we also plot the warning and error threshold lines. Each plot title includes the statistical parameters of the dataset along with the suggested values for the warning and error thresholds. Figure 11-8 shows a sample plot.

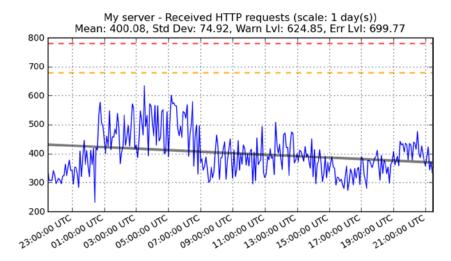

Figure 11-8. A plot of performance data

# Summary

In this chapter, we looked at basic statistical analysis using the NumPy library. The statistical functions in this library can provide better insight into the systems you are monitoring, especially if you remember these key points:

- Most real-life data, although seemingly random, follows the normal distribution pattern.
- The standard deviation tells you how far on average each value is from the mean value
  of the dataset.
- You can use standard deviation to determine the optimum values for the warning and error thresholds.
- The first-degree polynomial function parameters can be used to identify the general trend
  of a dataset.
- Using the data trend function, you can predict the future behavior of the system.

#### **CHAPTER 12**

# Distributed Message Processing System

In the previous three chapters we built a distributed monitoring system based on XML-RPC messaging protocol. Although it works pretty well, it may lack some features like message prioritization and task scheduling. We could add extra functionality to the code that we have already written, but instead I am going to show you how to replace the custom messaging platform with a more robust and feature-full system based on a distributed task queue called Celery.

## **Quick Introduction to Message and Task Queues**

Task queuing is a powerful mechanism that allows you to chop the work into smaller chunks, send those pieces of work to a large number of machines, and then collect the results. Depending on the number of machines at your disposal, you can significantly increase processing time.

#### **Task Queuing Systems**

At its heart, the task queuing mechanism is relatively simple. A master process generates one or more tasks that need to be processed, and then pushes the instructions into a task queue. One (or more) worker process watches the queue, and as soon as it sees new task it grabs it from the queue. When the task is finished, the results (if any) are sent back to the master process. This process is illustrated in Figure 12-1.

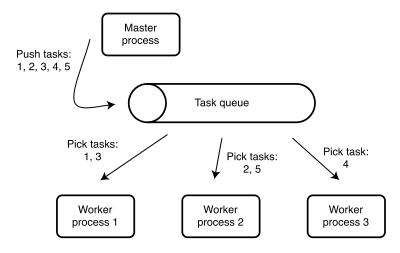

Figure 12-1. Task queue

This mechanism can be used to distribute tasks to multiple processes running on a single machine or on multiple machines.

It is important to understand that the task queue is a method of distributing tasks among multiple processes. It is not a particular implementation or a product. This distribution of tasks can be applied at multiple levels. For example, you can create an application-level task queue using one thread as a master process and multiple threads as worker processes. The threads then can use shared variables to distribute tasks among themselves. Another example is host-level task distribution. One host can be a master host that generates tasks and pushes them down to the worker hosts, who process those tasks. A practical example would be a web mail system where a front-end (the master node) node accepts user input and sends it to mail-processing nodes (worker nodes), which then act as mail relays and send the email out. Furthermore, the task queue doesn't even need to be related to computers at all! For example, a team leader can write down a day's tasks on Post-it notes, stick them to a whiteboard, and then team members would pick them up during the day and do what's written on the notes.

Task queues are extremely useful if you want to execute long-running tasks asynchronously. You need the task to be processed, but you don't need the results right away. A good example is sending email from a web form. The email may take a while to send, especially if the remote mail server is unavailable and you need to retry sending the mail multiple times. At the same time you don't want the user to wait until the email is sent. So the web front end takes the web form data from the user, sends it to the mail relay for further processing, and instructs the user that the email is being sent.

An example of a highly distributed task queue is Google's Appengine Task queue. You can read more about the implementation at https://developers.google.com/appengine/docs/python/taskqueue. Other examples of task queues are Resque (https://github.com/resque/resque), which is a task queue library for Ruby applications; Jesque (https://github.com/gresrun/jesque), which is a Resque implementation in Java language; and Celery (http://www.celeryproject.org), which we are going to discuss in this chapter.

It is very important to understand that the task queue is an entirety of multiple components acting in unison: master process, which typically combines multiple subsystems, such as task execution scheduler; message queue, which is used for communication purposes; and worker processes, who implement task execution algorithms.

### Message Queuing Systems

One of the core components in the task queue is the message queue. The message queue is a mechanism for sharing information between processes and systems. Task queue uses the message queue to communicate between different components of the task queue system. For example, when the master process needs to send a task to one of the

worker processes, it uses message queue to pass on the message. In the previous example of a manual task queue, whiteboard performs the role of message queue. Team leader (master process) sends a message (handwritten text on a Post-it note) to a team member (worker process) using whiteboard (message queue).

Sometimes you will find that message queue systems are referenced as message brokers. There are many different message queues; some popular examples are:

- ActiveMQ (http://activemq.apache.org)
- RabbitMQ (http://www.rabbitmq.com)
- ZeroMQ (http://zeromq.org)

Typically, message queue and task queue are very loosely coupled. For example, Celery can use one of the following message brokers:

- RabbitMQ (http://www.rabbitmq.com, a message queue recommended for Celery)
- Redis (http://redis.io, a distributed key-value store)
- Mongo DB (http://www.mongodb.com, a popular NoSQL distributed database)
- Beanstalk (http://kr.github.io/beanstalkd, a task queue)
- Amazon SQS (http://aws.amazon.com/sqs/, message queue as a service, provided by Amazon)
- Couch DB (http://couchdb.apache.org, a JSON document database)
- Zookeeper (http://zookeeper.apache.org/, a distributed coordination service that provides services such as naming, configuration management, synchronization)
- Django DB (https://www.djangoproject.com, Django ORM (object-relation mapper), which
  is an abstraction layer on top of any database supported by Django)
- SQLAlchemy (http://www.sqlalchemy.org, another ORM toolkit that provides object abstraction on top of most popular SQL databases)
- Iron MQ (http://www.iron.io/mq, a message queue)

As you can see, you are not limited to a dedicated message queue; you can choose from a wide variety of specialized tools and common databases.

## Setting up the Celery Server and Client

In this section we look at how to install and configure Celery and all its requirements. We also look at some basic task queue usage patterns.

#### Installing and Setting up RabbitMQ

I will use the recommended message queue, RabbitMQ, which is the most feature-full and stable of the supported platforms. Unless you have a really good reason to use a different platform, use RabbitMQ in your deployments as well. Be careful if you are building large systems, as scaling RabbitMQ with many different queues might be problematic; you might have to do some performance testing first.

RabbitMQ is available as a package on most of the popular Linux distributions. If you are using a RedHat-based system, you can install RabbitMQ with the following command:

\$ sudo yum install rabbitmq-server

Once the package is installed, you start it and check that it is running correctly:

```
$ sudo systemctl start rabbitmq-server
$ sudo systemctl status rabbitmq-server
rabbitmg-server.service - RabbitMO broker
  Loaded: loaded (/usr/lib/systemd/system/rabbitmg-server.service; disabled)
  Active: active (running) since Sun 2014-07-20 12:30:22 BST; 25s ago
  Process: 304 ExecStartPost=/usr/lib/rabbitmq/bin/rabbitmqctl wait /var/run/rabbitmq/pid
(code=exited, status=0/SUCCESS)
  Process: 32746 ExecStartPre=/bin/sh -c /usr/lib/rabbitmq/bin/rabbitmqctl status > /dev/null 2>&1
(code=exited, status=2)
Main PID: 303 (beam)
  CGroup: /system.slice/rabbitmq-server.service
           ├─303 /usr/lib64/erlang/erts-5.10.4/bin/beam -W w -K true -A30 -P 1048576 -- -root /
usr/lib64/erlang -progname erl -- -home /var/lib/rabbitmq -- -pa /usr/lib/rabbitmq/lib/rabbitmq
server-3.1.5/sbin/../ebin -noshell -noinput -s rabbit boot -sname rabbit@fedora -boot start...
            -334 /usr/lib64/erlang/erts-5.10.4/bin/epmd -daemon
            -403 inet gethost 4
             -404 inet gethost 4
Jul 20 12:30:19 fedora.local rabbitmq-server[303]: RabbitMO 3.1.5. Copyright (C) 2007-2013
GoPivotal, Inc.
Jul 20 12:30:19 fedora.local rabbitmq-server[303]: ## ## Licensed under the MPL.
See http://www.rabbitma.com/
Jul 20 12:30:19 fedora.local rabbitmg-server[303]: ## ##
Jul 20 12:30:19 fedora.local rabbitmq-server[303]: ######### Logs: /var/log/rabbitmq/rabbit@
fedora.log
Jul 20 12:30:19 fedora.local rabbitmq-server[303]: ###### ## /var/log/rabbitmq/rabbit@fedora-sasl.log
Jul 20 12:30:19 fedora.local rabbitmg-server[303]: #########
Jul 20 12:30:22 fedora.local rabbitmq-server[303]: Starting broker... completed with 0 plugins.
Jul 20 12:30:22 fedora.local rabbitmgctl[304]: ...done.
Jul 20 12:30:22 fedora.local systemd[1]: Started RabbitMQ broker.
Jul 20 12:30:46 fedora.local systemd[1]: Started RabbitMQ broker.
```

If you do not see any error messages, that means that the RabbitMQ has been successfully installed and started. It really is that simple! If you need to make any changes in the server configuration (for example, to change the port that the server binds to), you create a configuration file called /etc/rabbitmq/rabbitmq.conf. More details on the configuration parameters can be found in the official RabbitMQ documentation at http://www.rabbitmq.com/configure.html.

#### Installing and Setting up Celery

Once the RabbitMQ server is installed on both master and worker nodes, you can proceed with the Celery installation and configuration. Bear in mind that the master and worker do not necessarily need to be on different hosts; both can be set up on the same host for testing purposes.

Celery is available on most popular Linux distributions as a package. On a RedHat-based system, you can install Celery by running the following command:

```
$ sudo yum install python-celery
```

On a Debian-based system, the package name is the same:

```
$ sudo apt-get install python-celery
```

However, I recommend installing the Celery package from PyPI repository, as it is going to contain the latest stable release:

```
$ sudo pip install celery
```

#### **Create Celery System User and Group**

To begin, you should make sure that the Celery process is started automatically on all worker nodes. This is not required, and you could start the Celery process manually every time you need it, but this approach is not scalable. The following examples assume that you are using a RedHat-based system with systemd controlling system services. You will have to adjust the examples if you are using a different Linux distribution.

For security reasons it is not recommended you run Celery as a root user. Better is to create a dedicated user and group, and run the Celery daemon under those credentials.

To create a new user and check its UID and GID, you run the following command:

```
# useradd --system -s /sbin/nologin celery
# id celery
uid=987(celery) gid=984(celery) groups=984(celery)
```

#### **Create Celery Project Directory and Sample Application**

All Celery applications must be located in a project directory, which can be created as follows:

```
# mkdir /opt/celery_project
# chown celery:celery /opt/celery_project
```

You also need a sample application to test your configuration. We will look at the application development specific details later in this chapter, but right now let's create a file called /opt/celery\_project/tasks.py with the following contents:

```
from celery import Celery

app = Celery('tasks', broker='amqp://guest@localhost//', backend='amqp')
@app.task
def hello(name='Anonymous'):
    return "Hello, %s" % name
```

Note If you are using an earlier version of Celery than 3.1, use the 'celery' object name instead of 'app'; earlier versions expect to find this specific name. In versions 3.1 and above, the name does not matter anymore.

#### **Create Required System Directories**

Two directories will be required: one for storing the logging files and another for storing the temporary PID file. These directories are created automatically by the systemd process if you create a configuration file /usr/lib/tmpfile.d/ celery.conf with the following contents:

```
d /run/celery 0755 celery celery -
d /var/log/celery 0755 celery celery -
```

#### **Create Systemd Configuration Files**

The systemd process management daemon needs a system definition file called /var/lib/systemd/system/celery. service with the following contents:

```
[Unit]
Description=Celery workers
After=network.target
[Service]
Type=forking
User=celery
Group=celery
EnvironmentFile=-/etc/conf.d/celery
WorkingDirectory="${CELERYD CHDIR}"
ExecStart=/bin/celery multi start -A "${CELERY APP}" "${CELERYD NODES}" \
          --pidfile="${CELERYD PID FILE}" \
          --logfile="${CELERYD LOG FILE}" --loglevel="${CELERYD LOG LEVEL}"
ExecStop=/bin/celery multi stopwait -A "${CELERY APP}" "${CELERYD NODES}" \
          --pidfile="${CELERYD PID FILE}"
ExecReload=/bin/celery multi restart -A "${CELERY_APP}" "${CELERYD NODES}" \
           --pidfile="${CELERYD PID FILE}" \
           --logfile="${CELERYD LOG FILE}" --loglevel="${CELERYD LOG LEVEL}"
[Install]
WantedBy=multi-user.target
    And it needs the environment configuration file called /etc/conf.d/celery with the following:
```

```
CELERY APP="tasks"
CELERYD NODES="worker"
CELERY BIN="/bin/celery"
CELERYD PID FILE="/run/celery/%n.pid"
CELERYD LOG FILE="/var/log/celery/%n.log"
CELERYD LOG LEVEL="DEBUG"
CELERYD USER="celery"
CELERYD GROUP="celery"
```

Once you have created these files, you enable and start the service with the following commands:

```
# systemctl enable celery
# systemctl start celery
```

If everything works fine, you should see the following output in the log file /var/log/celery/celery.log:

```
[2014-07-20 19:00:52,594: WARNING/MainProcess] /usr/lib/python2.7/site-packages/celery/apps/worker.py:161: CDeprecationWarning:
Starting from version 3.2 Celery will refuse to accept pickle by default.
```

The pickle serializer is a security concern as it may give attackers the ability to execute any command. It's important to secure your broker from unauthorized access when using pickle, so we think that enabling pickle should require a deliberate action and not be the default choice.

If you depend on pickle then you should set a setting to disable this warning and to be sure that everything will continue working when you upgrade to Celery 3.2::

```
CELERY ACCEPT CONTENT = ['pickle', 'json', 'msgpack', 'yaml']
```

You must only enable the serializers that you will actually use.

```
warnings.warn(CDeprecationWarning(W_PICKLE_DEPRECATED))
[2014-07-20 19:00:52,612: INFO/MainProcess] Connected to amqp://guest:**@127.0.0.1:5672//
[2014-07-20 19:00:52,620: INFO/MainProcess] mingle: searching for neighbors
[2014-07-20 19:00:53,628: INFO/MainProcess] mingle: all alone
[2014-07-20 19:00:53,638: WARNING/MainProcess] worker@fedora.local ready.
```

There is a warning message that we will address shortly, but other than that, the startup process looks fine. You can also check the health of the system by using command line tool:

#### **Test Access to the Celery Server**

Before we continue, let's make sure that everything is working fine by connecting to the Celery server from a simple Python application. You will be importing the application code that we have written earlier, so make sure that you run the following commands in the /opt/celery project/ directory:

```
# cd /opt/celery project/
# python
Python 2.7.5 (default, Feb 19 2014, 13:47:28)
[GCC 4.8.2 20131212 (Red Hat 4.8.2-7)] on linux2
Type "help", "copyright", "credits" or "license" for more information.
>>> from tasks import hello
>>> result = hello.delay('World')
>>> result
<AsyncResult: 926aabc8-6b1b-424e-be06-b15bcf92137e>
>>> result.id
'926aabc8-6b1b-424e-be06-b15bcf92137e'
>>> result.ready()
True
>>> result.result
'Hello, World'
>>> result.status
'SUCCESS'
>>>
```

## **Celery Basics**

In this section we look at the basics of using Celery.

## Layout of a Typical Celery Application

In fact, each Celery-based application is a system that consists of at least two components: a master process that generates work and consumes results, and a worker process that performs the work requests. Typically you will have more than one worker process, but you need to have at least one. As you discovered earlier, the communication between these processes is done over a message queue, so the processes do not need to reside on the same physical operating system.

It is important to understand that both the master and the worker processes need to have access to the code that is being executed. For example, if you write a web mail processing system, you would write a library that deals with sending mail. The same library needs to be available on the master machine and all the worker machines. Only the worker machines are going to execute the code, but the master machine needs to be able to inspect the code so that it can construct the work request appropriately by sending the task name and correct arguments.

The distribution of these modules is entirely up to you. Celery does not provide such functionality. You could use Celery to distribute these modules, just as we did with our custom-built XML-RPC system, but generally that is not advisable. It's better to look at configuration management tools such as Ansible (http://www.ansible.com/), SaltStack (http://www.saltstack.com), Puppet (http://www.puppetlabs.com) or Chef (http://www.getchef.com) if you want to automate a module deployment process.

#### Creating a Tasks Module

In the previous section, when we did basic testing of the Celery setup, we created a file called tasks.py with one method in it. When you are writing larger applications, you are going to have more than one task method available for consumption by the master process. You could keep all the tasks in one file, but that file may soon become unmanageable. Therefore, it is advisable to create a dedicated module to encapsulate all tasks.

#### **Worker and Master Process Application Files**

First, remove the tasks.py file that you created earlier and then create the following directory structure in /opt/celery\_project. Create empty files for now, as you are going to fill them in as you go along in this example. Here, you create a simple Celery module that has two sets of tasks— one for arithmetic operations and one for geometric operations:

2 directories, 7 files

Let's discuss how each file and directory is going to be used:

- The first file, calculator.py, is the actual running application, which submits tasks for processing. This is the master process.
- The directory called celery\_app/ is a Python module that is going to contain all files related to background task processing with Celery.
- Celery.py is the main Celery application file that initializes the Celery application and sets its configuration.
- Celeryconfig.py is a configuration file. It is imported and used by celery.py.
- \_\_init\_\_.py is an empty file whose sole purpose is to indicate that this directory is a Python module.
- Subdirectory tasks/is a submodule that contains specific submodules grouped by common propery— for example, all arithmetic operations are placed in the arithmetics.py submodule.

This may look like an unnecessarily complex layout, but in reality it is not difficult to set up and it gives a lot of flexibility if your application grows larger.

#### Overview of the Celery Configuration File

Typically, the Celery application does not require a lot of configuration. You have to tell it where to look for the new jobs (this is typically a message queue running on the same host), where to store the results (usually the same message queue), and perhaps provide few environment specific settings. The easiest way to manage the Celery configuration file is to put all configuration items into a separate file and import it from the main application. So, in our example, the configuration file is called celeryconfig.py and it contains the settings shown in Listing 12-1.

#### Listing 12-1. Celery Configuration Settings

You can find full list of configuration options on the official Celery documentation web page, http://docs.celeryproject.org/en/latest/configuration.html; however, the most used items are listed in the Table 12-1.

**Table 12-1.** Some of the Most Used Celery Configuration Items

| Configuration item        | Description                                                                                                    |
|---------------------------|----------------------------------------------------------------------------------------------------|
| CELERY_TIMEZONE           | By default, Celery assumes UTC time zone; if you need to set location-specific time zone in message time stamps, you can modify this setting. For a reasonably up-to-date time zone name list, check http://en.wikipedia.org/wiki/List_of_tz_database_time_zones.                                                                                                    |
| CELERYD_CONCURRENCY       | This setting allows you to specify how many concurrent processes or threads Celery workers are allowed to run. By default, this setting is set to the number of available CPUs; however, this is very conservative. Unless you are doing a lot of computation, and the processes are really CPU bound, you should at least double this number. If your processes are mostly I/O bound, then you can usually go 5 to 10 times above the number of CPUs.                                                                                                    |
| CELERY_RESULT_<br>BACKEND | By default, Celery does not use any back end to store task results. In most cases this might be acceptable behavior. For example, if you are running background tasks that send emails, you perhaps may want the worker process to update multiple tables in your database indicating the task status, etc. You can think of the master process as a dispatcher that dispatches the tasks and doesn't really care what happens to them. It is up to the task processes to update the system. It's a valid approach, especially when the worker processes need to update many aspects of the running system. Another approach, though, is whereby the master process handles the data. In this scenario, the master process sends out instructions to long-running worker process, then get the results back and either updates the system status itself or hands this task to another worker process. Which option you choose depends on the system and your preferences. My recommendation is that the tasks be clearly separated into two categories: one that interacts with the external systems (mail servers, file servers, web servers, etc.) and another that works with internal system state (updates internal databases, increases counters, etc.).  The chosen back-end system does not need to be the same platform as used for communication. Therefore, you can have message queue using RabbitMQ (setting value is 'amqp') and store the results in Redis database (setting value 'redis'). |

Table 12-1. (continued)

| Configuration item Description |                                                                                                    |
|--------------------------------|----------------------------------------------------------------------------------------------------|
| CELERY_RESULT_<br>SERIALIZER   | When the results are generated by the worker process, they need to be stored in whatever back-end media you selected with the previous setting. The default is Python's pickle serialization method. In a nutshell, pickle serializes objects using byte code, and then pretty much evaluates this byte code on the receiving end without validating it for safety first. Therefore, if someone manages to send malicious data, pretending to come from the worker process, your master process might execute the received code; this can be used to break into your system. Because of this, the default is going to change, and Celery warns you about it on startup if you do not specify a different serialization method. One of the most convenient and safe options is to use JSON data structures. |
| CELERY_ACCEPT_<br>CONTENT      | This setting is a list of allowed serializers. As you know, the master process prepares data for remote execution and sends it to the worker processes. To do this, the master process serializes the data using a serialize specified by the CELERY_TASK_SERIALIZER setting. When the worker node finishes processing the data, the result (if any) is serialized before it is sent back. How it is serialized is defined by the CELERY_RESULT_SERIALIZER setting. CELERY_ACCEPT_CONTENT does not say how to serialize task parameters or results; it only lists allowed serializers. This permits you to have some worker nodes generating results in JSON and some generating results in YAML; if you list both methods here, they will be accepted.                                                    |
| CELERY_TASK_RESULT_<br>EXPIRES | If you store the results, this setting tells Celery how long to keep them (in seconds) before removal. The default setting is to keep all results for one day; if you set it to zero, then the results will not be removed.                                                                                                    |
| CELERY_TASK_<br>SERIALIZER     | Similar to CELERY_RESULT_SERIALIZER, but this setting instructs what serialization method to use when sending data to the remote worker processes.                                                                                                    |
| CELERY_IMPORTS                 | This is a list of modules that Celery worker needs to import when starting. Celery worker will search for Celery task compatible functions (decorated by Celery.task decorator).                                                                                                    |

#### The Main Celery Application File

This file is used to initialize the Celery application and load the configuration settings from the configuration module. The contents of the file are pretty self-explanatory, as shown in Listing 12-2.

```
Listing 12-2. Main Celery Application File
```

```
from __future__ import absolute_import
from celery import Celery
from celery_app import celeryconfig
app = Celery()
app.config_from_object(celeryconfig)
if __name__ == '__main__':
    app.start()
```

You might be wondering what the first import statement is all about. This is needed because we named our module celery.py, but there is also a system-wide package with the same name. So Python interpreter is confused when it sees that you want to "import celery." Do you want the local file or do you want the official package? To resolve this ambiguity you tell Python interpreter to give priority to the modules available via sys.path whenever there is a name conflict. This allows you to have a convenient name for your Celery application and still import the official package.

#### **Celery Tasks**

As you have already seen from the directory structure, we moved all background tasks that Celery is going to manage to a separate submodule directory. Within that module we have two files for different sets of tasks, arithmetic operations, as shown in Listing 12-3.

```
Listing 12-3. Arithmetic Operations Tasks File
from future import absolute import
from celery app.celery import app
@app.task
def add(a, b):
    return a + b
@app.task
def sub(a, b):
    return a - b
    And geometric operations, shown in Listing 12-4.
Listing 12-4. Geometric Operations Tasks File
from future import absolute import
from celery app.celery import app
@app.task
def rect area(h, w):
    return h * w
@app.task
def circle area(r):
    import math
    return math.pi * r
```

#### **Systemd Configuration**

We need to adjust the systemd configuration files so that they match our current project layout. You modify the /etc/conf.d/celery file so that it now points to your new tasks module:

```
CELERY APP="celery app.celery"
```

Now, when you restart the Celery daemon with the following command, it should pick up the new Celery application files:

```
# systemctl restart celery
```

## **Celery Master Application**

Finally, you create the Celery master application and test that the Celery process is running, and that the tasks are available. The simple test application code is in the calculator.py file:

```
#!/usr/bin/env python
from celery_app import tasks

def test_tasks():
    print 'Submitting job...'
    r = tasks.geometry.rect_area.delay(2, 2)
    print r.info
    print 'Job completed'

if __name__ == '__main__':
    test_tasks()
    If you run it, you should see the following result:

# ./calculator.py
Submitting job...
4
Job completed
# .//calculated
```

#### **Routing Tasks**

One of the key features that message queue systems provide is the ability to route messages sent to the queue. Since task queuing systems, such as Celery, are usually based on the message queue system, such as RabbitMQ, they inherit the same functionality.

In smaller and simpler systems, a single queue is often sufficient, but with larger systems, you will need to be able to group tasks to specific sets of workers, and this is what queues are designed for.

## Inside a Message Queue System

Figure 12-2 is a high-level overview of how a typical message queue system based on AMQP works. Celery hides most of this complexity, but it is good to have at least a general idea of how things fit together before considering the message routing.

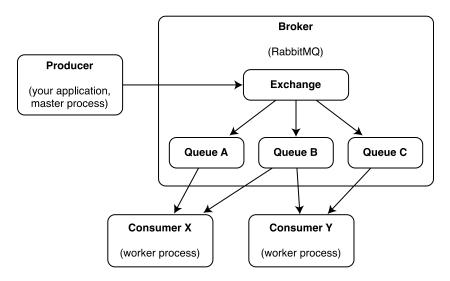

Figure 12-2. Typical message queuing system architecture

Figure 12-2 illustrates the main actors in the message distribution mechanism. This is a simplified workflow:

- Your application (producer) calls a background task (in our example application, it was: tasks.geometry.rect area.delay(2, 2).
- The task details, such as name, arguments, and the destination queue (if specified), are serialized and submitted to the exchange.
- Exchange, which is part of RabbitMQ, then forwards the message to one of the available queues. The standard defines four different types of exchange types: direct (sends tasks to one queue if it matches the message's routing key), fanout (sends tasks to all queues that are bound to it), topic (sends messages to all queues that have matching routing key pattern), and headers (distributes messages based on message headers). Routing key is a tag that each message can be tagged with. When queues are bound to the exchanges they also get assigned a routing key (or routing key pattern). This allows exchange to route messages accordingly.
- The message reaches consumer process (worker process), where the message is processed and removed from the queue.

If you are interested in details of the AMQP protocol, you can find more information on the official AMQP model description page: http://www.openamq.org/tutorial:the-amq-model.

Discussing message queue systems in depth is beyond the scope of this book, especially as the subject is so broad. If you are interested in the message queue systems, I recommend *RabbitMQ in Action: Distributed Messaging for Everyone* by Alvaro Videla and Jason J. W. Williams.

#### **Binding Worker Node to Specific Queues**

For basic applications, you need to do two things to effectively use queues: first, you need to instruct the worker node to bind to a particular queue; then, you need to tag the tasks so that they are routed correctly.

You bind the worker node to specific queues at a start time. By default, all untagged tasks are sent to the default queue that has a name (tag) "celery." If you do not specify any queues to bind to, then the worker process will automatically bind to this queue. Let's create a new queue and call it "calc" so that all calculation-related tasks are sent only to the workers bound to this queue.

First, you need to add new setting to /etc/conf.d/celery:

```
CELERY QUEUES="calc"
```

Then, you make sure that when the Celery daemon starts, it uses this parameter. You need modify the system service definition file /usr/lib/system/celery.service:

```
ExecStart=/bin/celery multi start "${CELERYD_NODES}" -A "${CELERY_APP}" -Q "${CELERY_QUEUES}"
--pidfile="${CELERYD PID FILE}" --logfile="${CELERYD LOG FILE}" --loglevel="${CELERYD LOG LEVEL}"
```

If you now restart the Celery process, you will see that the process is bound to only the new queue:

```
# ps auxww | grep celery
celery 4760 0.7 1.0 246404 21472 ? S 14:27 0:00 /usr/bin/python -m celery worker -n
worker@fedora.local -A celery_app.celery --loglevel=INFO -Q calc --logfile=/var/log/celery/worker.
log --pidfile=/run/celery/worker.pid
celery 4773 0.0 0.8 245600 17680 ? S 14:27 0:00 /usr/bin/python -m celery worker -n
worker@fedora.local -A celery_app.celery --loglevel=INFO -Q calc --logfile=/var/log/celery/worker.
log --pidfile=/run/celery/worker.pid
```

So, now that the worker is no longer bound to the default queue, what is going to happen to your calculator.py application if you run it? Remember, the tasks by default are not tagged, and thus they all go to the default "celery" queue, but now nothing listens to it. Let's try and run this couple of times:

```
# ./calculator.py
Submitting job...
None
Job completed
#
# ./calculator.py
Submitting job...
None
Job completed
#
```

Not much of a surprise, is it? There are no workers working on the "celery" queue, so the task is not processed. But what actually happened to the tasks that were submitted? You need to ask RabbitMQ directly using the rabbitmqctl command:

You can see that there are two queues, one named "celery" and one named "calc." There are no messages in the "calc" queue, but there are two messages in the "celery" queue.

To make sure that your requests are not sent into the black hole, you need to tag them. This is as simple as specifying the queue name where you want to send your task to. You modify the calculator.py file so that the task call has a queue name in it (unfortunately, we cannot use the "delay" shortcut):

```
r = tasks.geometry.rect_area.apply_async((2, 2), queue="calc")
```

If you run the calculator.py again, you will see that the task is now processed, as expected:

```
# ./calculator.py
Submitting job...
4
Job completed
```

Another method of specifying the queues is in the Celery application file (in our examples, this is celeryconfig.py):

```
from kombu import Queue
CELERY_QUEUES = ( Queue("calc"), )
```

This way you can keep the same systemd configuration file on all processing machines, even if they bind to different queues.

#### **Sending Broadcast Messages**

Default message queue behavior is such that one message reaches only one recipient. This is fine for tasks such as sending an email (you want only one email to be sent!) or performing calculations (there is no need to calculate the same thing on all available servers). However, sometimes you need to send messages to all available servers, and one example is the monitoring system. You want to tell all servers to run their checks and update the status accordingly.

To achieve this goal, Celery has a mechanism for sending broadcast messages. This means that a message sent to a queue will be routed to all workers listening on that queue.

Again, this can be defined in the **celeryconfig.py file;** in the example, you define two queues, one for "normal" calculations and one for "broadcast" calculations:

If you run the example code again, you should get two results:

```
# ./calculator.py
Submitting job...
4
Job completed
Submitting broadcast job...
2
Job completed
```

Okay, this is what we expected, but let's think about this for a moment: If you submit one task, then there is only one task in the queue, but it is forwarded to all workers. When the workers reply with their results, they will send a message that can be translated to something like this in plain English: "the result for task with ID A is XYZ." If you have multiple-task IDs, that's fine, as you can relate task results to the task ID numbers, but if you broadcast, then there will be multiple results, but only one task ID!

There is no easy way to resolve this, other than to ignore the results on the submitting side (master process), and make sure that the worker processes submit their results somewhere centrally—for example, on a share database.

# **Summary**

In this chapter we briefly discussed the task and message queue systems. You can use this knowledge to rewrite the distributed monitoring application that we wrote in the previous three chapters.

- Task queue systems are used to distribute tasks to worker nodes so that they can be processed in background.
- Task queue systems typically use the underlying message queue system to distribute messages between worker nodes.
- Celery in combination with RabbitMQ can be used to call remote Python functions.
- Tasks can be routed to dedicated queues, and worker processers can listen to a predefined set
  of queues. This allows you to have specialized worker processes, and group them accordingly
  to this specialization.
- It is possible to create broadcast queue where all subscribers will receive the same message.

#### **CHAPTER 13**

# **Automatic MySQL Database Performance Tuning**

In this chapter, we are going to extend the plug-in framework that we built in Chapter 6. As you may remember, the plug-in framework allows us to extend an application's functionality by implementing new methods outside the main application code. The new framework will allow for the plug-ins to generate data and submit it back to the application, so the other plug-ins are able to use it as well. Based on the new framework, we will build an application that inspects the MySQL database configuration and live statistics and makes performance-tuning suggestions. We'll look at some of the tuning parameters and write a few plug-ins.

# **Requirements Specification and Design**

As a system administrator, you probably have been asked to improve the performance of a MySQL database server. This is a creative and challenging task, but at the same time it can be quite daunting. The database software in itself is a complex piece of software, and you also must account for external factors such as the running environment—the number of CPU cores and the amount of memory. On top of that, the actual table layout and the SQL statement structure play very important roles.

You may have already developed your own strategy for how to approach this problem. The reason I mention "your own strategy" is that, unfortunately, there is no universal solution to tuning the MySQL database. Each installation is unique and requires an individual approach. Various solutions are available to help you identify the most common issues within the database, including commercial options such as MySQL Enterprise Monitor (http://mysql.com/products/enterprise/monitor.html) and open-source tools such as MySQLTuner (http://blog.mysqltuner.com/). The main purpose of such tools is to automate the tuning process by providing insight into the system configuration and behavior.

Assuming that SQL statement tuning is a job for the software developers, as a system administrator, you are effectively juggling two parameters: the database configuration and the operating environment configuration. The feedback is provided in the form of internal database counters, such as the number of slow queries or the number of connections.

To put all this into perspective, MySQL Community Server 5.6.19 has 443 status variables and 602 configuration variables. I do not even consider listing the operating environment variables because that would be nearly impossible. It is humanly impossible to correlate all the variables and make meaningful observations on the larger scale.

The available tools attempt to inspect the configuration and, based on the observed status variables, make some suggestions for how to improve the configuration. This works well for basic tuning, but as you dig deeper, you probably will find that you need to modify the tool so that it is tuned to your needs, rather than being based on some generic observations. This is where you need a tool that is extensible and easy to adjust.

#### **Basic Application Requirements**

In Chapter 6, we discussed the advantages of the architecture based on plug-ins. In this architecture, the main (host) application provides some generic service to the plug-ins, which either extend the functionality of the main application or actually provide the services. From the user perspective, the system acts as one entity.

This brings us to the basic requirements list for the application that we're going to build in this chapter:

- The application should be easy to extend, modify, and enhance with new functionality.
- The application should focus on collecting and processing the performance observations from the MySQL database.
- The performance-tuning rules should be easy to transfer and exchange between different instances of the application.

#### System Design

As a basis for the application, we'll use the plug-in framework we created in Chapter 6. We could take it as is, replace the log-line-reading part with the MySQL data collection function, and start writing the plug-in modules that consume the data. This approach would serve us well in the short term, but it may not be the most extensible solution in the long run. The problem is that, although we could immediately identify the MySQL configuration parameters and status variables, we would struggle with the operating system status parameters. This is because there is no definite source for this information. Each system is different and may require different tools to report the status.

The solution to this problem is to move the task of producing the information from the host application to the plug-in modules. In other words, some plug-ins will produce the data, which the other plug-ins will rely on for their calculations and, ultimately, their suggestions for performance improvements. In this scenario, the host application acts merely as a dispatcher, and the only service it provides is the connectivity to the database server. The rest of the functionality is provided by the plug-ins. Figure 13-1 shows a schematic diagram of the producer/consumer plug-in architecture.

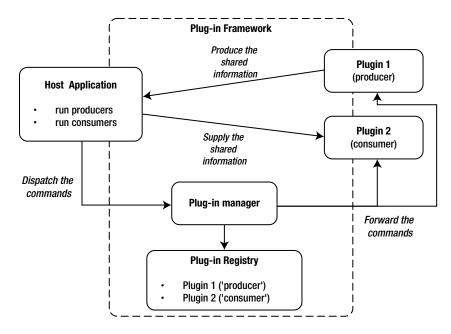

Figure 13-1. The producer/consumer plug-in framework

As you can see, the host application still issues the commands via the plug-in manager object. The result is also passed back through the plug-in manager, but for clarity, the figure shows a direct link back to the host application. Once the data is collected from the producer plug-in modules, it is then passed back to the consumer modules. So the host application is responsible for providing the connectivity details to the plug-ins and also maintaining the correct order of producer-first, consumer-last calls.

In addition to these changes to the plug-in framework, we're going to provide three basic producer plug-ins:

- A plug-in to provide the MySQL system variables
- A plug-in to provide the configuration details
- A plug-in to provide the details of the physical and virtual memory available on the system, as well as the number of CPU cores

This will be the basic set of information upon which we'll build our advisor plug-ins. The advisor plug-ins will perform some calculations based on the results received and provide suggestions on how to improve the server performance.

■ **Note** MySQL tuning is a very broad topic. If you would like to learn more, I recommend starting with the MySQL Performance Blog (http://mysqlperformanceblog.com/), which includes a wealth of performance-tuning tips and articles. Other useful resources are http://dev.mysql.com/doc/refman/5.7/en/server-parameters.html and http://www.mysql.com/why-mysql/performance/.

# Modifying the Plug-in Framework

The information sharing between different components can quickly become complicated. The following are some potential problems you may need to resolve:

- Which plug-ins have access to which information? You may want to hide some information from a certain set of plug-ins.
- What if the producer plug-ins are also consumers? Some plug-ins may require information produced by other plug-ins to finish their tasks.
- How do you share large amounts of data between the plug-ins? For example, when the
  amount of data produced does not fit into physical memory and needs to be stored on disk.

For the sake of simplicity, we are going to have a flat-access model, where the consumer modules can access all the information generated by the producer plug-ins. We will not implement the hierarchical-producer layout, and we will assume that the producers are self-sufficient.

#### Changes to the Host Application

The responsibilities of the host application are limited to the following three tasks:

- Reading the MySQL database credentials from a configuration file
- Establishing the initial connection to the server
- Running the plug-in modules in three stages: run the producers and collect the data, run the
  producers' process methods, and then run the producers' report module

We will use the Python's ConfigParser library to access the configuration from the Windows INI-style configuration file, which has the following contents (obviously, you will need to adjust the settings to match your database details):

```
[main]
user=root
passwd=password
host=localhost
```

Listing 13-1 shows the full listing of the host application. As you can see, the code is straightforward. It is logically divided into the three main phases and the three plug-in processing stages. Notice that we use keywords to distinguish between the producer and the consumer modules.

#### Listing 13-1. The Host Application

```
#!/usr/bin/env python
import re
import os, sys
from ConfigParser import SafeConfigParser
import MySQLdb
from plugin manager import PluginManager
def main():
    cfg = SafeConfigParser()
    cfg.read('mysql db.cfg')
    plugin manager = PluginManager()
    connection = MySQLdb.connect(user=cfg.get('main', 'user'),
                                 passwd=cfg.get('main', 'passwd'),
                                 host=cfg.get('main', 'host'))
    env vars = plugin manager.call method('generate', keywords=['provider'],
                                          args={'connection': connection})
    plugin manager.call method('process', keywords=['consumer'],
                              args={'connection': connection, 'env vars': env vars})
    plugin manager.call method('report')
if __name__ == '__main__':
    main()
```

If you compare this listing to the examples in Chapter 6, you'll notice that this time we actually expect something back from the call\_method function. This function returns the results generated by the producer plug-in modules and stores them in a single variable. This variable is then passed to the consumer plug-ins as a keyword argument called env\_vars. The consumer plug-ins expect this argument to be present. We'll look into the structure of this variable in the next section.

## Modifying the Plug-in Manager

The host application just handles a single call to the call\_method function because it doesn't know—and doesn't need to know—the exact number and names of the plug-ins. It is the plug-in manager's responsibility to route the request to the appropriate plug-in modules. However, this approach brings up a problem: If a single call to a function actually yields multiple answers from multiple functions, how do we store the result?

To complicate matters even more, we don't know exactly what the plug-in is going to return. It may be a dictionary, a list, or even a custom object. And we shouldn't need to know this. It's up to the consumer to decrypt this information. The people who write the producer plug-ins are expected to provide extensive documentation about the data structures produced by their modules.

In our case, the plug-in manager component will handle the results in a very simple manner. It's going to store them as separate entries in a dictionary. The dictionary keys will be the plug-in class names, and the key values will be whatever objects are returned by the plug-in module calls. This dictionary is then passed as an argument to the consumer plug-in call. This will result in a flat information store, where all information is accessible by all plug-ins. This may bring some security concerns, but for a simple application like the one we're building here, the simplicity plays an important role.

The only modification to the plug-in manager code is the call method() function, as shown in Listing 13-2.

*Listing 13-2.* The Plug-in Manager Method Dispatcher Function

We now have a plug-in framework that is capable of passing the information between the modules.

If you really need to have the multistage producer architecture, just for few levels, you could use keywords to implement it. For example, you may have the keywords producer1, producer2, and producer3. You then can call the generate() method three times, passing a different keyword each time and supplying the intermediate results to the producer2 and producer3 instances.

## Writing the Producer Plug-ins

We need to produce some data for the advisor plug-ins. We'll start by querying the MySQL internal status and configuration tables. First, let's look at how to access the MySQL database from Python applications.

### Accessing the MySQL Database from Python Applications

The support for MySQL databases is provided by the MySQLdb Python module, which is available as a prebuilt package on most Linux distributions. For example, on a Fedora system, you can install this module with the following command:

```
$ sudo yum install MySQL-python
```

Alternatively, you can download the latest source package from the project's home page at <a href="http://sourceforge.net/projects/mysql-python/">http://sourceforge.net/projects/mysql-python/</a> and build the library from the source code. Keep in mind that MySQLdb uses modules written in C, so you will also need to install a C compiler (package typically called gcc), MySQL development headers (typical package name is mysql-devel) and Python development headers (typical package name is python-devel).

Once you have installed the library, check that it is loading correctly:

```
$ python
Python 2.6.2 (r262:71600, Jan 25 2010, 18:46:45)
[GCC 4.4.2 20091222 (Red Hat 4.4.2-20)] on linux2
Type "help", "copyright", "credits" or "license" for more information.
>>> import MySQLdb
>>> MySQLdb.__version__
'1.2.3c1'
>>>
```

The MySQLdb library is compatible with the Python DB-API Specification version 2. This specification defines the interface, objects, variables, and error-handling rules that the compliant library must implement. This is an attempt to unify the interface of all database access modules. The advantage of this unification is that, as a developer, you don't need to worry much about the specifics of the database module calls because they are very similar. The code that you wrote to connect to SQLite 3 should work with the MySQL database without major modifications. The main difference between the libraries is perhaps the connect() method, which is used to connect to the database and therefore is very specific to the database software that you're using.

Regardless of which database module you are using, the first method you'll invoke is usually connect(). This method returns an instance of the connect object, which you will use to access the database. The parameters are database-specific. Since we're discussing the MySQL database in this chapter, here's how you establish a connection to the database server:

These four parameters—the hostname, username, password, and database name—are the ones you'll find yourself using most of the time. However, the MySQL server also supports multiple connection options, which you may need to modify. Table 13-1 lists the most important ones. For a full list of parameters, refer to the MySQLdb documentation (http://mysql-python.sourceforge.net/MySQLdb.html).

**Table 13-1.** Commonly Used MySQL Connect Options

| Parameter | eter Description                                                                                                    |  |
|-----------|----------------------------------------------------------------------------------------------------|--|
| Host      | Name of the host to connect to—either a fully qualified domain name or an IP address of the host.                                                                            |  |
| User      | Username you use to authenticate to the database server.                                                                                                    |  |
| Passwd    | Password you use for the authentication.                                                                                                    |  |
| Db        | Name of the database you're connecting to. If omitted, no default database will be selected, and you will need to use the USE DATABASE SQL command to connect to a database. |  |
| Port      | Port number on which the MySQL server is running. The default value is 3306.                                                                                                 |  |

(continued)

Table 13-1. (continued)

| Parameter Description |                                                                                                    |  |
|-----------------------|----------------------------------------------------------------------------------------------------|--|
| unix_socket           | Location of the UNIX socket of the MySQL server instance. The default location varies between the distributions, but typically is /var/lib/mysql/mysql.sock.                                                                             |  |
| compress              | Flag indicating whether the protocol compression should be enabled or disabled. It is disabled by default.                                                                                                    |  |
| connect_timeout       | Number of seconds to wait for the connect operation to complete. If it is not finished within the specified time frame, the operation raises an error.                                                                                   |  |
| init_command          | Initialization command that the server must execute immediately after the connection has been established.                                                                                                    |  |
| use_unicode           | If this flag is set to true, the CHAR, VARCHAR, and TEXT fields are returned as Unicode strings. Otherwise, the return results are just the normal strings. Regardless of this setting, you can always write as Unicode to the database. |  |
| charset               | Connection character set will be set to the character set specified as the value for this argument.                                                                                                    |  |

The returned connect object implements four basic methods for managing the connection status. These methods are listed in Table 13-2.

Table 13-2. The Connect Object Methods

| Method name            | Description                                                                                                    |  |
|------------------------|----------------------------------------------------------------------------------------------------|--|
| .close()               | Closes the established connection, which will not be usable from the moment this method is called. All cursor objects derived from this connection will be unusable, too. Bear in mind that all transactions or changes will be rolled back if you close the connection without committing the changes first. |  |
| .commit()              | Forces the database engine to commit all outstanding transactions.                                                                                                    |  |
| <pre>.rollback()</pre> | Rolls back the last noncommitted transaction, if you're using a MySQL database engine that does support transactions (such as InnoDB).                                                                                                    |  |
| .cursor()              | Returns a cursor object, which you will use to execute the SQL commands and read the results. The MySQL database does not support the cursors, but the MySQLdb library provides this wrapper object, which emulates the cursor functionality.                                                                 |  |

The real work in the database is done using the cursor objects. A cursor object acts as a context for the query execution and, more important, the data-fetching operations. You can have multiple cursors created by a single connection object. The changes made by any cursor will be seen immediately by the other cursors as long as they belong to the same connection. Table 13-3 lists the most commonly used cursor methods. The connection context used in the examples in the table is created as follows:

 Table 13-3.
 Commonly Used Database Cursor Methods

| Method         | Description                                                                                                    | Example                                                                                                    |
|----------------|----------------------------------------------------------------------------------------------------|----------------------------------------------------------------------------------------------------|
| .execute()     | Prepares and executes the SQL query. It accepts two parameters: the SQL statement that needs to be executed (required) and an optional list of parameters. The variables in the SQL string are specified using the %s string only. The second optional argument must be a tuple, even if it is just a single value. | The following two queries are functionally identical:  >>> cursor.execute("SELECT type FROM ZonePresets WHERE id=1")  1L  >>> cursor.execute("SELECT type FROM ZonePresets WHERE id=%s", (1,))  1L  >>>                       |
| .executemany() | Similar to the .execute() method; accepts a list of options and iterates through them. The results are combined and accessible using the cursor data-fetching methods. The list elements must be tuples, even if they contain just a single value.                                                                  | The following example runs two SELECT queries in one command:  >>> cursor.executemany("""SELECT type ← FROM ZonePresets WHERE ← id=%s AND type=%s""", [ (1, 'Active'), (2, 'Active') ] ) 2L >>>                               |
| .rowcount      | A read-only attribute (not a method) that indicates the number of rows the last .execute() statement generated.                                                                                                    |                                                                                                    |
| .fetchone()    | Returns the next row from the result set. If no more data is available. it will return the None object. The result is always a tuple. Elements are in the same order as specified by the query set.                                                                                                    | <pre>&gt;&gt;&gt; cursor.execute("SELECT id,  type FROM ZonePresets") 6L &gt;&gt;&gt; cursor.fetchone() (1L, 'Active') [] &gt;&gt;&gt; cursor.fetchone() (6L, 'Active') &gt;&gt;&gt; cursor.fetchone()</pre>                  |
| .fetchall()    | Returns all rows returned by the query in the form of a tuple of tuples.                                                                                                    | <pre>&gt;&gt;&gt; cursor.execute("SELECT id,  type FROM ZonePresets") 6L &gt;&gt;&gt; cursor.fetchall() ((1L, 'Active'), (2L, 'Active'),  (3L, 'Active'), (4L, 'Active'),  (5L, 'Active'), (6L, 'Active')) &gt;&gt;&gt;</pre> |
| .fetchmany()   | Returns the number of rows specified by its argument. If no argument is supplied, the number of rows read depends on the .arraysize setting.                                                                                                    | <pre>&gt;&gt;&gt; cursor.execute("SELECT id, type="FROM ZonePresets") 6L &gt;&gt;&gt; cursor.fetchmany(2) ((1L, 'Active'), (2L, 'Active')) &gt;&gt;&gt;</pre>                                                                 |

(continued)

Table 13-3. (continued)

| Method     | Description                                                                                  | Example                                                                                                    |
|------------|----------------------------------------------------------------------------------------------|----------------------------------------------------------------------------------------------------|
| .arraysize | A read/write attribute that controls the number of rows the .fetchmany() method must return. | <pre>&gt;&gt;&gt; cursor.execute("SELECT id, type FROM ZonePresets") 6L &gt;&gt;&gt; cursor.arraysize 1 &gt;&gt;&gt; cursor.arraysize=3 &gt;&gt;&gt; cursor.fetchmany() ((1L, 'Active'), (2L, 'Active'), (3L, 'Active')) &gt;&gt;&gt;</pre> |

#### Querying the Configuration Variables

You don't really need to connect to any of the databases if you want to retrieve the server configuration or the system status variables. It's enough to establish a connection to the database server.

To get the MySQL variables, we will need to use the MySQL SHOW statement. Its syntax is similar to the SELECT statement, where you are allowed to use the LIKE and WHERE modifiers to limit the query set. (Remember that there are 287 configuration settings and 291 status variables!)

We'll start with the configuration variables. These variables indicate how the server is configured. There are three ways to alter these variables:

- Set them at the server start time using the command-line parameters.
- Set them at the server start time using the options file (usually my.cnf).
- Set them while the server is running using the MySQL SET statement.

■ **Note** You can find detailed descriptions of all MySQL variables and how they affect the functionality of the server in the official MySQL documentation at http://dev.mysql.com/doc/refman/5.7/en/server-system-variables.html.

The basic syntax of the command is SHOW VARIABLES. The default behavior of this command is to show the settings that are applied to the current session and is equivalent to the extended syntax of the same command: SHOW LOCAL VARIABLES. If you want to find out which settings will be applied to the new connections, you need to use the SHOW GLOBAL VARIABLES command. The result set can be further modified with the LIKE and WHERE clauses, as shown in the following example:

```
('have innodb', 'YES')
('ignore builtin innodb', 'OFF')
('innodb adaptive hash index', 'ON')
('innodb additional mem pool size', '1048576')
('innodb autoextend increment', '8')
('innodb autoinc lock mode', '1')
('innodb_buffer_pool_size', '8388608')
('innodb checksums', 'ON')
('innodb commit concurrency', '0')
('innodb concurrency tickets', '500')
>>>
>>> cursor.execute("SHOW GLOBAL VARIABLES WHERE variable name LIKE '%innodb%'

→
AND value > 0")
18L
>>> for r in cursor.fetchmany(10): print r
('innodb additional mem pool size', '1048576')
('innodb autoextend increment', '8')
('innodb autoinc lock mode', '1')
('innodb_buffer_pool_size', '8388608')
('innodb concurrency tickets', '500')
('innodb fast shutdown', '1')
('innodb file io threads', '4')
('innodb flush log at trx commit', '1')
('innodb_lock_wait_timeout', '50')
('innodb log buffer_size', '1048576')
>>>
```

■ **Tip** The columns of the system configuration table are named *variable\_name* and *value*. You can use these names in the SHOW command along with the LIKE and WHERE statements.

Let's write a plug-in class that retrieves all the variables from the database and returns the data to the plug-in manager. As you know, by default, the result is a tuple of tuples. To make it more useful, we'll convert it to the dictionary object, where the variable names are the dictionary keys and the variable values are dictionary values, as shown in Listing 13-3.

*Listing 13-3.* Plug-in to Retrieve the MySQL Server Variables

```
class ServerSystemVariables(Plugin):

    def __init__(self, **kwargs):
        self.keywords = ['provider']
        print self.__class__.__name__, 'initialising...'

    def generate(self, **kwargs):
        cursor = kwargs['connection'].cursor()
        cursor.execute('SHOW GLOBAL VARIABLES')
        result = {}
```

```
for k, v in cursor.fetchall():
    result[k] = v
cursor.close()
return result
```

#### Querying the Server Status Variables

The server status variables provide insight into the server operation by presenting the internal counters. All variables are read-only and cannot be modified.

■ **Note** You can find detailed information about each of the MySQL server status variables in the MySQL documentation, which is available at http://dev.mysql.com/doc/refman/5.7/en/server-status-variables.html.

The SHOW command syntax is SHOW STATUS. Similar to the SHOW VARIABLES command without the modifier, this command returns the status applicable to the current session and is equivalent to the SHOW LOCAL STATUS command. If you want to retrieve the server-wide status, use the SHOW GLOBAL STATUS command.

This behavior applies only to versions 5.0 and later of the MySQL server. The versions prior to this release had an opposite behavior, where SHOW STATUS assumed the global status, and you needed to explicitly run the SHOW LOCAL STATUS if you wanted to retrieve the session-specific counters. This might present a problem if you're developing a plug-in that may be executed on various versions of the MySQL server. There is a simple solution to this problem, though: specify the version selector in your SHOW statement. The following query correctly uses an appropriate command modifier and can be used across all versions of MySQL server:

```
SHOW /*!50000 GLOBAL */ STATUS
```

You can use the LIKE and WHERE dataset modifiers with this command, too, as in the following example:

```
>>> cursor.execute("SHOW GLOBAL STATUS WHERE variable_name LIKE '%innodb%' AND value > 0")
16L
>>> for r in cursor.fetchmany(10): print r
...
('Innodb_buffer_pool_pages_data', '19')
('Innodb_buffer_pool_pages_free', '493')
('Innodb_buffer_pool_pages_total', '512')
('Innodb_buffer_pool_read_ahead_rnd', '1')
('Innodb_buffer_pool_read_requests', '77')
('Innodb_buffer_pool_reads', '12')
('Innodb_data_fsyncs', '3')
('Innodb_data_read', '2494464')
('Innodb_data_reads', '25')
('Innodb_data_writes', '3')
>>>
```

Listing 13-4 shows the plug-in to retrieve the system status variables. This plug-in class is similar to the one that queries the system configuration settings.

Listing 13-4. The Plug-in to Retrieve the System Status Variables

```
class ServerStatusVariables(Plugin):

    def __init__(self, **kwargs):
        self.keywords = ['provider']
        print self.__class__.__name__, 'initialising...'

    def generate(self, **kwargs):
        cursor = kwargs['connection'].cursor()
        cursor.execute('SHOW /*!50000 GLOBAL */ STATUS')
        result = {}
        for k, v in cursor.fetchall():
            result[k] = v
        cursor.close()
        return result
```

#### Collecting the Host Configuration Data

It's all very well and good that we were able to retrieve the MySQL configuration and status data, but we still need to put that data into the context of the operating environment to actually make any use of it.

Let's take the key\_buffer\_size variable from the system configuration list as an example. This variable sets the amount of memory dedicated to the MyISAM table indexes. The setting can have a significant impact on the performance of the MySQL server. If you set it too small, the indexes will not be cached in memory, and for every lookup, the server will be performing the disk-read operation, which is significantly slower than the read-from-memory operation.

If you allocate too much memory to this buffer, you'll limit the memory available for other operations, such as the file system cache. If the file system cache is too small, all read and write operations will not be cached, and thus the disk I/O will be negatively impacted.

The standard recommendation for this buffer variable is to use 30 to 40% of the total memory available on the server. So, to make this deduction, you actually need to know the amount of physical memory on the system!

There are many different aspects you must consider, but the most significant ones are the amount of physical memory, the amount of virtual memory (or the swap size on Linux systems), and the number of CPU cores.

We're going to use the psutil library, which provides the API to query the system memory readings. This library is designed to get the information about the running processes and perform some basic process manipulations. It is not included in the basic Python module set, but it is widely available on most Linux distributions. For example, on a Fedora system, you can install this library with the following command:

```
$ sudo yum install python-psutil
```

The source code along with the complete documentation is available on the project website at https://github.com/giampaolo/psutil.

Unfortunately, this library does not provide the information about the number of available CPU cores. We'll need to query the Linux /proc/ file system to get the report about the available CPUs. This is quite easy to do. We just need to count the lines in the /proc/cpuinfo file that start with the keyword processor.

Listing 13-5 shows the plug-in code that collects the system memory readings and the CPU information.

Listing 13-5. The Plug-in to Retrieve the System Information

```
import psutil
[\ldots]
class HostProperties(Plugin):
    def init (self, **kwargs):
        self.keywords = ['provider']
        print self.__class__.__name__, 'initialising...'
    def _get_total_cores(self):
        f = open('/proc/cpuinfo', 'r')
        c cpus = 0
        for line in f.readlines():
            if line.startswith('processor'):
                c cpus += 1
        f.close()
        return c cpus
   def generate(self, **kwargs):
        result = { 'mem phys total': psutil.TOTAL PHYMEM,
                   'mem_phys_avail': psutil.avail_phymem(),
                   'mem phys used' : psutil.used phymem(),
                   'mem virt total': psutil.total virtmem(),
                   'mem virt avail': psutil.avail virtmem(),
                   'mem virt used' : psutil.used virtmem(),
                   'cpu cores' : self. get total cores(),
        return result
```

## Writing the Consumer Plug-ins

Now we are ready to start writing the advisor plug-ins. These plug-ins will make suggestions based on the information they receive from the information producer modules. So far, we have collected the base information about the database settings and status, as well as some information about the physical hardware and the operating system. Although the information set is not exhaustive, it includes the crucial details needed to make some educated conclusions. Here, we'll look at three examples that should be sufficient to get you up to speed so you can start developing your own advisor plug-ins.

#### Checking the MySQL Version

The very first check you may need to perform is the MySQL version number. It's quite important to keep your server installation up to date. Every new release fixes server software bugs and potentially introduces performance improvements.

The plug-in that checks the current MySQL version bases its decision on the latest generally available (GA) release version number, which is available on the MySQL download page at http://mysql.com/downloads/mysql/. To extract this information from the web page, we'll use the Beautiful Soup HTML parsing library. The page structure is relatively simple, and the data we require is included in the last occurrence of the <h1> tag:

The plug-in code will extract this information and compare it against the information reported by the ServerSystemVariables module. Four states can be reported:

- If the major version numbers don't match, it might be a serious issue, and therefore is marked
  as critical.
- If the current major version matches the latest, but the current minor version number is lower than the latest, the issue is marked as a warning.
- If the major and minor versions are up to date, it's just a note that the patch might be beneficial.
- If none of the above, we'll conclude that the current installation is up to date.

■ **Note** Another possible check is for versions newer than the current GA release, which may potentially cause problems because the development versions cannot be thoroughly tested. For the sake of code simplicity, we'll exclude this case in our example. Such an additional check should be relatively easy to include in the module.

The full listing of the plug-in that checks the current MySQL version is shown in Listing 13-6.

Listing 13-6. The Module to Check the Current Version Against the Latest GA Release

class MySQLVersionAdvisor(Plugin):

```
def __init__(self, **kwargs):
    self.keywords = ['consumer']
    self.advices = []
    self.installed_release = None
    self.latest_release = None

def _check_latest_ga_release(self):
    html = urllib2.urlopen('http://www.mysql.com/downloads/mysql/')
    soup = BeautifulSoup(html)
    tags = soup.findAll('h1')
```

```
version str = tags[1].string.split()[-1]
    (major, minor, release) = [int(i) for i in version str.split('.')]
    return (major, minor, release)
def process(self, **kwargs):
    version = kwargs['env vars']['ServerSystemVariables']['version'].split('-')[0]
    (major, minor, release) = [int(i) for i in version.split('.')]
    latest major, latest minor, latest rel = self. check latest ga release()
    self.installed release = (major, minor, release)
    self.latest release = (latest major, latest minor, latest rel)
    if major < latest major:</pre>
        self.advices.append(('CRITICAL',
               'There is a newer major release available, you should upgrade'))
    elif major == latest major and minor < latest minor:
        self.advices.append(('WARNING',
               'There is a newer minor release available, consider an upgrade'))
    elif major == latest major and minor == latest minor and release < latest rel:
        self.advices.append(('NOTE',
               'There is a newer update release available, consider a patch'))
    else:
        self.advices.append(('OK', 'Your installation is up to date'))
def report(self, **kwargs):
    print self.__class__.__name__, 'reporting...'
    print "The running server version is: %d.%d.%d" % self.installed release
    print "The latest available GA release is: %d.%d.%d" % self.latest release
    for rec in self.advices:
        print "%10s: %s" % (rec[0], rec[1])
```

The following is the output of the report function performed on a system that is running a slightly older version of the server than is currently available:

```
MySQLVersionAdvisor reporting...
The running server version is: 5.6.19
The latest available GA release is: 5.6.19
    NOTE: There is a newer update release available, consider a patch
```

#### Checking the Key Buffer Size Setting

We've already discussed the meaning of the key\_buffer\_size configuration parameter and the impact that this setting can have on the MySQL database server performance. The plug-in module, shown in Listing 13-7, assumes that the optimal setting is 40% of the total available physical memory.

*Listing 13-7.* Checking the Optimal Setting of the Key Buffer Size

```
class KeyBufferSizeAdvisor(Plugin):
    def __init__(self, **kwargs):
        self.keywords = ['consumer']
        self.physical_mem = 0
        self.key buffer = 0
```

```
self.ratio = 0.0
    self.recommended buffer = 0
    self.recommended ratio = 0.4
def process(self, **kwargs):
    self.key buffer = \
                int(kwargs['env vars']['ServerSystemVariables']['key buffer size'])
    self.physical mem = int(kwargs['env vars']['HostProperties']['mem phys total'])
    self.ratio = float(self.key buffer) / self.physical mem
    self.recommended buffer = int(self.physical mem * self.recommended ratio)
def report(self, **kwargs):
   print self.__class__.__name__, 'reporting...'
    print "The key buffer size currently is %d" % self.key buffer
    if self.ratio < self.recommended ratio:
        print "This setting seems to be too small for the amount of memory \
                                         installed: %d" % self.physical mem
   else:
       print "You may have allocated too much memory for the key buffer"
       print "You currently have %d, you must free up some memory"
   print "Consider setting key buffer size to %d, if the difference is \
                                           too high" % self.recommended buffer
```

The following is sample output of the report:

```
KeyBufferSizeAdvisor reporting...
The key buffer size currently is 8384512
This setting seems to be too small for the amount of memory installed: 1051463680
Consider setting key_buffer_size to 420585472, if the difference is too high
```

## Checking the Slow Queries Counter

Some SQL queries may take a long time to execute, for various reasons. If you have a large dataset, it may be perfectly normal that most of the queries take a considerably long time to finish. In that case, you may need to increase the long\_query\_time setting. Another possibility is that your tables are not correctly indexed. In that case, you should revisit the table structure and settings.

Our last plug-in module reads two status variables: the total number of requests your database server has received and the total number of queries that took a longer time to execute than specified by long\_query\_time. If the ratio is larger than 0.0001% (more than one query in a million is a slow query), the report will indicate it as an issue. Obviously, you may need to adjust this value to fit your specific database environment.

Slow query tracking is not enabled by default on the MySQL server, so you need to set the log\_slow\_queries variable in the MySQL properties file /etc/my.cnf to ON before executing the plug-in code. The full module code is shown in Listing 13-8.

Listing 13-8. The Plug-in to Check the Slow Query Ratio

```
class SlowQueriesAdvisor(Plugin):
    def __init__(self, **kwargs):
        self.keywords = ['consumer']
        self.log slow = False
```

```
self.long query time = 0
        self.total slow queries = 0
        self.total requests = 0
        self.long qry ratio = 0.0 # in %
        self.threshold = 0.0001 # in %
        self.advise = ''
   def process(self, **kwargs):
        if kwargs['env vars']['ServerSystemVariables']['log slow queries'] == 'ON':
               self.log slow = True
        self.long query time = \
float(kwargs['env vars']['ServerSystemVariables']['long query time'])
        self.total slow queries = \
                   int(kwargs['env vars']['ServerStatusVariables']['Slow queries'])
        self.total requests = \
                   int(kwargs['env vars']['ServerStatusVariables']['Questions'])
        self.long qry ratio = (100. * self.total slow queries) / self.total requests
   def report(self, **kwargs):
       print self. class . name , 'reporting...'
        if self.log slow:
            print "There are %d slow requests out of total %d, which is %f%%" % \
                                                       (self.total slow queries,
                                                        self.total requests,
                                                        self.long qry ratio)
            print "Currently all queries taking longer than %f are considered \
                                                        slow" % self.long query time
            if self.long gry ratio < self.threshold:</pre>
                print 'The current slow queries ratio seems to be reasonable'
            else:
                print 'You seem to have lots of slow queries, investigate them and \
                                               possibly increase long query time'
       else:
            print 'The slow queries are not logged, set log slow queries to ON for← tracking'
   The following is sample output of this module:
SlowQueriesAdvisor reporting...
There are 0 slow requests out of total 15, which is 0.000000%
Currently all queries taking longer than 10.000000 are considered slow
The current slow queries ratio seems to be reasonable
```

## **Summary**

In this chapter, we've discussed how to inspect the MySQL database settings and the current running status. We also modified the plug-in framework we created in Chapter 6 so that it allows the exchange of information between various plug-in modules.

- The MySQL server configuration items can be queried with the SHOW GLOBAL VARIABLES query.
- The database status variables can be checked with the SHOW GLOBAL STATUS command.
- You can use the psutil module to get information about the available system memory.

#### **CHAPTER 14**

## Using Amazon EC2/S3 as a Data Warehouse Solution

Virtual computing, or cloud computing, is becoming increasingly popular. There are various reasons for that, but mainly it is the cost savings. Many large vendors provide cloud computing services, such as Amazon, IBM, HP, Google, Microsoft, and VMWare. Most of these services provide an API interface that allows controlling the virtual machine instances and the virtual storage devices. In this chapter, we will investigate how to control Amazon Elastic Compute Cloud (EC2) and Amazon Simple Storage System (S3 from your Python applications.

## Specifying the Problem and the Solution

First, we need to understand in what circumstances this solution is applicable. Although computing on demand is convenient method and can lead to the great savings in cost, it may not be applicable in all situations. In this section, we'll briefly discuss the situation in which computing on demand can be successfully used.

#### The Problem

Let's imagine a typical small web startup company. The company provides some services on the Internet. The user base is relatively small but steadily growing, and it is evenly spread geographically, which means that the system is busy 24 hours a day.

The system is of a typical two-tier design and consists of two application nodes and two database nodes. The application servers are running an in-house-built Java application deployed on an Apache Tomcat application server and uses the MySQL database to store the data. The web application and the database servers are reasonably busy and therefore are deemed unsuitable to run on a virtualized platform. All four servers are rented from a server hosting company and hosted in the remote data center.

Now, this setup satisfies most of the present needs, and considering the slow user base growth, it should remain unchanged for a considerable amount of time. The expansion strategy for the company is to add more of the application and the database nodes as needed. The application design allows for nearly linear horizontal scalability.

As the company grows, though, the owners decided to invest more in market research. To better understand the user behavior and do more targeted sales, the company needs to analyze the data stored in the database. However, as we already know, the database servers are already quite busy, and running additional queries will definitely slow the whole application down. Adding the new database servers just for the data analysis task is not cost effective, because it requires considerable initial investment and will add to the constant monthly maintenance costs. Furthermore, the analysis will be performed very infrequently, and most of the time the new systems would be idle.

The second problem our startup company faces is the lack of a backup strategy. At the moment, all data is stored on the database servers, and although the servers are redundant, they are still located on the same premises. This data definitely should be backed up at a remote location.

#### **Our Solution**

One tactic is to use a computing-on-demand solution, such as Amazon EC2. Since the company needs the processing power only occasionally, it can create the virtual servers as and when necessary to perform the calculations. When the calculations are finished, the company can safely destroy the virtual server. In this case, the company only pays for the time when the server is active. At the time of this writing, the costs of these virtual instances vary from \$0.02 to \$6.82 per hour, depending on the used memory and the number of allocated virtual CPUs.

If the data analysis is performed once a week and takes eight hours each time, the total monthly cost will not exceed \$10 (assuming an extra-large high-memory instance currently priced at \$0.28 per hour). This is a lot less than what a typical server would cost the company should it decide to rent one.

But remember that the second part of the problem that startup faces is the lack of a remote backup. Amazon provides a highly available and scalable storage solution: its Simple Storage System. Similarly to the EC2, you only pay for what you use, and there's no limit on how much you can store on the S3. At the time of this writing, the basic S3 pricing is \$0.03 per gigabyte per month for the storage. Data transfer is free if you are uploading data to S3, but data going out (for example, if you want to restore from backup) will cost you \$0.12 per GB.

This is where you have to be careful, because the total price can add up to a considerable amount. One terabyte's worth of information would set you back \$30 every month. This may sound like a lot of money considering the current storage prices (1TB external USB costs \$60, and this is a one-off fee), but bear in mind that you not only get the storage device but also the data protection. Currently, the standard Amazon S3 provides "99.9999999999 durability and 99.99% availability of objects over a given year" (http://aws.amazon.com/s3/).

#### **Design Specifications**

To accommodate all the requirements and constraints that we set out earlier, we are going to build an application that will create a new instance of the virtual machine in the EC2. The virtual machine will have an instance of the MySQL database server running and available to accept external connections. The database files are going to be stored on a separate, highly available volume, an Elastic Block Store volume.

The application will operate in three stages: initialization, processing, and de-initialization. During the initialization stage, the application creates a virtual machine, attaches the volume device to it, and starts up the MySQL server. The processing phase depends on your processing requirements; it typically contains the data transfer and data processing tasks. We are not going to discuss this phase in great detail, because it really depends on your own requirements. And finally, in the de-initialization phase, we shut down the remote MySQL instance, detach the volume, create a snapshot, and destroy the virtual machine.

The reason for creating a snapshot is to have a reference point to which you can revert, should you need to check the state of the data at that particular point in time. You can see this as a version control system. Obviously, each snapshot increases the data usage and therefore your costs, so you'll have to manually control the number of snapshot images that you want to maintain.

## The Amazon EC2 and S3 Crash Course

At the time of this writing there aren't many up-to-date books dealing with Amazon EC2 and S3. The reason is that both technologies (especially EC2) are rapidly evolving, which makes them fast-moving targets. There are some good books, but unfortunately, they are already slightly outdated.

One of the good manuals about the Amazon web services is *Programming Amazon Web Services: S3, EC2, SQS, FPS, and SimpleDB* by James Murty (O'Reilly Media, 2008). This book has a good overview of the technologies along with the detailed API specification. Another text that focuses more on operational aspects is *Cloud Application Architectures: Building Applications and Infrastructure in the Cloud* by George Reese (O'Reilly Media, 2009).

You can also find a lot of information on the documentations pages for each web service:

- Amazon EC2: http://aws.amazon.com/documentation/ec2/
- Amazon S3: http://aws.amazon.com/documentation/s3/

It would be hard to fit all the necessary information about these web services in one chapter, so I'm going to describe the basic concepts. Having said that, this chapter will give you enough information to start using the Amazon EC2 and S3 web services, and you can explore more as you get comfortable with the basic principles.

It is important to understand that both systems, the EC2 and S3, are primarily web services and are designed to be controlled using the standard web service protocols, such as the SOAP and REST. Many tools provide a user-friendly interface to these services, but they all use the abovementioned protocols to interact with the AWS (Amazon Web Services).

If you want to use any of those services, you must sign up for them at <a href="http://aws.amazon.com/">http://aws.amazon.com/</a>. You don't have to create an account for each service; in fact, you can use your existing Amazon store account, but you have to sign up for each service individually.

## Authentication and Security

When you use the EC2 and S3 services, you have to authenticate yourself to the AWS system. There are different methods of doing so, and different services require you to provide slightly different information. Sometimes, this may cause confusion as to which method has to be used where, and more importantly, where to obtain this information. So before exploring each individual service, I'll provide basic information about the security and authentication mechanisms used in AWS.

#### **Account Identifier**

Each account has a unique AWS account ID number, which consists of 12 digits and looks something like 1234-5678-9012. Each account also has an assigned canonical user ID, which is a string containing 64 alphanumeric characters.

The AWS account number is used to share the objects between different accounts. For example, if you want to grant access to your virtual machine image to someone else, you'll have to know that person's AWS account ID. This ID is used across all AWS services except the S3.

The canonical user ID is used only in the S3 service. Similar to the AWS account ID, its primary purpose is control of access.

You can obtain this information by going to <a href="http://aws.amazon.com/account/">http://aws.amazon.com/account/</a>, clicking "Security credentials," and scrolling right to the bottom of the web page. The section containing the required information is called "Account Identifiers."

#### **Access Credentials**

The access credentials are used in every REST API call. These keys are also used in the Amazon S3 SOAP calls.

The access credentials are split into two parts. The first part is the *Access Key ID* and is used to identify the requestor identity. The second part is the *secret access key*, which is used to create a signature that is sent with every API request. When the AWS receives the request, it validates the signature by using the corresponding secret access key (which is only known to AWS). Only the valid secret access key can create a signature that can be validated by the AWS secret key counterpart. This ensures that the request is sent from the valid requestor.

Both keys are long alphanumeric strings and can be found under the Access Credentials section of the "Access Keys" tab. It is advisable to rotate the keys regularly. Also, make sure not to disclose the secret key to anyone.

Best practice is to create new users and generate Access Key IDs and corresponding secret access keys instead of relying on a root access key pair. This can be done by navigating to the user account management console, https://console.aws.amazon.com/iam/home?#users.

#### X.509 Certificates

The X.509 certificates are used primarily with the SOAP API requests. The certificate consists of two files. The first file is the X.509 certificate, which contains your *public key* and the related metadata. The public key is sent along with the request body and is used to decrypt the signature information contained in the request.

The second part of the certificate is the *private key* file. This file is used to create the digital signature, which is included with every SOAP request. You must keep this key secret.

When you generate the X.509 certificate, you are provided with both files. However, the secret key is not stored on the Amazon systems; therefore, if you've lost your private key, you must regenerate the X.509 certificate. As with the access credential key, it is good practice to rotate the certificates regularly.

You can generate news certificates or upload your own certificates in the "Access Credentials" sections under the X.509 Certificates tab.

## **EC2 Key Pair**

The EC2 key pair allows you to log on to a new virtual machine instance. Each key pair consists of three parts.

The first part is the *key pair name*. When you create a new instance, you select the key pair that you want to use on this instance by selecting an appropriate key pair name.

The second part is the *private key file*. This file is used to establish an SSH (Secure Shell) session to the new virtual machine instance. It is very important that this key is kept secret and safe at all times. Anyone possessing this key will be able to access any of your virtual machines.

The last part is the *public key*, which is kept on the AWS system. You cannot download this key. When the virtual machine instance is started, the AWS will copy this key to the running system, which allows you to connect to it using your private key file.

You can generate as many key pairs as you like. Unlike the other credentials, the EC2 keys are accessible only from the EC2 management console, which is available at https://console.aws.amazon.com/ec2/home.

#### The Simple Storage System Concepts

From the user perspective, there are only two entities in the S3 architecture: the data objects and the buckets.

The most important entity is the *data object*. The data object is what is actually stored on the S3 infrastructure. Technically, each data object consists of two parts: the metadata and the data payload. The metadata part describes the object and consists of the key-value pairs. As a developer, you can define any number of the key-value pairs. This metadata is sent in the HTTP header of the request. The second part is the *data payload*, and it is what you actually want to store on the S3. The data payload size can be anything from 1 byte to 5 gigabytes. You can assign any name to the objects as long as it conforms to the URI naming standards. Basically, if you limit the name to alphanumeric characters, dots, forward slashes, and hyphens, you should be okay.

The second entity is the bucket object. The *bucket* is the entity that contains the data objects. The buckets cannot contain other buckets. The object name space is within each bucket; however, the bucket name is in the global name space. This means that your objects within a bucket must have unique names, but you can have two objects with the same name in different buckets. The buckets must have unique names on the S3 system, so there is a chance that you may try to use a bucket name that is already used by someone else.

There is a limit of 100 buckets per account, but there is no limit on the size of the objects stored in each bucket. Figure 14-1 illustrates the relationship between the buckets and the objects, along with some example names for each.

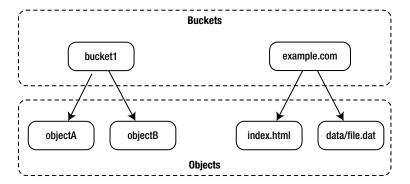

Figure 14-1. The Amazon S3 buckets and objects

These names can be mapped to the Amazon S3 resource URLs using the following naming scheme:

http://<bucket name>.s3.amazonaws.com/<object name>

Therefore, the objects from Figure 14-1 can be accessed via the following URLs (assuming the public access rights are enabled):

- http://bucket1.s3.amazonaws.com/objectA
- http://bucket1.s3.amazonaws.com/objectB
- http://example.com.s3.amazonaws.com/index.html
- http://example.com.s3.amazonaws.com/data/file.dat

I intentionally showed the real web URLs in the second bucket. When you navigate to any website, your browser uses the HTTP GET requests to fetch the pages. These are the same as the REST requests used to access the S3 system objects, so you can host complete websites (or the static parts of the dynamic sites) on the S3.

#### The Elastic Computing Cloud Concepts

The Amazon EC2 WS is a sophisticated system that interacts with the other services such as Amazon S3 to provide you with the complete computing-on-demand solution. If you're familiar with any of the virtualization platforms such as Xen, KVM, or VMWare, you will find most of the concepts described here to be quite similar.

#### **Amazon Machine Images and Instances**

The Amazon Machine Image (AMI) is the image of the operating system that can be started. The image contains all the packages that are required to run your system. You can have as many AMIs as you need. For example, if you wanted to replicate the two-tier web system that we described earlier, you would create two types of AMIs: a web server AMI and a database AMI. The web server AMI would have the Apache web server and the Apache Tomcat application server packages installed. The database AMI would have a MySQL instance installed.

There are many different AMIs available publicly. There are several provided by Amazon and other companies. Some of the AMIs are available for free, but there are also AMIs for which you have to pay if you want to use them. The easiest way of creating your own AMI is to clone an existing AMI and make your own modification. Make sure that you use an AMI from a trusted source!

■ **Note** Try not to base your operations on the publicly available AMIs. When the creator of such an AMI decides to destroy the AMI, you will not be able to use it again. If you find an AMI that you think is suitable, make a copy of it and create a private AMI. Do this even if you don't plan to make any modifications to it. This ensures that you will always be able to find the same AMI every time you need to use it. The typical Linux AMI size on S3 is under 1GB. Assuming the standard \$0.03/month fee for a gigabyte of data, maintaining your own AMI would set you back only \$0.36 every year.

You cannot run the AMI itself; you must create an instance of the AMI you want to run. The instance is the actual virtual machine that runs the software installed in AMI. An analogue can be a Python class and the class instance (or an object). The class defines the methods and properties (or software packages in OS terms). When you want to run the defined methods, you create an object of that particular class. Similarly, an AMI is the contents of the virtual machine and the instance is the actual running virtual machine.

You have two options whereby you can store the AMIs: on the Amazon S3 storage or on the Amazon Elastic Block Store snapshot (we'll discuss that in the next section). The method of storing an AMI determines how it is created and affects its behavior.

Table 14-1 summarizes the differences between these two methods of storing the AMIs.

**Table 14-1.** Comparison of S3- and EBS-Backed AMIs

| Aspect                        | EBS-Backed AMI                                                                                                    | S3-Backed AMI                                                                                                    |
|-------------------------------|----------------------------------------------------------------------------------------------------|----------------------------------------------------------------------------------------------------|
| Size limit                    | An EBS volume is limited to 1TB. This can be convenient for large installations.                                                                                                    | The S3 backed root partition can be up to 10GB in size. If your root partition needs to be larger than that, you cannot use this method.                                                   |
| Stopping the running instance | You can stop the instance, which means that the virtual machine is not running and you're not charged, but the root partition is not released and still persists as an EBS volume. You can then restart the instance from the same instance volume. | You cannot stop the instance. If you stop the instance it will be terminated and the root partition is destroyed, too; therefore, all information stored on that partition would be lost.  |
| Data persistence              | The local data storage is attached and can be used to store temporary data. When you stop the instance, the root partition will not be detached, but the local storage will be lost.                                                                | The local data storage is attached and can<br>be used to store temporary data. When you<br>terminate the instance, the data from both the<br>root partition and the local storage is lost. |
|                               | You can attach any number of EBS volumes to store the data permanently.                                                                                                    | You can attach any number of EBS volumes to store the data permanently.                                                                                                    |
| Boot time                     | The boot time is faster because the data on root partition is immediately available on the EBS volume. However, the virtual machine will perform slower at the beginning because the data is gradually fetched from the snapshot.                   | The boot time is slower because all data needs to be retrieved from the S3 before it is deployed to the root partition.                                                                    |
| Creating a new<br>image       | A single API call clones the existing running AMI to a new volume.                                                                                                    | You have to create an operating system image with all required packages and then create an image bundle and upload it to the S3. You then register the AMI with the bundled image.         |

(continued)

Table 14-1 (continued)

| Aspect   | EBS-Backed AMI                                                                                                    | S3-Backed AMI                                                            |
|----------|----------------------------------------------------------------------------------------------------|--------------------------------------------------------------------------|
| Charging | The following charges will apply:                                                                                            | The following charges will apply:                                        |
|          | <ul> <li>Charge for the volume snapshot<br/>(full volume size)</li> </ul>                                                    | <ul> <li>S3 charge for storing the AMI image<br/>(compressed)</li> </ul> |
|          | <ul> <li>Charge for the volume space used while<br/>the instances are in the stopped state<br/>(full volume size)</li> </ul> | Charge for the running instance                                          |
|          | • Charge for the running instance                                                                                            |                                                                          |

The following figures represent the life cycles of the S3 backed and EBS backed instances.

Figure 14-2 shows the life cycle of a typical S3-backed instance. The instance is created from the AMI image stored on the S3. When the instance is terminated, the volumes are destroyed and all data is lost. You only pay for the S3 store and the running costs of the virtual machine.

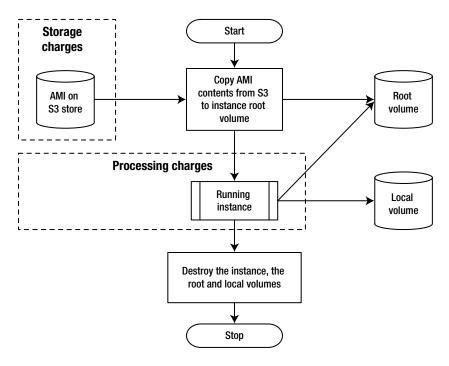

Figure 14-2. An S3-backed instance life cycle

Figure 14-3 displays the typical life cycle of an EBS—backed instance. On initial start, the root volume is created from the EBS snapshot. The instance then can have two different states: running and stopped. When the instance is running, you pay for the processing power and the EBS volume. When the instance is stopped, you pay for only the EBS volume. If you resume the instance, it'll maintain all the data in its root volume; therefore, you pay for it. Finally, if you choose to destroy the instance, the volumes are destroyed too, and you do not pay for the volumes anymore.

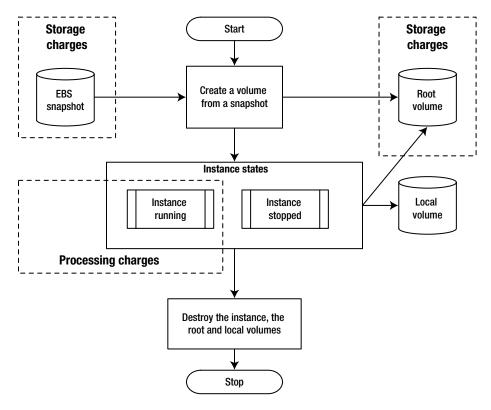

Figure 14-3. An EBS-backed instance life cycle

As you can see from the figures, regardless of the instance type, they all get a local storage attached to them. This storage is called an *ephemeral storage*, and its lifetime is limited by the time the instance spends in the running state. It can also survive the operating system restarts (intentional or unintentional), but as soon as you stop the instance, all data on the ephemeral device is lost.

#### **Elastic Block Store**

The Elastic Block Store (EBS) is a block-level device that is available to use with the EC2 instances. The volumes are completely independent from the instances and the data is not lost when the instance is terminated and destroyed. The EBS volumes are highly available and reliable storage devices.

Each EBS volume can vary in size from 1GB to 1TB. You can attach multiple volumes to a single running EC2 instance. If you need volumes larger than 1TB, you can use the operating system tools such as LVM (Logical Volume Manager) to combine multiple EBS volumes into a single larger volume.

As I have mentioned, the EBS volumes are block devices, so you have to create a file system on them before you can use them. Alternatively, you can use these as raw devices in the applications that support raw device access.

The Amazon WS also provides functionality to take the volume snapshots. A )*volume snapshot* is a point-in-time copy of the volume contents. The copy is backed up to the S3 storage. You can create as many snapshots as you need. The first snapshot is a full copy of the volume, but the sequential snapshots only record the differences between the last snapshot and the current volume state.

The operation of taking the snapshot of a volume can be reversed, and you can create a volume from an existing snapshot. This is useful if you have to provide the same data to multiple EC2 instances. You can also share the snapshots among the Amazon WS accounts.

Other important and useful EBS features include:

- Provisioned IOPS, which allows you to predefine a specific level of I/O performance.
- EBS volume encryption, which can be used to encrypt volumes and secure sensitive data.
- Performance metrics monitoring, available through the AWS Management Console.

#### **Security Groups**

The network access to your instances is controlled using the security groups. The security group is a set of network access rules, like an IPTables rule set. You define the destination network address, the port number, and the communication protocol, such as TCP or UDP.

When you start a new instance, you can assign one or more security groups to it. For example, you can have a database security group that allows the TCP access to the port 3306 (MySQL service port). When you create a new database instance, you then select this security group, which allows the external access to your MySQL server.

Make sure you allow the administration SSH access to your instances; otherwise, you will not be able to connect and manage them.

#### **Elastic IPs and Load Balancers**

By default, each instance receives a dynamically allocated public IP address. Obviously, this is not suitable for the servers serving the web content or providing other publicly available services. Every time you restart an instance, you may potentially get a different IP address.

You can request an *elastic IP* address, which is always attached to one EC2 instance. This allows you to create one DNS entry for your server, and that entry will not need to change over time. The additional benefit of the elastic IP is that you can assign a failover instance to it. This means that, should the primary instance fail, the IP will be relocated to another instance that is capable of serving requests. This method allows you to implement a simple active-standby system configuration.

You can also use the Amazon EC2 load-balancing capabilities where the incoming requests are distributed between two or more instances. The virtual load balancer acts similarly to the conventional hardware load balancers, such as Cisco, Citrix Netscaler, or A10 range load balancer.

Creating a new load balancer instance is relatively simple. You have to select the externally available service port—for example, port 80 for the HTTP traffic. Then, you select the service port on your instances. For example, let's say you are running a Tomcat instance on port 8080 on the EC2 instances, but you want to make this service available via the standard HTTP port 80. In this case, the external service port 80 will be mapped to the internal service port 8080. Last, you assign the EC2 instances to the load balancer.

#### **User Interfaces**

You can manage all AWS services through AWM Management Console, which is available at https://console.aws.amazon.com/console/home.

## Creating a Custom EC2 Image

Now that you have a basic understanding of the EC2 and S3 services, let's put that knowledge to practical use. As you already know, we need to create an AMI, which we use to start our instances. I am going to show you how to create a custom AMI based on an existing image. We'll create a S3-backed AMI image because, in our instance, it will be more cost-effective and we do not require the instance-stopping functionality. When the data is transferred and processed, we can destroy the instance.

#### **Reusing Existing Images**

Let's start by selecting an existing image from the list of available images. In this exercise I am going to use the standard Amazon AWS management console.

- 1. We start by selecting the EC2 management console from the main dashboard. We are presented with an overview of all your EC2 services.
- 2. On the left-hand side menu, we select "AMIs" under the "Images" section.
- 3. The default filter is to show all images that we own. We will need to select "Public Images" from the dropdown menu. For this exercise, I am going to use a CentOS 6.5 image created by a company called RightScale. This is a well-known company, which specializes in deploying mission-critical systems in the cloud environment; therefore, the images produced by them can be trusted. The AMIs ID we are looking for is ami-2e32c646. We can find it by using a search field in the filter.

Figure 14-4 is a screenshot of the AWS management console with the AMI selected.

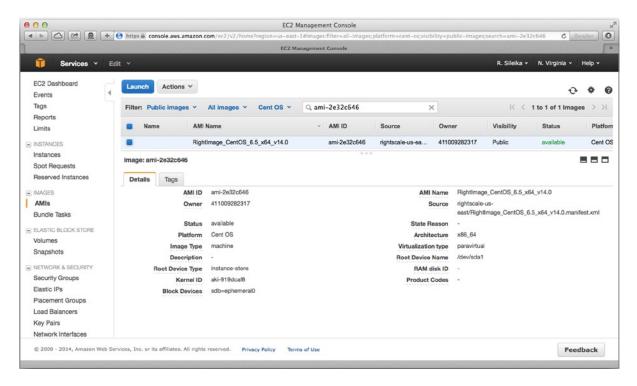

Figure 14-4. Selecting the AMI to clone

4. When we have found the AMI, we right-click it and select "Launch" to initiate the instance launch process.

■ **Note** Make sure that you have created the security group with the ports 3306 (MySQL) and 22 (SSH) enabled for access from all IPs. You will also need a key pair to be generated and the private key downloaded to your local machine. Save the private key safely, and note its name. We'll refer in this text to this file as <key-pair name>.pem.

We can monitor the state of the EC2 instance by clicking the Instances link in the Navigation menu. Once the instance is in the *running* state, we can use SSH to connect to it. Click the instance name, and the details will be displayed in a separate window. Note the instance's public DNS name.

We connect to the instance with the following command:

\$ ssh -i <key-pair name>.pem root@<instance public DNS>

#### **Making Modifications**

We're now ready to make modifications to the image. As you remember, our goal is to make this image a MySQL database instance that stores all the files on a dedicated persistent EBS volume.

#### **Install the Additional Packages**

First, we need to install the additional packages—the MySQL server, in particular. The reason we do this step first is that, while mounting the new file system, we'll require the MySQL user account to be present, which is created by the package we are going to install now.

We use the Yum installer to install the additional packages:

# yum install mysql mysql-server

This command will install the default MySQL package version from the OS repository. In CentOS 6.5 case, this is going to be MySQL 5.1 version. (If you need to use later versions of MySQL server, you will have to use the MySQL repository provided by Oracle.) To add the repository configuration, we run the following command before installing the MySQL packages:

# yum install http://repo.mysql.com/mysql-community-release-el6-5.noarch.rpm

■ **Note** If you decide to build MySQL from the source code, make sure you set it up so that it starts automatically when your machine starts. You don't need to worry about that if you are installing standard OS packages.

#### Create and Set Up an Elastic Block Store Volume

Next, we are going to set up a new EBS volume. We go back to click on "Create Volume" and then use the pop-up window to specify the required options for the new volume.

We make sure that we allocate enough space for our data. The availability zone must match the availability zone of our running instance. We can find out the instance's availability zone by clicking the instance name in the Instances section.

Depending on the volume size, it can take some time for the volume to become available. When the volume becomes available (as indicated by the volume status column), we can attach it to the running EC2 instance. We right-click the volume name and select the "Attach Volume" menu item. We will then be presented with the list of available running EC2 instances. We select the instance we created earlier. We will also be asked to specify the local device name for the new volume. When selecting a device name (such as /dev/sdf), we ensure that the name is not in use by any other device.

When the device becomes available (the device file /dev/xvdf is created on the instance's file system), we can create the file system on it with the following commands:

```
# mke2fs -F -j /dev/xvdf
...
# e2label /dev/xvdf mysqlvol
```

■ **Note** You may wonder why we created /dev/sdf device, but use /dev/xvdf on the actual OS. This is because newer kernels rename the device if it is a virtual disk.

Now, we create a new directory, which will be used to mount the newly created file system and change the ownership so that the MySQL process is able to write to the volume:

```
# mkdir /mysql-db
# chown mysql.mysql /mysql-db
# mount LABEL=mysqlvol /mysql-db
```

#### Configure the MySQL Instance

Next, we will configure the MySQL instance. We have to change the contents of the MySQL configuration file (located in /etc/my.cnf), so that the socket file and all data files are stored on the EBS volume. This ensures that the data is not lost during the system restarts. The new contents of the MySQL configuration file are presented in Listing 14-1.

Listing 14-1. Pointing the MySQL Database to the New Location

```
[mysqld]
datadir=/mysql-db
socket=/mysql-db/mysql.sock
user=mysql
symbolic-links=0

[mysqld_safe]
log-error=/var/log/mysqld.log
pid-file=/var/run/mysqld/mysqld.pid
```

Now, let's start the MySQL daemon and set the default password.

**Caution** Obviously, you'll have to use something more secure and unpredictable than what I'm using in this example.

```
# chkconfig --levels 235 mysqld on
# service mysqld start
# mysqladmin -u root -S /mysql-db/mysql.sock password 'password'
# mysql -p -S /mysql-db/mysql.sock
[...]
mysql> grant all privileges on *.* to 'root'@'%' identified by 'password' with grant option;
Query OK, O rows affected (0.00 sec)

mysql> flush privileges;
Query OK, O rows affected (0.00 sec)
    Finally, we shut down the MySQL daemon and unmount the volume:
# service mysqld stop
# umount /mysql-db
```

#### Bundling the New AMI

Once we've made all the modifications and are happy with the running instance, we can create a new AMI from it by bundling it.

First, we have to install AMI Tools on the Linux instance. The instructions might change slightly over time, so we follow the installation instructions as described here: http://docs.aws.amazon.com/AWSEC2/latest/CommandLineReference/set-up-ami-tools.html to install the AMI toolkit and http://docs.aws.amazon.com/AWSEC2/latest/CommandLineReference/set-up-ec2-cli-linux.html to install the CLI utilities.

We check that the installation was successful:

```
# ec2-ami-tools-version
1.5.3 20071010
```

Copyright 2008-2014 Amazon.com, Inc. or its affiliates. All Rights Reserved. Licensed under the Amazon Software License (the "License"). You may not use this file except in compliance with the License. A copy of the License is located at http://aws.amazon.com/asl or in the "license" file accompanying this file. This file is distributed on an "AS IS" BASIS, WITHOUT WARRANTIES OR CONDITIONS OF ANY KIND, either express or implied. See the License for the specific language governing permissions and limitations under the License.

```
# ec2-describe-regions
REGION eu-west-1 ec2.eu-west-1.amazonaws.com
REGION sa-east-1 ec2.sa-east-1.amazonaws.com
REGION us-east-1 ec2.us-east-1.amazonaws.com
REGION us-west-2 ec2.us-west-1.amazonaws.com
REGION us-west-1 ec2.us-west-2.amazonaws.com
REGION us-west-1 ec2.us-west-1.amazonaws.com
REGION ap-southeast-1 ec2.ap-southeast-1.amazonaws.com
REGION ap-southeast-2 ec2.ap-southeast-2.amazonaws.com
```

Then, we have to prepare our X.509 certificate files and set some environment variables with the access credentials. These will be used in the bundling commands, so we make sure we prepare them beforehand to avoid any issues when running the commands. From the account management console (https://console.aws.amazon.com/iam/home?#security\_credential), we create a new X.509 certificate file (the certificate file and the private key). We save the downloaded files as pk.pem (private key) and cert.pem (certificate) locally. When we have the both files, we copy them across to the running instance into the /mnt/ directory.

We go back to the shell prompt on the running EC2 instance, and set the following environment variables to the appropriate values, which we can obtain from the account management web page:

```
export AWS_USER=<12 digit account ID>
export AWS_ACCESS_KEY=<REST access key>
export AWS_SECRET_KEY=<REST_secret_access key>
```

We're now ready to bundle the running instance. We issue the following command and wait until it finishes. This is a rather lengthy process and might take up to 10 minutes:

```
# ec2-bundle-vol -u $AWS USER -k /mnt/pk.pem -c /mnt/cert.crt -p CentOS-6.5-x86 64-mysql -r x86 64
Setting partition type to bundle "/" with...
Auto-detecting partition type for "/"
Partition label detected using parted: "loop"
Using partition type "none"
Copying / into the image file /tmp/CentOS-6.5-x86 64-mysql...
Excluding:
         /proc/sys/fs/binfmt misc
         /sys
         /proc
         /dev/pts
         /dev
         /media
         /mnt
         /proc
         /sys
         /tmp/CentOS-6.5-x86_64-mysql
         /mnt/img-mnt
```

■ **Note** rsync seemed successful but exited with error code 23. This probably means that your version of rsync was built against a kernel with HAVE\_LUTIMES defined, although the current kernel was not built with this option enabled. The bundling process will thus ignore the error and continue bundling. If bundling completes successfully, your image should be perfectly usable. We, however, recommend that you install a version of rsync that handles this situation more elegantly.

```
Image file created: /tmp/CentOS-6.5-x86_64-mysql
Volume cloning done.
Bundling image file...
Splitting /tmp/CentOS-6.5-x86_64-mysql.tar.gz.enc...
Created CentOS-6.5-x86_64-mysql.part.00
Created CentOS-6.5-x86_64-mysql.part.01
[ . . . ]
```

```
Created CentOS-6.5-x86_64-mysql.part.35
Generating digests for each part...
Digests generated.
Unable to read instance meta-data for ancestor-ami-ids
Unable to read instance meta-data for ramdisk-id
Unable to read instance meta-data for product-codes
Creating bundle manifest...
Bundle manifest is /tmp/CentOS-6.5-x86_64-mysql.manifest.xml
ec2-bundle-vol complete.
```

Once the image bundling is complete, we have to upload to the S3 storage. The -b option in the following command indicates the bucket name. As you know, the bucket name must be unique on the whole S3 system, so we choose it carefully. We don't need to create the bucket beforehand; if the bucket does not exist, it will be created for you. The upload process is a little bit faster than the bundling process, but we expect it to take a considerable amount of time, too:

```
# ec2-upload-bundle -b pro-python-system-administration -m
/tmp/CentOS-6.5-x86_64-mysql.manifest.xml -a "$AWS_ACCESS_KEY" -s "$AWS_SECRET_KEY"
Uploading bundled image parts to the S3 bucket pro-python-system-administration ...
Uploaded CentOS-6.5-x86_64-mysql.part.00
[ . . . ]
Uploaded CentOS-6.5-x86_64-mysql.part.35
Uploading manifest ...
Uploaded manifest ...
Uploaded manifest.
Manifest uploaded to: pro-python-system-administration/CentOS-6.5-x86_64-mysql.manifest.xml
Bundle upload completed.
```

And finally, we have to register the newly created AMI. Once the command is finished executing, we'll be prompted with the AMI ID string. We'll also see the new AMI in your private AMI selection screen:

IMAGE ami-2a58a342

## Controlling the EC2 Using the Boto Python Module

We finally come to the stage of creating the code to automatically manage the EC2 instances. You can access these services using the SOAP or REST API, but you don't have to do all the heavy lifting yourself, as there are lots of different libraries available. Despite the lack of printed documentation, the subject is well documented on the Internet, and the libraries are available for most of the popular programming languages, like Java, Ruby, C#, Perl, and obviously Python.

One of the most popular Python libraries for accessing the Amazon web services is the Boto library. This library provides interfaces to the following AWS:

- Simple Storage Service (S3)
- Simple Queue Service (SQS)
- Elastic Compute Cloud (EC2)

- Mechanical Turk
- SimpleDB (SDB)
- CloudFront
- Virtual Private Cloud (VPC)

The library is available on most of the Linux distributions. For example, on a Fedora system, you can install the library with the following command:

```
$ sudo yum install python-boto
```

You can also download the source code from the projects home page, https://github.com/boto/boto. The official documentation is available at http://docs.pythonboto.org/en/latest/.

## Setting Up the Configuration Variables

There will be two types of configuration data. The account-specific configuration (the REST API access keys) are not specific to our application and can be stored in the Boto configuration file called .boto in the user directory.

This configuration file contains the access ID key and the secret access key:

```
[Credentials]
aws_access_key_id = <Access key>
aws secret access key = <Secret access key>
```

We're going to store the application-specific configuration in the backup.cfg file and access it by using the ConfigParser library. The contents of the file are described in the following code:

```
[main]
volume_id=vol-7556353c  # the EBS volume ID which we mount to the EC2 DB instances
vol_device=/dev/sdf  # the name of the device of the attached volume
mount_dir=/mysql-db  # the name of the mount directory
image_id=ami-2a58a342  # the name of the custom created AMI image
key_name=<private key>  # the name of the key pair (and the pem file)
key_location=/home/rytis/EC2/  # the location of the key pair file
security grp=database  # the name of the security group (with SSH and MySQL ports)
```

#### Initializing the EC2 Instance Programmatically

First, let's create the skeleton application structure. In Listing 14-2, we start by creating the BackupManager class. This class will implement the methods of managing our custom EC2 instance. We also set up a logger object, which we'll use to log the application status.

#### Listing 14-2. The Structure of the Application

```
#!/usr/bin/env python
```

```
import sys
import logging
import time
import subprocess
```

```
import boto
import boto.ec2
from ConfigParser import SafeConfigParser
import MySQLdb
from datetime import datetime
CFG FILE = 'backup.cfg'
class BackupManager:
    def init (self, cfg file=CFG FILE, logger=None):
        self.logger = logger
        self.config = SafeConfigParser()
        self.config.read(cfg file)
        self.aws access key = boto.config.get('Credentials', 'aws access key id')
        self.aws secret key = boto.config.get('Credentials',
                                               'aws secret access key')
        self.ec2conn = boto.ec2.connection.EC2Connection(self.aws access key,
                                                         self.aws secret key)
        self.image = self.ec2conn.get image(self.config.get('main', 'image id'))
        self.volume = self.ec2conn.get all volumes([self.config.get('main',
                                                                 'volume id')])[0]
        self.reservation = None
        self.ssh cmd = []
[...]
def main():
    console = logging.StreamHandler()
    logger = logging.getLogger('DB Backup')
    logger.addHandler(console)
    logger.setLevel(logging.DEBUG)
    bck = BackupManager(logger=logger)
if name == ' main ':
    main()
```

As you can see, in the initialization process we're already making the connection to the AWS. The result returned by the EC2Connection() call is the connection object, which we'll use to access the AWS system.

For example, the following two calls return the AMI image and the volume objects:

```
self.image = self.ec2conn.get_image(self.config.get('main', 'image_id'))
self.volume = self.ec2conn.get all volumes([self.config.get('main', 'volume id')])[0]
```

Each of those objects exposes the methods that can be used to control them. For example, the volume object implements the attach method, which can be used to attach the specific volume to an EC2 instance. We'll discover the most frequently used method in the following sections.

#### Launching the EC2 Instance

Our very first task is to start the instance. This can be accomplished with the run() method, which is available in the image object we created earlier.

The result of this call is a reservation object, which lists all instances started with this call. At the moment, we're starting just one instance, but you can start multiple instances from the same AMI image.

The run() method requires two parameters to be set: the key pair name and the security group. I'm also specifying the optional placement zone parameter, which indicates in which EC2 zone the instance needs to be started. We don't really care what the zone will be as long as it is the same zone where the volume is created. You cannot attach the volumes from a different zone, so the instance must run in the same zone. You can discover the volume's zone by inspecting the zone attribute of the volume object.

As you know, the instance will not be available immediately; therefore, we have to implement a simple loop that periodically checks the status of the instance and waits until it changes the state to 'running' (see Listing 14-3).

#### Listing 14-3. Starting the EC2 Instance

## Attaching the EBS Volume

Once the instance is running, we can attach the volume to it. As Listing 14-4 shows, the volume can be attached with just a single method call. However, there's a caveat. Even if you wait for the volume to change its state to indicate that it has been successfully 'attached', you still may find that the device is not ready. I found that an extra 5 seconds' wait is usually enough, but just to be on a safe side, we'll wait another 10 seconds.

#### Listing 14-4. Attaching the EBS volume

## Mounting the EBS Device

The volume is attached, but the file system is not visible to the operating system yet. Unfortunately, there is no API call to mount the file system because this is the operating system function, and the Amazon WS cannot do anything about it.

So we have to issue the mount command remotely using the ssh command. The ssh command that establishes a remote communication link is always the same, so we construct it one using the method in Listing 14-5, and we'll reuse it every time we need to issue an operating system command on the remote system.

Listing 14-5. Constructing the ssh Command Paramenters

We have to use the OpenSSH option StrictHostKeyChecking=no because we will be making the connection to the new host, and by default OpenSSH will warn you that the host key it receives has never been seen before. It will also ask for a confirmation to accept the remote key—behavior you don't want to see in an automated system.

Once the default ssh argument string is constructed, we can issue the remote volume mount command to the running instance, as shown in Listing 14-6.

*Listing 14-6.* Mounting the File System on the Remote Host

## Starting the MySQL Instance

As we did for the mount command, we'll use the same mechanism to start and stop the MySQL daemon on the remote server. We'll be using the standard Red Hat distribution /sbin/service command to run the initialization scripts, as shown in Listing 14-7.

#### Listing 14-7. Starting and Stopping MySQL Daemon Remotely

```
def _control_mysql(self, command):
    self.logger.debug("Sending MySQL DB daemon command to: %s" % command)
    remote_command = "/sbin/service mysqld %s; pgrep mysqld" % command
    rc = subprocess.call(self.ssh_cmd + [remote_command])
    self.logger.debug('done')
```

## Transferring the Data

At this point, we have the remote system ready to accept the MySQL database connections. As we've discussed before, the actual data transfer and processing is specific task, and there are no generic recipes for them. Typically, the steps involved are as follows:

- Establish a connection to the local database.
- **6.** Establish a connection to the remote database running on an EC2 instance.
- 7. Find out what local data does not exist on the remote database yet.
- Read the record set in from the local database and update the remote database accordingly.
- **9**. Delete the old data from the local database if not required.
- Perform any statistical calculations by using the complex SQL queries or functions on the remote EC2 instance.

But then again, the process largely depends on your requirements, so I will leave the implementation of this task to you. In our example application, we'll use a dummy function that just waits for a brief period of time:

```
def _copy_db(self):
    self.logger.debug('Backing up the DB...')
    time.sleep(60)
```

#### Destroying the EC2 Instance Programmatically

When we finish updating the remote database and all the data processing tasks are complete, we can start destroying the EC2 instance. The instance will be destroyed, but the database volume will remain along with the data files on it. As a secondary safety measure, we'll also create a snapshot of the volume.

#### Shutting Down the MySQL Instance

We start by shutting down the MySQL database server. You're already familiar with the code, which is shown in Listing 14-7. The only difference is that this time, we'll pass the 'stop' argument to the method call.

#### **Unmounting the File System**

When the MySQL server is not running, we can safely unmount the file system. Again, we'll do this by issuing the OS command using the ssh connection mechanism, as shown in Listing 14-8.

#### **Listing 14-8.** Unmounting the File System

## **Detaching the EBS Volume**

Technically, you don't need to detach the volume at this point; it'll be detached automatically once the EC2 instance is terminated. However, I would advise you to detach the volume first (as shown in Listing 14-9) because, if the EC2 WS behavior changes, assuming the default behavior may cause unnecessary problems in the future.

#### Listing 14-9. Detaching the Volume

```
def _detach_volume(self, volume=None):
    if not volume:
        volume_to_detach = self.volume
    else:
        volume_to_detach = volume
    self.logger.debug("Detaching volume %s" % volume_to_detach.id)
    volume_to_detach.detach()
    while volume_to_detach.attachment_state() == u'attached':
        time.sleep(20)
        volume_to_detach.update()
        self.logger.debug("volume status: %s", volume_to_detach.attachment_state())
    self.logger.debug('done')
```

#### Taking a Snapshot of the Volume

Once the volume is detached, we will take a snapshot of the current state. Once again, it is just a single method call. We'll also populate the description field with the current timestamp when the snapshot was taken; see Listing 14-10.

#### Listing 14-10. Taking a Volume Snapshot

## **Shutting Down the Instance**

And last, we are going to terminate the EC2 instance. Although unnecessary, we'll wait for the instance to be fully terminated before we continue, as shown in Listing 14-11.

Listing 14-11. Terminating the Running Instance

```
def _terminate_instance(self):
        instance = self.reservation.instances[0]
        self.logger.debug("Terminating instance %s" % instance.id)
        instance.terminate()
        while instance.state != u'terminated':
            time.sleep(60)
            instance.update()
            self.logger.debug("instance state: %s" % instance.state)
        self.logger.debug('done')
```

#### The Control Sequence

Although I described the methods in the same order as they should be called, for your convenience, here is the sequence of the method calls that are performed from the main application function:

```
def main():
    console = logging.StreamHandler()
    logger = logging.getLogger('DB Backup')
    logger.addHandler(console)
    logger.setLevel(logging.DEBUG)
    bck = BackupManager(logger=logger)
    bck. start instance()
    bck. init remote cmd args()
    bck. attach volume()
    bck. mount volume()
    bck. control mysql('start')
    bck. copy db()
    bck. control mysql('stop')
    bck. unmount volume()
    bck. detach volume()
    bck. create snapshot()
    bck. terminate instance()
```

The sample output from the running application follows. Please note that the output from the second df command shows the different mount point and the different device because the file system on the EBS volume has been successfully unmounted.

```
# ./db_backup.py
Starting new instance...
instance state: running
Instance i-02139929 is running and available at ec2-54-90-194-188.compute-1.amazonaws.com
Attaching volume vol-7556353c to instance i-02139929 as /dev/xvdf
volume status: attached
Finished attaching volume
```

```
Mounting /dev/xvdf on /mysql-db
Warning: Permanently added 'ec2-54-90-194-188.compute-1.amazonaws.com,54.90.194.188' (RSA) to the
list of known hosts.
                Size Used Avail Use% Mounted on
Filesystem
/dev/xvdf
                9.9G 172M 9.2G
                                   2% /mysql-db
done
Sending MySQL DB daemon command to: start
Starting mysqld: [ OK ]
1063
1165
done
Backing up the DB...
Sending MySQL DB daemon command to: stop
Stopping mysald: [ OK ]
done
Unmounting /mysql-db
Filesystem
                Size Used Avail Use% Mounted on
/dev/xvda
               9.9G 1.3G 8.2G 13% /
done
Detaching volume vol-7556353c
volume status: None
done
Taking a snapshot of vol-7556353c
done
Terminating instance i-02139929
instance state: terminated
done
```

## Summary

In this chapter, we looked at the Amazon Web Services (AWS) and how Simple Storage System (S3) and the Elastic Computing Cloud (EC2) can be used to perform temporary computational tasks. In addition to the computing on demand task, you discovered how to perform a remote backup of the important data. The simple application we've built in this chapter can serve as a foundation for building your own data warehouse on the virtual computing cloud. Remember these key points from this chapter:

- The EC2 and S3 are primarily the web services designed to be controlled programmatically.
- The main S3 components are the data objects and the buckets containing them.
- The Amazon Machine Images (AMIs) are used as the templates to start the EC2 instances.
- The EC2 instances are the actual running virtual machines.
- You can control most of the AWS services using the Python Boto library.

## Index

| ■ A                                   | S3 storage, 381                              |
|---------------------------------------|----------------------------------------------|
|                                       | X.509 certificate files, 380                 |
| Administration interface modification | EBS lifecycle, 374                           |
| class names, 152-153                  | EBS volume setup, 377                        |
| form field reorganization             | existing images, 376                         |
| child model, 156                      | MySQL configuration file, 378                |
| Collapse class, 157                   | MySQL server package, installation, 377      |
| ConfigDirective model, 156            | S3 lifecycle, 373                            |
| VHostDirective inline, 155            | S3 vs. EBS, 372                              |
| Wide class, 157                       | Apache configuration file, 143, 160          |
| ModelAdmin class, 157                 | administration interface modification        |
| object list                           | (see Administration interface modification)  |
| ModelAdmin class, 154                 | container directive, 159                     |
| models.py file, 154                   | core module, 144                             |
| modification, 155                     | data model                                   |
| VHostDirective, 154                   | administration interface, 152                |
| _unicode_() method, 152               | admin.py file, 151                           |
| VirtualHost class, 153                | entities, 148                                |
| Virtual Host Flag, 157–158            | ER diagrams, 148                             |
| Amazon EC2 and S3 services, 368       | structure, 149                               |
| cloud concepts                        | syncdb command, 151                          |
| amazon machine                        | VirtualHost class, 150                       |
| image (AMI), 371                      | Django web framework, 144                    |
| elastic block store (EBS), 374        | drawbacks, 143                               |
| elastic IP address, 375               | environment setup                            |
| load balancer, 375                    | configuration, 145                           |
| security groups, 375                  | database creation, 146                       |
| user interfaces, 375                  | Django project and application creation, 145 |
| security authentication               | settings.py file, 145                        |
| access credentials, 369               | URL structure, 147                           |
| account identifier, 369               | SetHandler directive, 144                    |
| EC2 key pair, 370                     | view method, 159                             |
| X.509 certificates, 370               | virtual host, 144                            |
| storage systems, 370                  | Virtual Host View Template, 160              |
| Amazon machine image (AMI), 371       | Apache log files                             |
| AWS management console, 376           | LogFormat directive, 170                     |
| bundling                              | Main application design, 164                 |
| Linux instance, 379                   | Plug-in framework (see Plug-in framework)    |
| running instance, 380                 | Plug-in manager component, 164               |

| Apache log files (cont.)              | broadcast messages, 346                        |
|---------------------------------------|------------------------------------------------|
| plug-in methods                       | calculator.py application, 345–346             |
| call mechanism, 176                   | message queue system, 343-344                  |
| image-processing, 175                 | queues, 344                                    |
| problems, 175                         | rabbitmqctl command, 345                       |
| tagging, 176                          | tasks module (see Tasks module)                |
| plug-in modules (see Plug-in modules) | Classless Inter-Domain Routing (CIDR), 81      |
| reader class, 174–175                 | Class rules management, DHCP                   |
| CSV format files, 173                 | addition/modification, 128-129                 |
| DictReader class, 173                 | Django's built-in generic classes, 126–127     |
| generator function, 173               | generic delete view, 129                       |
| log strings, 172                      | generic views, 125                             |
| mapping table, 172                    | objects rule, 125–126                          |
| requirements, 164                     | Comma-separated values (CSV) format files, 173 |
| web browser, 163                      | ConfigParser library                           |
| Apache web server, 89                 | class methods                                  |
| ripacite web server, 65               | add_section() method, 281                      |
| _                                     |                                                |
| ■ B                                   | arithmetical operations, 279                   |
| Data math an madula                   | feadfp() method, 278                           |
| Boto python module                    | getboolean() method, 278                       |
| application structure, 382            | getfloat() method, 278                         |
| configuration, 382                    | getint() method, 278                           |
| control sequence, 388                 | get() method, 278                              |
| data transfer, 386                    | has_option(), 280                              |
| EBS instance                          | has_section(), 280                             |
| remote host, 385                      | options() method, 279                          |
| ssh command, 385                      | read() method, 281                             |
| volume attached, 384                  | remove_option() method, 281                    |
| EC2 instance                          | remove_section() method, 281                   |
| destroying, 386                       | sections() method, 279                         |
| run() method, 384                     | set() method, 281                              |
| shut down, 388                        | unexpected results, 280                        |
| snapshot, 387                         | write() function, 281                          |
| volume detached, 387                  | file format, 277-278                           |
| initialization process, 383           | Consumer plug-ins                              |
| interfaces, 381                       | key_buffer_size configuration, 363             |
| MySQL instance                        | My SQL version number, 362                     |
| shut down, 386                        | ServerSystemVariables module, 362              |
| unmounted file system, 387            | slow query ratio, 364                          |
|                                       | Controller component, 86                       |
| ■ C                                   | Cron-Like Scheduler, 269                       |
|                                       | Cross Site Request Forgery (CSRF), 107         |
| Celery server and client              |                                                |
| installation and configuration, 334   | = D                                            |
| logging files and temporary           | ■ D                                            |
| PID file, 336                         | Data model                                     |
| project directory, 335                | administration interface, 152                  |
| systemd process management, 336       | admin.py file, 151                             |
| test access, 338                      | entities, 148                                  |
| UID and GID creation, 335             | ER diagrams, 148                               |
| Layout of, 338                        | structure, 149                                 |
| RabbitMQ, 333                         | syncdb command, 151                            |
| routing tasks                         | VirtualHost class, 150                         |
| routing tuoks                         | viituaiiiost ciass, 130                        |

| Data model component, 85                           | overview, 84                               |
|----------------------------------------------------|--------------------------------------------|
| Data normalization, 244                            | structure, 87                              |
| Data structures                                    | template system, 85                        |
| configuration                                      | Dynamic host configuration protocol (DHCP) |
| host entries, 247                                  | add function, 115                          |
| probe entries, 248                                 | client classification                      |
| probe-to-host mapping, 248                         | class rules management (see Class rules    |
| sensor entries, 247                                | management, DHCP)                          |
| data normalization, 244                            | data model, 123                            |
| entity relationship (ER) diagram, 251              | template inheritance, 124                  |
| performance table, 249                             | configuration file                         |
| scheduling data                                    | add and delete functions, 120              |
| probe scheduling, 249                              | address pool data model, 118               |
| probe scrieduling, 243<br>probe tickets queue, 250 | coding implementation, 133                 |
| site configuration, 250                            |                                            |
|                                                    | data collection, 130                       |
| Data warehouse solution                            | django template engine, 132                |
| computing-on-demand solution, 368                  | helper functions, 119                      |
| design specifications, 368                         | MIME type, 131                             |
| problem specification, 367                         | network size, 132–133                      |
| Distributed monitoring system, 241                 | network view function, 118                 |
| communication flows                                | template, 131                              |
| (see XML-RPC method)                               | template parser, 119                       |
| data structures (see Data structures)              | data models, 114                           |
| data types                                         | delete function, 117                       |
| configuration, 243                                 | design requirements                        |
| performance reading, 244                           | database schema, 113                       |
| scheduling configuration, 244                      | linux distributions, 111                   |
| site information, 244                              | MAC address, 112                           |
| monitoring agent, 243                              | network management, 113                    |
| monitoring server, 242                             | vendor-class-identifier, 112               |
| scheduling mechanism                               | Django framework, 115                      |
| (see Scheduling mechanism)                         | DNSServer and DomainName, 114              |
| sensors, 243                                       | IP address check, 134                      |
| server process, 255                                | modify view function, 117                  |
| configuration, 261                                 | name resolution, 134                       |
| sensor code, 262                                   | OMAPI (see Object management application   |
| sensor data storage, 260                           | programming interface (OMAPI))             |
| SQLite3 database                                   | URL structure (see URL structure)          |
| (see SQLite3 database)                             | workflow, 114                              |
| system health check, 262                           | worknow, 114                               |
| system components, 242                             |                                            |
| Django framework                                   | ■ E                                        |
| administration interface, 85                       | Engine to Ask for Engineers                |
| Apache web server                                  | Easier to Ask for Forgiveness              |
|                                                    | Than Permission (EAFP), 177                |
| CSS stylesheets and images, 89                     | Elastic block store (EBS)                  |
| greeting page, 91                                  | create and setup volume, 377               |
| handler statement, 90                              | volume snapshot, 374                       |
| VirtualServer definition, 89                       | Exctractor, 189                            |
| installation, 86                                   |                                            |
| Model-View-Controller (MVC) pattern, 85            | ■ F                                        |
| object-to-relation database mapper, 85             |                                            |
| open-source community support, 85                  | function_A() method, 176                   |

| ■ G                                       | ■ J, K                                      |
|-------------------------------------------|---------------------------------------------|
| Geographic Information System (GIS)       | Jinja2 templating systems, 1                |
| vector format, 182                        | content-generation statements, 30           |
| Global interpreter                        | data flow framework, 29                     |
| lock (GIL), 263                           | language delimiters                         |
|                                           | accessing variables, 31                     |
| ■ H                                       | flow control statements, 32                 |
|                                           | loader classes                              |
| HTML <span> tag, 136</span>               | get_template method, 31                     |
| HTTP GET method, 106                      | jinja2.Environment class, 30                |
| HTTP POST method, 106                     | jinja2.FileSystemLoader, 30                 |
|                                           | web page creation, 33                       |
|                                           |                                             |
| init methods 145                          | ■ L                                         |
| init methods, 145                         | Load balancer tool 42                       |
| IP address accountancy                    | Load balancer tool, 42                      |
| add function, 105                         | Citrix Netscaler WSDL, 45                   |
| application design<br>add function, 83    | class inheritance, 47<br>code structure, 43 |
| broadcast IP, 82                          | configuration file, 44                      |
| database schema, 80                       | Configuration Web Service, 41               |
| decision making, 80                       | generic class, 47                           |
| delete function, 84                       | locator object, 46                          |
| display function, 83                      | login method                                |
| modify function, 84                       | request and response                        |
| name resolution function, 84              | messages, 52                                |
| requirements, 79                          | request class, 49                           |
| search function, 83                       | return value, 51                            |
| system health check function, 84          | requirements, 43                            |
| working principles, 81–82                 | Statistics Web Service, 41                  |
| database model, 91                        | tcpdump command, 52                         |
| delete function, 104–105                  | Log files                                   |
| django framework (see                     | data structures, storing data in, 203       |
| Django framework)                         | detect unique exceptions, 207               |
| management interface                      | exception fingerprint                       |
| Django administration, 97-98              | generation, 204                             |
| NetworkAddress model, 98                  | exception stack trace, 204                  |
| syncdb command, 96                        | detecting exceptions, 201                   |
| urls.py Module, 96                        | generator function, 202                     |
| object modification, 108                  | insert method, 203                          |
| templates, 101                            | parsing and analyzing tasks, 203            |
| URL configuration                         | precompiled patterns, 202                   |
| Django framework, 95                      | real exception-validator function, 202      |
| mapping, 94                               | exceptions                                  |
| rules/guidelines, 94                      | analysis, 192                               |
| viewing records                           | uses, 191                                   |
| IP network and                            | Java stack trace, 190                       |
| address dataset, 100                      | multiple files handling (see Multiple       |
| JSON file, 100                            | files handling)                             |
| URL dispatcher rules, 99                  | parsing                                     |
| URL mapping rules, 99                     | catalina.out file, 193                      |
| view method, 108 ISC DHCP server, 137–138 | exception stack trace log, 194              |
| 190 DUCk server, 191-199                  | logging messages, 193                       |

| reports production                                   | Section class, 283, 285                    |
|------------------------------------------------------|--------------------------------------------|
| comma separated values, 213                          | setattr() function, 285-286                |
| grouping exception, 212                              | setattr() function, 283                    |
| sorted() function, 214                               | Multiple files handling                    |
| status messages, 189                                 | BZip2 library, 199                         |
| timestamps, 189                                      | dealing with large volumes, 200            |
| logical test function, 32                            | DIRS list, 199                             |
| rogical test fallotion, 62                           | list comprehension, 199                    |
|                                                      | OPTIONS.file_pattern, 197                  |
| ■ M                                                  | os.walk function, 197–198                  |
| matnlatlih lihrary                                   | Python generator, 200                      |
| matplotlib library                                   |                                            |
| installation, 313                                    | requirements, 196                          |
| plotting graphs                                      | tuple object, 198                          |
| annotate() function, 318                             |                                            |
| bar() method, 316–317                                | ■ N                                        |
| color shortcuts, 316                                 |                                            |
| formatting characters, 315                           | Nagios monitoring systems                  |
| plot() function, 314                                 | NRPE, 218                                  |
| saving images, 319                                   | plug-in return codes, 218                  |
| text strings, 318–319                                | Nagios Remote Plugin Executor              |
| text() method, 318                                   | (NRPE) utility, 218                        |
| window, 315                                          | NumPy library, 301                         |
| responsibilites, 314                                 | array                                      |
| Message queuing systems, 332. See also Celery server | append() operation, 303–304                |
| and client                                           | constructor, 303                           |
| Model-View-Controller (MVC) pattern, 85              | hstack() function, 304                     |
| Monitoring agents                                    | indexing techniques, 305                   |
| architecture, 275                                    | iterator, 304                              |
| ConfigParser library (see ConfigParser library)      | multidimensional arrays, 303               |
| passive component, 275                               | slicing and dicing, 305                    |
| running external process, 287                        | vstack() function, 304                     |
| security model, 276–277                              | installation, 302                          |
| sensor code, 275                                     | mathematical primitives, 305               |
| submit readings, 276                                 | polynomial function, 311                   |
| upgrading, 276                                       | read and write files, 312                  |
| sensor code, automatically                           | regression/curve fitting, 311              |
| close() method, 298                                  | statistical functions                      |
| mkstemp() method, 298                                | average() function, 307                    |
| move() function, 299                                 | histogram calculation                      |
| open() command, 298                                  | function, 310                              |
| os.remove() function, 299                            | mean() function, 306                       |
| package update function, 297                         | normal distribution, 308–309               |
|                                                      | standard deviation, 307–309                |
| sending and receiving, 296                           |                                            |
| sensor design, <mark>286</mark><br>wrapper class     | variance, 307                              |
|                                                      |                                            |
| AttributeError exception, 284                        | ■ O                                        |
| built-in methods, 282                                |                                            |
| constructor method, 283                              | Object management application (OMAP)       |
| dict method, 285–286                                 | programming interface (OMAPI)              |
| getattr() function, 283                              | host record deletion, leases database, 140 |
| getattr() method, 284-285                            | ISC DHCP server setting, 138               |
| init() method, 284                                   | new lease record creation, 139             |
| requirements, 282                                    | PyPI package repository, 138               |
|                                                      |                                            |

| ■ P, Q                                          | MySQLdb library, 354                            |
|-------------------------------------------------|-------------------------------------------------|
| •                                               | object methods, 355                             |
| Plug-in framework, 349                          | parameters, 354                                 |
| application requirements, 350 architecture, 166 | psutil library, 360                             |
| consumer writings                               | server status variables, 359                    |
| key_buffer_size configuration, 363              | Python                                          |
| My SQL version number, 361                      | exceptions, 64                                  |
| ServerSystemVariables module, 362               | logging module                                  |
| slow query ratio, 364                           | configuration, 63                               |
| creation, 166                                   | format string, 63                               |
| definition, 170                                 | levels and scope, 62                            |
| discovery and registration                      | logger instance, 64                             |
| child classes, 167                              | Nitro API                                       |
| directory and file structure, 168               | administration tasks, 77                        |
| import() method, 168                            | login method, 73                                |
| init() method, 168                              | module layout, 67                               |
| PluginManager class, 169                        | NetScaler device, 66, 75                        |
| process flow, 167–169                           | systemcpu_stats class, 74                       |
| mechanics of                                    | virtual server, 76                              |
| HTML page, 165                                  | Python generator, 200                           |
| interface model, 165                            | Python package manager (PIP), 13, 86            |
| registration and discovery, 166                 | Python query                                    |
| modifications                                   | configuration                                   |
| host application, 351                           | ConfigParser module, 11                         |
| plug-in manager, 353                            | management system, 11                           |
| producer writings                               | reading and storing, 12                         |
| configuration variables, 357                    | SnmpManager class, 11                           |
| key_buffer_size variable, 360                   | Windows INI-style, 11                           |
| My SQL database, 353                            | PySNMP library                                  |
| server status variables, 359                    | ASN.1 library, 13<br>CommandGenerator class, 13 |
| schematic diagram, 350                          | GET command, 13                                 |
| system design, 350                              | GETNEXT command, 15                             |
| Plug-in modules                                 | pip command, 13                                 |
| coding implementation, 180–181                  | pysnmp package, 13                              |
| data visualization                              | return objects, 14                              |
| Basemap, 181                                    | SET command, 14                                 |
| ESRI shape files, 182                           | query_all_systems() method, 16                  |
| GIS vector format, 182                          | read functionality, 16                          |
| matplotlib library, 181                         | read fairetionality, 10                         |
| numpy package, 181                              | <b>D</b>                                        |
| pip command, 182                                | ■ R                                             |
| PyShp documentation, 182                        | RabbitMQ, 333                                   |
| world map, 184                                  | report() function, 177                          |
| GeoIP Python bindings, 179                      | Round robin database (RRD), 1                   |
| required libraries installation, 178            | Routing tasks                                   |
| process() method, 177                           | broadcast messages, 346                         |
| Producer plug-ins                               | calculator.py application, 345-346              |
| configuration variables                         | message queue system, 343-344                   |
| retrieve variables, 358                         | new queue creation, 344                         |
| SHOW GLOBAL VARIABLES                           | rabbitmqctl command, 345                        |
| command, 357                                    | RRDTool                                         |
| key_buffer_size variable, 360                   | consolidation function (CF), 18                 |
| MySQL database, 353                             | creation                                        |
| connect() method, 354                           | ABSOLUTE type, 20                               |
| cursor methods, 356                             | consolidation function, 20                      |

| COUNTER type, 20                      | <b>■</b> S                                        |
|---------------------------------------|---------------------------------------------------|
| dataset parameter, 21                 |                                                   |
| data source (DS), 20                  | Scheduling mechanism                              |
| definition structure, 20              | global interpreter lock (GIL), 263                |
| DERIVE type, 20                       | multiprocessing                                   |
| GAUGE type, 20                        | creation process, 264                             |
| heartbeat value, 20                   | handling interrupts, 266                          |
| Python module, 19                     | KeyboardInterrupt, 266                            |
| samples, 21                           | long-running process, 265                         |
| XFiles factor, 21                     | multithreading.active_children() function, 267    |
| database engine, 18                   | multithreading, 263                               |
| data storage, 18                      | Ticket Dispatcher, 263                            |
| monitoring application, integrate, 27 | cmd_submit_reading, 271                           |
| overview, 17                          | ER diagram, 271                                   |
| plotting graphs                       | retrieving information, 272                       |
| AREA keyword, 25                      | selfsend_request, 272                             |
| data-fetching command, 24             | XML-RPC Call, 272                                 |
| data plotting command, 25             | Ticket Scheduler, 263 (see also Ticket Scheduler) |
|                                       | Sensor design, 286                                |
| LINE keyword, 25                      | Simple network management protocol (SNMP)         |
| measurements, 25                      | design specifications                             |
| Reverse Polish Notation, 26           | Jinja2 templating library, 2                      |
| selector statement, 24–25             | PySNMP library, 2                                 |
| Python module, 19                     | RRDTool, 2                                        |
| read and write data                   | OID tree, 3                                       |
| command-line tool syntax, 24          | requirements, 1                                   |
| dataset information, 23               | RRDTool, 1, 17                                    |
| datasources, 23                       | SIMPLE NETWORK MANAGEMENT                         |
| fetch interface, 21                   | PROTOCOL (SNMP)                                   |
| resolution flag, 22                   | authentication, 7                                 |
| result array, 23                      | •                                                 |
| retrieve data, 23                     | command line, querying                            |
| RoundRobin Archive (RRA), 18          | getnext operation, 7                              |
| structure, 18                         | Net-SNMP-Utils package, 7                         |
| Running external process              | snmpwalk command, 7–8                             |
| communication                         | GET command, 13                                   |
| file descriptors, 293                 | GETNEXT command, 15                               |
| file objects, 293                     | internet assigned numbers authority (IANA), 3     |
| pipe objects, 294                     | Jinja2 templating system (see Jinja2              |
| standard error, 295                   | templating systems)                               |
| controlling process                   | Management Information Base (MIB), 3              |
| kill() command, 291                   | management system, 2–3                            |
| pid attribute, 290                    | network components, 3                             |
| signal and numeric values, 292        | object identifiers (OIDs), 3-4                    |
| wait() method, 291                    | Python query (see Python query)                   |
| subprocess library                    | SET command, 14                                   |
| cwd argument, 290                     | variables OIDs node system, 4-6                   |
| default shell, 288                    | Simple Object Access Protocol (SOAP), 37          |
| dict function, 290                    | device configuration, 59                          |
| env argument, 290                     | load balancer tool, 42                            |
| fork() call, 289                      | Citrix Netscaler WSDL, 45                         |
| os.execvp function, 288               | class inheritance, 47                             |
| Popen class, 287–288                  | code structure, 43                                |
| Popen command, 289                    | configuration file, 44                            |
| shell variable, 288                   | generic class, 47                                 |
| split() method, 289                   | locator object, 46                                |

| Simple Object Access Protocol (SOAP) (cont.) | host retrieving, 320                  |
|----------------------------------------------|---------------------------------------|
| login method, 48                             | index page                            |
| requirements, 43                             | host list, 323                        |
| message, 38                                  | host probe list, 323                  |
| Python, 41                                   | private class method, 322             |
| requesting services, 38                      | template, 322                         |
| request message, 39                          | website structure, 322                |
| response message, 39                         | Storing data, data structures, 204    |
| service state, 60                            | detect unique exceptions              |
| statistics data, 53                          | configuration file, 207               |
| return values, 54                            | filters, 210                          |
| service status, 56                           | parsing XML files, 208                |
| system status, 55                            | precompiled search, 211               |
| WSDL, 40                                     | exception fingerprint generation, 204 |
| SQLite3 database                             | exception stack trace, 204            |
| command-line tool, 255                       |                                       |
| initialization SQL commands, 256             | ■ T                                   |
| Python application, 259                      | <u>-</u>                              |
| commit() function, 260                       | Task queuing systems, 331-332         |
| execute() statement, 260                     | Tasks module                          |
| Statistical analysis                         | arithmetic operations, 342            |
| data analysis (see Statistical data)         | Celery master application, 343        |
| matplotlib                                   | geometric operations, 342             |
| bar() method, 316                            | systemd configuration files, 342      |
| installation, 313                            | worker and master process             |
| plotting graphs, 314                         | application file, 341                 |
| responsibilites, 314                         | celeryconfig.py, 340                  |
| saving images, 319                           | configuration items, 340              |
| NumPy library, 301                           | file and directory, 339               |
| array, 302                                   | geometric operations, 339             |
| installation, 302                            | Templating frameworks. See Jinja2     |
| mathematical primitives, 305                 | templating systems                    |
| polynomial function, 311                     | Ticket Scheduler                      |
| read and write files, 312                    | Cron-Like scheduler, 269              |
| regression/curve fitting, 310                | multiprocessing process               |
| statistical functions, 306                   | Manager class, 268                    |
| requirements and design, 301                 | periodic events, 268                  |
| Statistical data                             | shared event object, 269              |
| COALESCE() function, 321                     | oscillator process                    |
| data collection, 320                         | code implementation, 268              |
| data performance, plotting, 327, 329         | time.sleep() function, 268            |
| matplotlib function, 328                     | time.sleep() function, 267            |
| _plot_time_graph() function, 328             |                                       |
| timestamp field, 328                         | U                                     |
| graph collection pages, 325                  |                                       |
| _generate_host_probe_details()               | URL structure                         |
| function, 326                                | model class, 120                      |
| _generate_host_scale_details()               | patterns, 121–122                     |
| function, 326                                | resolution of, 121                    |
| host details page, 323                       | rules, 120                            |
| _calculate_service_availability()            | templates, 122                        |
| function, 324                                |                                       |
| connection.execute(), 324                    | V                                     |
| _generate_host_toc() function, 324           | •                                     |
| template, 325                                | View Component, 85                    |

| Web Services Description Language (WSDL), 40 Website Availability Check Script Beautiful Soup library, 219 find methods, 225 parsing HTML pages, 221 Site Navigation Script, 225 tag names, 224 geturl() function, 221 HTTP Client, Request Module requests library, 234 Site Logon/Logoff Check Script, 237 usage, 234 HTTP cookies, 230  National Services Description Language (WSDL), 40 urlopen() function, 220 user login process, 229 WSDL to Python, 41  X, Y, Z  XML-RPC method CherryPy, 254 Python, 253 structure data types, 252 multiple parameters, 252 procedure call | ■ W                                                                                                    | requirements, 217<br>Site Logon/Logoff, 232                                  |
|----------------------------------------------------------------------------------------------------|----------------------------------------------------------------------------------------------------|------------------------------------------------------------------------------|
| parsing HTML pages, 221 Site Navigation Script, 225 tag names, 224 geturl() function, 221 HTTP Client, Request Module requests library, 234 Site Logon/Logoff Check Script, 237 usage, 234 HTTP cookies, 230  National Action 1998   X, Y, Z  XML-RPC method CherryPy, 254 Python, 253 structure data types, 252 multiple parameters, 252 procedure call                                                                                                    | Website Availability Check Script<br>Beautiful Soup library, 219                                                                                           | urlopen() function, 220<br>user login process, 229                           |
| geturl() function, 221 HTTP Client, Request Module requests library, 234 Site Logon/Logoff Check Script, 237 usage, 234 HTTP cookies, 230 Notice 210, 2020  CherryPy, 254 Python, 253 structure data types, 252 multiple parameters, 252 procedure call                                                                                                    | parsing HTML pages, 221                                                                                                    | ■ X, Y, Z                                                                    |
| Nicolar III at an A.C. and a D. Guittana 2007                                                                                                    | geturl() function, 221 HTTP Client, Request Module requests library, 234 Site Logon/Logoff Check Script, 237 usage, 234 HTTP cookies, 230 Nagios, 218, 228 | CherryPy, 254 Python, 253 structure data types, 252 multiple parameters, 252 |

# Pro Python System Administration

**Second Edition** 

Rytis Sileika

#### **Pro Python System Administration**

Copyright © 2014 by Rytis Sileika

This work is subject to copyright. All rights are reserved by the Publisher, whether the whole or part of the material is concerned, specifically the rights of translation, reprinting, reuse of illustrations, recitation, broadcasting, reproduction on microfilms or in any other physical way, and transmission or information storage and retrieval, electronic adaptation, computer software, or by similar or dissimilar methodology now known or hereafter developed. Exempted from this legal reservation are brief excerpts in connection with reviews or scholarly analysis or material supplied specifically for the purpose of being entered and executed on a computer system, for exclusive use by the purchaser of the work. Duplication of this publication or parts thereof is permitted only under the provisions of the Copyright Law of the Publisher's location, in its current version, and permission for use must always be obtained from Springer. Permissions for use may be obtained through RightsLink at the Copyright Clearance Center. Violations are liable to prosecution under the respective Copyright Law.

ISBN-13 (pbk): 978-1-4842-0218-0

ISBN-13 (electronic): 978-1-4842-0217-3

Trademarked names, logos, and images may appear in this book. Rather than use a trademark symbol with every occurrence of a trademarked name, logo, or image we use the names, logos, and images only in an editorial fashion and to the benefit of the trademark owner, with no intention of infringement of the trademark.

The use in this publication of trade names, trademarks, service marks, and similar terms, even if they are not identified as such, is not to be taken as an expression of opinion as to whether or not they are subject to proprietary rights.

While the advice and information in this book are believed to be true and accurate at the date of publication, neither the authors nor the editors nor the publisher can accept any legal responsibility for any errors or omissions that may be made. The publisher makes no warranty, express or implied, with respect to the material contained herein.

Managing Director: Welmoed Spahr

Lead Editor: Steve Anglin

Development Editor: Matthew Moodie

Technical Reviewer: Patrick Engebretson and Massimo Nardone

Editorial Board: Steve Anglin, Mark Beckner, Gary Cornell, Louise Corrigan, Jim DeWolf, Jonathan Gennick, Jonathan Hassell, Robert Hutchinson, Michelle Lowman, James Markham, Matthew Moodie, Jeff Olson, Jeffrey Pepper, Douglas Pundick, Ben Renow-Clarke, Gwenan Spearing, Matt Wade, Steve Weiss

Coordinating Editor: Melissa Maldonado

Copy Editor: Carole Berglie Compositor: SPi Global Indexer: SPi Global Artist: SPi Global

Cover Designer: Anna Ishchenko

Distributed to the book trade worldwide by Springer Science+Business Media New York, 233 Spring Street, 6th Floor, New York, NY 10013. Phone 1-800-SPRINGER, fax (201) 348-4505, e-mail orders-ny@springer-sbm.com, or visit www.springeronline.com. Apress Media, LLC is a California LLC and the sole member (owner) is Springer Science + Business Media Finance Inc (SSBM Finance Inc). SSBM Finance Inc is a Delaware corporation.

For information on translations, please e-mail rights@apress.com, or visit www.apress.com.

Apress and friends of ED books may be purchased in bulk for academic, corporate, or promotional use. eBook versions and licenses are also available for most titles. For more information, reference our Special Bulk Sales–eBook Licensing web page at www.apress.com/bulk-sales.

Any source code or other supplementary material referenced by the author in this text is available to readers at www.apress.com. For detailed information about how to locate your book's source code, go to www.apress.com/source-code/.

I dedicate this book to my family—my wife, Evelina, and my daughters, Gabija and Milda

## **Contents**

| About the Author                                                | xvii         |
|-----------------------------------------------------------------|--------------|
| About the Technical Reviewers                                   | xix          |
| Acknowledgments                                                 | xxi          |
| Introduction                                                    | <b>xxiii</b> |
| ■ Chapter 1: Reading and Collecting Performance Data Using SNMP | 1            |
| Application Requirements and Design                             | 1            |
| Specifying the Requirements                                     | 1            |
| High-Level Design Specification                                 | 2            |
| Introduction to SNMP                                            | 2            |
| The System SNMP Variables Node                                  | 4            |
| The Interfaces SNMP Variables Node                              | 5            |
| Authentication in SNMP                                          | 7            |
| Querying SNMP from the Command Line                             | 7            |
| Querying SNMP Devices from Python                               | 11           |
| Configuring the Application                                     | 11           |
| Using the PySNMP Library                                        | 13           |
| Implementing the SNMP Read Functionality                        | 16           |
| Storing Data with RRDTool                                       | 17           |
| Introduction to RRDTool                                         | 17           |
| Using RRDTool from a Python Program                             | 19           |
| Creating a Round Robin Database                                 | 19           |

| Writing and Reading Data from the Round Robin Database         | <mark>21</mark> |
|----------------------------------------------------------------|-----------------|
| Plotting Graphs with RRDTool                                   | 24              |
| Integrating RRDTool with the Monitoring Solution               | 27              |
| Creating Web Pages with the Jinja2 Templating System           | 29              |
| Loading Template Files with Jinja2                             | 30              |
| The Jinja2 Template Language                                   | 31              |
| Generating Website Pages                                       | 33              |
| Summary                                                        | 36              |
| ■Chapter 2: Managing Devices Using the SOAP API                | 37              |
| What Is the SOAP API?                                          | 37              |
| The Structure of a SOAP Message                                | 38              |
| Requesting Services with SOAP                                  | 38              |
| Finding Information About Available Services with WSDL         | 39              |
| SOAP Support in Python                                         | 41              |
| Converting WSDL Schema to Python Helper Module                 | 41              |
| Defining Requirements for Our Load Balancer Tool               | 42              |
| Basic Requirements                                             | 43              |
| Code Structure                                                 | 43              |
| Configuration                                                  | 44              |
| Accessing Citrix Netscaler Load Balancer with the SOAF         | PAPI45          |
| Fixing Issues with Citrix Netscaler WSDL                       | 45              |
| Creating a Connection Object                                   | 46              |
| Logging In: Our First SOAP Call                                | 48              |
| Gathering Performance Statistics Data                          | 53              |
| SOAP Methods for Reading Statistical Data and its Return Value | es54            |
| Reading System Health Data                                     | 55              |
| Reading Service Status Data                                    | 56              |
| Automating Some Administration Tasks                           | 59              |
| Device Configuration SOAP Methods                              | 59              |
| Setting a Service State                                        | 60              |

| A Word About Logging and Error Handling                           | 62                |
|-------------------------------------------------------------------|-------------------|
| Using the Python Logging Module                                   | 62                |
| Handling Exceptions                                               | 64                |
| NetScaler NITRO API                                               | 66                |
| Download                                                          | 66                |
| Using the Nitro-Python Module                                     | 67                |
| Summary                                                           | 78                |
| ■Chapter 3: Creating a Web Application for IP Address Accountancy | y <mark>79</mark> |
| Designing the Application                                         | 79                |
| Setting out the Requirements                                      | 79                |
| Making Design Decisions                                           | 80                |
| Defining the Database Schema                                      | 80                |
| Creating the Application Workflow                                 | 83                |
| The Basic Concepts of the Django Framework                        | 84                |
| What Is Django?                                                   | 84                |
| The Model/View/Controller Pattern                                 | 85                |
| Installing the Django Framework                                   | 86                |
| The Structure of a Django Application                             | 87                |
| Using Django with Apache Web Server                               | 89                |
| Implementing Basic Functionality                                  | 91                |
| Defining the Database Model                                       | 91                |
| URL Configuration                                                 | 94                |
| Using the Management Interface                                    | 96                |
| Viewing Records                                                   | 99                |
| Using Templates                                                   | 101               |
| Deleting Records                                                  | 104               |
| Adding New Records                                                | 105               |
| Modifying Existing Records                                        | 108               |
| Summary                                                           | 109               |

| ■ Chapter 4: Integrating the IP Address Application with DHCP | 111 |
|---------------------------------------------------------------|-----|
| Extending the Design and Requirements                         | 111 |
| Extending the Database Schema                                 | 113 |
| Making Additions to the Workflow                              | 114 |
| Adding DHCP Network Data                                      | 114 |
| The Data Models                                               | 114 |
| Additional Workflows                                          | 115 |
| The Add Function                                              | 115 |
| The Modify Function                                           | 117 |
| The Delete Function                                           | 117 |
| Extending the DHCP Configuration with Address Pools           | 117 |
| The Address Pool Data Model                                   | 118 |
| The DHCP Network Details                                      | 118 |
| The Add and Delete Functions                                  | 120 |
| Reworking the URL Structure                                   | 120 |
| Generation of URLs in the Model Class                         | 120 |
| Reverse Resolution of URLs                                    | 121 |
| Assignment of Names to URL Patterns                           | 121 |
| Use of URL References in the Templates                        | 122 |
| Adding Client Classification                                  | 123 |
| Additions to the Data Model                                   | 123 |
| Template Inheritance                                          | 124 |
| Class Rules Management                                        | 125 |
| Generating the DHCP Configuration File                        | 130 |
| Other Modifications                                           | 134 |
| Resolving IPs to Hostnames                                    | 134 |
| Checking Whether the Address Is in Use                        | 134 |
| Dynamic DHCP Lease Management                                 | 137 |
| Employ Python Interface to OMAPI                              | 137 |
| Set up the ISC DHCP Server                                    | 138 |

| Add a New Host Lease Record                                                     | 139                |
|---------------------------------------------------------------------------------|--------------------|
| Delete a Host Lease Record                                                      | 140                |
| Summary                                                                         | 141                |
| ■Chapter 5: Maintaining a List of Virtual Hosts in an Apache Configuration File | 143                |
| Specifying the Design and Requirements for the Application                      | 143                |
| Functional Requirements                                                         |                    |
| High-Level Design                                                               | 144                |
| Setting Up the Environment                                                      | 144                |
| Apache Configuration                                                            | 144                |
| Creating a Django Project and Application                                       | 145                |
| Configuring the Application                                                     | 145                |
| Defining the URL Structure                                                      | 147                |
| The Data Model                                                                  | 148                |
| The Basic Model Structure                                                       | 149                |
| Modifying the Administration Interface                                          | 152                |
| Improving the Class and Object Lists                                            | 152                |
| Adding Custom Object Actions                                                    | 157                |
| Generating the Configuration File                                               | 159                |
| Summary                                                                         | 1 <mark>6</mark> 1 |
| ■Chapter 6: Gathering and Presenting Statistical Data from Apache Log Files     | 163                |
| Application Structure and Functionality                                         | 163                |
| Application Requirements                                                        | 164                |
| Application Design                                                              | 164                |
| Plug-in Framework Implementation in Python                                      | 164                |
| The Mechanics of a Plug-in Framework                                            | 165                |
| Creating the Plug-in Framework                                                  | 166                |
| Log-Parsing Application                                                         | 170                |
| Format of Apache Log Files                                                      | 170                |
| Log File Reader                                                                 | 172                |
| Calling the Plug-in Methods                                                     | 175                |

#### CONTENTS

| Plug-in Modules                                              | 178                      |
|--------------------------------------------------------------|--------------------------|
| Installing the Required Libraries                            | 178                      |
| Writing the Plug-in Code                                     | 180                      |
| Visualizing the Data                                         | 181                      |
| Summary                                                      | 187                      |
| Chapter 7: Performing Complex Searches and Reporting on A    | Application Log Files189 |
| Defining the Problem                                         | 189                      |
| Why We Use Exceptions                                        | 191                      |
| Are Exceptions Always a Bad Sign?                            | 192                      |
| Why We Should Analyze Exceptions                             | 192                      |
| Parsing Complex Log Files                                    | 193                      |
| What Can We Find in a Typical Log File?                      | 193                      |
| The Structure of an Exception Stack Trace Log                | 194                      |
| Handling Multiple Files                                      | 196                      |
| Handling Multiple Files                                      | 197                      |
| Using the Built-in Bzip2 Library                             | 199                      |
| Traversing Large Data Files                                  | 200                      |
| What Are Generators, and How Are They Used?                  | 200                      |
| Detecting the Exceptions                                     | 201                      |
| Detecting the Potential Candidates                           | 202                      |
| Filtering the Legitimate Exception Traces                    | 203                      |
| Storing Data in Data Structures                              | 203                      |
| The Structure of Exception Stack Trace Data                  | 204                      |
| Generating an Exception Fingerprint for Unknown Exceptions   | 204                      |
| Detecting Known Exceptions                                   | 207                      |
| Producing Reports                                            | 212                      |
| Grouping the Exceptions                                      | 212                      |
| Producing Differently Formatted Outputs for the Same Dataset | 213                      |
| Calculating Group Statistics                                 | 214                      |
| Summary                                                      | 215                      |

| ■ Chapter 8: A Website Availability Check Script for Nagios | <mark>217</mark>  |
|-------------------------------------------------------------|-------------------|
| Requirements for the Check System                           | <mark>217</mark>  |
| The Nagios Monitoring System                                | 218               |
| Nagios Plug-In Architecture                                 | 218               |
| The Site Navigation Check                                   | 219               |
| Installing the Beautiful Soup HTML Parsing Library          | 219               |
| Retrieving a Web Page                                       | 220               |
| Parsing the HTML Pages with Beautiful Soup                  | 221               |
| Adding the New Check to the Nagios System                   | 227               |
| Emulating the User Login Process                            | 229               |
| Simplifying HTTP Client with Requests Module                | 234               |
| Summary                                                     | 239               |
| ■Chapter 9: Management and Monitoring Subsystem             | <mark>241</mark>  |
| Design                                                      | <mark>24</mark> 1 |
| The Components                                              | 241               |
| The Data Objects                                            | 243               |
| The Data Structures                                         | 244               |
| Introduction to Data Normalization                          | 244               |
| Configuration Data                                          | 247               |
| Performance Data                                            | 249               |
| Scheduling                                                  | 249               |
| Site Configuration                                          | 250               |
| Communication Flows                                         | 251               |
| XML-RPC for Information Exchange                            | 252               |
| CherryPy                                                    | 254               |
| The Server Process                                          | 2 <mark>55</mark> |
| Storing Data in a SQLite3 Database                          | 255               |
| Actions                                                     | 260               |

#### CONTENTS

| The Scheduler                                   | <mark>262</mark>   |
|-------------------------------------------------|--------------------|
| Actions                                         | 262                |
| Running Multiple Processes                      | 263                |
| Running Methods at Equal Intervals              | 267                |
| A Cron-Like Scheduler                           | 269                |
| Ticket Dispatcher                               | 271                |
| Summary                                         | <mark>273</mark>   |
| Chapter 10: Remote Monitoring Agents            | <mark>275</mark>   |
| Design                                          |                    |
| The Passive Component                           | <mark>27</mark> 5  |
| Architecture                                    | 275                |
| Actions                                         | 275                |
| The Security Model                              | 276                |
| Configuration                                   | <mark>277</mark>   |
| The ConfigParser Library                        | 277                |
| The Configuration Class Wrapper                 | 282                |
| The Sensor Design                               | <mark>286</mark>   |
| Running External Processes                      | <mark>287</mark>   |
| Using the Subprocess Library                    | 287                |
| Controlling the Running Processes               | 290                |
| Communicating with External Processes           | 293                |
| Automatically Updating Sensor Code              | 296                |
| Sending and Receiving Binary Data with XML-RPC  | 296                |
| Working with Files and Archives (TAR and BZip2) | 297                |
| Summary                                         | 299                |
| Chapter 11: Statistics Gathering and Reporting  | 3 <mark>0</mark> 1 |
| Application Requirements and Design             | 301                |
| Using the NumPy Library                         | 301                |
| Installing NumPy                                |                    |
| NumPy Examples                                  | 302                |

| Representing Data with matplotlib                       | 313                |
|---------------------------------------------------------|--------------------|
| Installing matplotlib                                   | 313                |
| Understanding the Library Structure                     | 314                |
| Plotting Graphs                                         | 314                |
| Saving Plots to a File                                  | 319                |
| Graphing Statistical Data                               | 3 <mark>2</mark> 0 |
| Collating Data from the Database                        | 320                |
| Drawing Timescale Graphs                                | 321                |
| Summary                                                 | 329                |
| Chapter 12: Distributed Message Processing System       | 331                |
| Quick Introduction to Message and Task Queues           |                    |
| Task Queuing Systems                                    | 331                |
| Message Queuing Systems                                 | 332                |
| Setting up the Celery Server and Client                 | 333                |
| Installing and Setting up RabbitMQ                      |                    |
| Installing and Setting up Celery                        | 334                |
| Celery Basics                                           | 338                |
| Layout of a Typical Celery Application                  | 338                |
| Creating a Tasks Module                                 | 339                |
| Routing Tasks                                           | 343                |
| Summary                                                 | 347                |
| Chapter 13: Automatic MySQL Database Performance Tuning | 349                |
| Requirements Specification and Design                   | 349                |
| Basic Application Requirements                          | 350                |
| System Design                                           | 350                |
| Modifying the Plug-in Framework                         | 351                |
| Changes to the Host Application                         |                    |
| Modifying the Plug-in Manager                           | 353                |
| Writing the Producer Plug-ins                           | 353                |
| Accessing the MySQL Database from Python Applications   |                    |
| Querying the Configuration Variables                    |                    |

#### CONTENTS

|   | Querying the Server Status variables                         | 359              |
|---|--------------------------------------------------------------|------------------|
|   | Collecting the Host Configuration Data                       | 360              |
|   | Writing the Consumer Plug-ins                                | 361              |
|   | Checking the MySQL Version                                   | 361              |
|   | Checking the Key Buffer Size Setting                         | 363              |
|   | Checking the Slow Queries Counter                            | 364              |
|   | Summary                                                      | 366              |
|   | Chapter 14: Using Amazon EC2/S3 as a Data Warehouse Solution | <mark>367</mark> |
|   | Specifying the Problem and the Solution                      |                  |
|   | The Problem                                                  |                  |
|   | Our Solution                                                 | 368              |
|   | Design Specifications                                        | 368              |
|   | The Amazon EC2 and S3 Crash Course                           | 368              |
|   | Authentication and Security                                  | 369              |
|   | The Simple Storage System Concepts                           | 370              |
|   | The Elastic Computing Cloud Concepts                         | 371              |
|   | User Interfaces                                              | 375              |
|   | Creating a Custom EC2 Image                                  | 375              |
|   | Reusing Existing Images                                      | 376              |
|   | Making Modifications                                         | 377              |
|   | Bundling the New AMI                                         | 379              |
|   | Controlling the EC2 Using the Boto Python Module             | 381              |
|   | Setting Up the Configuration Variables                       | 382              |
|   | Initializing the EC2 Instance Programmatically               | 382              |
|   | Transferring the Data                                        | 386              |
|   | Destroying the EC2 Instance Programmatically                 | 386              |
|   | Summary                                                      | 389              |
|   | ndev                                                         | 301              |
| П | ππον                                                         | zu i             |

### **About the Author**

**Rytis Sileika** has over sixteen years of experience in the system administration field. Since obtaining his bachelor of science degree in computer science from Kaunas University of Technology, Lithuania, he's been specializing in system integration and deployment automation. His areas of interest and expertise are the UNIX-based operating system, cloud computing platform management, and automation tool development. Rytis is also a RedHat Certified Engineer. He lives with his wife and two daughters in London, England. His nonprofessional interests are traveling, hiking, and photography.

### **About the Technical Reviewers**

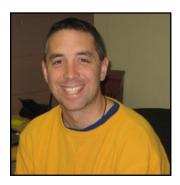

**Dr. Patrick Engebretson** obtained his Doctor of Science degree with a specialization in Information Assurance from Dakota State University, South Dakota. He currently serves as an Assistant Professor of Computer and Network Security, teaching undergraduate and graduate courses in information security. His research interests include penetration testing, intrusion detection, exploitation, honey pots, and malware. Over the past several years, Dr. Engebretson has published numerous peer-reviewed conference papers and journal articles. He is also the author of two bestselling books on hacking and penetration testing. Dr. Engebretson has presented his research at the premier security conferences Black Hat and DefCON, in Las Vegas. He has also been invited by the Department of Homeland Security to share his research at the Software Assurance Forum in Washington, D.C. He regularly attends advanced exploitation and penetration

testing trainings from industry-recognized professionals and also serves as a founding administrative member of the North Central Collegiate Cyber Defense Competition.

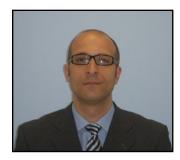

Massimo Nardone holds a Master of Science degree in Computing Science from the University of Salerno, Italy. He worked as a PCI QSA and Senior Lead IT Security/ Cloud Architect for many years; currently he leads the Security Consulting Team in Hewlett Packard Finland. With more than 19 years of work experience in SCADA, cloud computing, IT infrastructure, mobile, security, and WWW technology areas for both national and international projects, Massimo has worked as a project manager, software engineer, research engineer, chief security architect, and software specialist. He has served as visiting lecturer and supervisor for exercises at the Networking Laboratory of the Helsinki University of Technology (Helsinki University of Technology TKK became part of Aalto University) for the course of Security of Communication Protocols. He holds four international patents (PKI, SIP, SAML, and Proxy areas).

# **Acknowledgments**

I would like to express my gratitude to everyone at Apress involved in the development and production of this book. Especially I want to thank Steve Anglin, Melissa Maldonado, and Matthew Moodie for making sure the second edition of this book became a reality.

I would also like to thank Dr. Patrick Engebretson and Massimo Nardone for making sure that the contents of the book are technically correct.

Last but not least, I'd like to thank the Python development community and Guido van Rossum for creating such an elegant programming language.